**IBM DB2 UDB for iSeries**

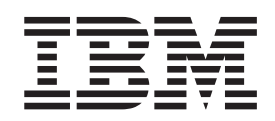

# **XML** エクステンダー 管理およびプログラミング

バージョン *8*

**IBM DB2 UDB for iSeries**

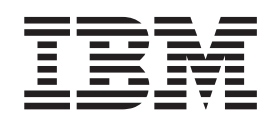

# **XML** エクステンダー 管理およびプログラミング

バージョン *8*

ご注意 **!**

本書および本書で紹介する製品をご使用になる前に、 291 [ページの『特記事項』に](#page-304-0)記載されている情報をお読みください。

本書は、IBM DB2 Database (プログラム番号 5722-DE1) のバージョン 5、リリース 3、モディフィケーション 0 に 適用されます。また、改訂版で断りがない限り、それ以降のすべてのリリースおよびモディフィケーションに適用さ れます。この版は、縮小命令セット・コンピューター (RISC) システムにだけ適用されます。

本マニュアルに関するご意見やご感想は、次の URL からお送りください。今後の参考にさせていただきます。

http://www.ibm.com/jp/manuals/main/mail.html

なお、日本 IBM 発行のマニュアルはインターネット経由でもご購入いただけます。詳しくは

http://www.ibm.com/jp/manuals/ の「ご注文について」をご覧ください。

(URL は、変更になる場合があります)

お客様の環境によっては、資料中の円記号がバックスラッシュと表示されたり、バックスラッシュが円記号と表示さ れたりする場合があります。

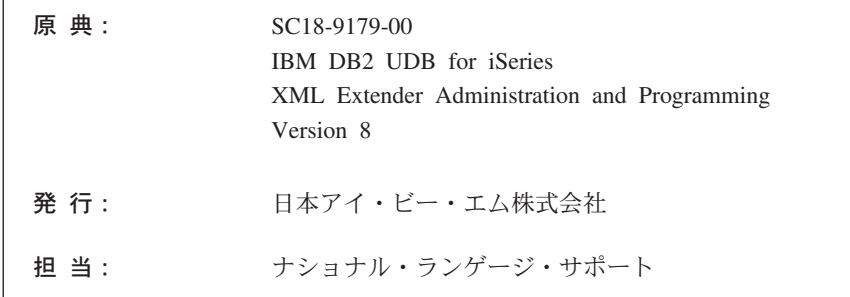

#### 第1刷 2004.4

この文書では、平成明朝体™W3、平成明朝体™W9、平成角ゴシック体™W3、平成角ゴシック体™W5、および平成角 ゴシック体™W7を使用しています。この(書体\*)は、(財) 日本規格協会と使用契約を締結し使用しているものです。フ ォントとして無断複製することは禁止されています。

注\* 平成明朝体™N3、平成明朝体™N9、平成角ゴシック体™N3、 平成角ゴシック体™W5、平成角ゴシック体™W7

**© Copyright International Business Machines Corporation 1999, 2004. All rights reserved.**

© Copyright IBM Japan 2004

# 目次

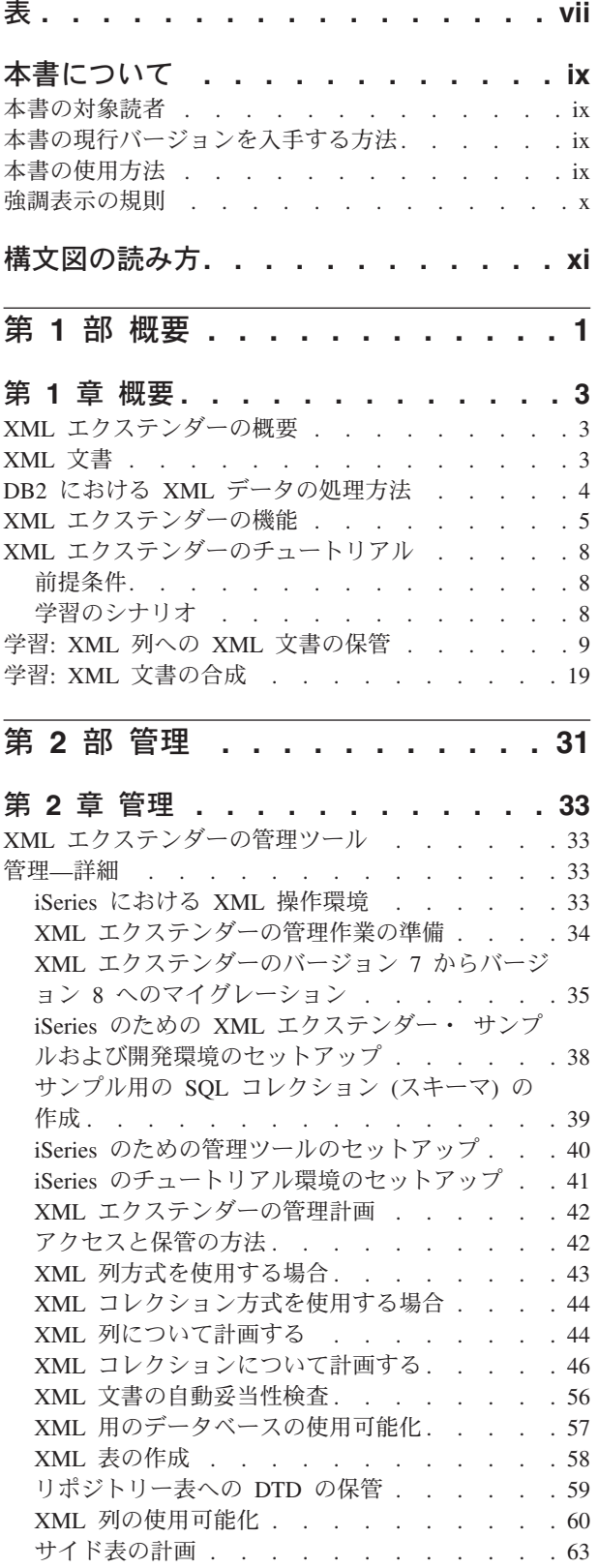

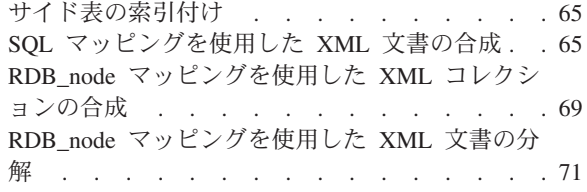

# 第 **3** [部 プログラミング](#page-90-0) **. . . . . . [77](#page-90-0)**

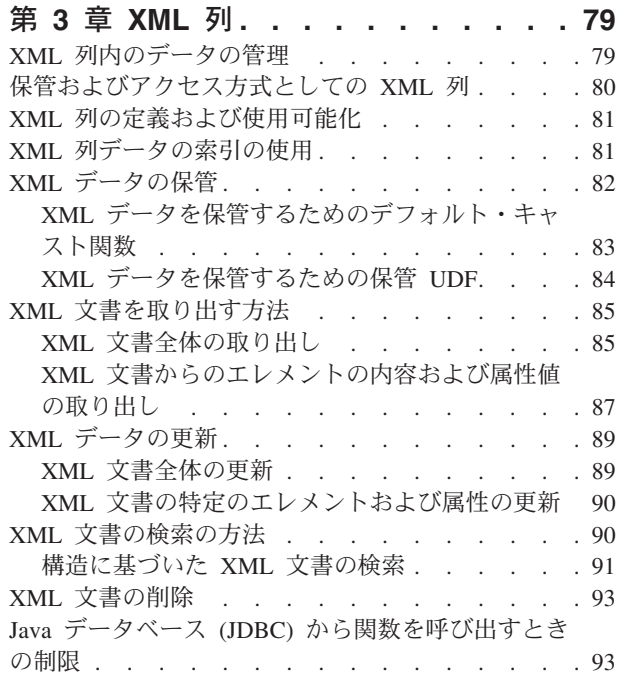

### 第 **4** 章 **XML** [コレクション内のデータの](#page-108-0)

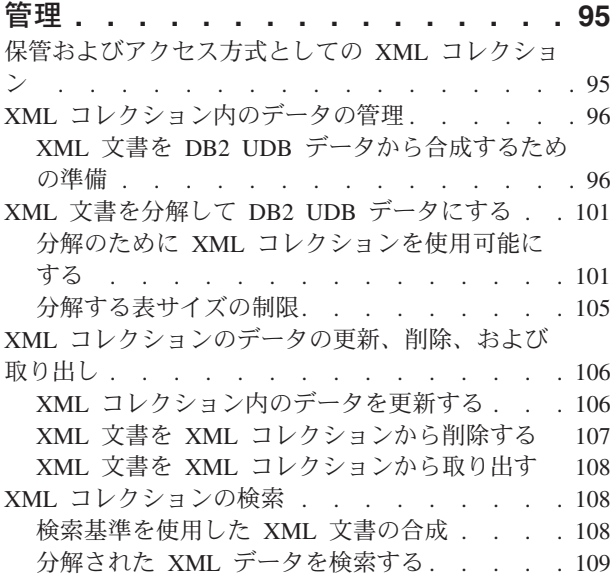

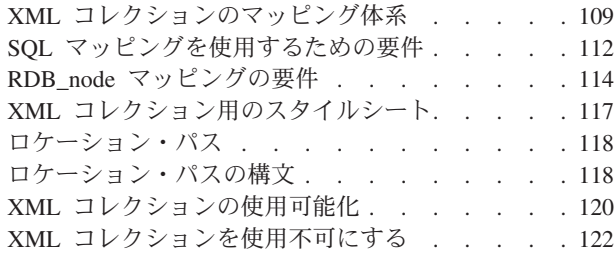

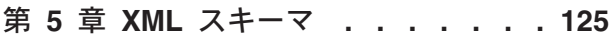

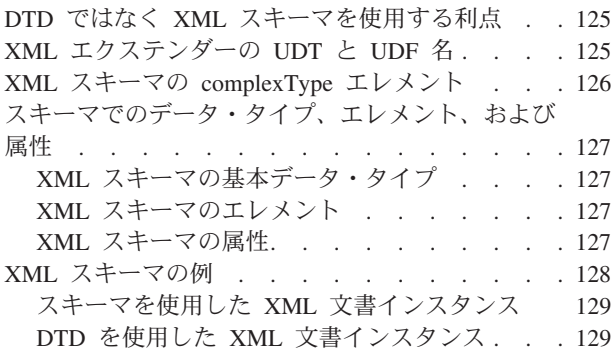

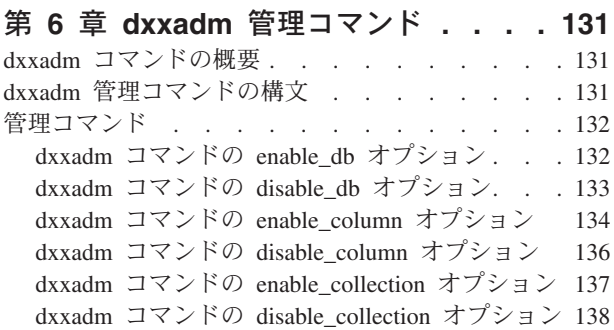

第 **4** 部 参照情報 **[. . . . . . . . . 141](#page-154-0)**

### 第 **7** 章 **XML** [エクステンダーのユーザ](#page-156-0)

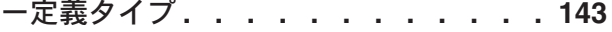

### 第 **8** 章 **XML** [エクステンダーのユーザ](#page-158-0)

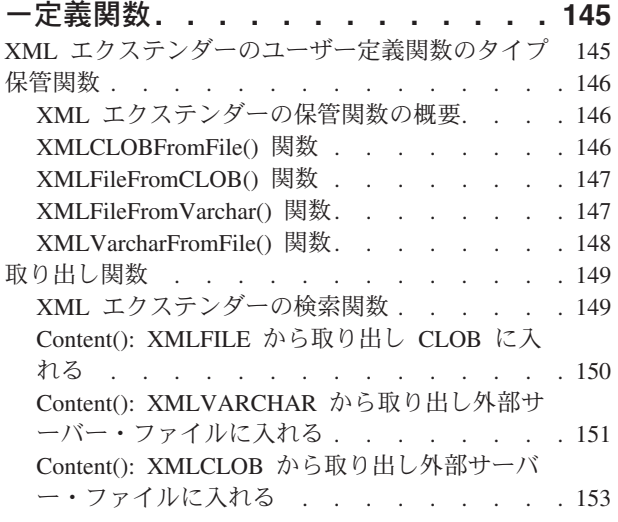

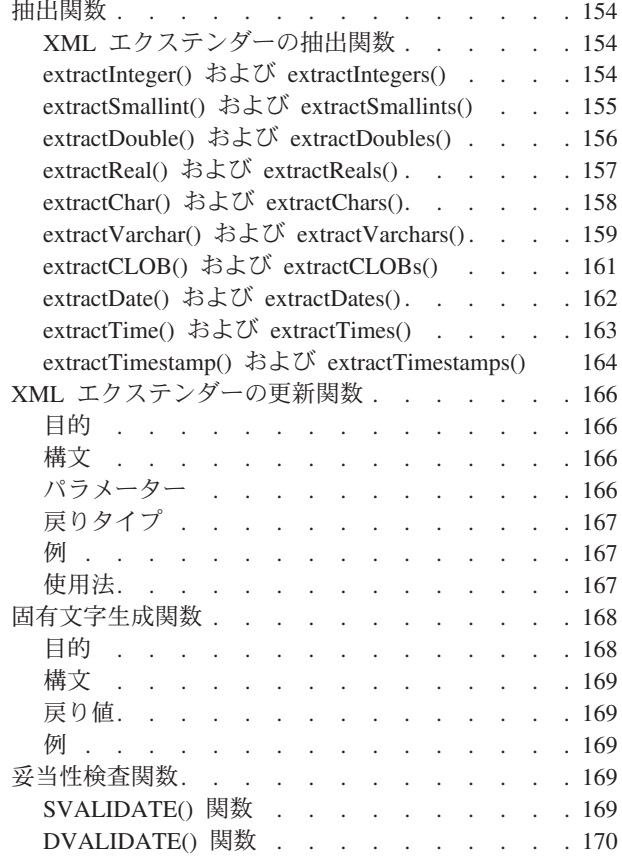

## 第 **9** [章 文書アクセス定義](#page-186-0) **(DAD)** ファ

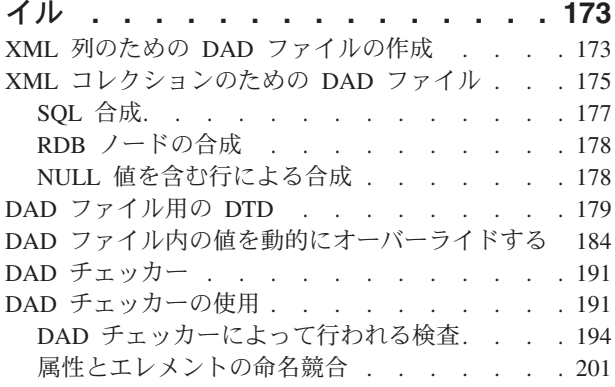

## 第 **10** 章 **XML** [エクステンダーのストア](#page-216-0)

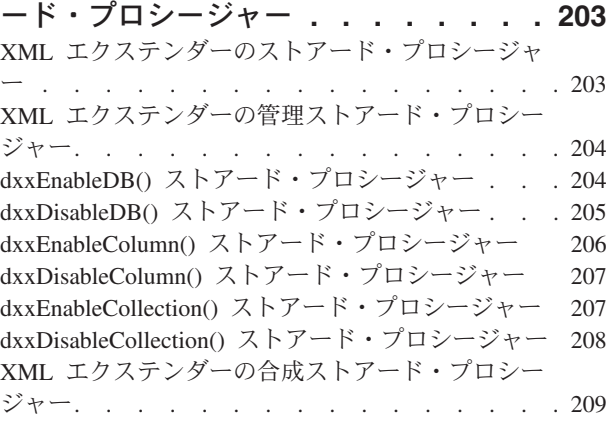

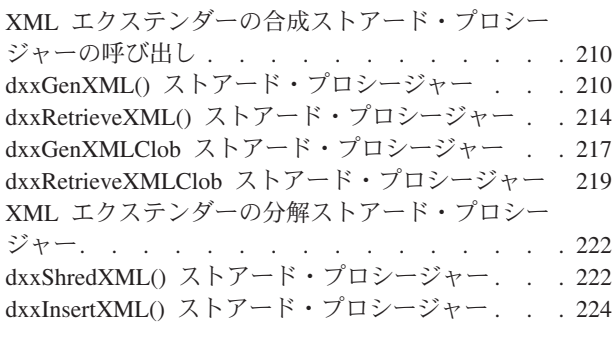

### 第 **11** 章 **XML** [エクステンダーの管理サ](#page-240-0) ポート表**[. . . . . . . . . . . . . . 227](#page-240-0)** DTD 参照表[. . . . . . . . . . . . . . 227](#page-240-0) XML 使用状況表 [\(XML\\_USAGE\). . . . . . . 228](#page-241-0)

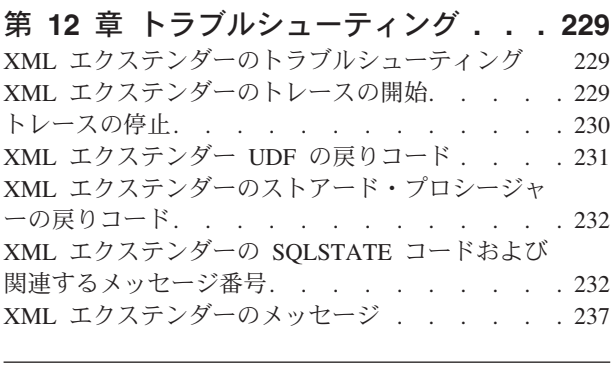

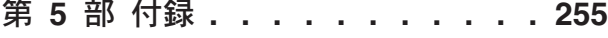

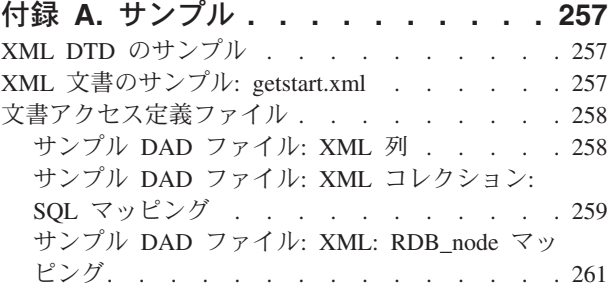

# 付録 **B.** [コード・ページに関する考慮事](#page-278-0)

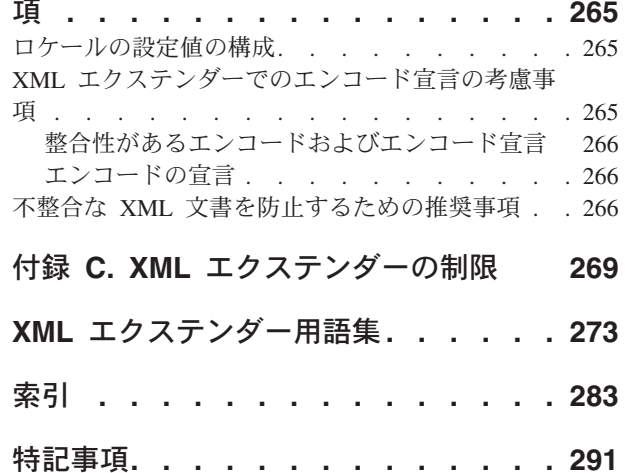

商標 [. . . . . . . . . . . . . . . . 293](#page-306-0)

# <span id="page-8-0"></span>表

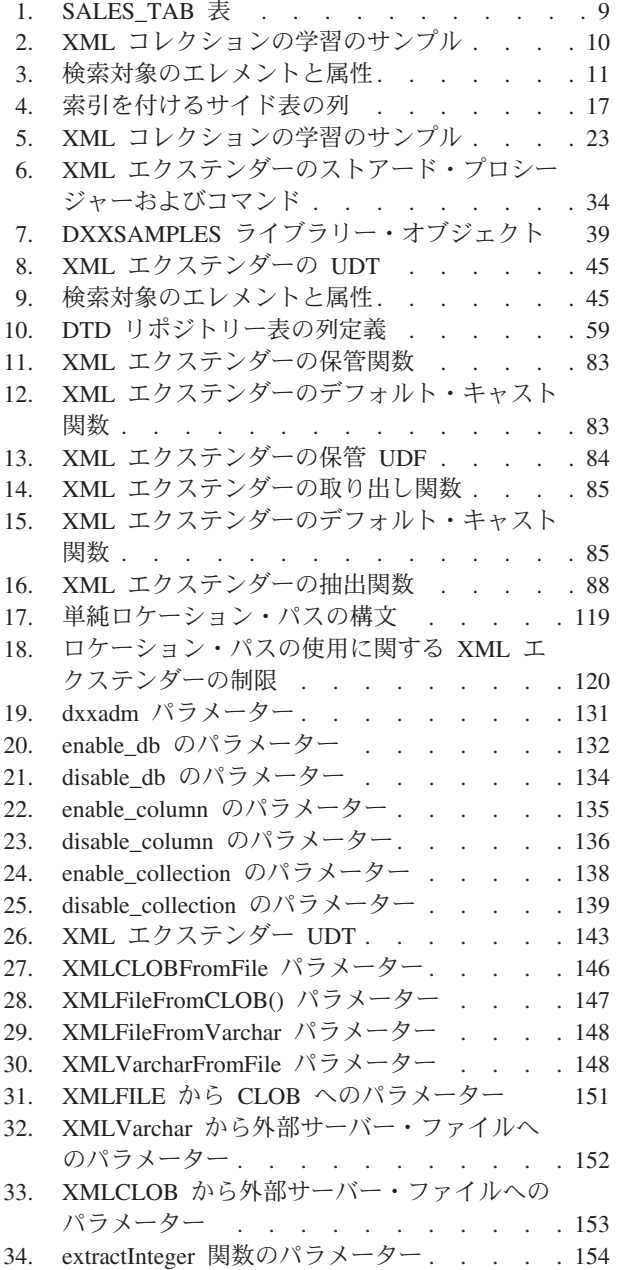

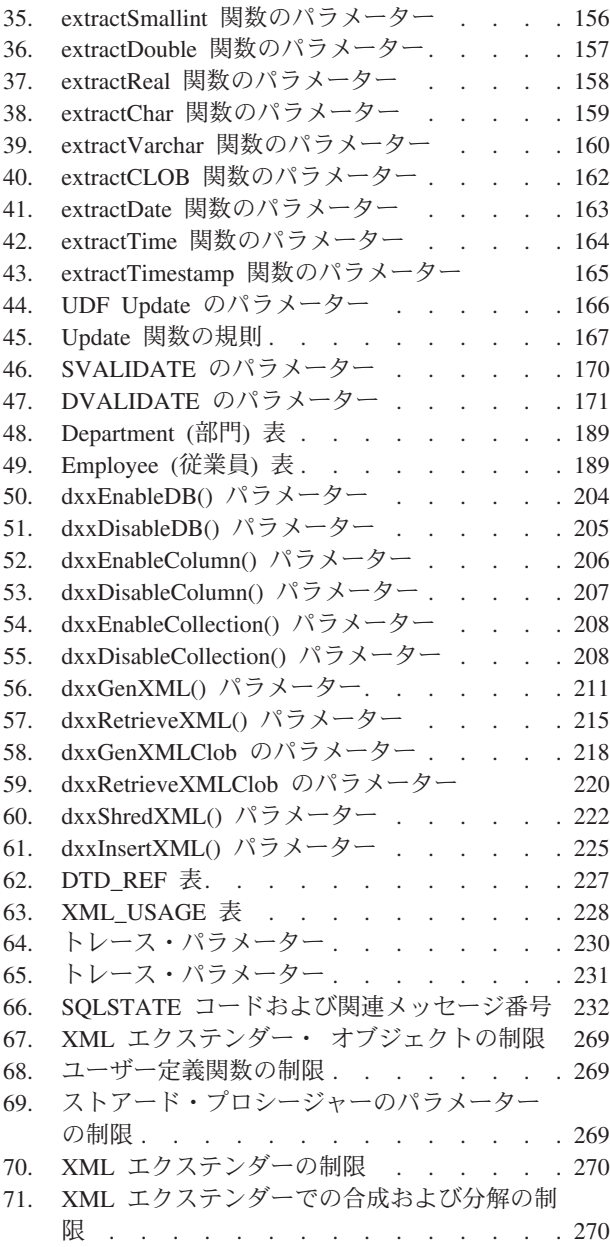

# <span id="page-10-0"></span>本書について

このセクションでは、以下の情報が含まれています。

- v 『本書の対象読者』
- v 『本書の使用方法』
- v x [ページの『強調表示の規則』](#page-11-0)

## 本書の対象読者

本書は以下の読者を対象としています。

v DB2® アプリケーション内で XML データを扱う方で、XML の概念を理解して いる方。本書の読者には、XML および DB2 についての一般的な知識が必要で す。 XML についての詳細は、次の Web サイトを参照してください。 http://www.w3.org/XML DB2 についての詳細は、次の Web サイトを参照してください。

http://www.ibm.com/software/data/db2/library

- v DB2 UDB 管理の概念、ツール、および技法を理解している DB2 データベース 管理者。
- v SQL、および DB2 UDB アプリケーションに使用できる 1 つ以上のプログラム 言語を理解している DB2 アプリケーション・プログラマー。

# 本書の現行バージョンを入手する方法

本書の最新バージョンは、次の XML エクステンダー Web サイトから入手できま す。

http://www.ibm.com/software/data/db2/extenders/xmlext/library.html

# 本書の使用方法

本書は以下のように構成されています。

#### 第 **1** 部 概要

ここでは、XML エクステンダーの概要とビジネス・アプリケーションにお けるその使用法について示します。これにはインストールと使用開始に役立 つ、入門用のシナリオが含まれています。

#### 第 **2** 部 管理

ここでは、XML データ用に DB2 UDB データベースを準備して保守する 方法を示します。 XML データを含む DB2 UDB データベースを管理する 必要がある場合、ここをお読みください。

#### 第 **3** 部 プログラミング

ここでは、XML データの管理方法を示します。 DB2 UDB アプリケーシ ョン・プログラム内で XML データにアクセスして操作する必要がある場 合、ここをお読みください。

#### <span id="page-11-0"></span>第 **4** 部 参照情報

ここでは、XML エクステンダー管理コマンド、ユーザー定義タイプ、ユー ザー定義の関数、およびストアード・プロシージャーの使用方法を示しま す。さらに、XML エクステンダーが発行するメッセージおよびコードをリ ストします。 XML エクステンダーの概念およびタスクを熟知している場 合に、ユーザー定義タイプ (UDT)、ユーザー定義関数 (UDF)、コマンド、 メッセージ、メタデータ表、制御表、またはコードについての情報が必要で あれば、第 4 部をお読みください。

#### 第 **5** 部 付録

付録では、文書アクセス定義の DTD、例および入門用シナリオのサンプ ル、および他の IBM® XML 製品について説明します。

### 強調表示の規則

本書では、以下の表記規則を使用します。

太字体のテキストは、以下のものを示します。

- コマンド
- フィールド名
- メニュー名
- プッシュボタン

イタリック体のテキストは、以下のものを示します。

- 値で置き換える変数パラメーター
- v 強調された語
- v 用語集の用語が最初に使用される個所

#### 英大文字は、以下のものを示します。

- v データ・タイプ
- 列名
- v 表名

例の字体のテキストは、以下のものを示します。

- システム・メッセージ
- 入力する値
- コーディング例
- ディレクトリー名
- ファイル名

# <span id="page-12-0"></span>構文図の読み方

本書全体を通して、コマンドおよび SQL ステートメントの構文は、構文図を使用 して説明されます。

構文図は以下のように読んでください。

- v 構文図は左から右へ、上から下へ、線に沿って読みます。
	- ▶→ 記号は、ステートメントの開始を示します。
	- ─── 記号は、構文図が次の行に続くことを示します。
	- ▶ 利号は、ステートメントが前の行から続いていることを示します。

─── 記号は、ステートメントの終了を示します。

完全なステートメント以外の、構文単位の図は、▶──記号から開始して ─→ 記 号で終了します。

- v 必須項目は、水平線 (メインパス) の線上に示されます。 *required\_item*
- v オプション項目は、メインパスの下に示されます。  $r = r$ equired item<sup>-----</sup>

$$
\sqcup_{\textit{optional\_item}}\sqcup
$$

オプション項目がメインパスの上に示されている場合、その項目は読みやすくす るためだけに示されているのであり、ステートメントの実行には影響を与えませ  $h_{\alpha}$ 

 *required\_item optional\_item*

v 複数の項目から選択できる場合、それらの項目はスタックに入れられて縦に並べ られます。

項目から 1 つを選択しなければならない 場合、スタック内の項目の 1 つがメイ ンパスの線上に示されます。

 *required\_item required\_choice1*  $\hspace{0.1em}-$ required choice2 $\hspace{0.1em}\rule{0.7pt}{0.8em}\hspace{0.1em}$ 

項目の 1 つを選択することが任意である場合、スタック全体がメインパスの下に 示されます。

*required\_item*

*optional\_choice1 optional\_choice2*

項目の 1 つがデフォルト値である場合、その項目はメインパスの上に示されて、 残りの項目は下に示されます。

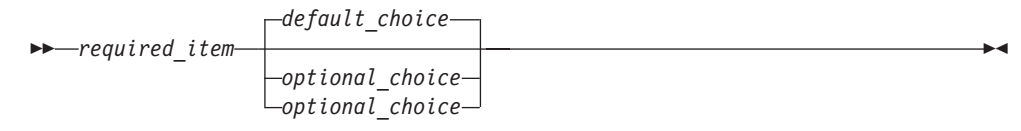

v メインの線の上にある、左に戻る矢印は、項目を反復して指定できることを示し ます。

 $\blacktriangleright$ 

 $\blacktriangleright$ 

 $\blacktriangleright$ 

 $r = r$ equired item<sup>*\**</sup> *repeatable item* 

v 反復の矢印に句読点が含まれる場合、反復する項目を指定の句読点で区切らなけ ればなりません。

 *required\_item repeatable\_item* ,

- スタックの上にある反復の矢印は、そのスタック内の項目を反復できることを示 します。
	- キーワードは、英大文字 (FROM など) で示されます。 XML エクステンダーで は、キーワードを大文字でも小文字でも指定できます。キーワードではない用 語は、英小文字 (*column-name* など) で示されます。それらは、ユーザーが指 定する名前または値を示します。
	- 句読記号、括弧、算術演算子、または同様の他の記号が示されている場合、そ れらを構文の一部として入力しなければなりません。

# <span id="page-14-0"></span>第 **1** 部 概要

ここでは、XML エクステンダー の概要とビジネス・アプリケーションにおけるそ の使用法について示します。

# <span id="page-16-0"></span>第 **1** 章 概要

### **XML** エクステンダーの概要

DB2 の XML エクステンダーが提供する機能により、XML 文書の保管およびアク セス、既存のリレーショナル・データからの XML 文書の生成、また、XML 文書 からリレーショナル表に行を挿入することができます。 XML エクステンダーは、 DB2 UDB リレーショナル・データベース (本書では「RDB データベース」または 単に「データベース」と呼びます) で XML データを管理するための新しいデー タ・タイプ、関数、およびストアード・プロシージャーを提供します。

XML エクステンダーは、以下のオペレーティング・システムで使用できます。

- Windows® NT
- $\bullet$  Windows 2000
- $AIX^{\circledR}$
- v Solaris オペレーティング環境
- Linux
- OS/390 および z/OS
- iSeries

関連概念**:**

- v 3 ページの『XML 文書』
- 5 ページの『XML [エクステンダーの機能』](#page-18-0)
- v 9 [ページの『学習](#page-22-0): XML 列への XML 文書の保管』
- v 19 [ページの『学習](#page-32-0): XML 文書の合成』
- v 8 ページの『XML [エクステンダーのチュートリアル』](#page-21-0)

## **XML** 文書

異なるアプリケーション間でのデータの共用がしばしば行われるため、データを他 のアプリケーションにインポートできる形式で、複製、変換、エクスポート、また は保管するという課題が絶えず発生します。これらの変換プロセスでは、多くの場 合、データが部分的に喪失したり、データの整合性を保証するための面倒なプロセ スの実行が最低限必要であったりします。この手作業による検査は時間と経費の浪 費です。

この問題に対処する方法の 1 つは、アプリケーション開発者が、 *Open Database Connectivity (ODBC)* アプリケーションを作成することです。 ODBC は、リレーシ ョナル・データベース管理システムおよび非リレーショナル・データベース管理シ ステムの両方において、データにアクセスするための標準のアプリケーション・プ ログラミング・インターフェース (API) です。これらのアプリケーションでは、デ ータはデータベース管理システムに保管されます。そこからデータを操作して、他 のアプリケーションの規定の形式で提供することができます。データベース・アプ

<span id="page-17-0"></span>リケーションは、アプリケーションが必要とする形式にデータが変換されるように 作成しなければなりません。しかし、アプリケーションはすぐに変更され、すぐに 陳腐化します。データを HTML に変換するアプリケーションでは表示ソリューシ ョンが用意されていますが、その表示用のデータを、他の用途に使えることはまず ありません。アプリケーション間で相互にデータをやりとりするための実際的な手 段を提供するために、データと表示を分離する手段が必要です。

XML —*eXtensible Markup Language*— は、この問題に対処するために開発されまし た。 XML が拡張可能と呼ばれているのは、その言語がメタ言語であり、企業の必 要に応じて独自の言語を作成できるからです。 XML を使用すると、特定のアプリ ケーション用のデータだけでなく、データ構造をも取り込むことができます。 XML は、データ交換のための唯一の形式ではありませんが、標準規格として受け入れら れるようになってきました。この標準規格に従えば、最初に専用の形式を使用して データ変換を行わなくても、アプリケーション間でデータを共用することができま す。

XML はデータ交換のための受け入れられる規格となっているので、それを活用でき る多数のアプリケーションが出現しています。

特定のプロジェクト管理アプリケーションを使用していて、そのデータの一部を予 定表アプリケーションにも使用したいと仮定します。プロジェクト管理アプリケー ションは、タスクを XML 形式でエクスポートし、その XML 形式のタスクをその ままの形で予定表アプリケーションにインポートすることができます。今日のよう な相互にネットワーク接続された世界において、アプリケーション・プロバイダー の間では、XML による相互交換形式を、アプリケーションの基本機能にしようとす る傾向が強まっています。

# **DB2** における **XML** データの処理方法

XML は、データ交換のための標準形式を提供することにより多くの問題を解決しま すが、課題もいくつか残ります。企業のデータ・アプリケーションを構築する場合 には、以下のような質問に答えなければなりません。

- v どれほどの頻度でデータを複製するか。
- v アプリケーション間で共用すべき情報にはどのようなものがあるか。
- v どのようにして必要な情報をす早く検索できるか。
- v 新規項目が追加されるなどの特定のアクションが、全アプリケーション間の自動 データ交換を起動するようにするにはどうすればよいか。

これらの種類の問題は、データベース管理システムによってのみ解決できます。 XML 情報およびメタ情報をデータベースに直接組み入れることによって、他のアプ リケーションが必要とする XML 結果を、より効率的に取得することができます。 XML エクステンダーを使用すると、多くの XML アプリケーションで DB2® の能 力を生かすことができます。

DB2 UDB データベース内の構造化された XML 文書の内容を使用して、構造化さ れた XML 情報と従来のリレーショナル・データとを結合することができます。ア プリケーションに基づき、XML 文書全体を、XML データに与えられているユーザ ー定義のタイプ (XML データ・タイプ) として DB2 に保管するか、 XML の内容

<span id="page-18-0"></span>をリレーショナル表内の基本データ・タイプとしてマップするかを選択できます。 XML データ・タイプの場合、XML エクステンダーには、 Text Extender が備えて いる構造化テキスト検索機能のほかに、 XML エレメント値または属性値の豊富な データ・タイプを検索する機能が追加されています。

XML エクステンダーでは、 DB2 での XML データの保管およびアクセスのため の方式が 2 とおり提供されています。

#### **XML** 列方式

#### **XML** コレクション方式

1 つ以上のリレーショナル表から成る XML 文書の内容を合成または分解 します。

### **XML** エクステンダーの機能

XML エクステンダーには、 DB2 を使用して XML データを管理および活用する のに役立つ次のような機能が用意されています。

- v リレーショナル表への XML データの組み込みを管理するのに役立つ管理ツール
- v データベース内での XML データの保管とアクセスの方式
- v XML データの妥当性検査に使用される DTD を保管するためのデータ・タイプ 定義 (DTD) リポジトリー
- v XML 文書をリレーショナル・データにマップするために使用する、文書アクセ ス定義 (DAD) と呼ばれるマッピング・ファイル
- v XML 文書内でのエレメントまたは属性の位置を指定するためのロケーション・ パス

管理ツール**:** XML エクステンダーの管理ツールは、データベースおよび表の列を XML 対応にしたり、 XML データを DB2® リレーショナル構造にマップしたりす る際に役立ちます。

以下のツールを使用すると、 XML エクステンダーのための管理タスクを完了する ことができます。

- v **dxxadm** コマンドは、OS のコマンド行から実行できます。
- ストアード・プロシージャーは、iSeries™ ナビゲーターから実行できます。
- v XML エクステンダー管理ストアード・プロシージャーにより、プログラムから 管理コマンドを呼び出すことができます。

保管およびアクセスの方式**:** XML エクステンダーには、 DB2 データ構造に XML 文書を組み込むために、 XML 列および XML コレクションの 2 つの保管および アクセスの方式を提供しています。これらの方式は、それぞれかなり異なる用途に 使用されますが、同一のアプリケーション内で使用することができます。

#### **XML** 列方式

この方式は、XML 文書をそのまま DB2 に保管するうえで役立ちます。 XML 列方式は、文書をアーカイブするのに適した働きをします。 XML 対 応の列に文書を挿入した後、これを更新、取り出し、および検索することが できます。エレメントおよび属性データを DB2 UDB 表 (サイド表) にマッ プすることができます。サイド表には高速検索を行えるよう索引を付けるこ とができます。

#### **XML** コレクション方式

この方式は、DB2 UDB 表に XML 文書構造をマップする上で役立ちま す。それによって、既存の DB2 UDB データから XML 文書を合成した り、 XML 文書を分解してタグなしデータとして DB2 UDB 表に保管した りできます。この方式は、データ交換のアプリケーション向きであり、 XML 文書の内容を頻繁に更新する場合は特に適しています。

**DTD:** XML エクステンダーを使用すると、 XML エレメントおよび属性の宣言の 集合である DTD を保管することもできます。データベースが XML 用に使用可能 になっている場合は、 DTD リポジトリー表 (DTD\_REF) が作成されます。この表 の各行は、追加のメタデータ情報のある DTD を表します。ユーザーはこの表にア クセスして、独自の DTD を挿入できます。 DTD は、XML 文書の構造の妥当性 検査に使用されます。

**DAD** ファイル**:** 構造化された XML 文書を XML エクステンダーで処理するため の方法を指定するには、文書アクセス定義 *(DAD)* ファイルを使用します。 DAD ファイルは、XML 文書の構造を DB2 UDB 表にマップする XML 文書です。 DAD ファイルは、XML 文書を列に保管する場合、または XML データを合成ある いは分解する場合に使用します。 DAD ファイルは、XML 列方式を使用して文書 を保管するのか、合成または分解のために XML コレクションを定義するのかを指 定します。

ロケーション・パス**:** ロケーション・パス は、 XML 文書内でのエレメントまたは 属性の位置を指定します。 XML エクステンダーはロケーション・パスを使用し て、XML 文書の構造内を移動し、エレメントと属性を見つけます。

例えば、/Order/Part/Shipment/ShipDate というロケーション・パスは、以下の例 に示すように、shipDate エレメント、つまり Shipment、Part、および Order エレメ ントの子を指しています。

<Order> <Part> <Shipment> **<ShipDate>**  $+$ ...

7 [ページの図](#page-20-0) 1 は、ロケーション・パスおよび XML 文書との関係を示していま す。

<span id="page-20-0"></span>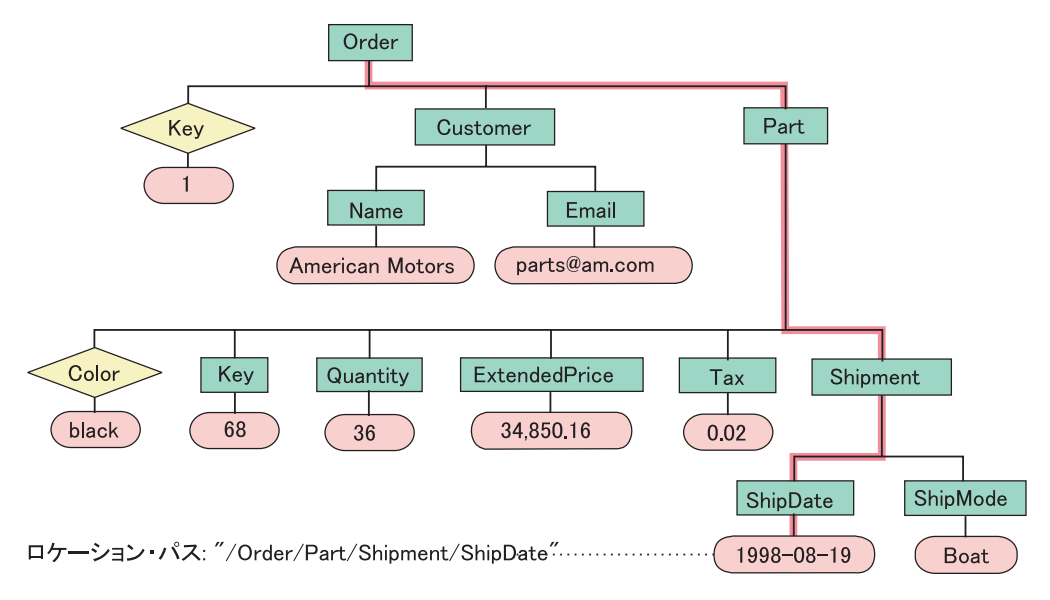

図 *1.* 文書を構造化 *XML* 文書として *DB2 UDB* 表の列に保管する

ロケーション・パスは以下の状況で使用されます。

#### **XML** 列

- XML エクステンダーのユーザー定義関数を使用する場合に、抽出または 更新するエレメントおよび属性を指定するために使用されます。
- XML のエレメントまたは属性の内容をサイド表にマップするためにも使 用されます。

#### **XML** コレクション

ストアード・プロシージャーの DAD ファイルの値をオーバーライドするた めに使用されます。

ロケーション・パスを指定するために XML エクステンダーは、 *XML Path* 言語 *(XPath)* (XML 文書のパーツの位置を指定するための言語) のサブセットを使用しま す。

Xpath についての詳細は、次の Web ページを参照してください。

http://www.w3.org/TR/xpath

#### 関連概念**:**

- v 4 ページの『DB2 における XML [データの処理方法』](#page-17-0)
- v 9 [ページの『学習](#page-22-0): XML 列への XML 文書の保管』
- v 19 [ページの『学習](#page-32-0): XML 文書の合成』
- v 8 ページの『XML [エクステンダーのチュートリアル』](#page-21-0)

### <span id="page-21-0"></span>**XML** エクステンダーのチュートリアル

このチュートリアルでは、XML エクステンダーを使用してアプリケーション用の XML データにアクセスし、それを変更する方法を示します。次の 3 つのレッスン が提供されています。

- v XML 列への XML 文書の保管
- XML 文書の合成
- v データベースのクリーンアップ

チュートリアル学習に従って、準備されたサンプル・データを使用してのデータベ ースのセットアップ、 SQL データの XML 文書へのマップ、XML 文書のデータ ベースへの保管、および XML 文書からデータを検索および抽出することができま す。

管理についての学習では、 XML エクステンダー管理コマンドと共に を使用しま す。 XML データ管理の学習では、 XML エクステンダーに備わっている UDF お よびストアード・プロシージャーを使用します。本書の残りの部分にある例のほと んどは、この章で使用されるサンプル・データを利用しています。

### 前提条件

このチュートリアルの学習を完了するには、次のものがインストールされている必 要があります。

- DB2 Universal Database™ バージョン 5 リリース 3
- オプション: 学習サンプルを実行するための iSeries™ ナビゲーター

また、管理環境をセットアップする必要もあります。

『iSeries 用チュートリアル環境のセットアップ』を参照してください。

### 学習のシナリオ

この学習では、販売代理店に自動車やトラックを納入する会社である ACME Auto Direct の社員が想定されています。

チュートリアル・レッスンの実行方法**:**

スクリプトおよびコマンドの実行には、いくつかの方法が用意されています。 iSeries ナビゲーターまたは OS コマンド行を使用することができます。

- v Windows® 環境でストアード・プロシージャーとしてチュートリアルを実行する には、ナビゲーターを使用します。
- v スクリプトおよび SQL ステートメントを実行するには、OS コマンド行を使用し ます。

#### 関連概念**:**

- v 33 ページの『XML [エクステンダーの管理ツール』](#page-46-0)
- 42 ページの『XML [エクステンダーの管理計画』](#page-55-0)
- v 9 [ページの『学習](#page-22-0): XML 列への XML 文書の保管』
- v 19 [ページの『学習](#page-32-0): XML 文書の合成』

### <span id="page-22-0"></span>学習**: XML** 列への **XML** 文書の保管

XML エクステンダーには、データベースに XML 文書全体を保管およびアクセス するための方式が備わっています。 XML 列方式を使用すると、XML ファイル・ タイプを使用して文書を保管し、サイド表に列の索引を作成したうえで、XML 文書 を照会または検索することができます。この保管方式は、頻繁には更新されない文 書を保存するアプリケーションで特に役立ちます。

このレッスンは、XML 列の保管とアクセスの方法を示します。

#### シナリオ**:**

サービス部門用の営業データを保存する作業を任務として与えられたとします。処 理する必要のある販売データは、同じ DTD を使用する複数の XML 文書内に保管 されています。

サービス部門から、XML 文書の望ましい構造が伝えられ、どのエレメント・データ が最も照会頻度が高いかが通知されています。サービス部門としては、XML 文書を SALES DB データベース内の SALES TAB 表に保管する必要があり、迅速に検索 できなければなりません。 SALES TAB 表は、各販売に関するデータを記入する 2 つの列と、 XML 文書が入る 3 番目の列で構成されることになります。この列を ORDER と名付けます。

この XML 文書を SALES\_TAB 表に保管するには、次の手順を実行します。

- 1. XML 文書を保管する XML エクステンダーのユーザー定義タイプ (UDT) と、 どの XML エレメントおよび属性が頻繁に照会されるかを判別します。
- 2. XML 用の SALES DB データベースをセットアップします。
- 3. SALES TAB 表を作成してから、ORDER 列を使用可能にして、原形の文書を DB2 に保管できるようにします。
- 4. 妥当性検査のために XML 文書用の DTD を挿入します。
- 5. 文書を XMLVARCHAR データ・タイプで保管します。

列を使用可能にするときに、文書アクセス定義 (DAD) ファイル内の文書 (サイド表 の構造を指定する XML 文書) の構造検索用に索引を付けるサイド表を定義しま す。

SALES TAB 表に関して、表 1 に説明します。 XML 用に使用可能にする XML 列 の ORDER は、イタリックで示されています。

表 *1. SALES\_TAB* 表

| 列名                  | データ・タイプ                      |
|---------------------|------------------------------|
| INVOICE NUM         | CHAR(6) NOT NULL PRIMARY KEY |
| <b>SALES PERSON</b> | VARCHAR(20)                  |
| ORDER               | <b>XMLVARCHAR</b>            |

#### スクリプトとサンプル:

このチュートリアルでは、環境を設定し、学習を進めるために、スクリプトを使用 します。 オペレーティング・システム・コマンド行スクリプトは、 dxxsamples ラ <span id="page-23-0"></span>イブラリーの中にあります。ナビゲーター SQL スクリプト・ファイル は、/dxxsamples ディレクトリーの中にあります。

表 2 は、入門学習での作業を行うためのサンプルをリストしています。

表 *2. XML* コレクションの学習のサンプル

| 学習の説明                                     | OS コマンド行スクリ           | ナビゲーター SQL スク   |
|-------------------------------------------|-----------------------|-----------------|
|                                           | プト                    | リプト・ファイル        |
| SALES_DB 表を作成し、埋める                        | <b>C SALESDB</b>      | $C$ SalesDb.sql |
| DTD getstart.dtd を DTD_REF 表<br>に挿入する     | <b>INSERTDTD</b>      | InsertDTD.sql   |
| XML 列用の SALES_TAB を作<br>成する               | C_SALESTAB            | C_SalesTab.sql  |
| ORDER 列を SALES_TAB に追<br>加する              | <b>ADDORDER</b>       | AddOrder.sql    |
| ORDER 列を XML 列として使<br>用可能にする              | テキスト中で記述され<br>る手動コマンド | EnableCol.sql   |
| サイド表に索引を作成する                              | C INDEX               | $C$ Index.sql   |
| XML 文書を SALES TAB XML<br>列に挿入する           | <b>INSERTXML</b>      | InsertXML.sql   |
| sales tab XML 列にある XML<br>文書をサイド表を介して照会する | 手動コマンド                | QueryCol.sql    |
| サンプル表を除去して列を使用不 D_SALESDB および<br>可にする     | <b>CLEANUPCLL</b>     | CleanupCol.sql  |

#### 文書を保管する方法の計画**:**

XML エクステンダーを使用して文書を保管する前に、次のことを実行する必要があ ります。

- v XML 文書の構造を理解する。
- v XML 文書を入れる XML ユーザー定義タイプを決定する。
- v サービス部門が頻繁に検索する XML エレメントと属性を決定する。これは、パ フォーマンスを向上させるために、それらの内容をサイド表に保管し、索引を付 けられるようにするためです。

以下のセクションに、これらの決定を下す方法について説明します。

#### **XML** 文書の構造**:**

この章の学習の XML 文書の構造では、注文キーを使用して構造化されている個々 の注文に関する情報を最上位レベルとし、次に顧客、パーツ、および出荷情報を下 位レベルとして取り込みます。

このレッスンには、XML 文書の構造を理解するため、また妥当性検査を実行するた めに使用できるサンプル DTD が用意されています。

#### **XML** 列の **XML** データ・タイプの決定**:**

<span id="page-24-0"></span>XML エクステンダーには、 XML 文書を入れる列を定義するために使用する XML ユーザー定義タイプが備わっています。それらのデータ・タイプは次のとおりで す。

#### **XMLVARCHAR**

小さい文書を DB2 に保管するのに使用

#### **XMLCLOB**

大きい文書を DB2 に保管するのに使用

#### **XMLFILE**

DB2 以外に文書を保管するのに使用

この学習では小さい文書を DB2 に保管するので、XMLVARCHAR データ・タイプ を使用します。

#### 検索対象のエレメントと属性の判別**:**

XML 文書の構造とアプリケーションの要件を理解すると、最も頻繁に検索または抽 出されるエレメントおよび属性、あるいは照会に最もコストのかかるエレメントお よび属性を判別することができます。サービス部門は、注文キー、顧客名、価格、 および注文品の出荷日付を頻繁に照会するため、その検索での迅速なパフォーマン スが必要です。この情報は、XML 文書構造のエレメントと属性に入ります。 表 3 は、各エレメントと属性のロケーション・パスを説明しています。

表 *3.* 検索対象のエレメントと属性

| データ  | ロケーション・パス                     |
|------|-------------------------------|
| 注文キー | /Order/@key                   |
| 顧客名  | /Order/Customer/Name          |
| 価格   | /Order/Part/ExtendedPrice     |
| 出荷日付 | /Order/Part/Shipment/ShipDate |

#### サイド表に対する **XML** 文書のマッピング**:**

XML 文書をサイド表にマップするには、XML 列のための DAD ファイルを作成す る必要があります。この DAD ファイルは、XML 文書を DB2 に保管するために使 用されます。また、パフォーマンスを向上するため、索引付けに使用される DB2 UDB サイド表に対して XML エレメントと属性をマップします。

検索するエレメントと属性を確認し終わったら、サイド表内でのそれらの編成の仕 方、使用する表の数、およびどの表にどの列が入るかを決定します。似通った情報 を同じ表に入れてサイド表を編成します。いずれかのエレメントのロケーション・ パスを文書内で複数回反復できるかどうかによっても文書構造は決まります。例え ばこの文書では、パーツ (part) エレメントが複数回繰り返されることがあるので、 価格 (price) エレメントと日付 (date) エレメントも複数回出現する可能性がありま す。複数回出現可能なエレメントは、それぞれのサイド表に含まれていなければな りません。

さらに、どの DB2 UDB 基本タイプをエレメントまたは属性値に使用すべきかも決 定する必要があります。これは、データの形式によって決まります。

v データがテキストの場合には、VARCHAR を使用します。

- v データが整数の場合には、INTEGER を使用します。
- v データが日付の場合に範囲検索を行いたいときには、DATE を使用します。

このチュートリアルでは、エレメントおよび属性は、

ORDER SIDE TAB、PART SIDE TAB、または SHIP SIDE TAB にマップされま す。下記の表は、それぞれのエレメントまたは属性がどの表にマップされるのかを 示しています。

#### **ORDER\_SIDE\_TAB**

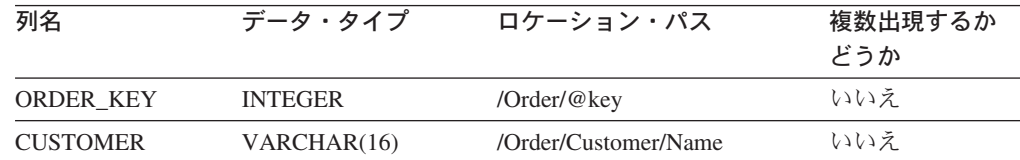

#### **PART\_SIDE\_TAB**

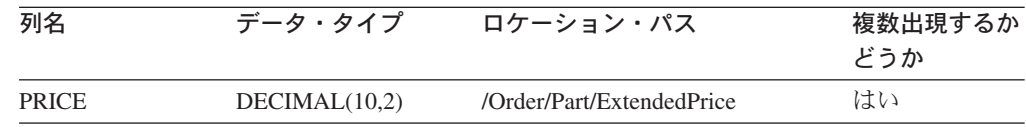

#### **SHIP\_SIDE\_TAB**

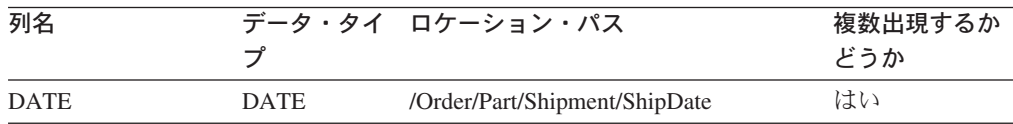

#### データベースの使用可能化**:**

XML 情報をデータベースに保管するには、それを XML エクステンダーに関して 使用可能にしなければなりません。データベースを XML 用に使用可能にすると、 XML エクステンダーは以下のことを行います。

- v ユーザー定義タイプ (UDT)、ユーザー定義関数 (UDF)、およびストアード・プロ シージャーを作成します。
- v 制御表を作成して、そこに XML エクステンダーが必要とするメタデータを取り 込みます。
- v DB2XML スキーマを作成して、必要な特権を割り当てます。

XML に対してデータベースを使用可能にする:

以下のいずれかの方法で、データベースを使用可能にします。

- v ナビゲーター**:** 次のコマンドを入力します。 Run EnableDB.sql
- v **OS** コマンド行**:** 次のように入力します。 CALL PGM(QDBXM/QZXMADM) PARM(enable\_db *&RDBDatabase*)

#### **SALES\_DB** 表を作成し、埋める**:**

学習用の環境をセットアップするには、SALES\_DB 表を作成して配置します。これ らの表には、計画のセクションで説明した表が含まれています。

以下のいずれかの方法により、表を作成します。

v ナビゲーター**:** 次のファイルを実行します。

**C\_SalesDb.sql**

v **OS** コマンド行**:** 次のコマンドを入力します。 RUNSQLSTM SRCFILE(DXXSAMPLES/SQLSTMT) SRCMBR(C\_SALESDB) NAMING(\*SQL)

**XML** 列を使用可能にして、文書を保管する**:**

この学習では、XML エクステンダー用の列を使用可能にし、その列に XML 文書 を保管します。それらの作業のために、以下のことを行います。

- 1. DTD を DTD リポジトリーに保管します。
- 2. XML 列のための DAD ファイルを作成します。
- 3. SALES TAB 表を作成します。
- 4. XML タイプの列を追加します。
- 5. XML 列を使用可能にします。
- 6. 列およびサイド表を表示します。
- 7. 構造検索用のサイド表に索引を付けます。
- 8. XML 文書を保管します。

**DTD** リポジトリーへの **DTD** の保管**:**

DTD を使用して XML 列内の XML データを妥当性検査できます。 XML エクス テンダーは、XML 対応のデータベース (DTD\_REF) 内に表を作成します。この表は DTD リポジトリーと呼ばれ、DTD を保管するのに使用することができます。 XML 文書を妥当性検査する場合は、DTD をこのリポジトリーに保管する必要があ ります。このレッスンの DTD は、 dxxsamples/dtd/getstart.dtd にあります。

- v ナビゲーター**:** 次のファイルを実行します。
	- **InsertDTD.sql**
- v **OS** コマンド行**:** 次のように入力します。

RUNSQLSTM SRCFILE(DXXSAMPLES/SQLSTMT) SRCMBR(INSERTDTD) NAMING(\*SQL)

**XML** 列のための **DAD** ファイルの作成**:**

ここでは、XML 列のための DAD ファイルを作成する方法について説明します。 DAD ファイルでは、使用するアクセス方式および保管方式が XML 列であること を指定します。索引付けのための表および列も、この DAD ファイルで定義しま す。

以下のステップで、DAD 内のエレメントはタグ と呼ばれ、 XML 文書構造のエレ メントはエレメント と呼ばれます。作成する DAD ファイルに類似したサンプルの DAD ファイルが、 dxxsamples/dad/getstart\_xcolumn.dad にあります。このサン プルは、以下のステップで生成するファイルとは若干異なります。サンプルを学習 に使用する場合、ファイル・パスがご使用の環境のものと異なる可能性がありま す。また、サンプルでは、<validation> 値が YES ではなく NO に設定されていま す。

XML 列で使用する DAD ファイルを作成するには、以下の手順を実行します。

1. テキスト・エディターをオープンして、ファイルに getstart\_xcolumn.dad とい う名前を付けます。

DAD ファイル内で使用するどのタグでも、大文字小文字の区別があります。

2. XML および DOCTYPE 宣言を使用して DAD ヘッダーを作成します。 <?xml version="1.0"?> <!DOCTYPE DAD SYSTEM " /dxxsamples/dtd/dad.dtd">

DAD ファイルは XML 文書であり、XML 宣言を必要とします。

- 3. 文書の開始タグと終了タグ (<DAD> および </DAD>) を挿入します。他のすべ てのタグは、これらのタグの内側に配置されます。
- 4. 文書の妥当性検査を行う場合は、開始と終了の (<DTDID> および </DTDID>) タグの付いた DTD ID を挿入して、DTD を指定します。 <dtdid> dxxsamples/dtd/getstart.dtd</dtdid>

このストリングが、 DTD リポジトリー表への DTD の挿入時の最初のパラメー ター値として使用した値に一致することを確認します。例えば、別のマシン・ド ライブで作業している場合、 DTDID に使用するパスは、DTD 参照表に挿入し たストリングとは異なることがあります。

5. 開始および終了 (<validation> および </validation>) のタグとキーワード YES ま たは NO を挿入します。これにより、XML エクステンダーに、 DTD 参照表に 挿入された DTD を使用して XML 文書構造の妥当性検査を行わせるかどうかが 指示されます。例えば、

```
<validation>YES</validation>
```
<validation> の値は英大文字で指定しなければなりません。

- 6. 保管方式が XML 列であることを指定するために、開始および終了 (<Xcolumn> および </Xcolumn>) タグを挿入します。
- 7. サイド表を作成します。作成するサイド表ごとに、
	- a. 生成するサイド表ごとに開始および終了 (<table> および </table>) タグを挿 入します。ここで示すように、″name=″ 属性を使用してサイド表の名前を二 重引用符で囲んで指定してください。

```
<Xcolumn>
<table name="order_side_tab">
</table>
<table name="part_side_tab">
</table>
<table name="ship_side_tab">
</table>
\langleXcolumn\rangle
```
b. 表タグの中で、サイド表に含めたいそれぞれの列ごとに <column> タグを挿 入します。それぞれの列には、name、type、path、および multi\_occurrence の 4 つの属性があります。

#### 例**:**

```
<table name="person_names">>
<column name ="fname"
        type="varchar(50)"
        path="/person/firstName"
        multi_occurrence="NO"/>
<column name ="lname"
```

```
type="varchar(50)"
path="/person/lastName"
multi_occurrence="NO"/>
```
</table>

ここで、

- **name** サイド表に作られる列の名前を指定します。
- **type** それぞれの索引付きエレメントまたは属性ごとに、サイド表でのデー タ・タイプを示します。
- **path** 索引付けするそれぞれのエレメントまたは属性ごとに、 XML 文書 内のロケーション・パスを指定します

#### **multi\_occurrence**

path 属性で参照されたエレメントまたは属性が XML 文書内で複数 回出現する可能性があるかどうかを示します。 *multi\_occurrence* とし て可能な値は、 *YES* または *NO* です。値が *NO* である場合、サイ ド表で複数の列タグを指定することができます。値が *YES* である場 合、サイド表に指定できるのは 1 つの列だけです。

```
<Xcolumn>
```

```
<table name="order_side_tab">
  <column name="order_key"
          type="integer"
          path="/Order/@key"
          multi_occurrence="NO"/>
  <column name="customer"
          type="varchar(50)"
          path="/Order/Customer/Name"
          multi_occurrence="NO"/>
</table>
<table name="part_side_tab">
  <column name="price"
          type="decimal(10,2)"
          path="/Order/Part/ExtendedPrice"
          multi_occurrence="YES"/>
</table>
<table name="ship_side_tab">
  <column name="date"
          type="DATE"
          path="/Order/Part/Shipment/ShipDate"
          multi_occurrence="YES"/>
</table>
</Xcolumn>
```
- 8. 終了タグを正しく指定してください。
	- 最後の </table> タグの後に </Xcolumn> 終了タグが必要です。
	- </Xcolumn> タグの後に </DAD> 終了タグが必要です。
- 9. 次の名前でファイルを保管します。

getstart\_xcolumn.dad

作成したファイルを、サンプル・ファイル dxxsamples/dad/getstart\_xcolumn.dad と比較できます。このファイルは、XML 列を使用可能にしてサイド表を作成するた めに必要な DAD ファイルの作業用コピーです。サンプル・ファイルには、絶対パ ス名を使用するファイルに対する参照が入っています。サンプル・ファイルをチェ ックして、それらの値を適切なディレクトリー・パスに変更してください。

#### **SALES\_TAB** 表を作成する**:**

このセクションでは、SALES TAB 表を作成します。初期状態では、注文について の販売情報を含む 2 つの列があります。

その表を作成するには、以下のようにします。

以下のいずれかの方法で、次の CREATE TABLE ステートメントを入力します。

- v ナビゲーター**: C\_SalesTab.sql** を実行します。
- v **OS** コマンド行**:** 次のように入力します。
	- RUNSQLSTM SRCFILE(DXXSAMPLES/SQLSTMT) SRCMBR(C\_SALESTAB) NAMING(\*SQL)

#### **XML** タイプの列を追加する**:**

新しい列を SALES\_TAB 表に追加します。この列には以前に生成した原形の XML 文書が含まれることになり、それは XML UDT のものでなければなりません。 XML エクステンダーは複数のデータ・タイプを提供しています。このレッスンで は、文書を XMLVARCHAR として保管します。

XML タイプの列を追加するには、次のようにします。

以下のいずれかの方法で、SQL ALTER TABLE ステートメントを実行します。

- v ナビゲーター**: AddOrder.sql** を実行します。
- v **OS** コマンド行**:** 次のように入力します。 RUNSQLSTM SRCFILE(DXXSAMPLES/SQLSTMT) SRCMBR(ADDORDER) NAMING(\*SQL)

#### **XML** 列を使用可能にする**:**

XML タイプの列を作成した後、それを XML エクステンダーに関して使用可能に します。列を使用可能にすると、XML エクステンダーは DAD ファイルを読み込 んで、サイド表を作成します。列を使用可能にする前に、以下のことを実行する必 要があります。

- v サイド表列と結合された XML 文書を入れる XML 列のデフォルトのビューを作 成するかどうかを決めます。 XML 文書を照会するときにデフォルトのビューを 指定できます。この学習では、ビューを指定するには、-v パラメーターを使用し ます。
- v 基本キーを *ROOT ID* と指定し、基本キーの列名をアプリケーション表内に指定 し、そしてすべてのサイド表をアプリケーション表に関連付ける固有 ID を指定 するかどうかを決めます。基本キーを指定しないと、 XML エクステンダーはア プリケーション表とサイド表に DXXROOT\_ID 列を追加します。

ROOT ID 列は、アプリケーションとサイド表とを結び付けるキーとして使用さ れ、それによって、XML エクステンダーは XML 文書の更新時にサイド表を自 動的に更新することができます。この学習では基本キーの名前は、コマンド (INVOICE\_NUM) の -r パラメーターで指定します。すると XML エクステンダ ーは、指定された列を ROOT\_ID として使用して、その列をサイド表に追加しま す。

v 表スペースの指定またはデフォルトの表スペースの使用のどちらを行うかを決め ます。この学習では、デフォルトの表スペースを使用します。

XML に対して列を使用可能にするには、次のようにします。

<span id="page-30-0"></span>以下のいずれかの方法で、**dxxadm enable\_column** コマンドを実行します。

v ナビゲーター**:**

**EnableCol.sql** を実行します。

v **OS** コマンド行**:** 次のように入力します。

CALL QDBXM/QZXMADM PARM(enable\_column *dbname* Sales Tab Order '/dxxsamples/dad/getstart\_xcolumn.dad' '-v' sales order view '-r' invoice num)

*dbname* は、RDB データベースの名前です。

XML エクステンダーは、INVOICE NUM 列の入ったサイド表を作成し、デフォル トのビューを作成します。

重要**:** サイド表は決して変更しないでください。サイド表に対する更新は、XML 文 書そのものを更新することによってのみ、行う必要があります。 XML 列内の XML 文書を更新すると、XML エクステンダーはサイド表を自動的に更新します。

#### 列およびサイド表を表示する**:**

XML 列を使用可能にしたとき、XML 列およびサイド表のビューが作成されていま す。このビューを使用して、XML 列を扱うことができます。

XML 列およびサイド表の列を表示するには、以下のように行います。

DB2 UDB コマンド行から次の SQL SELECT ステートメントを実行依頼します。 SELECT \* FROM SALES ORDER VIEW

このビューは、getstart\_xcolumn.dad ファイルに指定されているとおり、サイド表 内の列を示します。

#### 構造検索のためのサイド表の索引付け**:**

サイド表に対する索引を作成すると、XML 文書の構造の高速検索が可能になりま す。このセクションでは、 XML 列 ORDER を使用可能にしたときに作成されたサ イド表内のキー列に索引を作成します。社員がどの列を最も頻繁に照会するかは、 サービス部門から通知されています。 表 4 はそのような列を示しています。これら に索引を付けます。

表 *4.* 索引を付けるサイド表の列

| 列               | サイド表           |
|-----------------|----------------|
| ORDER KEY       | ORDER SIDE TAB |
| <b>CUSTOMER</b> | ORDER SIDE TAB |
| <b>PRICE</b>    | PART SIDE TAB  |
| <b>DATE</b>     | SHIP SIDE TAB  |

サイド表に索引を付けるには、次のようにします。

以下のいずれかの方法で、次の CREATE INDEX SQL コマンドを実行します。

v ナビゲーター**: C\_Index.sql** を実行します。

v **OS** コマンド行**:** 次のように入力します。 RUNSQLSTM SRCFILE(DXXSAMPLES/SQLSTMT) SRCMBR(C\_INDEX) NAMING(\*SQL)

コマンド行**:** 次のいずれか実行します。

**XML** 文書の保管**:**

XML 文書を入れる列を使用可能にし、サイド表に索引を付け終わったので、 XML エクステンダーに備わっている関数を使用して文書を保管できるようになりまし た。データを XML 列に保管するとき、デフォルト・キャスト関数または XML エ クステンダー UDF のどちらかを使用します。基本タイプ VARCHAR のオブジェ クトを XML UDT XMLVARCHAR の列に保管することになるので、デフォルト・ キャスト関数を使用します。

XML 文書を保管するには、次のようにします。

1. XML 文書 dxxsamples/xml/getstart.xml dxxsample/xml/getstart.xmldxxsamples/xml/getstart.xml を開きます。 DOCTYPE にあるファイル・パスが、 DTD リポジトリーに DTD を挿入すると きに DAD に指定する DTD ID と一致するかどうかを確認してください。この 確認は、DB2XML.DTD REF 表を照会し、 DAD ファイルの DTDID エレメン トを調べることによって実行できます。デフォルトとは異なるドライブおよびデ ィレクトリー構造を使用している場合、 DOCTYPE 宣言のパスを変更する必要

があります。

- 2. 以下のいずれかの方法で、SQL INSERT コマンドを実行します。
	- v ナビゲーター**: InsertXML.sql** を実行します。
	- v **OS** コマンド行**:** 次のように入力します。

RUNSQLSTM SRCFILE(DXXSAMPLES/SQLSTMT) SRCMBR(INSERTXML)NAMING(\*SQL)

表が更新されていることを確認してください。コマンド行からその表に対して次の SELECT ステートメントを実行します。

SELECT \* FROM SALES TAB SELECT \* FROM PART SIDE TAB SELECT \* FROM ORDER SIDE TAB SELECT \* FROM SHIP\_SIDE\_TAB

#### **XML** 文書の照会**:**

サイド表を直接照会することによって、XML 文書を検索できます。このステップで は、価格が 2500.00 を超えるすべての注文を検索します。

サイド表を照会するには、次のようにします。

以下のいずれかの方法で、SQL SELECT コマンドを実行します。

- v ナビゲーター**: QueryCol.sql** を実行します。
- v **DB2** コマンド行**:**

以下を入力します。

```
select distinct sales person from schema.sales tab S,
    part side tab P where price > 2500.00
    and S.invoice num = P.invoice num;
```
<span id="page-32-0"></span>結果セットには、価格が 2500.00 を超える品目を販売した販売員の名前が示されて いるはずです。

以上で、XML 文書を DB2 UDB 表に保管する入門用のチュートリアルを完了しま した。例えば、

SALES\_PERSON

--------------------

Sriram Srinivasan

#### 関連概念**:**

- 3 ページの『XML [エクステンダーの概要』](#page-16-0)
- v 19 ページの『学習: XML 文書の合成』
- v 8 ページの『XML [エクステンダーのチュートリアル』](#page-21-0)

## 学習**: XML** 文書の合成

この学習では、既存の DB2® データから XML 文書を合成する方法を学びます。

#### シナリオ**:**

与えられた作業では、既存の購入注文データベース SALES\_DB から情報を取り出 し、そこから要求情報を抽出して XML 文書に保管します。次にサービス部門は、 顧客からの要求および苦情を処理する際にそれらの XML 文書を使用します。どの データを取り込めばよいかと、XML 文書の望ましい構造は、サービス部門から通知 されています。

既存のデータを使用して、これらの表にあるデータから、 XML 文書 getstart.xml を合成します。

XML 文書を作成するには、関連する表の列を、購入注文レコードを提供する XML 文書構造にマップするための DAD ファイルを計画し、作成します。この文書は複 数の表から合成されるため、 XML 構造および DTD によってこれらの表を関連付 けるための XML コレクションを作成します。この DTD を使用して、XML 文書 の構造を定義します。また、これを使用して、合成した XML 文書をアプリケーシ ョンで検査することもできます。

XML 文書用の既存のデータベースは、以下の表で説明されています。アスタリスク の付いた列名は、サービス部門が XML 文書構造内に要求した列です。

#### **ORDER\_TAB**

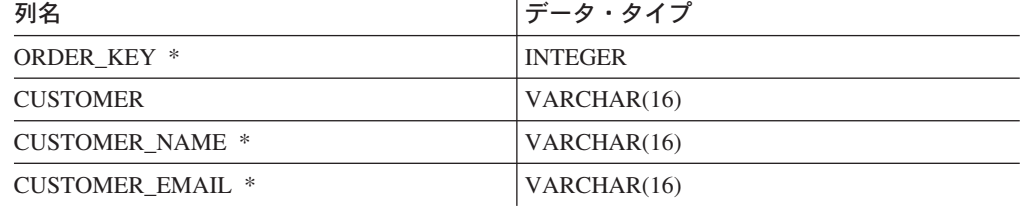

#### **PART\_TAB**

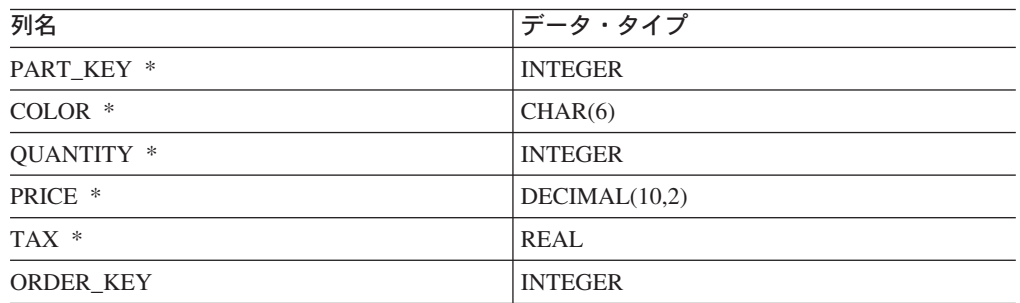

#### **SHIP\_TAB**

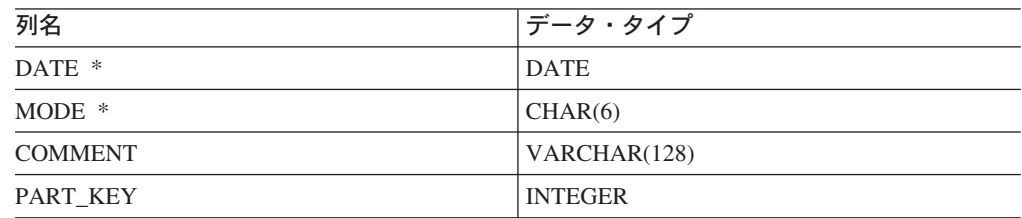

#### 計画**:**

XML エクステンダーを使用して文書を合成する前に、XML 文書の構造と、それを データベース・データに対応させる方法について決めなければなりません。このセ クションでは、サービス部門が指定した XML 文書の構造、 XML 文書の構造の定 義に使用する DTD の概略を示します。さらに、文書に取り込むデータの入った列 にこの文書をマップする方法についても示します。

#### 文書構造の決定**:**

XML 文書構造は、複数の表から特定の注文に関する情報を取得して、その注文につ いての XML 文書を作成します。これらの各表には注文についての関連情報が含ま れていて、それぞれのキー列によって結合させることができます。注文番号を最上 位レベルとし、顧客、パーツ、および出荷情報をその下に置く構造の文書をサービ ス部門は必要としています。文書構造は直感的かつ柔軟で、文書の構造ではなくエ レメントがデータを説明することが求められています。 (例えば、顧客の名前は段 落にではなく、「customer」と呼ばれるエレメントに含めます。)

文書構造を設計し終わったら、XML 文書の構造を記述する DTD を作成しなければ なりません。このレッスンには、XML 文書および DTD が用意されています。 DTD の規則と XML 文書の階層構造を使用して、 21 [ページの図](#page-34-0) 2 に示されてい るようにデータの階層マップを作成できます。

<span id="page-34-0"></span>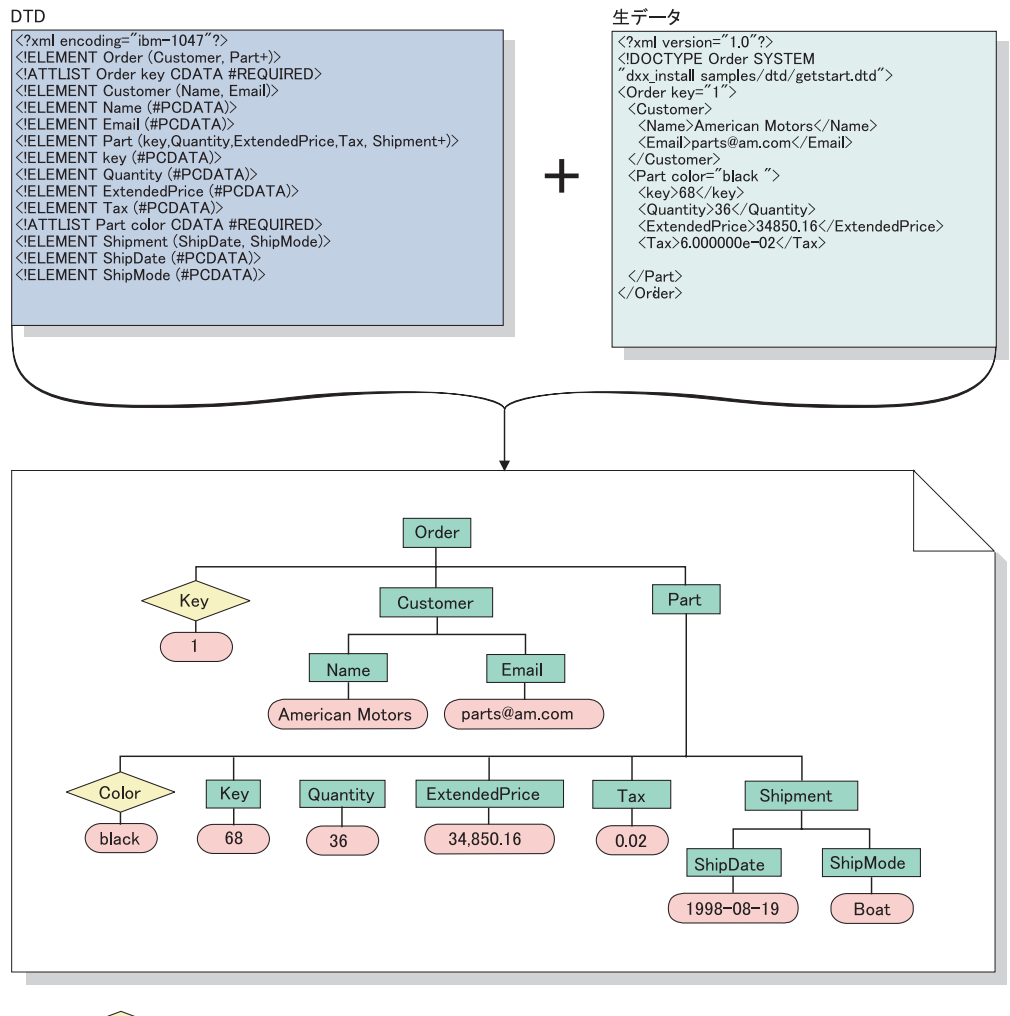

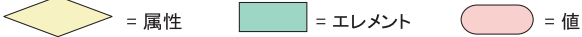

図 *2. DTD* および *XML* 文書の階層構造

### **XML** 文書とデータベース関係とのマッピング**:**

構造を設計して DTD を作成した後、文書の構造とエレメントおよび属性にデータ を取り込むために使用する DB2 UDB 表とがどのように関連するかを示さなければ なりません。 22 [ページの図](#page-35-0) 3 に示すように、階層構造をリレーショナル表内の特 定の列にマップすることができます。

<span id="page-35-0"></span>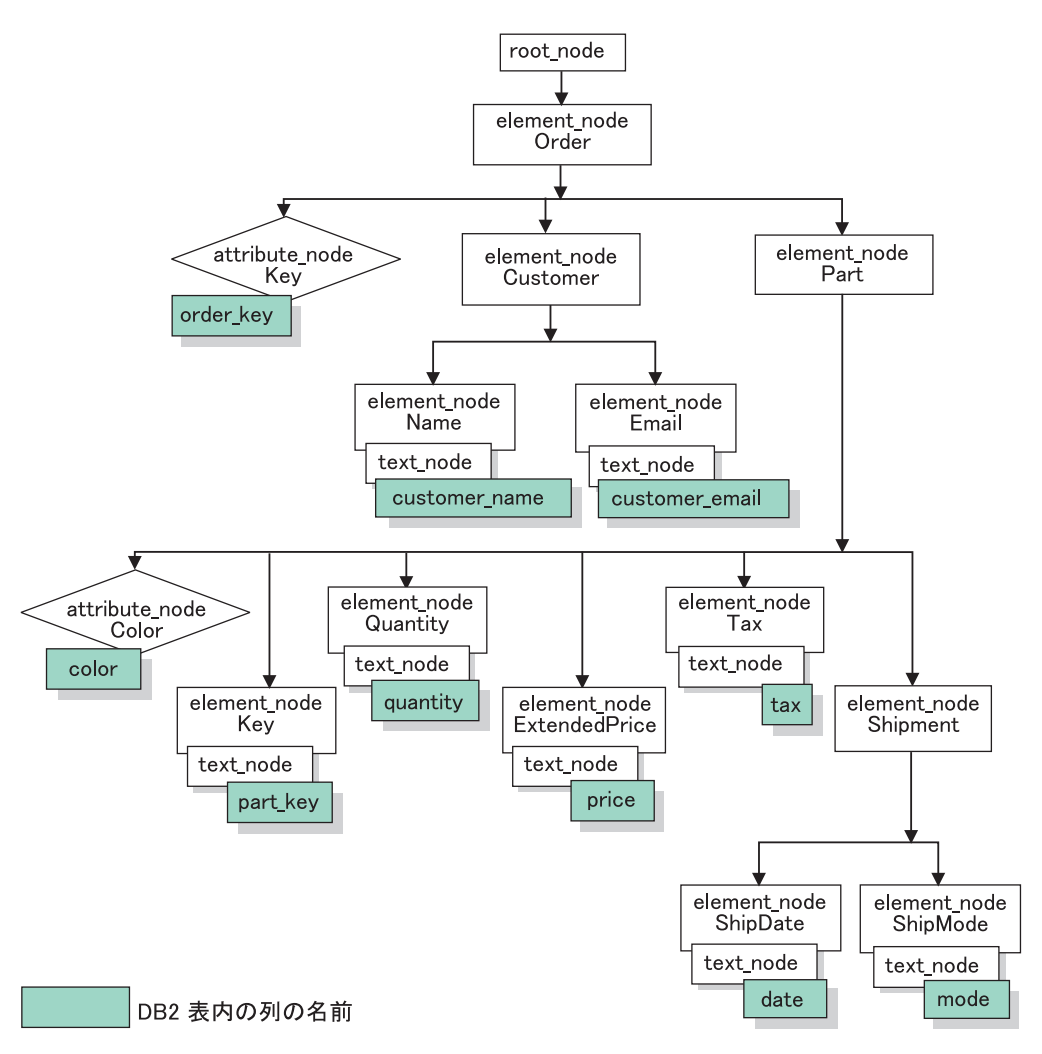

図 *3.* リレーショナル表の列にマップされた *XML* 文書

この図では、ノードを使用して XML 文書構造内のエレメント、属性、およびテキ ストを示しています。これらのノードは、DAD ファイルで使用されますが、詳細は 後ほど説明します。

この関係記述を使用して、リレーショナル・データと XML 文書構造との関係を定 義する DAD ファイルを作成します。

このチュートリアルでは、文書の合成に使用する XML コレクションのための DAD ファイルを作成します。 XML コレクションの DAD ファイルは、既存のデ ータを持つ表を XML 文書構造にマップします。

XML コレクションの DAD ファイルを作成するには、 図 3 で説明されているよう に、 XML 文書がデータベース構造に対応する方法を理解して、 XML 文書がエレ メントおよび属性のためのデータをどの表および列から引き出すかを記述できるよ うにしなければなりません。この情報は、XML コレクション用の DAD ファイル を作成するために使用します。

### スクリプトとサンプル**:**
このレッスン用に、環境を設定するためのスクリプトのセットが用意されていま す。 OS コマンド行スクリプトは、dxxsamples ライブラリーの中にあります。ナビ ゲーター SQL スクリプト・ファイルは、/dxxsamples ディレクトリーの中にありま す。

表 5 は、入門学習での作業を行うためのサンプルをリストしています。

表 *5. XML* コレクションの学習のサンプル

| 学習の説明                              | OS コマンド行スクリプト                      | ナビゲーター SQL スクリプ<br>ト・ファイル |
|------------------------------------|------------------------------------|---------------------------|
| SALES_DB 表を作成し、埋め   C_SALESDB<br>る |                                    | C SalesDb.sql             |
| XML 文書を合成し、それを<br>結果表に戻す           | 手動コマンド                             | Genxml_sql.sql            |
| サンプル表を除去して列を使<br>用不可にする            | D_SALESDB および<br><b>CLEANUPCOL</b> | CleanupCllec.sql          |

#### 学習環境のセットアップ**:**

すでに最初の学習『XML 列への XML 文書の保管』が完了している場合には、こ のセッションをスキップしてください。このセクションでは、以下の内容を行いま す。

- v データベースを使用可能にする
- v 学習で使用する表を作成し配置する

### データベースの使用可能化**:**

XML 情報をデータベースに保管するには、それを XML エクステンダーに関して 使用可能にしなければなりません。データベースを XML 用に使用可能にすると、 XML エクステンダー は以下のことを行います。

- v ユーザー定義タイプ (UDT)、ユーザー定義関数 (UDF)、およびストアード・プロ シージャーを作成します。
- v 制御表を作成して、そこに XML エクステンダー が必要とするメタデータを取 り込みます。
- v DB2XML スキーマを作成して、必要な特権を割り当てます。

重要**:** XML 列の学習を完了した後で、環境の終結処理を行っていない場合、このス テップを省いてもかまいません。

データベースを XML 処理可能にするには、次のいずれかの方法を使用します。

v ナビゲーター**:** 次のコマンドを入力します。

CALL *&Schema*.QZXMADM('enable\_db',' *&DBNAME*');

v **OS** コマンド行**:** 次のように入力します。

CALL PGM(QDBXM.QZXMADM) PARM(enable\_db *&RDBDatabase*)

**SALES\_DB** 表を作成し、埋める**:**

学習用の環境をセットアップするには、SALES DB 表を作成して配置します。これ らの表には、計画のセクションで説明した表が含まれています。

#### 表を作成するには、以下の手順を実行します。

- v ナビゲーター**: C\_SalesDb.sql** を実行します。
- v **(iSeries) OS** コマンド行**:** 次のコマンドを入力します。

RUNSQLSTM SRCFILE(DXXSAMPLES/SQLSTMT) SRCMBR(C\_SALESDB) NAMING(\*SQL)

#### **XML** コレクションのための **DAD** ファイルの作成**:**

複数の表内に既にデータが存在するので、それらの表を XML 文書に関連付ける XML コレクションを作成します。そのコレクションを定義するには、DAD ファイ ルを作成します。

このセクションでは、表と XML 文書の構造との間の関係を指定する DAD ファイ ル内のマッピング体系を作成します。

以下のステップで、DAD 内のエレメントはタグ と呼ばれ、 XML 文書構造のエレ メントはエレメント と呼ばれます。作成する DAD ファイルに類似したサンプル が、 *dxx\_install*dxxsamples/dad/getstart\_xcollection.dad にあります。

このサンプルは、以下のステップで生成するファイルとは若干異なります。サンプ ルを学習で使用する場合、環境によってはファイル・パスが異なり、サンプル・フ ァイルを変更する必要がある場合がある点に注意してください。

XML 文書を合成するための DAD ファイルを作成するには、次のようにします。

- 1. dxxsamples/xml ディレクトリーでテキスト・エディターを起動し、 getstart\_xcollection.dad というファイルを作成します。
- 2. 以下のテキストを使用して、DAD ヘッダーを作成します。

<?xml version="1.0"?> <!DOCTYPE DAD SYSTEM "/dxxsamples/dtd/dad.dtd">

- 3. <DAD></DAD> タグを挿入します。他のすべてのタグは、これらのタグの内側 に配置されます。
- 4. <validation></validation> タグを指定して、 DTD を DTD リポジトリー表に挿 入する際に、 XML エクステンダーが XML 文書構造の妥当性検査を実行する かどうかを示します。この学習では DTD は必要ないため、値は **NO** です。 <validation>NO</validation>

<validation> タグの値は英大文字で指定しなければなりません。

5. <Xcollection></Xcollection> タグを使用して、 XML コレクションとしてのアク セスおよび保管の方式を定義します。アクセスおよび保管の方式は、XML デー タが DB2 UDB 表のコレクション内に保管されることを定義します。 <Xcollection>

</Xcollection>

6. <Xcollection> タグの後ろに SQL ステートメントを指定して、XML コレクシ ョンに使用する表および列を指定します。この方式は SQL マッピングと呼ば れ、リレーショナル・データを XML 文書構造にマップする 2 つの方法の 1 つです。次のステートメントを入力します。

```
<Xcollection
<SQL_stmt>
   SELECT o.order key, customer name, customer email, p.part key, color,
   quantity, price, tax, ship_id, date, mode from order_tab o, part_tab p,
    (select db2xml.generate_unique()
as ship id, date, mode, part key from ship tab) as s
        WHERE o.order key = 1 and
              p.price > 20000 and
              p.order_key = o.order_key and
               s.part_key = p.part_key
        ORDER BY order key, part key, ship id
</SQL_stmt>
</Xcollection>
```
この SQL ステートメントは、SQL マッピングの使用時に次のようなガイドラ インに準じます。文書構造の詳細は、 22 [ページの図](#page-35-0) 3 を参照してください。

- v 列は、トップダウンの順序で、XML 文書構造の階層どおりに指定します。 例えば、注文と顧客のエレメントの列が第 1、パーツ・エレメントの列が第 2、出荷が第 3 になります。
- データベースからのデータが一緒にまとめられている必要があるテンプレー トの、繰り返しセクション、または非繰り返しセクションのための列。各グ ループに、オブジェクト ID の列である ORDER KEY、PART KEY、および SHIP\_ID があります。
- v オブジェクト ID 列を、それぞれのグループ内の第 1 列にします。例えば、 キー属性に関連した列よりも O.ORDER KEY を前に置き、パーツ・エレメ ントの列よりも p.PART\_KEY を前に置きます。
- v SHIP\_TAB 表には単一キー条件列はないため、 generate\_unique ユーザー定 義関数を使用して SHIP\_ID 列が生成されます。
- v こうすれば、ORDER BY ステートメント内でオブジェクト ID 列はトップ ダウンの順序でリストされます。 ORDER BY 内の列はスキーマや表名で修 飾されず、 SELECT 文節内の列名に一致します。
- 7. 合成した XML 文書で使用する次のようなプロローグ情報を追加します。 <prolog>?xml version="1.0"?</prolog>

これと全く同じテキストがすべての DAD ファイルに必要です。

8. 合成しようとする XML 文書で使用する <doctype></doctype> タグを追加しま す。 <doctype> タグには、クライアントで保管される DTD のパスが入りま す。

<doctype>!DOCTYPE Order SYSTEM "/dxxsamples/dtd/getstart.dtd"</doctype>

- 9. <root\_node></root\_node> タグを使用して、XML 文書のルート・エレメントを 定義します。 root\_node 内で、XML 文書を形成するエレメントおよび属性を指 定します。
- 10. 以下の 3 つのタイプのノードを使用して、 XML 文書構造を DB2 UDB リレ ーショナル表構造にマップします。

#### **element\_node**

XML 文書内のエレメントを指定します。 element node には子の element node があってもかまいません。

#### **attribute\_node**

XML 文書内のエレメントの属性を指定します。

#### **text\_node**

エレメントのテキスト内容とリレーショナル表内の列データを、最下位 の element node について指定します。

22 [ページの図](#page-35-0) 3 は、XML 文書および DB2 UDB 表列の階層構造を図示し、 使用されるノードの種類を示しています。陰影のあるボックスは、XML 文書を 合成するためのデータが取り出される DB2 UDB 表の列名を示します。

- ノードの各タイプを追加するには、一度に 1 タイプずつ追加します。
- a. XML 文書の各エレメントについて、<element\_node> タグを定義します。

```
<root_node>
<element_node name="Order">
  <element_node name="Customer">
     <element_node name="Name">
     </element_node>
     <element node name="Email">
     \leq/element node>
  </element_node>
  <element_node name="Part">
     <element_node name="key">
     </element_node>
     <element_node name="Quantity">
     </element_node>
     <element_node name="ExtendedPrice">
     </element_node>
     <element_node name="Tax">
     </element_node>
     <element_node name="Shipment" multi_occurrence="YES">
        <element_node name="ShipDate">
        </element_node>
        <element_node name="ShipMode">
        </element_node>
     </element_node> <!-- end Shipment -->
  </element_node> <!-- end Part -->
</element_node> <!-- end Order -->
\le/root_node>
```
<Shipment> 子エレメントには、 multi\_occurrence=″YES″ の属性が指定され ています。この属性は属性を持たないエレメントのために使用され、それは 文書内で繰り返されています。 <Part> には色の属性があり、そのため固有 のものとなっているため、 multi-occurrence 属性は使用しません。

b. XML 文書内の各属性について <attribute\_node> タグを定義します。これら の属性は、該当する element\_node 内でネストしています。追加された attribute nodes は太字で強調表示されます。

```
<root node>
<element_node name="Order">
  <attribute_node name="key">
  </attribute_node>
 <element_node name="Customer">
     <element node name="Name">
     \leq/element node>
     <element_node names"Email">
     </element_node>
  </element_node>
  <element_node name="Part">
    <attribute_node name="color">
```

```
</attribute_node>
       <element_node name="key">
       \leq/element node>
       <element_node name="Quantity">
       \leq/element node>
   ...
     </element_node> <!-- end Part -->
   </element_node> <!-- end Order -->
   </root_node>
c. 最下位の element_node ごとに、<text_node> タグを定義します。これは、文
   書合成時に DB2 UDB から取り出される文字データが XML エレメントに
   含まれることを示しています。
   <root node>
   <element_node name="Order">
     <attribute_node name="key">
     \leq /attribute node>
     <element_node name="Customer">
       <element_node name="Name">
        <text_node>
        </text_node>
      \le/element node>
      <element_node name="Email">
        <text_node>
        </text_node>
      \le/element_node>
     </element_node>
     <element_node name="Part">
      <attribute_node name="color">
      \le/attribute node>
      <element_node name="key">
         <text_node>
         </text_node>
      </element_node>
      <element_node name="Quantity">
        <text_node>
        </text_node>
      </element_node>
      <element_node name="ExtendedPrice">
        <text_node>
        </text_node>
      </element_node>
      <element_node name="Tax">
        <text_node>
        </text_node>
      \leq/element node>
       <element_node name="Shipment" multi_occurrence="YES">
        <element_node name="ShipDate">
          <text_node>
          </text_node>
        </element_node>
        <element_node name="ShipMode">
          <text_node>
          </text_node>
        </element_node>
      </element_node> <!-- end Shipment -->
     </element_node> <!-- end Part -->
   \le/element node> \le!-- end Order -->
   </root_node>
d. 最下位の element_node ごとに、<column/> タグを定義します。これらのタ
   グは、XML 文書の合成時にどの列からデータを取り出すかを指定し、通常
```
は <attribute\_node> または <text\_node> タグ内にあります。 <column/> タ グの中で定義される列は、 <SQL\_stmt> SELECT 文節の中になければなり ません。 <root\_node> <element\_node name="Order"> <attribute\_node name="key"> **<column name="order\_key"/>** </attribute\_node> <element\_node name="Customer"> <element\_node name="Name"> <text\_node> **<column name="customer\_name"/>** </text\_node>  $\leq$ /element node> <element\_node name="Email"> <text\_node> **<column name="customer\_email"/>** </text\_node> </element\_node> </element\_node> <element\_node name="Part"> <attribute\_node name="color"> **<column name="color"/>** </attribute\_node> <element\_node name="key"> <text\_node> **<column name="part\_key"/>** </text\_node> <element\_node name="Quantity"> <text\_node> **<column name="quantity"/>** </text\_node> </element\_node> <element\_node name="ExtendedPrice"> <text\_node> **<column name="price"/>** </text\_node> </element\_node> <element\_node name="Tax"> <text\_node> **<column name="tax"/>** </text\_node> </element\_node> <element\_node name="Shipment" multi\_occurrence="YES"> <element\_node name="ShipDate"> <text\_node> **<column name="date"/>** </text\_node>  $\le$ /element node> <element\_node name="ShipMode"> <text\_node> **<column name="mode"/>** </text\_node> </element\_node> </element\_node> <!-- end Shipment -->  $\le$ /element node>  $\le$ !-- end Part --> </element\_node> <!-- end Order --> </root\_node> 11. 終了タグを正しく指定してください。

- 終了のための </root\_node> タグが最後の </element\_node> タグの後にあるこ と
- 終了のための</Xcollection> タグが</root\_node> タグの後にあること
- 終了のための </DAD> タグが </Xcollection> タグの後にあること
- 12. ファイルを getstart xcollection.dad として保管します。

作成したファイルは、サンプル・ファイル *dxx\_install* dxxsamples/dad/getstart\_xcollection.dad と比較できます。このファイルは、 XML 文書を合成するのに必要な DAD ファイルの作業用コピーです。このサンプ ル・ファイルには、ロケーション・パスとファイル・パス名が入っていますが、正 常に実行できるようにするには、個々の環境に合わせて変更しなければならない場 合があります。

アプリケーションで頻繁に XML コレクションを使用して文書を合成する場合、そ のコレクションを使用可能にすることでコレクション名を定義することができま す。コレクションを使用可能にすると、それは XML\_USAGE 表に登録されるの で、ストアード・プロシージャーの実行時にそのコレクション名を (DAD ファイル 名の代わりに) 指定して、パフォーマンスを向上させることができます。この学習 では、コレクションを使用可能化しません。

### **XML** 文書を合成する**:**

このステップでは、dxxGenXML() ストアード・プロシージャーを使用して、 DAD ファイルによって指定された XML 文書を合成します。このストアード・プロシー ジャーは、文書を XMLVARCHAR UDT として戻します。

XML 文書を合成するには、次のようにします。

以下の方式のいずれかを使用します。

- v ナビゲーター**: Genxml\_sql.sql** を実行します。
- v **OS** コマンド行**:** 次のように入力します。

CALL DXXSAMPLES/GENX PARM(*dbName*'/dxxsamples /dad/getstart\_xcollection.dad' result\_tab doc ' ')

ヒント**:** このレッスンでは、DB2 UDB ストアード・プロシージャーの結果セット 機能を使用して 1 つ以上の合成 XML 文書の生成方法を学びます。結果セットを使 用することによって、複数の文書を生成するために複数の行をフェッチすることが できます。各文書を生成するたびに、それをファイルにエクスポートできます。結 果セットの使用についてデモするには、これが最も簡単な方法です。より効率的な データの取り出し方法については、 DXXSAMPLES/QCSRC ソース・ファイルにある CLI の例を参照してください。

#### チュートリアル環境の終結処理**:**

レッスン環境をクリーンアップするには、提供されているスクリプトのいずれかを 実行するか、以下のことを行うためのコマンドをコマンド行から入力します。

- XML 列の ORDER を使用不可にする。
- v レッスンで作成した表を除去する。
- v DTD リポジトリー表から DTD を削除する。

この章の両方の学習を完了していないと、エラー・メッセージが出されることがあ ります。その場合のエラーは無視してもかまいません。

チュートリアル環境を終結処理するには、次のようにします。

以下のいずれかの方法で、クリーンアップ・コマンド・ファイルを実行します。

### ナビゲーター**:**

- v XML 列環境を終結処理するには、**CleanupCol.sql** を実行します。
- v XML コレクション環境を終結処理するには、**CleanupCllec.sql** を実行します。

#### **OS** コマンド行**:**

- v XML 列環境を終結処理するには、次のようにします。
	- 1. 以下を入力します。

RUNSQLSTM SRCFILE(DXXSAMPLES/SQLSTMT) SRCMBR(D\_SALESDB) NAMING(\*SQL)

2. 以下を入力します。

CALL PGM(QDBXM/QZXMADM) PARM(disable column &DBNAME Sales Tab Order)

3. 以下を入力します。

RUNSQLSTM SRCFILE(DXXSAMPLES/SQLSTMT) SRCMBR(CLEANUPCOL) NAMING(\*SQL)

v XML コレクション環境を終結処理するには、次のように入力します。 RUNSQLSTM SRCFILE(DXXSAMPLES/SQLSTMT) SRCMBR(D\_SALESDB) NAMING(\*SQL)

#### 関連概念**:**

- v 3 ページの『XML [エクステンダーの概要』](#page-16-0)
- v 9 [ページの『学習](#page-22-0): XML 列への XML 文書の保管』
- v 8 ページの『XML [エクステンダーのチュートリアル』](#page-21-0)

# 第 **2** 部 管理

ここでは、XML エクステンダー の管理タスクを実行する方法を示します。

# <span id="page-46-0"></span>第 **2** 章 管理

### **XML** エクステンダーの管理ツール

XML エクステンダーの管理ツールを使用すると、データベースおよび表の列を XML 対応にしたり、 XML データを DB2® リレーショナル構造にマップする際に 役立ちます。 XML エクステンダーには、管理作業のために使用できる次のコマン ド行ツールおよびプログラミング・インターフェースが用意されています。

### 管理**—**詳細

### **iSeries** における **XML** 操作環境

以下のセクションでは、iSeries の XML 操作環境を解説します。

### アプリケーション・プログラミング

アプリケーション・プログラム用に提供されているすべての XML エクステンダ ー・ ファシリティーは、ストアード・プロシージャーまたはユーザー定義関数 (UDF) として iSeries 環境で稼働します。 XML データ・タイプを参照する UDF によっては、IFS システムにアクセスする必要があるものがあります。 DB2 UDB XML トレース・ファイルも、IFS ファイルに書かれます。

XML エクステンダー・ アプリケーションの開発用に 2 つの C ヘッダー・ファイ ルがあります。これらのファイルには、ストアード・プロシージャー呼び出しやエ ラー・コード定義の役に立つ定数が含まれています。ヘッダー・ファイルは、製品 をインストールすると、以下のディレクトリーから使用することができます。

- v /qibm/proddata/db2extenders/xml/include/dxx.h
- v /qibm/proddata/db2extenders/xml/include/dxxrc.h

これらのヘッダーを使用して C++ アプリケーションを開発するには、 **CRTCPPMOD** iSeries コマンドで

INCDIR('/qibm/proddata/db2extenders/xml/include') オプションを使用してくだ さい。

### 管理環境

iSeries 環境で管理タスクを実行するには、XML エクステンダーの管理ウィザー ド、Qshell、ナビゲーター、またはオペレーティング・システム (OS) のネイティブ のコマンド行を使用します。

### 管理ウィザード

Windows または UNIX クライアント、あるいは iSeries 環境から管理ウィ ザードを使用して、管理作業を行うことができます。

#### **Qshell**

Qshell では、管理コマンド **dxxadm** とそのオプションを実行することがで きます。管理コマンドについては、 131 ページの『第 6 章 dxxadm 管理コ

[マンド』を](#page-144-0)参照してください。 XML エクステンダーの XML 列、XML コ レクションおよびデータベースの管理オプションが用意されています。

ナビゲーター

ナビゲーターで管理ストアード・プロシージャーを呼び出すことができま す。管理ストアード・プロシージャーについては、 204 [ページの『](#page-217-0)XML エ [クステンダーの管理ストアード・プロシージャー』を](#page-217-0)参照してください。 XML エクステンダーの XML 列、XML コレクションおよびデータベース の管理オプションが用意されています。

#### **OS** コマンド行

OS のコマンド行から管理プログラム QZXMADM を実行することができま す。このプログラムは、 131 ページの『第 6 章 dxxadm [管理コマンド』に](#page-144-0) 記載されている管理コマンド・パラメーターを使用します。このプログラム には、XML エクステンダーの XML 列、XML コレクションおよびデータ ベースの管理オプションが用意されています。

次の表に、XML エクステンダーの管理環境の要約を示します。

表 *6. XML* エクステンダーのストアード・プロシージャーおよびコマンド

| 環境             | <b>Qshell</b>                                             | ナビゲーター                                                    | OS コマンド行                                                  |
|----------------|-----------------------------------------------------------|-----------------------------------------------------------|-----------------------------------------------------------|
| サンプル・フ<br>ァイル  | DAD、DTD、および XML フ<br>ァイルは dxxsamples ディレク<br>トリーの下に保管される。 | DAD、DTD、および XML フ<br>ァイルは dxxsamples ディレク<br>トリーの下に保管される。 | DAD、DTD、および XML ファイ<br>ルは dxxsamples ディレクトリーの<br>下に保管される。 |
|                | • dxxsamples/dtd/dad.dtd                                  | • <i>dxxsamples/getstart.exe</i>                          | · dxxsamples/dtd/dad.dtd                                  |
|                | • $dxxsamples/dtd/*.*$                                    | • dxxsamples/dtd/dad.dtd                                  | • $dxxsamples/dtd/*.*$                                    |
|                | • $dxxsamples/dad/*.*$                                    | • $dxxsamples/dtd/*.*$                                    | • dxxsamples/dad/*.*                                      |
|                | $dx$ xsamples/xml/*.*                                     | • $dxxsamples/dad/*.*$                                    | • $dxx samples/\text{xm}$ <sup>*</sup> .*                 |
|                |                                                           | $dxxsamples/xml/*.*$<br>$\bullet$                         |                                                           |
| プログラム実         | DXXSAMPLES ライブラリー。                                        | iSeries の DXXSAMPLES ライ                                   | DXXSAMPLES ライブラリー                                         |
| 行可能ファイ<br>ル    | dxxsamples/* 中のシンボリッ<br>ク・リンクによりポイントされ<br>る。              | ブラリー。 Windows または<br>UNIX では実行可能ファイルな<br>し。               | • SQLSTMT ファイル内のサンプル<br>SQL スクリプト                         |
|                |                                                           |                                                           | ・ QCLSRC ファイル内のサンプル<br>CL ソース                             |
|                |                                                           |                                                           | • QCSRC ファイル内のサンプル<br>C++ ソース                             |
| コマンド・ス<br>クリプト | なし                                                        | path/DXXSAMPLES にある<br>*.SQL ファイル                         | DXXSAMPLES/SQLSTMT                                        |

### **XML** エクステンダーの管理作業の準備

XML エクステンダーを実行するには、以下のソフトウェアをインストールする必要 があります。

### **iSeries** のために必要なソフトウェア**:**

- DB2 Universal Database™ バージョン 5 リリース 3
- iSeries™ International コンポーネント、ユニコード用 (5722SS1 のオプション 39) **QICU**
- <span id="page-48-0"></span>v iSeries System Openness Includes (5722SS1 のオプション 13) QSYSINC
- v iSeries Portable App Solutions Environment (5722SS1 のオプション 33) QPASE (コンパイルのために必要)
- v WebSphere® Development ToolSet (5722WDS のオプション 51) 51-54 ILE-C ファ ミリー
- v XML Toolkit (iSeries 版) (5733XT1)
- Java™ または Web ベースのアプリケーションを使用するアプリケーションを開 発する予定の場合には、 5722JV1 も必要です。

### オプションのソフトウェア**:**

- v 構造化テキスト検索のためには、 DB2 Universal Database XML エクステンダー バージョン 7.2。これは、DB2 Universal Database (5722DE1 のオプション 1 お よび 3) で使用できます。
- XML エクステンダー管理ウィザード用
	- DB2 Universal Database Java Database Connectivity (JDBC)

# **XML** エクステンダーのバージョン **7** からバージョン **8** へのマイ グレーション

これまで XML エクステンダーのバージョン 7.2 を使用していた場合は、既存の XML 対応データベースを XML エクステンダーのバージョン 8 で使用する前に、 XML エクステンダー対応のデータベースをマイグレーションする必要があります。 また、iSeries V5R2 では XML 保管方式が拡張されたため、 iSeries V5R1 の XML 対応列を含む各スキーマをそれぞれマイグレーションする必要があります。

注**:** DB2 UDB XML エクステンダーのバージョン 8 をインストールする前に、バ ージョン 7.2 のすべての PTF を適用し、 PTF のカバー・レターに記載されて いるマイグレーション手順に従う必要があります。

#### 手順**:**

XML 対応のデータベース、および XML 対応の列を自動的にマイグレーションす るには、

- 1. DB2 UDB XML エクステンダー バージョン 8 をインストールします。
- 2. オペレーティング・システムのコマンド行で、次のように入力します。 CALL QDBXM/QZXMMIGV

### **IASP** に関する考慮事項

iSeries™ システムの場合、独立補助記憶域プール (IASP) 装置を外部データベースと して使用することができます。その IASP は、XML エクステンダー対応にするこ とができます。 IASP データベースを XML エクステンダー対応にする際には、次 のことを考慮してください。

- v \*SYSBAS データベースまたは IASP 上のデータベースを XML エクステンダー 対応にすることができます。
- v 複数の IASP データベースを XML エクステンダー対応にすることができます が、一度に活動化できる IASP データベースは 1 つだけです。

v \*SYSBAS データベースを XML エクステンダー対応にした場合、 IASP データ ベースを使用可能にすることはできません。

### **SYSBAS** から **IASP** への **XML** エクステンダーのデータのマイグレ ーション

XML データを SYSBAS から IASP に移動するには、詳細な計画が必要です。

次のものについて、さまざまな保管/復元ステップが必要になります。

- XML コレクション・データベース・ファイル
- v XML ユーザー定義タイプ (UDT) を持つデータベース・ファイル
- XML 列データベース・ファイル

IASP にマイグレーションするには、次の手順に従います。

- 1. 『XML 列および XML コレクションの保管および復元』に記載されたステッ プに従って XML データを保管します。
- 2. すべての XML 列を使用不可にします。
- 3. すべての XML コレクションを使用不可にします。
- 4. XML データ (ステップ 1 で保管したデータ) を含むすべてのスキーマを除去 します。
- 5. XML エクステンダー UDT で定義されたすべての列を除去します。
- 6. XML エクステンダーで SYSBAS データベースを使用できないようにします。
- 7. サインオフします。
- 8. サインオンします。
- 9. IASP グループに対して SETASPGRP を実行します。
- 10. XML エクステンダーで IASP データベースを使用できるようにします。
- 11. 『XML 列および XML コレクションの保管および復元』の指示に従って XML データを復元します。

### **XML** 列および **XML** コレクションの保管および復元

iSeries では、スキーマの保管および復元手順には次の制約があります。

- v DB2XML スキーマ (ライブラリー) の保管、復元、および削除は行わないでくだ さい。
- v XML エクステンダーによって使用されるデータベース・ファイルを含むユーザ ー作成のスキーマを復元する際には、以下の条件が適用されます。
	- XML コレクションを含んでおり XML 対応列を含んでいないスキーマは、新 規システム上のデータベースが XML エクステンダーで使用可能となっている 場合には、 SAVLIB コマンドと RSTLIB コマンドを使用してライブラリー・ レベルで復元することができます。旧システムで XML コレクションが使用可 能になっていた場合には、再度、新規システムで XML コレクションを使用可 能にする必要があります。
	- XML ユーザー定義タイプ (XMLCLOB、XMLVarchar など) の列を含むスキー マは、その列が XML で使用可能となっておらず、かつ、新規システム上のデ ータベースが XML エクステンダーで使用可能となっている場合には、ライブ ラリー・レベルで復元することができます。

– XML で使用可能になっていた列を含むスキーマは、ライブラリー・レベルで 復元することはできません。基本表およびサイド表 (データベース・ファイル) は、RSTOBJ コマンドを使用してオブジェクト・レベルで復元することができ ます。

以下の手順は、XML コレクションおよび XML 列とともに使用されるデータベー ス・ファイルを含むスキーマを復元する方法を示しています。

XML コレクションのデータベース・ファイルを復元するには、次の手順を実行して ください。

- 1. ターゲット・システム上のデータベースを XML エクステンダーで使用できるよ うにします。
- 2. RSTLIB を使用して XML コレクションのデータベース・ファイルを復元しま す。
- 3. XML コレクションが元のシステムで使用可能になっていた場合には、 enable\_collection コマンドを実行して、 XML コレクションをターゲット・シス テムで使用可能にします。

XML ユーザー定義タイプを含むデータベース・ファイルを復元するには、次の手順 を実行してください。

- 1. ターゲット・システム上のデータベースを XML エクステンダーで使用できるよ うにします。
- 2. RSTLIB コマンドを使用してデータベース・ファイルを復元します。

XML 列のデータベース・ファイルを復元するには、次の手順を実行してください。

- 1. ターゲット・システム上のデータベースを XML エクステンダーで使用できるよ うにします。
- 2. RSTOBJ コマンドを使用して基本表を復元します。
- 3. 基本表で定義されていた古いトリガーを、RMVPFTRG コマンドを使用してすべ て除去します。
- 4. ターゲット・システムで XML 列を使用可能にします。前のシステムで基本表を 使用可能にするために「-r」パラメーターが使用されていた場合には、基本表の 基本キーを識別するために「-r」パラメーターを使用しなければなりません。
- 5. ADDPFTRG コマンドを使用してユーザー定義のトリガーを基本表に追加し、そ れらのプログラムをターゲット・システムに復元します。
- 6. RSTOBJ コマンドを使用してデータをサイド表に復元します。

制約事項*:* 以下の理由により、XML 対応の列を含むデータベース・ファイルは、 RSTLIB コマンドで復元することはできません。

- v XML エクステンダーに保管されている重要なメタデータは、ライブラリーおよ びデータベース・ファイルを復元する際には、新規システムに復元されません。 このメタデータは、enable\_column コマンドを実行することのよってのみ、ターゲ ット・システムに作成することができます。
- RSTLIB を使用してライブラリーを復元すると、前提条件となるメタデータが XML エクステンダーから欠落するため、ライブラリー内の SQL トリガーが使用 できなくなります。このようなトリガーが存在すると、enable\_column コマンドを 実行できなくなります。

# <span id="page-51-0"></span>**iSeries** のための **XML** エクステンダー・ サンプルおよび開発環 境のセットアップ

以下のセクションでは、アプリケーション使用の計画に応じて管理環境をセットア ップする方法を説明します。

- v すべての環境用 『サンプル・ファイルおよび入門用ファイルのアンパックと復 元』
- v すべての環境用 39 [ページの『サンプル用の](#page-52-0) SQL コレクション (スキーマ) の [作成』](#page-52-0)
- v 選択した管理環境用
	- ウィザードを使用 40 [ページの『ウィザードのセットアップ』](#page-53-0)
	- Qshell コマンド行を使用 40 ページの『Qshell [のセットアップ』](#page-53-0)
	- ナビゲーターを使用 40 [ページの『ナビゲーター・インターフェースの設](#page-53-0) [定』](#page-53-0)
	- OS コマンド行を使用 41 ページの『iSeries [コマンド行用のサンプル・プロ](#page-54-0) [グラムの作成』](#page-54-0)
- v 入門用のレッスンを実行 41 ページの『iSeries [のチュートリアル環境のセット](#page-54-0) [アップ』](#page-54-0)

### サンプル・ファイルおよび入門用ファイルのアンパックと復元

サンプルは、2 つの iSeries 保管ファイル・オブジェクトとして、プロダクト・ディ レクトリーに入れて出荷されます。これらのファイルは、以下のとおりです。

#### **QDBXM/QZXMSAMP1**

DXXSAMPLES ライブラリーのための SAVLIB 保管ファイルが入っていま す。このライブラリーには、アプリケーション開発用のサンプルの C と CL ソース・コード、C ヘッダー・ファイルおよび SQL ステートメントが あります。

### **QDBXM/QZXMSAMP2**

IFS ディレクトリー・ツリーの SAV 保管ファイルが入っています。このフ ァイルには、ナビゲーターで使用するサンプル XML、DTD とデータ・ア クセス定義 (DAD) ファイル、および自己解凍の GetStart.exe が含まれま す。

管理環境を使用するための最初の準備ステップとして、 iSeries 管理者は、これらの 保管ファイルをアンパックしてシステムに復元します。

管理者は次のことを行う必要があります。

v QDBXM/QZXMSAMP1 保管ファイルをアンパックして、サンプル・ソース・コー ドと SETUP プログラムをシステムにリストアする。

OS のコマンド行から、次のように入力します。

RSTLIB SAVLIB(DXXSAMPLES) DEV(\*SAVF) SAVF(QDBXM/QZXMSAMP1)

RSTLIB コマンドは保管ファイルを DXXSAMPLES ライブラリーにアンパックし ます。これには、 39 [ページの表](#page-52-0) 7 にリストされているオブジェクトが含まれま す。

<span id="page-52-0"></span>表 *7. DXXSAMPLES* ライブラリー・オブジェクト

| オブジェクト         | 種類          | 属性     | 説明           |
|----------------|-------------|--------|--------------|
| <b>SETUP</b>   | <b>PGM</b>  | CLP    | サンプル・プログラム   |
|                |             |        | をコンパイルし、IFS  |
|                |             |        | を追加          |
| н              | <b>FILE</b> | PF-SRC | C ヘッダー・ファイ   |
|                |             |        | JV           |
| <b>OCLSRC</b>  | <b>FILE</b> | PF-SRC | ナドゲーターのための   |
|                |             |        | インターフェース     |
| <b>QCSRC</b>   | <b>FILE</b> | PF-SRC | サンプル・プログラム   |
| <b>SOLSTMT</b> | FILE.       | PF-SRC | サンプルの SQL ステ |
|                |             |        | ートメント        |

v QDBXM/QZXMSAMP2 保管ファイルをアンパックして、 XML ファイルと GetStart.exe をユーザーのシステムにリストアする。

OS のコマンド行から、次のように入力します。

RST DEV('/qsys.lib/qdbxm.lib/qzxmsamp2.file') OBJ(('/QIBM/UserData/DB2Extenders/XML/Samples'))

RST DEV コマンドは、保管ファイルを IFS ディレクトリー /QIBM/UserData/DB2Extenders/XML/Samples の XML ファイルに復元します。

サンプルのセットアップ中にシンボリック・リンク /dxxsamples が作成され、 IFS ディレクトリー /QIBM/UserData/DB2Extenders/XML/Samples をポイントします。本 書中の用語 *dxxsamples* は、これらのいずれかの値を表します。

# サンプル用の **SQL** コレクション **(**スキーマ**)** の作成

サンプル・データの一連のストアード・プロシージャーとテーブルがスキーマで作 成されるため、サンプルを実行するには、スキーマが必要です。

SQL スキーマを作成する際には、SQL におけるデフォルトのスキーマ規則に従い、 サンプルの実行時に使用するユーザー ID にスキーマ名を一致させることをお勧め します。

このユーザー ID に一致する SQL スキーマがある場合は、新規にスキーマを作成 する必要はありません。

### スキーマの作成方法

1. OS のコマンド行から、次のように入力して SQL セッションをオープンしま す。

**STRSOL** 

2. SQL セッションから、次のように入力します。 CREATE SCHEMA *UserId*

*UserId* は、このサンプルの実行する際に使用するユーザー ID です。

### <span id="page-53-0"></span>**iSeries** のための管理ツールのセットアップ

管理用に使用可能なツールが 33 [ページの『管理環境』に](#page-46-0)記載されています。これ らのいずれかの環境を選択して管理タスクを行うことができます。これらの環境に は、XML エクステンダー管理コマンド、ストアード・プロシージャー、およびサン プルを使用してセットアップを行う必要のあるものがあります。以下のセクション では、セットアップのための要件について説明します。

### ウィザードのセットアップ

次の XML エクステンダー Web サイトを参照してください。 http://www.ibm.com/software/data/db2/extenders/xmlext/downloads.html

### **Qshell** のセットアップ

Qshell オプションのインストールを除き、セットアップは必要ありません。

### ナビゲーター・インターフェースの設定

iSeries ナビゲーターを使用して、管理コマンド、SQL ステートメント、ストアー ド・プロシージャーの実行、および入門学習を行うことができます。 iSeries ナビゲ ーターを使用する場合は、以下の手順によりサンプル・プログラムをダウンロード して作成します。サンプル・プログラムを作成することにより、管理ストアード・ プロシージャーの実行環境の準備ができます。この作業は必須です。

- 1. GetStart.exe ファイルをダウンロードし、アンパックします。
	- a. Windows オペレーティング・システムに *path*/dxxsamples ディレクトリー を作成します。 *path* は、dxxsamples ディレクトリーを置くドライブとディ レクトリーです。
	- b. Windows のコマンド行から、次のように入力します。

FTP *SystemId*

*SystemId* は、*dxxsamples* ディレクトリーに保管ファイルを復元した iSeries システムのホスト名です。

要求されたユーザー ID とパスワードを入力します。

- c. FTP コマンド Binary を入力して、バイナリー・モードに変更します。
- d. 次の FTP コマンドを入力して、getstart.exe ファイルを dxxsamples ディレ クトリーに移動します。

get *dxxsamples*/getstart.exe *path*/dxxsamples/getstart.exe

- e. 次のコマンドにより、FTP セッションをクローズします。 exit
- f. *path*/dxxsamples ディレクトリーから、次のように入力します。 GetStart.exe
- 2. iSeries ナビゲーターを開始します。
- 3. iSeries システムのツリーを展開して、「データベース **(Database)**」を右クリ ックします。メニューが表示されます。
- 4. メニューで、「**Run SQL Scripts**」をクリックします。
- 5. *path*/dxxsamples/setup.sql スクリプト・ファイルをオープンします。
- <span id="page-54-0"></span>6. すべての &SCHEMA を、 39 [ページの『サンプル用の](#page-52-0) SQL コレクション (スキ ーマ) [の作成』で](#page-52-0)作成したスキーマ名に変更します。
	- a. メニューにある「編集 **(Edit)**」→「置換 **(Replace)**」をクリックします。 「検索と置換 (Search and Replace)」ウィンドウが表示されます。
	- b. 「検索と置換 (Search and Replace)」ウィンドウから、すべての &SCHEMA を 実際のスキーマ名で置き換えます。
- 7. すべての &DBNAME を、サンプル・プログラムを実行するシステムの RDB デー タベース名に置き換えます。この名前を判別するには、 OS のコマンド行から **WRKRDBDIRE** コマンドを実行します。登録済みデータベースのリストから、 リモート・アドレス \*LOCAL の付いた名前を選択します。
	- a. メニューにある「編集 **(Edit)**」→「置換 **(Replace)**」をクリックします。 「検索と置換 (Search and Replace)」ウィンドウが表示されます。
	- b. 「検索と置換 (Search and Replace)」ウィンドウから、すべての &DBNAME を ローカル・データベース名で置き換えます。
- 8. setup.sql ファイルを保管します。
- 9. それぞれの SQL ファイルについて [5](#page-53-0) から 8 までのステップを繰り返しま す。
- 10. *path*/dxxsamples/Setup.sql スクリプト・ファイルをオープンして、「すべて 実行 **(Run all)**」をクリックします。

これで、iSeries ナビゲーターを使用して入門学習を始めることができます。

作成したサンプル・プログラムは、管理コマンドおよび DB2 UDB コマンドの入力 に使用することができます。

### **iSeries** コマンド行用のサンプル・プログラムの作成

OS コマンド行を使用して、管理コマンドを実行し、入門学習を完了することができ ます。

管理コマンドを実行するためのセットアップは不要です。

サンプルおよび入門学習用に OS コマンド行を使用する場合は、 SETUP を実行し てすべてのサンプル・プログラムを作成してください。 OS のコマンド行から、次 のように入力します。

CALL DXXSAMPLES/SETUP

### **iSeries** のチュートリアル環境のセットアップ

以下のセクションでは、「入門」学習を行うための環境のセットアップに必要な手 順を説明します。この環境は、提供されているサンプルを使用して独自のアプリケ ーションを開発するうえで役立ちます。

以下の環境を使用して、入門学習を完了することができます。

- iSeries ナビゲーター
- OS コマンド行

これらの環境を使用するには、以下のことを行う必要があります。

- 1. サンプル・ソース・コードをサンプル・ライブラリーにリストアする。 38 [ペー](#page-51-0) [ジの『サンプル・ファイルおよび入門用ファイルのアンパックと復元』の](#page-51-0)ステッ プに従ってください。
- 2. XML サンプル・ファイルと入門のところで使用する実行可能ファイルを IFS デ ィレクトリーにリストアする。 38 [ページの『サンプル・ファイルおよび入門用](#page-51-0) [ファイルのアンパックと復元』の](#page-51-0)ステップに従ってください。
- 3. SQL スキーマ (コレクション) を作成する。 39 [ページの『サンプル用の](#page-52-0) SQL [コレクション](#page-52-0) (スキーマ) の作成』のステップに従ってください。
- 4. 管理作業を行う環境をセットアップする。
	- iSeries ナビゲーターを使用 40 [ページの『ナビゲーター・インターフェース](#page-53-0) [の設定』](#page-53-0)
	- v OS コマンド行を使用 41 ページの『iSeries [コマンド行用のサンプル・プロ](#page-54-0) [グラムの作成』](#page-54-0)

### **XML** エクステンダーの管理計画

XML 文書を使用するアプリケーションについて計画する際には、最初に以下のこと を決定しておく必要があります。

- v XML 文書をデータベースのデータから合成するかどうか。
- v 既存の XML 文書を保管するかどうか。また、XML 文書を保管する場合には、 それらをそのまま XML 文書として列に保管するのか、あるいは通常の DB2® デ ータに分解して保管するのかも決定する必要があります。

これらの点が決まると、以下のことを決定できます。

- XML 文書の妥当性検査を行うかどうか
- v 高速検索および取得のために XML 列データに索引付けをするかどうか
- v XML 文書の構造を DB2 UDB リレーショナル表にマップする方法

XML エクステンダーをどのように使用するかは、アプリケーションが何を必要とす るかに依存します。 XML 文書を既存の DB2 UDB データから合成して、 XML 文書を原形の文書または DB2 UDB データとして DB2 内に保管することができま す。これらの保管方式とアクセス方式に応じて計画上の要件は異なります。

## アクセスと保管の方法

XML エクステンダーには、DB2® を XML リポジトリーとして使用するための 2 つのアクセスおよび保管の方式として、 XML 列と XML コレクションが備わって います。どちらの方式が XML データにアクセスして操作するアプリケーションの 必要に最も適しているかを判別しなければなりません。

#### **XML** 列

XML 文書の全体を DB2 UDB 列データとして保管および取得します。 XML データは XML 列によって表されます。

#### **XML** コレクション

XML 文書を分解してリレーショナル表のコレクションにするか、または XML 文書をリレーショナル表のコレクションから合成します。

ご使用のアプリケーションの性質によって、最適なアクセスおよび保管方式、およ び XML データを構成する方式が異なります。

DAD ファイルを使用して、これら 2 つのアクセスおよび保管方式によって XML データを DB2 UDB 表に関連付けます。 図 4 は、DAD がアクセスおよび保管の 方式を指定する方法を示しています。

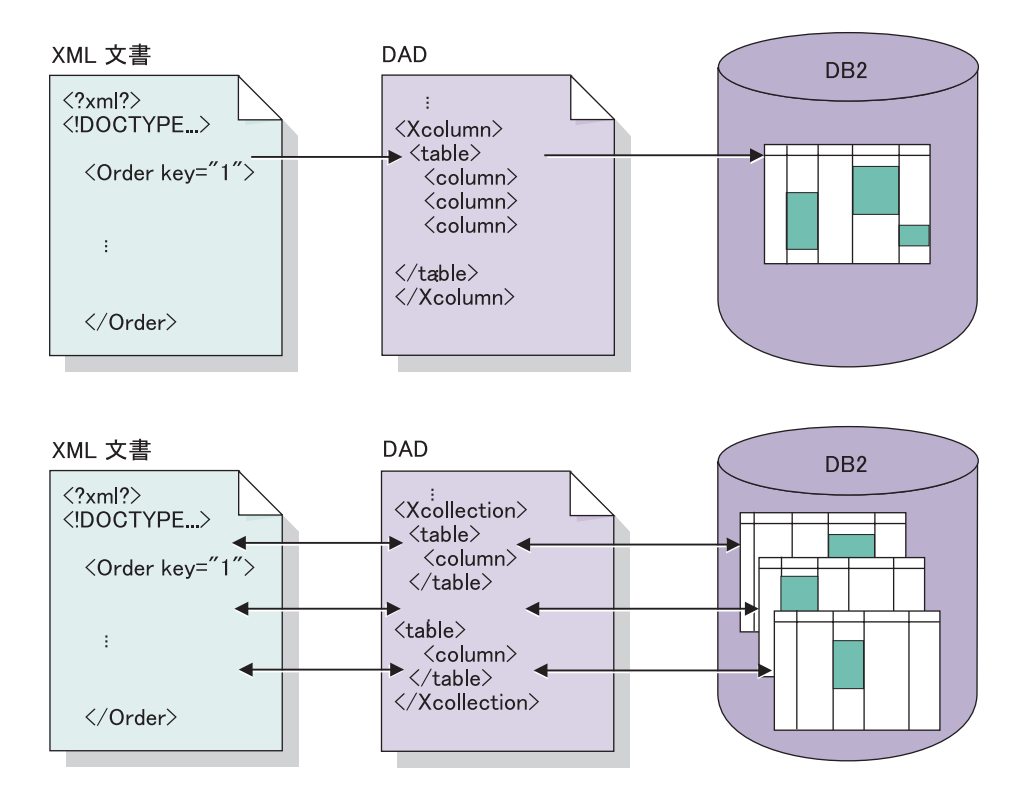

図 *4. DAD* ファイルは *XML* 文書構造を *DB2 UDB* リレーショナル・データ構造にマップし て、アクセスおよび保管の方式を指定します。

DAD ファイルは DTD などの主要ファイルの位置を定義して、 XML 文書構造が DB2 UDB データにどのように関係するかを指定します。最も大切なこととして、 それはアプリケーションで使用するアクセスおよび保管の方式を定義します。

### 関連概念**:**

- 43 ページの『XML 列方式を使用する場合』
- v 44 ページの『XML [コレクション方式を使用する場合』](#page-57-0)

### 関連参照**:**

v 146 ページの『XML [エクステンダーの保管関数の概要』](#page-159-0)

### **XML** 列方式を使用する場合

XML 列は以下のいずれかの状況で使用します。

- v XML 文書がすでに存在するか、外部ソースから送られてきて、その文書をネイ ティブの XML 形式で保管したいとき。整合性のため、および保存と監査のため に、それらを DB2® に保管することをお勧めします。
- v XML 文書が頻繁に読み取られるものの、更新されないとき。
- <span id="page-57-0"></span>v ファイル名データ・タイプを使用して XML 文書 (DB2 UDB 外のもの) をロー カルまたはリモート・ファイル・システムに保管し、 DB2 UDB を管理および検 索操作のために使用したい場合。
- v XML エレメントまたは属性に基づく範囲検索を行う必要があり、検索引き数と して頻繁に使用されるエレメントまたは属性がわかっている場合。
- v 文書に大きなテキスト・ブロックを伴うエレメントがあり、文書全体を原形のま まに保ちながら DB2 UDB Text Extender を使用して構造化テキスト検索を実行 したい場合。

### **XML** コレクション方式を使用する場合

XML コレクションは以下のいずれかの状況で使用します。

- v 既存のリレーショナル表にデータがあり、特定の DTD に基づいて XML 文書を 合成したいとき。
- リレーショナル表に正しくマップされるデータのコレクションと共に保管しなけ ればならない XML 文書があるとき。
- 別々のマッピング体系を使用して、別々のリレーショナル・データのビューを作 成したいとき。
- v 他のデータ・ソースから送られてくる XML 文書があるとき。データは重要であ ってもタグは重要ではなく、データベースに純粋なデータを保管したい場合で、 データを既存の表に保管するのか、新しい表に保管するのかを柔軟に決めたい場 合。
- v 着信 XML 文書の全体のデータを保管する必要があるものの、取り出すのはその サブセットのみであることが多いとき。

### **XML** 列について計画する

文書を保管するために XML エクステンダーで作業を始める前に、文書内のエレメ ントと属性にどのように索引を付けるかを決めるために、 XML 文書の構造を理解 する必要があります。文書に索引を付けるには、以下のことを判断する必要があり ます。

- v XML 文書を保管するのに使用する XML ユーザー定義タイプ
- v アプリケーションで頻繁に検索する XML エレメントと属性。これは、パフォー マンスを向上させるために、それらの内容をサイド表に保管し、索引を付けられ るようにするためです。
- v DTD により、列で XML 文書の妥当性検査をするかどうか。
- v サイド表の構造と、どのように索引を付けるか。

### **XML** 列の **XML** データ・タイプの決定

XML エクステンダーには、 XML 文書を入れる列を定義するために使用する XML ユーザー定義タイプが提供されています。これらのデータ・タイプについては、 [45](#page-58-0) [ページの表](#page-58-0) 8 で説明しています。

<span id="page-58-0"></span>表 *8. XML* エクステンダーの *UDT*

| ユーザー定義タイプ列        | ソース・データ・タイプ          | 使用法の説明                                                                                                    |
|-------------------|----------------------|----------------------------------------------------------------------------------------------------|
| <b>XMLVARCHAR</b> | VARCHAR(varchar_len) | XML 文書全体を VARCHAR<br>データ・タイプとして DB2<br>内に保管します。小さい文書<br>を DB2 に保管するために使<br>用されます。                                 |
| <b>XMLCLOB</b>    | $CLOB(clob\_len)$    | XML 文書全体を CLOB デー<br>タ・タイプとして DB2 内に<br>保管します。大きい文書を<br>DB2 に保管するために使用さ<br>れます。                                   |
| XMLFILE           | VARCHAR(512)         | XML 文書のファイル名を<br>DB2 内に保管して、 XML<br>文書を DB2 UDB サーバーに<br>とってローカルのファイル内<br>に保管します。文書を DB2<br>の外に保管するために使用さ<br>れます。 |

### 索引を付けるエレメントと属性の決定

XML 文書の構造とアプリケーションの要件を理解すると、どのエレメントと属性を 検索すればよいかを判別できます。多くの場合、それらは、最も頻繁に検索または 抽出されるエレメントと属性、あるいは照会に最もコストのかかるエレメントと属 性です。各エレメントと属性のロケーション・パスは、これらのオブジェクトが入 っているリレーショナル表 (サイド表) に XML 列のための DAD ファイルでマッ プできます。そして、サイド表に索引が付けられます。

例えば 表 9 は、「入門」のシナリオでの XML 列のためのエレメントと属性のロ ケーション・パスおよびデータ・タイプの例を示しています。このデータは、頻繁 に検索される情報として指定され、ロケーション・パスはデータが入っているエレ メントと属性を指しています。したがって、これらのロケーション・パスを DAD ファイルでサイド表にマップできます。

表 *9.* 検索対象のエレメントと属性

| データ  | ロケーション・パス                     |
|------|-------------------------------|
| 注文キー | /Order/@key                   |
| 顧客   | /Order/Customer/Name          |
| 価格   | /Order/Part/ExtendedPrice     |
| 出荷日付 | /Order/Part/Shipment/ShipDate |

### **DAD** ファイル

XML 列に対して、DAD ファイルはクライアント側にある XML 形式の文書であ り、主に XML 列に保管された文書にどのように索引を付けるかを指定します。 DAD ファイルは、XML 列に挿入される文書の妥当性検査を行うために使用する DTD を指定します。 DAD ファイルのデータ・タイプは CLOB です。このファイ ルは最大 100 KB まで可能です。

XML 列の DAD ファイルは、索引付けのためにサイド表に保管する XML データ のマップを提供します。

XML 列のアクセスおよび保管の方法を指定するには、 DAD ファイル内で以下の タグを使用します。

#### **<Xcolumn>**

XML データに対して使用可能にされている DB2 UDB 列内の XML 文書 全体として、 XML データを保管および検索するように指定します。

XML について使用可能にされた列は、XML エクステンダーの UDT で す。アプリケーションには、任意のユーザー表 内の列を含めることができ ます。 XML 列データには、主に SQL ステートメントおよび XML エク ステンダーの UDF を介してアクセスします。

### **XML** コレクションについて計画する

XML コレクションの計画を立てるとき、 DB2 UDB データからの文書の合成と DB2 UDB データへの XML 文書の分解の、一方または両方に関していくつかの考 慮事項があります。以下のセクションでは、XML コレクションを計画する上での懸 案事項について述べ、合成および分解に関する考慮事項を示します。

### 妥当性検査

アクセスおよび保管の方式を選択した後、データの妥当性検査を行うかどうかを決 めることができます。 XML データの妥当性検査は、DTD またはスキーマを使用し て実行します。 DTD またはスキーマを使用することにより、 XML 文書が有効で あることを確認できます。

DTD を使用して妥当性検査を実行するには、

XML エクステンダー・ リポジトリーの中に DTD が必要です。 DTD をリポジト リーに挿入する方法については、 59 [ページの『リポジトリー表への](#page-72-0) DTD の保管』 を参照してください。

重要**:** XML データを DB2 に挿入する前に、 XML データの妥当性検査を行うかど うかを決めてください。 XML エクステンダーは、すでに DB2 に挿入されている データの妥当性検査はサポートしません。

### 考慮事項**:**

- v 合成に使用できる DTD は 1 つだけです。
- v 合成には複数のスキーマを使用できます。
- v 文書の妥当性検査を実行しない場合、その XML 文書で指定された DTD は処理 されません。妥当性検査を実行できない文書の断片を処理する場合でも、エンテ ィティーや属性のデフォルト値を解決するために、DTD を処理することは重要で す。

### **DAD** ファイル

XML コレクションの場合、DAD ファイルは XML 文書の構造を、文書の合成元ま たは分解先である DB2 UDB 表にマップします。

例えば、XML 文書内に <Tax> と呼ばれるエレメントがある場合、 <Tax> を TAX と呼ばれる列にマップしなければならないという具合です。 XML データとリレー ショナル・データとの関係を DAD 内で定義します。

DAD ファイルは、コレクションを使用可能にする際に指定するか、または DAD ファイルを XML コレクションのストアード・プロシージャー で使用する際に指定 します。 DAD は XML 形式の文書で、クライアントに存在します。 XML 文書を DTD を使用して妥当性検査することを選択した場合、 DAD ファイルをその DTD に関連付けることができます。 XML エクステンダーのストアード・プロシージャ ーの入力パラメーターとして使用される場合、 DAD ファイルのデータ・タイプは CLOB です。このファイルは最大 100 KB まで可能です。

XML コレクションのアクセスおよび保管の方法を指定するには、 DAD ファイル 内で以下のタグを使用します。

#### **<Xcollection>**

XML データを XML 文書から分解してリレーショナル表のコレクションに するか、またはリレーショナル表のコレクションから合成して XML 文書 にするかを指定します。

XML コレクションは、XML データを含むリレーショナル表のセットの仮 想名です。アプリケーションは任意のユーザー表の XML コレクションを 使用可能にすることができます。これらのユーザー表は、既存の業務データ 用の既存の表、または XML エクステンダーが最近作成した表などです。 XML コレクション・データへのアクセスには、主に XML エクステンダー に備わっているストアード・プロシージャーを使用します。

DAD ファイルは、以下の種類のノードを使用して XML 文書のツリー構造を定義 します。

#### **root\_node**

文書のルート・エレメントを指定します。

#### **element\_node**

エレメントを識別すると同時に、ルート・エレメントまたは子エレメントと なることができます。

#### **text\_node**

エレメントの CDATA テキストを表します。

#### **attribute\_node**

エレメントの属性を表します。

48 [ページの図](#page-61-0) 5 は、DAD ファイルで使用されているマッピングの一部を示してい ます。このノードは、XML 文書の内容をリレーショナル表内の表列にマップしま す。

```
<?xml version="1.0"?>
<!DOCTYPE DAD SYSTEM "dxx_install/dtd/dad.dtd">
<DAD>...
<Xcollection>
<SQL_stmt>
        ...
</SQL_stmt>
<prolog>?xml version="1.0"?</prolog>
<doctype>!DOCTYPE Order SYSTEM "dxx_install/sample/dtd/getstart.dtd
"</doctype> <root_node><br><element node name="0rder">
     :lement_node name="Order"> --> Identifies the element <Order><br>
<attribute_node name="key"> --> Identifies the attribute "key"
                                         \leftarrow -> Identifies the attribute "key"
        <column name="order_key"/> --> Defines the name of the column,
                                                   "order key", to which the element
                                                    and attribute are mapped
     </attribute_node>
     <element_node name="Customer"> --> Identifies a child element of
                                                   <Order> as <Customer>
        <text_node> --> Specifies the CDATA text for the
                                           element <Customer><br>--> Defines the name
           <column name="customer">
                                                     to which the child
                                                      element is mapped
        </text_node>
     </element_node>
         ...
   </element_node>
      ...
```
<root node>  $\leq$ /Xcollection>  $<$ /DAD $>$ 

図 *5.* ノード定義

この例では、SQL ステートメント内の最初の 2 列に対してエレメントおよび属性 がマップされます。

XML エクステンダー管理ウィザードまたはエディターを使用して、 DAD ファイ ルの作成および更新を実行できます。

### **XML** コレクションのマッピング体系

XML コレクションを使用している場合、 XML データをリレーショナル・データ ベース内で表す方法を定義するマッピング体系 を選択しなければなりません。 XML コレクションはリレーショナル構造の XML 文書内で使用される階層構造と 一致しなければならないため、それら 2 つの構造の相違点を理解している必要があ ります。 49 [ページの図](#page-62-0) 6 は、階層構造がリレーショナル表の列にどのようにマッ プされるかを示しています。

<span id="page-62-0"></span>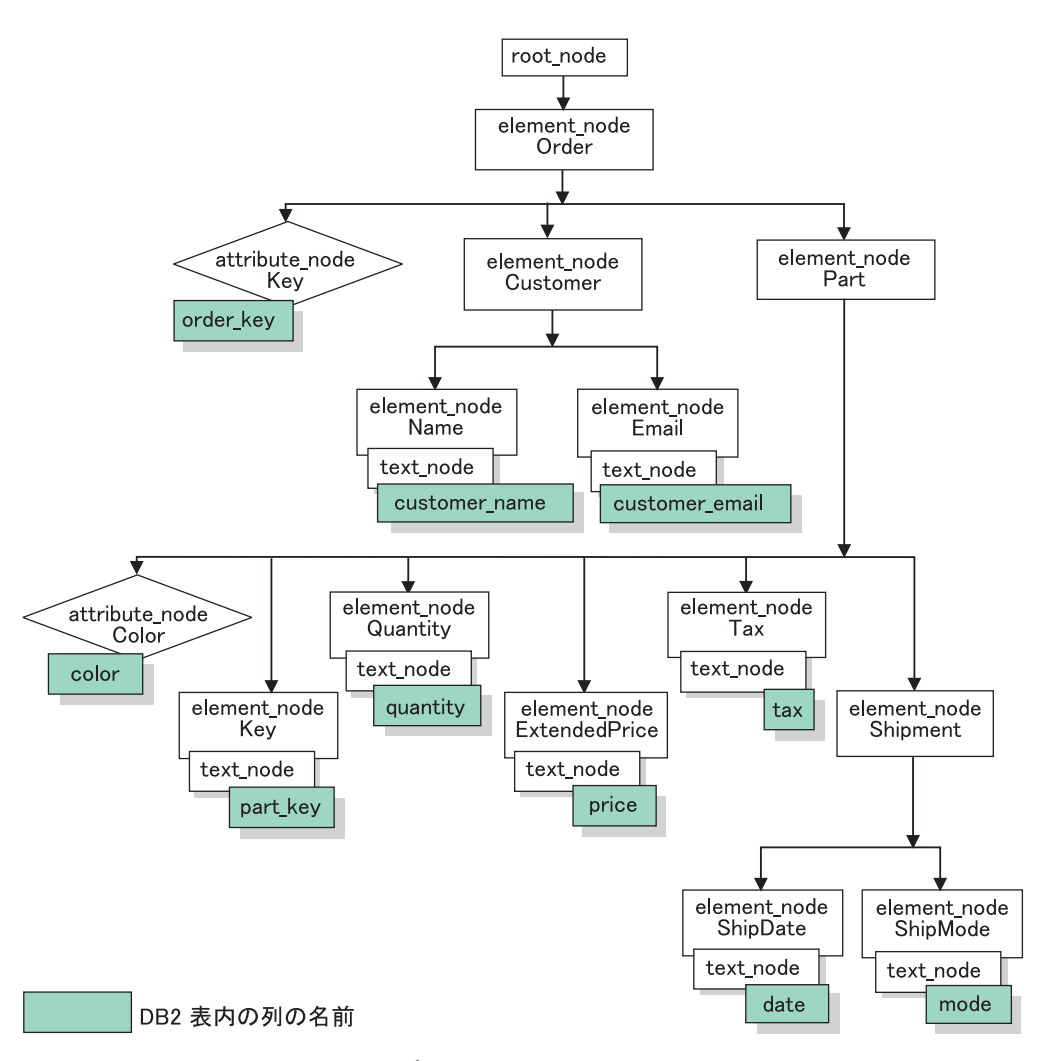

図 *6.* リレーショナル表の列にマップされた *XML* 文書構造

XML エクステンダーは、複数のリレーショナル表内にある XML 文書を合成また は分解するとき、マッピング体系を使用します。 XML エクステンダーには、DAD ファイルの作成に役立つウィザードが備わっています。しかし、DAD ファイルを作 成する前に、 XML データを XML コレクションにマップする方法を考えなければ なりません。

マッピング体系の種類*:* マッピング体系は、DAD ファイル内の <Xcollection> エ レメントに指定されます。 XML エクステンダーには、*SQL* マッピング とリレー ショナル・データベース *(RDB\_node)* マッピング という、 2 種類のマッピング体 系が備わっています。

### **SQL** マッピング

リレーショナル・データから XML 文書への直接的なマッピングを可能に します。これは、単一の SQL ステートメントと *XPath* データ・モデル を 介して行います。SQL マッピングは合成に使用され、分解には使用されま せん。 SQL マッピングは DAD ファイル内の SQL\_stmt エレメントによっ て定義されます。 SQL\_stmt の内容は、有効な SQL ステートメントです。 SQL\_stmt は、SELECT 文節の列を、XML 文書で使用される XML エレメ ントまたは属性にマップします。 XML 文書の合成のために定義されたと

き、SQL ステートメントの SELECT 文節にある列名が、 *attribute\_node* の 値または *text\_node* の内容を定義するために使用されます。 FROM 文節 は、データを含む表を定義します。 WHERE 文節は、結合 と検索条件 を 指定します。

SQL マッピングにより、DB2 UDB ユーザーは SQL を使用してデータを マップすることができます。 SQL マッピングを使用するとき、 1 つの SELECT ステートメント内ですべての表を結合して照会を形成しなければな りません。 1 つの SQL ステートメントでは十分でない場合、RDB\_node マッピングの使用を考慮してください。すべての表を結び合わせるため、こ れらの表に基本キー と外部キー の関係があることが推奨されます。

### **RDB\_node** マッピング

XML エレメントの内容または XML 属性の値の位置を定義して、 XML エ クステンダーが XML データを保管または取得する場所を判別できるよう にします。

この方式では、表、オプションの列、およびオプションの条件についてのノ ード定義が 1 つ以上入っている、 XML エクステンダーが提供する *RDB\_node* を使用します。表および列は、XML データをデータベースに保 管する方法を定義するために使用されます。条件は、XML データの選択基 準、または XML コレクション表を結合する方法を指定します。

マッピング体系を定義するには、<Xcollection> エレメントのある DAD を作成しま す。 51 [ページの図](#page-64-0) 7 は、 3 つのリレーショナル表内のデータから一組の XML 文書を合成する、 XML コレクション SQL マッピングのあるサンプルの DAD フ ァイルの一部を示しています。

```
<?xml version="1.0"?>
<!DOCTYPE DAD SYSTEM "dxx_install/dtd/dad.dtd">
<DAD><dtdid>dxx_install/dad/getstart.dtd</dtdid>
 <validation>YES</validation>
 <Xcollection>
    <SQL_stmt>
       SELECT o.order key, customer, p.part key, quantity, price, tax, date,
              ship_id, mode, comment
         FROM order_tab o, part_tab p,
               (select db2xml.generate_unique()
               as ship id, date, mode, from ship tab) as
s
        WHERE p.price > 2500.00 and s.date > "1996-06-01" AND
              p.order_key = o.order_key and s.part_key = p.part_key
   </SQL_stmt>
    <prolog>?xml version="1.0"?</prolog>
   <doctype>!DOCTYPE DAD SYSTEM "dxx_install/dtd/
        getstart.dtd"</doctype>
   <root node>
   <element_node name="Order">
   <attribute_node name="key">
  <column name="order key"/>
   \frac{1}{\sqrt{2}} </attribute node>
   <element_node name="Customer">
    <text_node>
     <column name="customer"/>
     </text_node>
   <element_node>
  ...
   </element_node><!-end Part->
    </element_node><!-end Order->
    </root_node>
  </Xcollection>
</DAD>
```

```
図 7. SQL マッピング体系
```
XML エクステンダーには、 XML コレクション内のデータを管理するいくつかの ストアード・プロシージャーが備わっています。これらのストアード・プロシージ ャーは両方のタイプのマッピングをサポートしますが、 DAD ファイルは 『マッピ ング体系の要件』で説明されている規則に従う必要があります。

マッピング体系の要件*:* 以下のセクションでは、それぞれの XML コレクションの マッピング体系の要件について解説します。

### **SQL** マッピングのための要件

このマッピング体系では、 SQL\_stmt エレメントを DAD <Xcollection> エ レメントに指定しなければなりません。 SQL\_stmt には、照会述部 で複数 のリレーショナル表を結合する単一の SQL ステートメントが含まれていな ければなりません。さらに、以下の文節が必要です。

- v **SELECT** 文節
	- 列の名前が固有のものであることを確認してください。 2 つの表に同 じ列名がある場合、AS キーワードを使用していずれか一方に別名を作 成します。
	- 同じ表の列をグループ化して、リレーショナル表の論理階層レベルを 使用します。つまり、XML 文書の階層構造にマップしたときの重要度

のレベルに応じて、表をグループ化するということです。 SELECT 文 節では、より高いレベルの表の列はより低いレベルの表の列より前に 指定します。以下の例は、複数の表の間での階層関係を例示していま す。

SELECT o.order key, customer, p.part key, quantity, price, tax, ship\_id, date, mode

この例で、表 ORDER\_TAB の order\_key および customer は、 XML 文書の階層ツリーで高いレベルにあるために、最高のリレーショ ナル・レベルを持ちます。表 SHIP TAB の ship id、date、および mode は、最低のリレーショナル・レベルにあります。

– 単一列候補キーを使用して、各レベルを開始します。そのようなキー が表にない場合、照会では表式およびユーザー定義関数 generate\_unique() を使用してそのキーを生成しなければなりません。上 記の例で、o.order key は ORDER\_TAB の基本キー、そして part\_key は PART\_TAB の基本キーです。それらは、選択されるそれ ぞれの列グループの先頭にあります。 SHIP\_TAB には基本キーがない ため、生成しなければなりません。この場合、ship\_id となります。 それは SHIP TAB 表グループの最初の列としてリストされています。 以下の例に示されているように、FROM 文節を使用して基本キー列を 生成します。

### v **FROM** 文節

– 表式およびユーザー定義関数 generate\_unique() を使用して、基本単一 キーのない表に単一キーを生成します。例えば、

FROM order tab as o, part tab as p, (select db2xml.generate\_unique() as ship id, date, mode from ship tab) as s

この例では、単一の列候補キーが generate unique() 関数で生成され、 別名 ship\_id が付けられます。

- 列を明瞭にするために必要な場合、別名を使用します。例えば、 ORDER TAB に対して o、PART TAB に対して p、そして SHIP\_TAB に対して s を使用できます。
- v **WHERE** 文節
	- 基本キーと外部キーとの関係を、表とコレクションを結び合わせる結 合条件として指定します。例えば、

WHERE p.price > 2500.00 AND s.date > "1996-06-01" AND p.order key = o.order key AND s.part key = p.part key

- その他の検索条件を述部に指定します。任意の有効な述部を使用でき ます。
- v **ORDER BY** 文節
	- ORDER BY 文節を SQL\_stmt の最後に定義します。
	- 列名が SELECT 文節内の列名に一致していることを確認します。
	- データベースのエンティティー関連 (ER) 設計でエンティティーを固 有に識別する列名または ID を指定します。 ID は、表式および関数 generate\_unique またはユーザー定義関数 (UDF) を使用して生成するこ とができます。
- エンティティーの階層のトップダウン順序を保持します。 ORDER BY 文節で指定される列は、各エンティティーについてリストされる最初 の列でなければなりません。順序を維持すれば、生成される XML 文 書に誤った重複が入らないようにすることができます。
- ORDER BY 内の列をスキーマ名または表名で修飾しないでください。

SQL\_stmt には前述の要件がありますが、述部の式がその表の列を使用する 限り WHERE 文節に任意の述部を指定できることから、非常に強力です。

### **RDB\_node** マッピングを使用する際の要件

このマッピング方式を使用するとき、エレメント SQL\_stmt を DAD ファ イルの <Xcollection> エレメント内で使用しないでください。その代わり に、RDB\_node エレメントを *element\_node* の各トップ・ノードに対して、 および各 attribute\_node と text\_node に対して使用します。

ルート・ノード条件の述部の順序に関する制限はありません。

### v 先頭 **element\_node** に対する **RDB\_node**

DAD ファイル内の先頭 *element\_node* は、 XML 文書のルート・エレメ ントを表します。先頭 element\_node に対する RDB\_node を以下のように 指定します。

- 条件ステートメントでは、行終了文字を使用することができます。
- 条件エレメントでは、1 つの列名を何回でも参照することができま す。
- XML 文書に関連したすべての表を指定します。例えば、以下のマッピ ングは、先頭 element node である element node <Order> の RDB\_node 内に 3 つの表を指定します。

```
<element_node name="Order">
    <RDB_node>
       <table name="order_tab"/>
       <table name="part_tab"/>
       <table name="ship_tab"/>
        <condition>
           order tab.order key = part tab.order key AND
           part_tab.part_key = ship_tab.part_key
       \frac{1}{\sqrt{2}}</RDB_node>
```
コレクション内の表が 1 つしかない場合には、条件エレメントは空に しておくか、省略することができます。

– 文書を分解する場合、または DAD ファイルに指定されている XML コレクションを使用可能にする場合、表ごとに基本キーを指定しなけ ればなりません。基本キーは、単一の列または複数の列 (複合キーと呼 ばれる) から構成されます。基本キーは、RDB\_node の表エレメントに 属性キーを追加することによって指定されます。複合キーが提供され た場合、キー属性はスペースで区切られた複数のキー列名で指定され ます。例えば、

<table name="part\_tab" key="part\_key price"/>

分解のために指定された情報は、文書を合成するときには無視されま す。

– orderBy 属性を使用して、複数出現するエレメントまたは属性を含む XML 文書を再合成して元の構造に戻します。この属性により、文書の 順序の保持に使用されるキーとなる列名を指定できます。 orderBy 属 性は DAD ファイル内の表エレメントの一部であり、オプションの属 性です。

表名および列名は、明示的に略さずに指定しなければなりません。

v 各 **attribute\_node** および **text\_node** に対する **RDB\_node**

このマッピング体系では、データは各 element node に対する attribute\_node および text\_node 内に存在します。そのため、XML エクス テンダーはデータベースのどこからデータを見つけるかを知る必要があり ます。 attribute\_node および text\_node ごとに RDB\_node を指定して、 ストアード・プロシージャーにどの表、どの列、そしてどの照会条件から データを取得するかを指定します。表および列の値は指定しなければなり ません。条件の値はオプションです。

– 列データを含む表の名前を指定します。表の名前は、先頭 element node の RDB node に含まれていなければなりません。この例 では、エレメント <Price> の text\_node に対して、表は PART\_TAB として指定されます。

```
<element_node name="Price">
    <text_node>
        <sub>RDB</sub> node></sub>
             <table name="part_tab"/>
             <column name="price"/>
             <condition>
                  price > 2500.00
             </condition>
         </RDB_node>
    </text_node>
```
</element\_node>

- エレメント・テキストのデータを含む列の名前を指定します。前述の 例では、その列は PRICE として指定されています。
- 照会条件を使用して XML 文書を生成したい場合、条件を指定しま す。指定できる条件には、次のものがあります。
	- columname (列名)
	- operator (演算子)
	- literal (リテラル)

上記の例では、条件は price > 2500.00 として指定されています。条 件に適合するデータのみが、生成される XML 文書に含まれます。条 件は有効な WHERE 文節でなければなりません。

– 文書を分解する場合、または DAD ファイルに指定されている XML コレクションを使用可能にする場合、 attribute\_node および text\_node ごとに列タイプを指定しなければなりません。そうすれば、XML コレ クションの使用可能化時に新規の表が作成されたときに、どの列のデ ータ・タイプも確実に正しいものになります。列タイプは、属性タイ プを列エレメントに追加することによって指定されます。例えば、

<column name="order\_key" type="integer"/>

分解のために指定された情報は、文書を合成するときには無視されま す。

• エンティティーの階層のトップダウン順序を保持します。これは、合成ま たは分解において、 XML エクステンダーがエレメント間の関係を理解 できるようにエレメント・ノードが適切にネストされるようにすることを 意味します。例えば、次のように Shipment を Part 内にネストしていな い DAD ファイルを使用すると、

```
<element_node name="Part">
         ...
         <element_node name="ExtendedPrice">
               ...
         </element_node>
               ...
     </element_node> <!-- end of element Part -->
    <element_node name="Shipment" multi_occurrence="YES">
              <element_node name="ShipDate">
                  ...
              </element_node>
              <element_node name="ShipMode">
                  ...
              </element_node>
     </element_node> <!-- end of element Shipment-->
これは Part および Shipment が兄弟エレメントである XML ファイルを
生成する場合があります。
 <Part color="black ">
   <key>68</key>
   <Quantity>36</Quantity>
   <ExtendedPrice>34850.16</ExtendedPrice>
   <Tax>6.000000e-2</Tax>
 </Part>
 <Shipment>
     <ShipDate>1998-08-19</ShipDate>
     <ShipMode>BOAT </ShipMode>
 </Shipment>
Shipment を Part の内部でネストする DAD にしたい場合、
  <element_node name="Part">
      ...
      <element_node name="ExtendedPrice">
            ...
      </element_node>
      ...
     <element_node name="Shipment" multi_occurrence="YES">
           <element_node name="ShipDate">
               ...
           </element_node>
           <element_node name="ShipMode">
               ...
           </element_node>
      </element_node> <!-- end of element Shipment-->
  </element_node> <!-- end of element Part -->
```
Which produces an XML file with Shipment as a child element of Part:

```
<Part color="black ">
  <key>68</key>
  <Quantity>36</Quantity>
 <ExtendedPrice>34850.16</ExtendedPrice>
 <Tax>6.000000e-2</Tax>
 <Shipment>
    <ShipDate>1998-08-19</ShipDate>
    <ShipMode>BOAT </ShipMode>
 </Shipment>
</Part>
```
RDB\_node マッピング・アプローチでは、SQL ステートメントを与える必 要はありません。しかし、RDB\_node エレメントに複合的な照会条件を入れ ることはさらに難しくなります。

### 分解表サイズの要件

分解では RDB\_node マッピングを使用して、エレメントと属性値を抽出し表行に入 れて XML 文書を DB2 UDB 表に分解する方法を指定します。各 XML 文書の値 は、1 つ以上の DB2 表に保管されます。どの表にも、各文書から分解した最大 10240 行までを入れることができます。

例えば、XML 文書を 5 つの表に分解する場合、その 5 つの表のそれぞれに、該当 する文書中の 10240 行までを入れることができます。複数の文書のための行を含む 表でも、各文書につき 10240 行までを入れることができます。

複数出現エレメント (XML 構造内で複数出現する可能性のあるロケーション・パス をもつエレメント) を使用すると、各文書に挿入される行数に影響します。例え ば、20 回出現するエレメント <Part> の入った文書は、表内で 20 行として分解さ れることがあります。複数回出現するエレメントを使用する場合、単一の文書から 1 つの表に分解できる最大の行数は 10240 である点に注意してください。

### **XML** 文書の自動妥当性検査

アクセスおよび保管の方式 (XML 列または XML コレクション) を選択した後で、 XML 文書の妥当性検査 を行うかどうかを決めることができます。 XML 文書を保 存目的で保管するのでなければ、 DB2 に保管する前にまず妥当性検査を実行する ことをお勧めします。 XML コレクションから構成される XML 文書も妥当性検査 可能です。

DAD ファイル内で妥当性検査について YES を指定すると、 XML データの妥当性 検査が自動的に実行されるようになります。文書を DB2 に保管する際にその妥当 性検査が実行されるようにするには、元の文書の <dtdid> エレメントの中か、また は <!DOCTYPE> 指定の中で DTD を指定する必要があります。 DB2 において XML コレクションから文書を合成する際にその妥当性検査が実行されるようにするに は、 DAD ファイルの <dtdid> エレメントの中か、または <doctype> エレメント の中で DTD を指定する必要があります。

文書の妥当性検査を行うかどうかを決める際には、以下の事項を考慮する必要があ ります。

v スキーマを使用して DAD の妥当性検査を実行するには、その DAD ファイルを スキーマ・ファイルに関連付けるスキーマ・タグを挿入します。例えば、

<schemabindings> <nonamespacelocation location="path/schema\_name.xsd"/> </schemabindings>

DTD ID またはスキーマは、XML 文書の妥当性検査を行う場合にのみ有効で す。

- XML 文書の保管またはアーカイブには、DTD は必要ありません。
- v XML データを DB2 に挿入する前に、妥当性検査を行うかどうかを決める必要が あります。 XML エクステンダーは、すでに DB2 に挿入されているデータの妥 当性検査は実行しません。
- v 妥当性検査を実行するかどうかに関係なく、エンティティー値および属性のデフ ォルトを設定するために DTD を処理する必要があります。
- v DAD で妥当性検査に NO を指定した場合、その XML 文書によって指定された DTD は処理されません。
- v XML データの妥当性検査を行うと、パフォーマンスが影響を受けます。

### **XML** 用のデータベースの使用可能化

XML エクステンダーを使用して XML 文書を DB2 UDB から保管または取り出す には、その前にデータベースを XML 対応可能にします。 XML エクステンダーを 使用すると、接続先のデータベースを使用可能にできます。

データベースを XML 用に使用可能にすると、XML エクステンダーは以下のこと を実行します。

- v ユーザー定義タイプ (UDT)、ユーザー定義関数 (UDF)、およびストアード・プロ シージャーのすべてを作成します。
- v 制御表を作成して、そこに XML エクステンダーが必要とするメタデータを取り 込みます。
- ユーザー定義表スペース内に DB2XML スキーマを作成して、必要な特権を割り 当てます。

XML 関数の完全修飾名は db2xml*.function-name* です。この db2xml は、SQL オ ブジェクトを論理グループ化するための ID です。 UDF または UDT を参照す るときには、いかなる場所でも完全修飾名を使用できます。また、UDF や UDT を参照する際にスキーマ名を省略することもできます。その場合、DB2 UDB は 関数パスを使用して、必要な関数またはデータ・タイプを判別します。

iSeries では、\*SYSBAS データベースまたは独立補助記憶域プール (IASP) のどち らを使用しても、データベースを XML エクステンダーで使用可能にすることがで きます。複数の IASP データベースを XML エクステンダーで使用可能にすること ができます。一度に活動化できる IASP データベースは 1 つのみです。 \*SYSBAS データベースが使用可能になっている場合には、 IASP データベースを XML エク ステンダーで使用可能にすることができません。

#### 手順**:**

データベースを使用可能にする作業は、管理ウィザードを使用して実行するか、コ マンド行から実行できます。

以下の例では、SALES DB という既存のデータベースが使用可能にされます。

CALL QDBXM/QZXMADM PARM(enable\_db SALES\_DB)

管理ウィザードを使用してデータベースを使用可能にするには、以下の作業を行う 必要があります。

1. 管理ウィザードを開始して、「ランチパッド (LaunchPad)」ウィンドウで「デー タベースを使用可能にする **(Enable database)**」をクリックします。 データベースがすでに使用可能になっている場合は、ボタンには「データベース を使用不可にする **(Disable database)**」と表示されます。データベースが使用 不可になっている場合は、ボタンには「データベースを使用可能にする **(Enable database)**」と表示されます。 データベースを使用可能にすると、「ランチパッド (LaunchPad)」ウィンドウに 戻ります。

データベースを使用可能にすると、XML エクステンダーを使用して XML 文書を DB2 UDB に保管したり、 DB2 UDB から検索したりできるようになります。

#### 関連概念**:**

v 35 ページの『XML [エクステンダーのバージョン](#page-48-0) 7 からバージョン 8 へのマイ [グレーション』](#page-48-0)

### **XML** 表の作成

この作業は、XML 列の定義および使用可能化という、より大きな作業の一部です。

XML 表は、XML 文書をそのまま保管するために使用されます。 DB2 UDB XML エクステンダーを使用して文書全体をデータベースに保管するには、 XML ユーザ ー定義タイプ (UDT) の列を含むように表を作成しなければなりません。 DB2 UDB XML エクステンダーには、 XML 文書を列データとして保管するためのユーザー 定義タイプ (UDT) として、 XMLVARCHAR、XMLCLOB、および XMLFILE の 3 つが備わっています。表に XML タイプの列が含まれている場合には、その表を XML 対応にすることができます。

管理ウィザードまたはコマンド行を使用して、表を新規に作成し、XML タイプの列 を追加することができます。

#### 手順**:**

XML タイプの列を含む表を、コマンド行を使用して作成するには、次の手順を実行 してください。

DB2 UDB コマンド・プロンプトをオープンし、CREATE TABLE ステートメント を入力します。

例えば、販売アプリケーションで、 XML 形式の行項目である注文を、SALES\_TAB という表の ORDER という列に保管したいものと仮定します。この表には、 INVOICE\_NUM および SALES\_PERSON という列もあります。小規模な販売注文 であるため、XMLVARCHAR タイプを使用して販売注文を保管することにします。 基本キーは INVOICE NUM です。次の CREATE TABLE ステートメントによっ て、XML タイプの列を 1 つ含む表を作成します。
CREATE TABLE sales\_tab(  $invoice$  num char(6) NOT PULL PRIMARY KEY, sales person varchar(20), order XMLVarchar);

表を作成した後で、次のステップとして、この列に XML データを入れることがで きるようにします。

#### 関連概念**:**

- v 63 [ページの『サイド表の計画』](#page-76-0)
- v 227 ページの『第 11 章 XML [エクステンダーの管理サポート表』](#page-240-0)

# リポジトリー表への **DTD** の保管

DTD を使用して XML 列内または XML コレクション内の XML データを妥当性 検査できます。 DTD は DTD リポジトリー表 (つまり DTD\_REF という DB2 UDB 表) に保管されます。 DTD\_REF 表のスキーマ名は DB2XML です。 DTD\_REF 表内のそれぞれの DTD には、固有の ID があります。あるデータベー スを XML に関して使用可能にすると、XML エクステンダーは DTD REF 表を作 成します。 DTD を挿入するには、コマンド行または管理ウィザードのいずれも使 用できます。

### 手順**:**

管理ウィザードを使用して DTD を挿入するには、次のようにします。

- 1. 管理ウィザードを開始し、「ランチパッド (Launchpad)」ウィンドウで「**DTD** の インポート **(Import a DTD)**」を選択して、既存の DTD ファイルを現行データ ベースの DTD リポジトリーにインポートします。「DTD のインポート (Import a DTD)」ウィンドウが表示されます。
- 2. 「**DTD** ファイル名 **(DTD file name)**」フィールドに DTD ファイル名を指定し ます。
- 3. 「**DTD ID**」フィールドに DTD ID を入力します。

DTD ID は、DTD を識別するための ID です。また、ローカル・システム上の DTD の場所を指定するパスです。 DTD ID は、DAD ファイル内で <DTDID> エレメントに指定されている値と同じでなければなりません。

- 4. オプション: 「作成者 **(Author)**」フィールドに DTD 作成者名を入力します。
- 5. 「完了」をクリックして、 DTD を DTD リポジトリー表 DB2XML.DTD\_REF に挿入し、「ランチパッド (Launchpad)」ウィンドウに戻ります。

コマンド行から DTD を挿入するには、 表 10 の SQL INSERT ステートメントを 発行します。例えば、

INSERT into DB2XML.DTD\_REF values('/dxxsamples/dtd/getstart.dtd', db2xml.XMLClobFromFile('/dxxsamples/dtd/getstart.dtd'), 0, 'user1', 'user1', 'user1');

表 *10. DTD* リポジトリー表の列定義

| 列名             | データ・タイプ        | 説明                                                   |
|----------------|----------------|------------------------------------------------------|
| <b>DTDID</b>   | VARCHAR(128)   | $\overline{\text{DTD}} \otimes \overline{\text{ID}}$ |
| <b>CONTENT</b> | <b>XMLCLOB</b> | DTD の内容。                                             |

<span id="page-73-0"></span>表 *10. DTD* リポジトリー表の列定義 *(*続き*)*

| 列名             | データ・タイプ        | 説明                      |
|----------------|----------------|-------------------------|
| USAGE COUNT    | <b>INTEGER</b> | データベース内において、この DTD を使用  |
|                |                | して DAD を定義している XML 列および |
|                |                | XML コレクションの数。           |
| <b>AUTHOR</b>  | VARCHAR(128)   | DTD の作成者 (この情報の入力はオプション |
|                |                | です)。                    |
| <b>CREATOR</b> | VARCHAR(128)   | 最初にデータ挿入を行ったユーザー ID。    |
| <b>UPDATOR</b> | VARCHAR(128)   | 最後に更新を行ったユーザー ID。       |
| ROW ID         | <b>ROWID</b>   | 行の ID。                  |

# **XML** 列の使用可能化

XML 文書を DB2 UDB データベースに保管するには、その文書が入る列で XML を使用可能にしなければなりません。列を使用可能にして索引付けができるように すると、その列を素早く検索することができます。列を使用可能にするには、XML エクステンダー管理ウィザードまたはコマンド行を使用します。列のタイプは XML でなければなりません。

XML エクステンダーは、XML 列を使用可能にする際に次の操作を実行します。

- 以下の目的で DAD ファイルを読み取ります。
	- DTDID が指定された場合には、DTD が DTD REF 表の中にあるかどうかを 検査する。
	- 索引付けのために、サイド表を XML 列内に作成する。
	- XML データを入れる列を用意する。
- v オプションで、XML 表およびサイド表のデフォルト・ビュー を作成します。デ フォルト・ビューには、アプリケーション表とサイド表が表示されます。 列名の制限**:** iSeries の場合、ビューでの列のサイズは 10 文字に制限されていま す。
- v まだルート ID 列が指定されていなければ、これを指定します。

XML 列が使用可能になった後、以下のことを行うことができます。

- v サイド表に索引を作成する
- v XML 列に XML 文書を挿入する
- v XML 列内の XML 文書を照会、更新、または検索する

XML 列を使用可能にする作業は、管理ウィザードを使用するか、または DB2 コマ ンド行から実行できます。

#### 手順 **(**管理ウィザードを使用**):**

管理ウィザードを使用して XML 列を使用可能にするには、次のようにします。

- 1. 管理ウィザードをセットアップして開始します。
- 2. 「ランチパッド (LaunchPad)」ウィンドウで「**XML** 列を処理する **(Work with XML Columns)**」をクリックし、 XML エクステンダー列に関連したタスクを 表示します。「タスクの選択 (Select a Task)」ウィンドウが表示されます。
- 3. 既存の表列を使用可能にするために、「列を使用可能にする **(Enable a Column)**」をクリックしてから、「次へ」をクリックします。
- 4. 「表名 **(Table name)**」フィールドから、 XML 列を含む表を選択します。
- 5. 「列名 **(Column name)**」フィールドから、使用可能にする列を選択します。 列のタイプは XML で存在しなければなりません。
- 6. DAD パスおよびファイル名を「**DAD** ファイル名 **(DAD file name)**」フィール ドに入力するか、または「**...**」をクリックして既存の DAD ファイルをブラウ ズします。例えば、

*dxx\_install*/dad/getstart.dad

- 7. (オプション) 既存の表スペースの名前を「表スペース **(Table space)**」フィー ルドに入力します。 デフォルトでは、表スペースには XML エクステンダーによって作成されたサ イド表が含まれます。表スペースが指定されている場合、サイド表は指定され た表スペースの中に作成されます。表スペースが指定されていない場合、サイ ド表はデフォルト表スペースの中に作成されます。
- 8. (オプション) デフォルト・ビューの名前を「デフォルト・ビュー **(Default view)**」フィールドに入力します。

デフォルトのビューが指定されている場合、デフォルトのビューは、列が使用 可能になる際に自動的に作成され、XML 表と関連するすべてのサイド表を結合 します。

- 9. (オプション) 表内の基本キーの列名を「ルート **ID (Root ID)**」フィールドに入 力します。これを入力することをお勧めします。 XML エクステンダーは、すべてのサイド表をアプリケーション表に関連付ける ために、固有 ID としてルート **ID** の値を使用します。 XML エクステンダー はアプリケーション表とサイド表に DXXROOT ID 列を追加します。
- 10. 「完了」をクリックして、 XML 列を使用可能にし、サイド表を作成し、「ラ ンチパッド (LaunchPad)」ウィンドウに戻ります。
	- v 列が正常に使用可能化されると、column is enabled というメッセージが表 示されます。
	- v 列を正常に使用可能化できなかった場合は、エラー・メッセージが表示され ます。 DAD を訂正してから、使用可能化処理を再び開始することが必要で す。

### 手順 **(**コマンド行を使用**):**

コマンド行を使用して XML 列を使用可能にするには、DXXADM enable\_column を使用してください。このコマンドの構文およびパラメーターについては、このセ クションで説明します。

### 構文**:**

Þ

dxxadm enable\_column *dbName tbName colName DAD\_file*

 $\left\lfloor -v\right\rfloor$  *default* view  $\left\lfloor -v\right\rfloor$   $\left\lfloor -v\right\rfloor$  *r root* id  $\left\lfloor -v\right\rfloor$ 

パラメーター**:**

 $\blacktriangleright$ 

*dbName*

RDB データベースの名前。

*tbName*

使用可能にする列を含む表の名前。

*colName*

使用可能にする XML 列の名前。

*DAD\_file*

文書アクセス定義 (DAD) が入っているファイルの名前。

*default\_view*

オプション。関連するすべてのサイド表をアプリケーション表に結合するた めに XML エクステンダーが作成した、デフォルト・ビューの名前。

*root\_id* オプションですが、指定することをお勧めします。アプリケーション表内の 基本キーの列名、およびすべてのサイド表をアプリケーション表に関連付け る固有 ID。 ROOT\_ID と呼ばれます。 XML エクステンダーはすべてのサ イド表をアプリケーション表に関連付けるために、固有 ID として ROOT ID (ルート ID) の値を使用します。ルート ID が指定されていない 場合、 XML エクステンダーは DXXROOT ID 列をアプリケーション表に 追加して ID を生成します。

制限**:** アプリケーション表の列名の 1 つが DXXROOT\_ID の場合は、ユー ザーが *root\_id* パラメーターを指定しなければなりません。これを行わない 場合、エラーが発生します。

#### 例**:**

Qshell から、

dxxadm enable column SALES DB myschema.sales tab order getstart.dad -v sales order view -r INVOICE NUMBER

OS のコマンド行から、

CALL QDBXM/QZXMADM PARM(enable\_column SALES\_DB 'MYSCHEMA.SALES\_TAB' ORDER 'getstart.dad' '-v' sales order view '-r' INVOICE NUMBER)

iSeries ナビゲーターから、

CALL MYSCHEMA.QZXMADM('enable\_column', 'SALES\_DB', 'MYSCHEMA.SALES\_TAB', 'ORDER', 'getstart.dad', '-v sales order view', '-r INVOICE NUMBER');

この例では、ORDER 列が SALES TAB 表内で使用可能になります。 DAD ファイ ルは getstart.dad、デフォルト・ビューは sales\_order\_view、ルート ID は INVOICE\_NUMBER です。

この例を使用すると、表 SALES TAB の列は次のようになります。

列名 しょうしゃ しゅうしゃ ファータ・タイプ INVOICE\_NUM CHAR(6)

SALES\_PERSON VARCHAR(20) ORDER XMLVARCHAR

DAD 指定に基づいて、以下のサイド表が作成されます。

### <span id="page-76-0"></span>**ORDER\_SIDE\_TAB:**

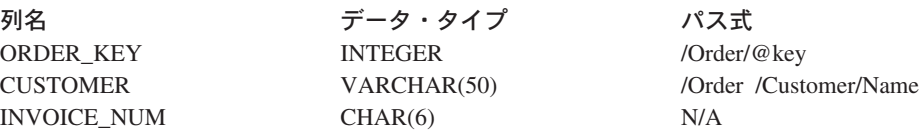

### **PART\_SIDE\_TAB:**

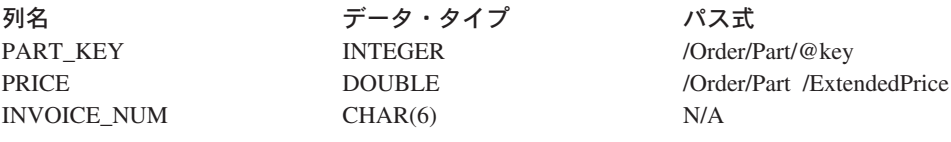

### **SHIP\_SIDE\_TAB:**

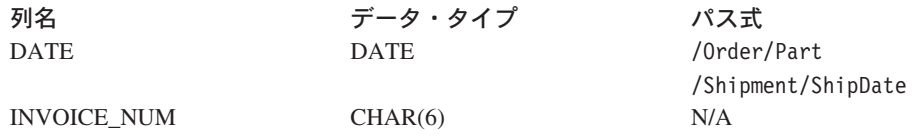

すべてのサイド表には同じタイプの列 INVOICE\_NUM があります。これは、アプ リケーション表の基本キー INVOICE\_NUM によってルート ID が指定されている ためです。列が使用可能になると、行がメイン表に挿入される際に INVOICE\_NUM の値がサイド表に挿入されます。 XML 列 ORDER を使用可能にする際に *default\_view* パラメーターを指定したため、デフォルト・ビュー sales\_order\_view が 作成されます。このビューは、次のステートメントを使用して上記の表をすべて結 合します。

CREATE VIEW sales\_order\_view(invoice\_num, sales\_person, order, order key, customer, part key, price, date) AS SELECT sales\_tab.invoice\_num, sales\_tab.sales\_person, sales\_tab.order, order\_tab.order\_key, order\_tab.customer, part\_tab.part\_key, part\_tab.price, ship\_tab.date FROM sales tab, order tab, part tab, ship tab WHERE sales tab.invoice num = order tab.invoice num  $\overline{AND}$  sales tab.invoice num = part tab.invoice num AND sales\_tab.invoice\_num = ship\_tab.invoice\_num

# サイド表の計画

表は、頻繁に検索される XML 文書の内容を取り出すために使用する DB2® の副表 です。 XML 列は、XML 文書の内容が入るサイド表に関連付けられます。 アプリ ケーションの表内で XML 文書が更新されると、サイド表内の値が自動的に更新さ れます。

64 [ページの図](#page-77-0) 8 は、サイド表のある XML 列を示しています。

<span id="page-77-0"></span>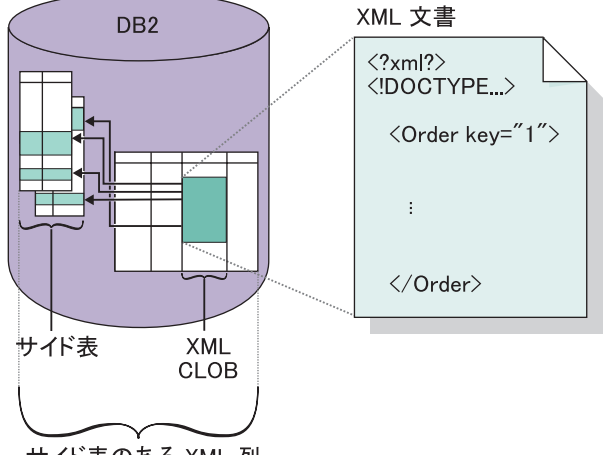

サイド表のある XML 列

図 *8.* 内容がサイド表にマップされる *XML* 列。この列には、*XML* 文書の内容が入るサイド表 に関連付けられた *XML* ファイルがあります。

サイド表の計画を立てる際、この表の編成方法、いくつの表を作成するか、および サイド表のデフォルトのビューを作成するかどうかを考慮しなければなりません。 これらの決定は、エレメントおよび属性が複数回出現する可能性があるのか、ま た、どの程度の照会パフォーマンスを必要とするのかに基づいて行ってください。 いかなる方法であれ、サイド表は更新しないでください。サイド表は、XML 列の文 書が更新されると自動的に更新されます。

### 複数出現**:**

エレメントおよび属性がサイド表で複数回出現する場合は、計画にあたって以下の 点を考慮してください。

- v XML 文書内のエレメントまたは属性で複数出現するものについては、XML 文書 の複雑な構造のため、複数ある XML エレメントまたは属性ごとに別個のサイド 表を作成しなければなりません。つまり、ロケーション・パスが複数回出現する エレメントおよび属性は、列が 1 つしかない表にマップしなければなりません。 他の列を表内に持つことはできません。
- v ロケーション・パスが複数ある文書の場合、XML エクステンダーは、複数回出 現するエレメントの順序を追跡するために、各サイド表内に INTEGER タイプの DXX\_SEQNO という列を追加します。 DXX\_SEQNO を使用すると、SQL 照会 内に ORDER BY DXX SEONO と指定することで、元の XML 文書と同じ順序 でエレメントを取り出すことができます。

#### デフォルトのビューおよび照会のパフォーマンス**:**

XML 列を使用可能にするときに、 ROOT ID という名前の固有 ID を使用してア プリケーション表をサイド表に結合するためのデフォルトの読み取り専用ビューを 指定することができます。デフォルトのビューを使用すると、サイド表を照会する ことで XML 文書を検索することができます。例えば、アプリケーション表が SALES TAB で、サイド表が ORDER TAB、PART TAB、および SHIP TAB であ るとすると、照会は次のように行います。

SELECT sales person FROM sales order view WHERE price > 2500.00

<span id="page-78-0"></span>この SQL ステートメントは、 PRICE 列が 2500.00 より大きい注文を列 ORDER に保管している SALES TAB 内の営業担当者の名前を戻します。

デフォルトのビューを照会すると、アプリケーション表とサイド表の 1 つのビュー が提示されるという利点があります。しかし、作成されるサイド表の数が多い場 合、照会の負荷は大きくなります。したがって、デフォルトのビューの作成をお勧 めするのは、サイド表の合計列数が少ない場合のみです。アプリケーションで、サ イド表の重要な列を結合した独自のビューを作成することができます。

列名の制限**:** iSeries の場合、ビューでの列のサイズは 10 文字に制限されていま す。より長い名前を使用するには、手作業でビューを作成するか、別名を使用する 必要があります。

# サイド表の索引付け

この作業は、XML 列の定義および使用可能化という、より大きな作業の一部です。

サイド表には、DAD ファイルの作成時に指定した列内に XML データが含まれま す。 XML 列を使用可能にし、サイド表を作成した後、サイド表を索引付けするこ とができます。これらの表の索引付けを行うと、XML 文書に対する照会のパフォー マンスを向上させることができます。

#### 手順**:**

DB2 UDB コマンド行からサイド表の索引を作成するには、 DB2 CREATE INDEX SQL ステートメントを使用します。

DB2 UDB コマンド行から。

次の例では、DB2 コマンド・プロンプトを使用して 4 つのサイド表に索引を作成 します。

- CREATE INDEX KEY\_IDX ON ORDER SIDE TAB(ORDER KEY)
- CREATE INDEX CUSTOMER\_IDX ON ORDER SIDE TAB(CUSTOMER)
- CREATE INDEX PRICE\_IDX ON PART SIDE TAB(PRICE)

CREATE INDEX DATE\_IDX ON SHIP\_SIDE\_TAB(DATE)

# **SQL** マッピングを使用した **XML** 文書の合成

XML 文書の合成は、コマンド行から SQL マッピングを使用するか、管理ウィザー ドを使用することによって実行できます。

XML 文書を合成し、 SQL ステートメントを使用して XML 文書内のデータの派 生元となる表および列を定義する場合は、 SQL マッピングを使用してください。 SQL マッピングは、XML 文書の合成にのみ使用できます。 SQL マッピングによ って XML 文書を合成するには、DAD ファイルを作成します。

#### 前提条件**:**

文書を合成する前に、DB2 UDB 表と XML 文書との関連をマップしなければなり ません。このステップには、XML 文書の階層をマップして、文書内のデータが DB2 UDB 表にマップされる方法を指定することが含まれます。

### 手順**:**

コマンド行から XML 文書を合成するには、次のようにします。

- 1. テキスト・エディターで新規文書を作成し、次の構文を入力します。 <?XML version="1.0"?>
- 2. <DAD></DAD> タグを挿入します。

DAD エレメントには、他のすべてのエレメントが含まれます。

- 3. DTD またはスキーマによる DAD の妥当性検査で使用するタグを挿入します。
	- v 合成された XML 文書に関して、DTD を使用して妥当性検査を実行するに は、 DAD ファイルと XML 文書 DTD を関連付ける DTDID タグを挿入し ます。例えば、

<dtdid>*path*/*dtd\_name*.dtd>

v 合成された XML 文書に関して、スキーマを使用して妥当性検査を実行する には、 DAD ファイルとスキーマ・ファイルを関連付けるスキーマ・タグを 挿入します。例えば、

```
<schemabindings>
<nonamespacelocation location="path/schema_name.xsd"/>
</schemabindings>
```
DTD またはスキーマは、XML 文書の妥当性検査を実施して初めて、有効なも のとして利用できます。 DB2 UDB XML エクステンダーが XML 文書の妥当 性検査を実行するかどうかを指定するには、以下のようにして妥当性検査タグ を使用します。

- XML 文書を妥当性検査する場合には、次のように入力してください。 <validation>YES</validation>
- v XML 文書を妥当性検査しない場合には、次のように入力してください。 <validation>NO</validation>
- 4. XML データのアクセスおよび保管方式として XML コレクションを使用する ことを指定するために、<XCollection> </XCollection> タグを入力します。
- 5. <Xcollection> </Xcollection> タグ内に、 XML 文書へのリレーショナル・デー タをマップする SQL ステートメントを指定するための <SQL\_stmt> </SQL\_stmt> タグを挿入します。このステートメントは、DB2 UDB 表からデ ータを照会するために使用されます。次の例は、SQL 照会のサンプルです。

```
<SQL_stmt>
  SELECT o.order key, customer name, customer email, p.part key, color,
  quantity, price, tax, ship id, date, mode from order tab o, part tab p,
   (select db2xml.generate_unique()
    as ship id, date, mode, part key from ship tab) as s
       WHERE o.order key = 1 and
              p.price > 20000 and
              p.order_key = o.order_key and
              s.part key = p.path keyORDER BY order_key, part_key, ship_id
</SQL_stmt>
```
リレーショナル・データを XML 文書にマップするためのサンプル SQL ステ ートメントの構文は、次のとおりです。

- v 列は、トップダウンの順序で、XML 文書構造の階層どおりに指定します。
- v 1 つのエンティティーに関する列は同じグループにまとめられます。
- オブジェクト ID 列を、それぞれのグループ内の第 1 列にします。
- Order tab 表には単一キー列がないため、 ship\_id 列の作成には generate\_unique DB2 UDB 組み込み関数が使用されます。
- これにより、ORDER BY ステートメント内でオブジェクト ID 列はトップ ダウンの順序でリストされます。 ORDER BY 内の列は、スキーマや列名で 修飾してはならず、 SELECT 文節内の列名に一致しなければなりません。
- 6. 合成した XML 文書で使用する次のようなプロローグ情報を追加します。

<prolog>?xml version="1.0"?</prolog>

7. <doctype> </doctype> タグを入力します。このタグには、合成された文書の妥 当性検査に使用する DTD へのパスが入ります。例えば、

<doctype>! DOCTYPE Order SYSTEM "dxxsamples/dtd/getstart.dtd"</doctype>

- 8. ルート・エレメントと、XML 文書を構成するエレメントおよび属性を指定しま す。
	- a. ルート・エレメントを定義するために <root></root\_node> タグを追加しま す。 XML 文書を形成するすべてのエレメントおよび属性は、root\_node 内 で指定されます。
	- b. <element node>、<attribute node>、および <text node> の各タグを使用 することにより、 XML 文書内のエレメントおよび属性を、 DB2 UDB デ ータに対応するエレメントおよび属性のノードにマップします。

#### **<element\_node>** タグ

XML 文書内のエレメントを指定します。 element\_node タグの name 属性は、このエレメントの名前に設定します。各 element node に子 element node が存在しても問題ありません。

### **<attribute\_node>** タグ

XML 文書内のエレメントの属性を指定します。属性は、そのエレ メント・ノード内でネストされます。 attribute node タグの name 属性は、この属性の名前に設定します。

#### **<text\_node>** タグ

エレメントのテキスト内容とリレーショナル表内の列データを、最 下位の element node について指定します。最下位の各エレメントご とに、<text\_node> タグを定義します。これは、文書合成時に DB2 から取り出される文字データがそのエレメントに含まれることを示 すものです。最下位の各 element node ごとに、 <column> タグを 使用することによって、 XML 文書合成時にデータを取り出す元に なる列を指定します。列 (column) タグは、一般に、<attribute\_node> または <text\_node> タグの内側に指定します。定義されるすべての 列は、DAD ファイルの最初にある <SQL\_stmt> SELECT 文節内に なければなりません。

9. 適切な位置に終了タグが必要です。

- a. </root\_node> 終了タグが最後の </element\_node> タグの後にあることを確認 します。
- b. </Xcollection> 終了タグが </root\_node> タグの後にあることを確認します。
- c. </DAD> 終了タグが </Xcollection> タグの後にあることを確認します。
- 10. ファイルを *file.dad* として保管します。ここで *file* は、実際のファイルの名前 です。

次の例は、完全な DAD を示しています。

```
<?xml version'"1.0">
<!DOCTYPE DAD SYSTEM "C:¥dxx_xml¥test¥dtd/dad.dtd'>
<DAD><validation>NO</validation>
<Xcollection>
<SQL_stmt> select o.order_key, customer_name, customer_email,
p.part_key, color, qty, price, tax, ship_id, date, mode from order tab o,
part_tab p, (select db2xml.generate_unique() as
ship_id, date, mode, part_key from ship_tab) s where
o.order key = 1 and p.price . 20000 and p.order key
= o.order key and s.part key =p.part key ORDER BY order key,
part key, ship id</SQL stmt>
<prolog>?XML version="1.0"<?/prolog>
<doctype>!DOCTYPE ORDER SYSTEM "dxxsamples¥dtd/Order.dtd"
</doctype>
 <root node>
 <element_node name="Order">
 <attribute_node name="key">
  <column name="order_key"/>
  </attribute_node>
  <element_node name="Customer">
    <element_node name="NAME">
    <text_node><column name="customer_name"/></text_node>
     </element_node>
    </element_node>
    <element_node name="Part">
     <attribute_node name="color">
     <column name="color"/>
     </attribute_node>
     <element_node name="key">
     <text_node><column name="part_key"/></text_node>
     </element_node>
     <element_node name ="Quantity">
     <text node><column name="qty"/></text node>
     </element_node>
     <element_node name="ExtendedPrice">
     <text_node><column name="price"/></text_node>
     </element_node>
     <element_node name="Tax">
     <text node><column name="tax"/></text node>
      </element_node>
      <element_node name="Shipment" multi_occurrence="YES">
      <element_node name=shipDate">
       <text_node><column name="date"/><text_node>
         <element_node>
        <element_node name="ShipMode">
         <text_node><column name="mode"/></text_node>
       </element_node>
      </element_node>
     </element_node>
     </element_node>
     \le/root_node>
     </Xcollection>
     </DAD>
```
# **RDB\_node** マッピングを使用した **XML** コレクションの合成

RDB\_node マッピングは、<RDB\_node> タグを使用して、エレメントまたは属性ノ ードの DB2 UDB 表、列、および条件を指定します。 XML に類似した構造を使用 して XML 文書を合成する場合には、この方法を使用してください。<RDB\_node> は、以下のエレメントを使用します。

**table** エレメントに対応する表を定義します。

**column** 対応するエレメントを含む列を定義します。

**condition** オプションで、列に対する条件を指定します。

RDB\_node エレメント内に使用される子エレメントはノードのコンテキストに依存 し、以下の規則に従います。

ノード・タイプ**: RDB** 子エレメントが使用されるかどうか

|           | 表 | 列 | 条件 1          |
|-----------|---|---|---------------|
| ルート・エレメント |   |   |               |
| 属性        |   |   | オプション         |
| テキスト      |   |   | <b> オプション</b> |

<sup>1</sup> 複数の表を使用する場合に必要

RDB\_node マッピングを使用しての XML 文書の合成には、管理ウィザードを使用 することも、またコマンド行を使用することもできます。

### 制約事項**:**

RDB\_node マッピングを使用して XML コレクションを合成する場合には、あるエ レメントのすべてのステートメントを同じ表の列にマップしなければなりません。

### 手順**:**

RDB\_node マッピングを使用してコマンド行から XML 文書を合成するには、

1. テキスト・エディターをオープンし、次の構文を入力して DAD ヘッダーを作成 します。

<?xml version="1.0"?> <!DOCTYPE DAD SYSTEM "*path*/dad.dtd">

ここで *path*/dad.dtd は、DAD の DTD のパスおよびファイル名です。

- 2. <DAD></DAD> タグを挿入します。このエレメントに、他のすべてのエレメン トが入れられることになります。
- 3. DTD またはスキーマによる DAD の妥当性検査で使用するタグを挿入します。
	- v DTD を使用して DAD の妥当性検査を実行するには、 DAD ファイルと XML 文書 DTD を関連付ける DTDID タグを挿入します。例えば、 <dtdid>*path*/*dtd\_name*.dtdid>
	- v スキーマを使用して DAD の妥当性検査を実行するには、その DAD ファイ ルをスキーマ・ファイルに関連付けるスキーマ・タグを挿入します。例えば、

```
<schemabindings>
<nonamespacelocation location="path/schema_name.xsd"/>
</schemabindings>
```
DTDID またはスキーマは、XML 文書の妥当性検査を実施して初めて、有効な ものとして利用できます。 DB2 UDB XML エクステンダーが XML 文書の妥 当性検査を実行するかどうかを指定するには、以下のようにして妥当性検査タグ を使用します。

- v XML 文書を妥当性検査する場合には、次のように入力してください。 <validation>YES</validation>
- v XML 文書を妥当性検査しない場合には、次のように入力してください。 <validation>NO</validation>
- 4. XML データのアクセスおよび保管方式として XML コレクションを使用するこ とを指定するために、 <XCollection> </XCollection> タグを挿入します。
- 5. 以下のプロローグ情報を追加します。

<prolog>?xml version="1.0"?</prolog>

- 6. <doctype></doctype> タグを追加します。例えば、 <doctype>! DOCTYPE Order SYSTEM "dxxsamples/dtd/getstart.dtd"</doctype>
- 7. <root\_node></root\_node> タグを挿入します。 root\_node タグ内で、XML 文書を 形成するエレメントおよび属性を指定します。
- 8. <root\_node> タグの内側に、XML 文書内のエレメントおよび属性を、 DB2 UDB データに対応するエレメントおよび属性のノードにマップします。 element\_node、text\_node、および attribute\_node には、RDB\_node エレメントを 使用してください。これらのノードは、XML データから DB2 UDB データへの パスを提供します。 XML 文書内のエレメントおよび属性をマップするには、
	- a. 先頭 element node に対する RDB node を指定します。このエレメントは、 XML 文書に関連付けられているすべての表を指定します。先頭 element\_node の RDB\_node を指定するには、 root\_node タグの後に <RDB\_node> タグを 挿入します。
		- attribute\_node の RDB\_node を指定します。
		- text node の RDB node を指定します。
	- b. XML 文書内に組み込まれるデータを含むそれぞれの表ごとに表ノードを定義 します。例えば、文書に入れる列データを含む 3 つの表 (ORDER\_TAB、 PART TAB、および SHIP TAB) がある場合には、各表ごとに表ノードを作 成します。例えば、

```
<RDB_node>
<table name="ORDER_TAB">
<table name="PART_TAB">
<table name="SHIP_TAB">
</RDB_node>
```
DAD ファイルを使用して XML 文書を分解する場合、表ごとに基本キーを 指定しなければなりません。基本キーは、単一の列または複数の列 (複合キ ーと呼ばれる) から構成されます。基本キーは、RDB\_node の表エレメント に属性キーを追加することによって指定されます。コレクションを使用可能 にする場合には、それぞれの表ごとに基本キーの指定も行わなければなりま せん。以下の例は、element node で指定されたそれぞれの表ごとにキー列を 指定する方法を示しています。

```
<RDB_node>
<table name="ORDER_TAB" key="order_key">
<table name="PART_TAB" key="part_key">
<table name="SHIP_TAB" key="ship_key">
</RDB_node>
```
#### 関連概念**:**

- v 109 ページの『XML [コレクションのマッピング体系』](#page-122-0)
- v 118 [ページの『ロケーション・パス』](#page-131-0)
- v 175 ページの『XML [コレクションのための](#page-188-0) DAD ファイル』
- 114 ページの『RDB node [マッピングの要件』](#page-127-0)

#### 関連タスク**:**

- v 71 ページの『RDB\_node マッピングを使用した XML 文書の分解』
- v 96 ページの『XML [コレクション内のデータの管理』](#page-109-0)
- v 106 ページの『XML [コレクションのデータの更新、削除、および取り出し』](#page-119-0)

関連参照**:**

• 209 ページの『XML [エクステンダーの合成ストアード・プロシージャー』](#page-222-0)

# **RDB\_node** マッピングを使用した **XML** 文書の分解

XML 文書を分解するには、RDB\_node マッピングを使用します。この方法では、 <RDB\_node> を使用して、エレメントまたは属性ノードに DB2 UDB 表、列、およ び条件を指定します。 <RDB\_node> は、以下のエレメントを使用します。

**table** エレメントに対応する表を定義します。

**column** 対応するエレメントを含む列を定義します。

**condition** オプションで、列に対する条件を指定します。

<RDB\_node> 内に使用される子エレメントはノードのコンテキストに依存し、以下 の規則に従います。

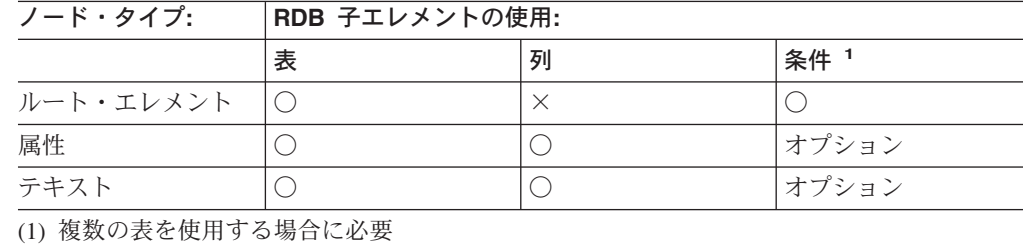

### コマンド行を使用する場合の手順**:**

コマンド行を使用して XML 文書を分解するには、

1. テキスト・エディターでファイルを作成します。次の構文を入力することによ り、DAD ヘッダーを作成します。

<?xml version="1.0"?> <!DOCTYPE DAD SYSTEM "*path*/dad.dtd">

ここで *path*/dad.dtd は、DAD の DTD のパスおよびファイル名です。

DAD ファイルは、統合ファイル・システム (IFS) ディレクトリーに保管する か、物理ファイル・メンバーとして、その物理ファイル・メンバーを指すリンク と共に IFS ディレクトリー内に作成しなければなりません。

- 2. <DAD></DAD> タグを挿入します。
- 3. DTD またはスキーマによる DAD の妥当性検査で使用するタグを挿入します。
	- v DTD を使用して DAD の妥当性検査を実行するには、 DAD ファイルと XML 文書 DTD を関連付ける DTDID タグを挿入します。例えば、 <dtdid>*path*/*dtd\_name*.dtd>
	- v スキーマを使用して DAD の妥当性検査を実行するには、その DAD ファイ ルをスキーマ・ファイルに関連付けるスキーマ・タグを挿入します。例えば、

```
<schemabindings>
<nonamespacelocation location="path/schema_name.xsd"/>
</schemabindings>
```
DTDID またはスキーマは、XML 文書の妥当性検査を実施して初めて、有効な ものとして利用できます。 DB2 UDB XML エクステンダーが XML 文書の妥 当性検査を実行するかどうかを指定するには、以下のようにして妥当性検査タグ を使用します。

- v XML 文書を妥当性検査する場合には、次のように入力してください。 <validation>YES</validation>
- v XML 文書を妥当性検査しない場合には、次のように入力してください。 <validation>NO</validation>
- 4. XML データのアクセスおよび保管方式として XML コレクションを使用するこ とを指定するために、 <XCollection> </XCollection> タグを挿入します。
- 5. 以下のプロローグ情報を追加します。

<prolog>?xml version="1.0"?</prolog>

6. <doctype></doctype> タグを追加します。例えば、

<doctype>! DOCTYPE Order SYSTEM "dxxsample/dtd/getstart.dtd"</doctype>

国際化対応用のエンコード値を指定する必要がある場合には、 ENCODING 属性 および値を追加してください。

- 7. <root\_node></root\_node> タグを使用して root\_node を定義します。
- 8. root\_node タグの内側に、XML 文書内のエレメントおよび属性を、 DB2 UDB データに対応するエレメント・ノードおよび属性のノードにマップします。これ らのノードは、XML データから DB2 UDB データへのパスを提供します。
	- a. 最上位のルート element\_node を定義します。この element\_node には、以下 のものが含まれています。
		- コレクションを指定するための結合条件を持つ表ノード
		- 子エレメント
		- v 属性
		- 表ノードおよび条件を指定するには、以下のようにします。
		- 1) RDB\_node エレメントを作成します。例えば、

```
<RDB_node>
</RDB_node>
```
2) XML 文書内に組み込まれるデータを含むそれぞれの表ごとに table\_node (表ノード) を定義します。例えば、文書に入れる列データを含む 3 つの 表 (ORDER TAB、PART TAB、および SHIP TAB) がある場合には、各 表ごとに表ノードを作成します。例えば、

```
<RDB_node>
<table name="ORDER_TAB">
<table name="PART_TAB">
<table name="SHIP_TAB">
</RDB_node>
```
3) コレクション内に表の結合条件を定義します。構文は、次のとおりです。

```
table_name.table_column = table_name.table_column AND
table_name.table_column = table_name.table_column ...
```

```
例えば、
```

```
<RDB_node>
<table name="ORDER_TAB">
<table name="PART_TAB">
<table name="SHIP_TAB">
<condition>
   order tab.order key = part tab.order key AND
   part_tab.part_key = ship_tab.part_key
</condition>
</RDB_node>
```
4) 各表ごとに基本キーを指定します。基本キーは、単一の列または複合キー という複数の列から構成されます。基本キーを指定するには、属性キーを RDB\_node の表エレメントに追加します。以下の例では、 Order という ルート element\_node の RDB\_node 内のそれぞれの表ごとに基本キーを定 義します。

```
<element_node name="Order">
    <RDB_node>
         <table name="order_tab" key="order_key"/>
         <table name="part_tab" key="part_key price"/>
         <table name="ship_tab" key="date mode"/>
         <condition>
             order_tab.order_key = part_tab.order_key AND
             part_tab.part_key = ship_tab.part_key
         \leq/condition>
    <RDB_node>
```
分解機能を使用してコレクションを有効にする場合、使用される DAD フ ァイルは合成と分解の両方をサポートする必要があるため、キー属性が必 要です。

b. DB2 UDB 表内の列にマップする XML 文書内のそれぞれのエレメントごと に <element\_node> タグを定義します。例えば、

```
<element_node name="name">
</element_node>
```
エレメント・ノードは、以下のタイプのエレメントのいずれかを持つことが できます。

**text node** エレメントの内容が DB2 UDB 表にあり、子エレメントがな いことを指定する場合。

#### **attribute\_node**

属性を指定する場合。

#### **child elements**

element\_node の子。

text node には、内容を DB2 UDB 表および列名にマップするための RDB\_node が含まれています。

RDB\_nodes は、内容を DB2 UDB 表にマップする最下位レベルのエレメン トに使用されます。 RDB\_node には次のような子エレメントがあります。

**table** エレメントに対応する表を定義します。

**column** 対応するエレメントを含む列を定義します。

**condition** オプションで、列に対する条件を指定します。

例えば、TAX という列にタグなしの内容を保管したい XML エレメント <Tax> を持っているとします。

#### **XML** 文書**:**

<Tax>0.02</Tax>

この場合、TAX 列に保管される値は 0.02 になります。

DAD ファイルでは、<RDB\_node> タグを指定して、 XML エレメントを DB2 UDB 表および列にマップします。

### **DAD** ファイル**:**

```
<element_node name="Tax">
   <text_node>
      <RDB_node>
         <table name="part_tab"/>
         <column name="tax"/>
      </RDB_node>
   </text_node>
</element_node>
```
<RDB\_node> タグは、Tax エレメントの値がテキスト値であることと、デー タの保管場所が PART\_TAB 表の TAX 列であることを指定します。

c. XML 文書内のそれぞれの属性ごとに、 DB2 UDB 表の 1 つの列にマップす る <attribute\_node> タグを 1 つ定義します。例えば、

<attribute\_node name="*key*"> </attribute\_node>

attribute node には、属性値を DB2 UDB 表および列にマップするための RDB\_node が含まれています。 RDB\_node には次のような子エレメントがあ ります。

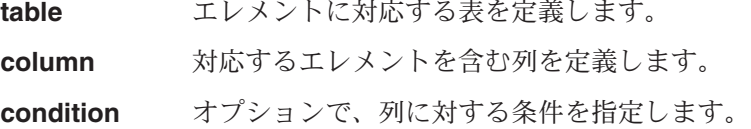

例えば、Order エレメントに属性キーを指定できます。ここでは、キーの値が 列 PART\_KEY にすでに保管されていなければなりません。

### **XML** 文書**:**

<Order key="1">

DAD ファイル内でこのキーの attribute node を作成して、値 1 が保管され る表の場所を指定します。

### **DAD** ファイル**:**

```
<attribute_node name="key">
  <RDB_node>
    <table name="part_tab">
    <column name="part_key"/>
  <RDB_node>
\frac{1}{\sqrt{2}} </attribute node>
```
9. それぞれの attribute\_node および text\_node の RDB\_node の列タイプを指定しま す。これにより、タグなしのデータが保管される各列のデータ・タイプが適切で あることが保証されます。列タイプを指定するには、属性タイプを列エレメント に追加します。以下の例では、列のタイプを INTEGER と定義します。

```
<attribute_node name="key">
    <RDB_node>
        <table name="order_tab"/>
        <column name="order_key" type="integer"/>
    </RDB_node>
</attribute_node>
```
- 10. 適切な位置に終了タグが必要です。
	- a. </root\_node> 終了タグが最後の </element\_node> タグの後にあることを確認 します。
	- b. </Xcollection> 終了タグが </root\_node> タグの後にあることを確認します。
	- c. </DAD> 終了タグが </Xcollection> タグの後にあることを確認します。

### 関連タスク**:**

- v 101 ページの『XML [文書を分解して](#page-114-0) DB2 UDB データにする』
- v 210 ページの『XML [エクステンダーの合成ストアード・プロシージャーの呼び](#page-223-0) [出し』](#page-223-0)

### 関連参照**:**

v 222 ページの『XML [エクステンダーの分解ストアード・プロシージャー』](#page-235-0)

# 第 **3** 部 プログラミング

ここでは、XML データを管理するためのプログラミング技法を示します。

# <span id="page-92-0"></span>第 **3** 章 **XML** 列

この章では、DB2 を使用して XML 列内のデータを管理する方法について説明しま す。

# **XML** 列内のデータの管理

XML 列を使用してデータを保管する場合には、 XML 文書全体をその固有の形式 で DB2 の列データとして保管します。このアクセスおよび保管の方式により、 XML 文書を原形のまま保持しながら、文書に索引付けをして検索を行うこと、文書 からデータを取り出すこと、および文書を更新することが可能になります。

データベースを XML 対応にすると、 XML エクステンダーによって提供される以 下のユーザー定義タイプ (UDT) が使用できるようになります。

#### **XMLCLOB**

DB2 に文字ラージ・オブジェクト (CLOB) として保管される XML 文書内 容には、この UDT を使用してください。

#### **XMLVARCHAR**

DB2 に VARCHAR として保管される XML 文書内容には、この UDT を 使用してください。

### **XMLFile**

ローカル・ファイル・システムにファイルとして保管される XML 文書に は、この UDT を使用してください。

アプリケーション表を作成または変更して、XML UDT データ・タイプの列を含め ることができます。これらの表を、XML 表と呼びます。

表の中の列を XML 対応にすると、 XML 列を作成して以下の管理タスクを実行で きるようになります。

- v XML 文書を DB2 内に保管する
- v XML データまたは文書を DB2 から取り出す
- v XML 文書を更新する
- v XML データまたは文書を削除する

これらのすべてのタスクを実行するには、 XML エクステンダーの提供するユーザ ー定義関数 (UDF) を使用してください。 XML 文書を DB2 に保管するには、デフ ォルト・キャスト関数を使用してください。デフォルト・キャスト関数は、 SQL 基本タイプを XML エクステンダーのユーザー定義タイプにキャストし、データ・ タイプのインスタンス (オリジン) を異なるデータ・タイプのインスタンス (ターゲ ット) に変換します。

#### 関連概念**:**

- v 80 [ページの『保管およびアクセス方式としての](#page-93-0) XML 列』
- v 81 ページの『XML [列データの索引の使用』](#page-94-0)

# <span id="page-93-0"></span>保管およびアクセス方式としての **XML** 列

文書構造を現状のままで保管して保守したい場合があります。 XML に、一連の文 書を作成するために必要な情報がすべて含まれるという場合です。

例えば、Web に記事を供給するニュース発行会社であれば、発行済みの記事のアー カイブを保守したいと思うことがあります。そのようなシナリオでは、図 9 に示す ように、 XML エクステンダーを使用して XML 記事の全部または一部を DB2® 表の列 (*XML* 列) に保管することができます。

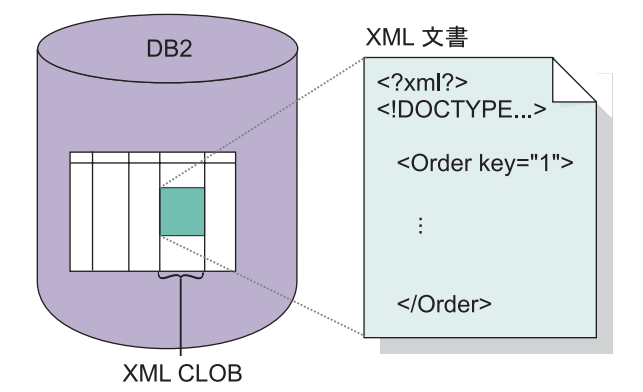

図 *9.* 構造化 *XML* 文書を *DB2 UDB* 表の列に保管する

XML 列による保管およびアクセス方式を使用することにより、DB2 を使用して XML 文書を管理できます。 XML 文書を XML タイプの列に保管し、その文書の 内容を照会して特定のエレメントまたは属性を検出したりすることができます。 DB2 UDB 内に、1 つ以上の文書に対して DTD を関連づけ、保管できます。さら に、エレメントと属性内容をサイド表 と呼ばれる DB2 UDB 表にマップできま す。これらのサイド表に索引を付けて照会のパフォーマンスを向上させることがで きますが、索引付けは自動的には行われません。文書を保管するために使用する列 は XML 列と呼ばれます。その列が XML 列のアクセスと保管のために使用される ことを示します。

保管およびアクセス方式として XML 列を使用することを示すために、文書アクセ ス定義 (DAD) ファイルに <Xcolumn> タグと </Xcolumn> タグを入れます。その 後で、DAD が、保管する必要のある XML エレメントおよび属性内容をサイド表 にマップします。

文書を保管するために XML エクステンダーで作業を始める前に、文書内のエレメ ントと属性にどのように索引を付けるかを決めるために、 XML 文書の構造を理解 する必要があります。文書に索引を付けるには、以下のことを判断する必要があり ます。

- v XML 文書を保管するのに使用する XML ユーザー定義タイプ
- v アプリケーションで頻繁に検索する XML エレメントと属性。これは、パフォー マンスを向上させるために、それらの内容をサイド表に保管し、索引を付けられ るようにするためです。
- v DTD により、列内の XML 文書の妥当性検査をするかどうか。

# <span id="page-94-0"></span>**XML** 列の定義および使用可能化

XML 列を使用して、データベース内で XML 文書全体を保管したり、アクセスし たりすることができます。この保管方式を使用すると、XML ファイル・タイプを使 用して文書を保管し、サイド表に列の索引を作成したうえで、XML 文書を照会また は検索することができます。

XML 文書を頻繁に更新する予定がない場合、または XML 文書をそのまま保管し たい場合は、 DB2 表の列に XML 文書全体を保管する際に XML 列を使用してく ださい。

XML 文書構造を DB2 UDB 表にマップして、既存の DB2 UDB データから XML 文書を合成したり XML 文書を DB2 データに分解したりできるようにしたい場合 には、 XML 列ではなく XML コレクションを使用する必要があります。

### 手順**:**

コマンド行から XML 列を定義し、使用可能にするには、次の手順を実行してくだ さい。

- 1. 文書アクセス定義 (DAD) ファイルを作成します。
- 2. XML 文書を保管するための表を作成します。
- 3. XML データ用の列を使用可能にする。 DAD で妥当性検査を指定した場合に は、dtd\_ref 表に列を挿入してください。
- 4. サイド表を索引付けします。

XML 列は XML ユーザー・データ・タイプとして作成されます。これらのタスク が終了すると、XML 文書をその列に保管できるようになります。これらの文書は、 その後で更新、検索、および抽出することができます。

#### 関連概念**:**

- v 80 [ページの『保管およびアクセス方式としての](#page-93-0) XML 列』
- v 81 ページの『XML 列データの索引の使用』
- v 56 ページの『XML [文書の自動妥当性検査』](#page-69-0)
- v 9 [ページの『学習](#page-22-0): XML 列への XML 文書の保管』

### 関連タスク**:**

- v 173 ページの『XML 列のための DAD [ファイルの作成』](#page-186-0)
- v 58 [ページの『](#page-71-0)XML 表の作成』
- v 60 ページの『XML [列の使用可能化』](#page-73-0)
- 65 [ページの『サイド表の索引付け』](#page-78-0)
- 79 ページの『XML [列内のデータの管理』](#page-92-0)

# **XML** 列データの索引の使用

XML 列を使用するためには、 XML 列文書のサイド表に索引を付けるかどうかを 計画時に決定する必要があります。この決定は、データへのアクセスが必要になる 頻度、および構造検索の際のパフォーマンスの重要性に基づいて行います。

XML 文書の全体を含む XML 列を使用する際、 XML エレメントまたは属性値を 含めるためのサイド表を作成してから、これらの列に索引を作成することができま す。索引を作成する対象となるエレメントおよび属性を決定する必要があります。

XML 列を索引付けすることによって、頻繁に照会される整数、10 進数、または日 付などの汎用データ・タイプのデータを、データベース・エンジンのネイティブ DB2® 索引サポートを使用して索引付けすることができます。 XML エクステンダ ーは XML エレメントの値または XML 文書から属性を抽出して、それらをサイド 表に保管し、それらのサイド表に索引を作成できるようにします。サイド表の各列 は、XML エレメントまたは属性および SQL データ・タイプを識別するロケーショ ン・パスによって指定できます。

XML エクステンダーは、XML 文書を XML 列に保管するときに自動的にサイド表 にデータを取り入れます。

高速検索のために、DB2 UDB *B-tree* 索引付け テクノロジーを使用してこれらの列 に索引を作成します。

索引を作成する際には、以下の点を考慮する必要があります。

- v XML 文書内のエレメントまたは属性で複数出現 するものについては、 XML 文 書の複合構造のために、複数出現する XML エレメントまたは属性ごとに別個の サイド表を作成しなければなりません。
- v 1 つの XML 列に複数の索引を作成することができます。
- v サイド表をアプリケーション表に関連付けるには、ROOT ID、アプリケーション 表内の基本キーの列名、そしてすべてのサイド表をアプリケーション表に関連付 ける固有 ID を使用します。アプリケーション表の基本キーを ROOT ID にする かどうかを決めることができます。ただし、それを複合キーにすることはできま せん。この方法をお勧めします。

アプリケーション表に単一の基本キーが存在しない場合、または何かの理由でそ れを使用したくない場合、XML エクステンダーはアプリケーション表を変更し て、挿入時に作成される固有の ID を保管する列 DXXROOT\_ID を追加します。 すべてのサイド表には、固有の ID を持つ DXXROOT\_ID 列があります。基本キ ーを ROOT ID として使用すると、アプリケーション表内の基本キー列と同じ名 前とタイプの列が、すべてのサイド表に入り、基本キーの値が保管されます。

v XML 列を DB2 UDB Text Extender について使用可能にする場合、 Text Extender の構造化テキスト機能も使用できます。 Text Extender には「セクショ ン検索」サポートがあり、ロケーション・パスによって指定された特定の文書コ ンテキストで検索語の一致を調べることにより、従来の全テキスト検索の機能を 拡張します。構造化テキスト索引 は、汎用 SQL データ・タイプでの XML エク ステンダーの索引付けと共に使用できます。

# **XML** データの保管

XML エクステンダーを使用して、原形の XML 文書を XML 列に挿入することが できます。サイド表を定義している場合、XML エクステンダーは自動的にこのサイ ド表を更新します。 XML 文書を直接保管する場合、XML エクステンダーは基本 タイプを XML タイプとして保管します。

#### 前提条件**:**

- v DAD ファイルを作成または更新したことを確認します。
- v 文書を保管するときに使用するデータ・タイプを決めます。
- v データを DB2® 表に保管するための方式 (キャスト関数または UDF) を選択しま す。

XML 表および列に XML 文書を含むように指定する SQL INSERT ステートメン トを指定します。

XML エクステンダーには、XML 文書を保管するための、デフォルト・キャスト関 数と保管 UDF の 2 つの方式が備わっています。

表 11 は、それぞれの方式をいつ使用するかを示しています。

表 *11. XML* エクステンダーの保管関数

| (人) ひりつとして DDA UDD にほ旨 9 る |                |                  |                |
|----------------------------|----------------|------------------|----------------|
| <b>XMLVARCHAR</b>          | <b>XMLCLOB</b> | <b>XMLDBCLOB</b> | <b>XMLFILE</b> |
| XMLVARCHAR()               | N/A            | N/A              | XMLFile        |
|                            |                |                  | From Varchar() |
| N/A                        | XMLCLOB()      | <b>XMLDB</b>     | XMLFile        |
|                            |                | $CLOB$ ,         | FromCLOB()     |
|                            |                | キャスト関数           |                |
| XML Varcha                 | <b>XMLCLOB</b> | <b>XMLDB</b>     | <b>XMLFILE</b> |
| $r$ FromFile $()$          | FromFile()     | <b>CLOBFrom</b>  |                |
|                            |                | File, UDF        |                |
|                            | DDZ UDD 쪼ㅣ     |                  |                |

**DB2 UDB** 基 次のものとして **DB2 UDB** に保管する

# **XML** データを保管するためのデフォルト・キャスト関数

UDT ごとに、SQL 基本タイプを UDT にキャストするためのデフォルト・キャス ト関数が存在します。 XML エクステンダーが提供するキャスト関数を VALUES 文節内で使用して、データを挿入することができます。 表 12 は、提供されている キャスト関数を示しています。

表 *12. XML* エクステンダーのデフォルト・キャスト関数

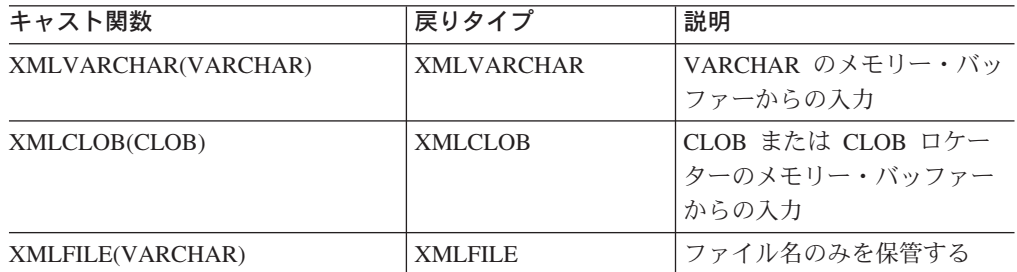

例えば、次のステートメントは、キャストされた VARCHAR タイプを XMLVARCHAR タイプに挿入します。

INSERT INTO sales\_tab VALUES('123456', 'Sriram Srinivasan', DB2XML.XMLVarchar(:xml\_buff))

# **XML** データを保管するための保管 **UDF**

XML エクステンダー UDT ごとに、基本タイプ以外のリソースから DB2 にデータ をインポートするために保管 UDF が存在します。例えば、XML ファイル文書を DB2 UDB に XMLCLOB データ・タイプとしてインポートしたい場合、関数 XMLCLOBFromFile() を使用できます。

表 13 は、XML エクステンダーが提供している保管関数を示しています。

表 *13. XML* エクステンダーの保管 *UDF*

| 保管ユーザー定義関数           | 戻りタイプ             | 説明                                                                                                    |
|----------------------|-------------------|----------------------------------------------------------------------------------------------------|
| XMLVarcharFromFile() | <b>XMLVARCHAR</b> | XML 文書をサーバー上のフ<br>ァイルから読み取り、<br>XMLVARCHAR データ・タ<br>イプの値を戻します。オプシ<br>ョン: ファイルのエンコード<br>を指定します。                                                         |
| XMLCLOBFromFile()    | <b>XMLCLOB</b>    | XML 文書をサーバー上のフ<br>ァイルから読み取り、<br>XMLCLOB データ・タイプの<br>値を戻します。オプション:<br>ファイルのエンコードを指定<br>します。                                                             |
| XMLFileFromVarchar() | <b>XMLFILE</b>    | XML 文書をメモリーから<br>VARCHAR データとして読み<br>取り、その文書を外部ファイ<br>ルに書き込んで、XMLFILE<br>データ・タイプの値 (ファイ<br>ル名) を戻します。 オプショ<br>ン: 外部ファイルのエンコー<br>ドを指定します。               |
| XMLFileFromCLOB()    | <b>XMLFILE</b>    | XML 文書をメモリーから<br>CLOB データまたは CLOB<br>ロケーターとして読み取り、<br>その文書を外部ファイルに書<br>き込んで、XMLFILE デー<br>タ・タイプの値 (ファイル名)<br>を戻します。 オプション: 外<br>部ファイルのエンコードを指<br>定します。 |

例えば、次のステートメントは、XMLCLOBFromFile() 関数を使用して、レコードを XMLCLOB として XML 表に保管します。

EXEC SQL INSERT INTO sales\_tab(ID, NAME, ORDER) VALUES('1234', 'MyName', XMLCLOBFromFile('dxxsample/xml/getstart.xml'))

この例では、ファイル dxxsamples/xml/getstart.xml から SALES\_TAB 表の ORDER 列に XML 文書がインポートされます。

# **XML** 文書を取り出す方法

XML エクステンダーを使用して、文書全体、またはエレメントおよび属性の内容を 取り出すことができます。 XML 列を直接取り出すと、XML エクステンダーは UDT を列タイプとして戻します。データの取り出しの詳細については、以下のセク ションを参照してください。

- v 『XML 文書全体の取り出し』
- v 87 ページの『XML [文書からのエレメントの内容および属性値の取り出し』](#page-100-0)

XML エクステンダーには、データを取り出すための 2 つの方式が備わっていま す。それらは、デフォルト・キャスト関数と Content() 多重定義 UDF です。 表 14 は、それぞれの方式をいつ使用するかを示しています。

表 *14. XML* エクステンダーの取り出し関数

| XML タイプ           | 次のものとして DB2 UDB から取り出す |                |               |               |
|-------------------|------------------------|----------------|---------------|---------------|
|                   | <b>VARCHAR</b>         | <b>CLOB</b>    | <b>DBCLOB</b> | <b>FILE</b>   |
| <b>XMLVARCHAR</b> | <b>VARCHAR</b>         | N/A            | N/A           | Content() UDF |
| <b>XMLCLOB</b>    | N/A                    | <b>XMLCLOB</b> | N/A           | Content() UDF |
| <b>XMLFILE</b>    | N/A                    | Content() UDF  | N/A           | <b>FILE</b>   |

# **XML** 文書全体の取り出し

### 手順**:**

XML 文書全体を取り出すには、次の手順を実行してください。

- 1. XML 文書を XML 表に保管したことを確認して、取り出したいデータを決めま す。
- 2. DB2 UDB 表内のデータを取り出すための方式 (キャスト関数または UDF) を選 択します。
- 3. 多重定義 Content() UDF を使用する場合、取り出されるデータのデータ・タイ プ、およびエクスポートするデータ・タイプを決定します。
- 4. エレメントまたは属性が抽出される XML 列は、XMLVARCHAR、XMLCLOB を LOCATOR として、または XMLFILE データ・タイプとして定義します。

XML 文書の検索元となる XML 表および列を指定する SQL 照会を指定します。

### **XML** データを取り出すためのデフォルト・キャスト関数

DB2 UDB が提供するデフォルト・キャスト関数は、UDT が XML UDT を SQL 基本タイプに変換して、その後それを処理します。 SELECT ステートメント内で、 XML エクステンダーが提供するキャスト関数を使用して、データを取り出すことが できます。 表 15 は、提供されているキャスト関数を示しています。

表 *15. XML* エクステンダーのデフォルト・キャスト関数

| SELECT 文節内で使用される    |                |                   |
|---------------------|----------------|-------------------|
| キャスト                | 戻りタイプ          | 説明                |
| varchar(XMLVARCHAR) | <b>VARCHAR</b> | VARCHAR による XML 文 |
|                     |                | 書                 |

表 *15. XML* エクステンダーのデフォルト・キャスト関数 *(*続き*)*

| SELECT 文節内で使用される |                |                           |
|------------------|----------------|---------------------------|
| キャスト             | 戻りタイプ          | 説明                        |
| clob(XMLCLOB)    | <b>CLOB</b>    | CLOB による XML 文書           |
| varchar(XMLFile) | <b>VARCHAR</b> | VARCHAR による XML フ<br>ァイル名 |

例えば以下のステートメントでは、XMLVARCHAR を取り出し、 VARCHAR デー タ・タイプとしてメモリーに保管します。

EXEC SQL SELECT DB2XML.XMLVarchar(order) from SALES\_TAB

### **XML** データを取り出すための **Content() UDF** の使用

外部記憶装置からメモリーへの文書内容の取り出し、および内部ストレージから外 部ファイル (DB2 UDB サーバー上にある DB2 UDB の外側のファイル) への文書 のエクスポートには、 Content() UDF を使用します。

例えば、XML 文書を XMLFILE データ・タイプとして保管することができます。 それをメモリー内で処理したい場合、Content() UDF を使用することができます。 Content() UDF は XMLFILE データ・タイプを入力として受け入れ、CLOB を戻し ます。

Content() UDF は、指定されたデータ・タイプに応じて次の 2 つの異なる取り出し 機能を実行します。

v 外部記憶装置から文書を取り出して、メモリーに入れる。

文書が外部ファイルとして保管されている場合、Content() UDF を使用して XML 文書を取り出し、それをメモリー・バッファーまたは CLOB ロケーター (データ ベース・サーバー内の単一の LOB 値を表す値を持つホスト変数) に入れること ができます。

次の関数構文を使用します。ここで、*xmlobj* は照会されている XML 列です。

### **XMLFILE** から **CLOB** へ**:**

Content(*xmlobj* XMLFile)

• 内部ストレージから文書を取り出して、それを外部ファイルにエクスポートす る。

Content() UDF を使用して、 XMLCLOB データ・タイプとして DB2 UDB 内に 保管されている XML 文書を取り出し、データベース・サーバーのファイル・シ ステム上のファイルにエクスポートすることができます。 Content() UDF は、フ ァイルの名前を VARCHAR データ・タイプで戻します。

次の関数構文を使用してください。

### **XML** タイプから外部ファイルへ**:**

Content(*xmlobj* XML type, *filename* varchar(512), *targetencoding* varchar(100))

#### ここで、

*xmlobj* XML の内容が取り出される XML 列の名前。*xmlobj* のタイプは XMLVARCHAR または XMLCLOB です。

<span id="page-100-0"></span>*filename*

XML データを保管する外部ファイルの名前。

*targetencoding*

オプション: 出力ファイルのエンコードを指定します。

下記の例では、組み込み SQL ステートメント (アプリケーション・プログラム内に コーディングされた SQL ステートメント) のある小さな C プログラムの一部によ って、どのようにして XML 文書がファイルから取り出されてメモリーに入れられ るかを示しています。この例では、ORDER 列のデータ・タイプが XMLFILE であ ると想定しています。

EXEC SQL BEGIN DECLARE SECTION; SQL TYPE IS CLOB LOCATOR xml buff; EXEC SQL END DECLARE SECTION; EXEC SQL CONNECT TO SALES DB; EXEC SQL DECLARE c1 CURSOR FOR SELECT Content(order) from sales tab EXEC SQL OPEN c1; do { EXEC SQL FETCH c1 INTO :xml\_buff; if (SQLCODE != 0) { break;} else {  $/*$  do whatever you need to do with the XML doc in buffer  $*/$ } } EXEC SQL CLOSE c1; EXEC SQL CONNECT RESET;

# **XML** 文書からのエレメントの内容および属性値の取り出し

1 つ以上の XML 文書から、エレメントの内容または属性の値を取り出す (抽出す る) ことができます (単一文書または集合文書検索)。 XML エクステンダーは、 SQL データ・タイプごとに SQL SELECT 文節内で指定できるユーザー定義の抽出 関数を提供しています。

XML データにはリレーショナル・データとしてアクセスできるため、エレメントの 内容および属性の値の取り出しは、アプリケーションの開発に役立ちます。例え ば、SALES\_TAB 表内の ORDER 列に 1000 の XML 文書が保管されていると仮定 します。 2500 ドルを超える品目を注文した顧客すべての名前を取り出すには、 SELECT 文節に抽出 UDF を指定して、次の SQL ステートメントを使用してくだ さい。

SELECT extractVarchar(Order, '/Order/Customer/Name') from sales order view WHERE price > 2500.00

この例では、抽出 UDF は <customer> エレメントの内容を ORDER 列から取り出 し、VARCHAR データ・タイプとして保管します。ロケーション・パスは /Order/Customer/Name です。さらに、サブエレメント <ExtendedPrice> の値が 2500.00 を超える <customer> エレメントの内容のみを指定する WHERE 文節を使 用することにより、戻り値の数が減少します。

88 [ページの表](#page-101-0) 16 は、スカラー関数として次の構文を使用して、エレメントの内容 と属性の値を抽出するために使用できる UDF を示しています。

### 構文**:**

extract*retrieved\_datatype*(*xmlobj*, *path*)

### <span id="page-101-0"></span>*retrieved\_datatype*

抽出関数から戻されるデータ・タイプ。以下のタイプのいずれかです。

- INTEGER
- SMALLINT
- DOUBLE
- $\cdot$  REAL
- $\cdot$  CHAR
- v VARCHAR
- v CLOB
- DATE
- TIME
- TIMESTAMP
- *xmlobj* エレメントまたは属性が抽出される XML 列の名前。この列は、以下の XML ユーザー定義タイプのいずれかとして定義しなければなりません。
	- XMLVARCHAR
	- XMLCLOB as LOCATOR
	- XMLFILE
- *path* XML 文書内のエレメントまたは属性のロケーション・パス (/Order/Customer/Name など)。

制約事項**:** UDF の抽出は、述部で属性が指定されているロケーション・パスはサポ ートできますが、述部でエレメントが指定されているロケーション・パスはサポー トできません。例えば、以下の述部はサポートされます。

'/Order/Part[@color="black "]/ExtendedPrice'

以下の述部はサポートされません。

'/Order/Part/Shipment/[Shipdate < "11/25/00"]'

表 16 はスカラーと表の両方の形式による抽出関数を示しています。

表 *16. XML* エクステンダーの抽出関数

| スカラー関数            | 戻される列名            | 戻りタイプ            |
|-------------------|-------------------|------------------|
|                   | (表関数)             |                  |
| extraction (      | returnedInteger   | <b>INTEGER</b>   |
| extractSmallint() | returnedSmallint  | <b>SMALLINT</b>  |
| extractDouble()   | returnedDouble    | <b>DOUBLE</b>    |
| extractReal()     | returnedReal      | REAL             |
| extractioner()    | returnedChar      | <b>CHAR</b>      |
| extractVarchar()  | returnedVarchar   | <b>VARCHAR</b>   |
| extractCLOB()     | returnedCLOB      | <b>CLOB</b>      |
| extractDate()     | returnedDate      | <b>DATE</b>      |
| extractTime()     | returnedTime      | <b>TIME</b>      |
| extractionesamp() | returnedTimestamp | <b>TIMESTAMP</b> |

スカラー関数の例**:** 次の例では、1 つの値が属性キー値 1 で挿入されます。この値 は、整数として抽出され、自動的に DECIMAL タイプに変換されます。 CREATE TABLE t1(key decimal(3,2)); INSERT into t1 (SELECT db2xml.extractInteger(db2xml.xmlfile('c:¥dxx¥samples¥xml¥getstart.xml'), '/Order[@key="1"]/@key') FROM db2xml.onerow) ; SELECT \* from t1; 表関数の例**:** 次の例では、販売注文のそれぞれのキー値 (@key) が INTEGER とし て抽出されます。

SELECT \* from table(DB2XML.extractIntegers(DB2XML.XMLFile

('/dxxsamples/xml/getstart.xml'), '/Order/@key')) as x;

# **XML** データの更新

XML エクステンダーを使用して、XML 列データを置換して XML 文書全体を更新 したり、または指定したエレメントまたは属性の値を更新することができます。

#### 手順

XML データを更新するには、以下の手順を実行します。

- 1. XML 文書は、XML 表の中に保管されていなければなりません。
- 2. どのデータを取り出すかがわかっていなければなりません。
- 3. DB2 UDB 表内のデータを更新するための方式 (キャスト関数または UDF) を選 択する必要があります。
- 4. 更新する XML 表および列を指定する SQL 照会を指定します。

# **XML** 文書全体の更新

XML 文書の更新は、デフォルト・キャスト関数を使用するか、または保管 UDF を 使用して実行できます。

## デフォルト・キャスト関数による更新

ユーザー定義タイプ (UDT) ごとに、 SQL 基本タイプを UDT にキャストするため のデフォルト・キャスト関数が存在します。 XML エクステンダーが提供するキャ スト関数を使用して、XML 文書を更新することができます。

例えば、xml\_buf が VARCHAR タイプとして定義されたホスト変数である場合、 次のステートメントにより、キャスト VARCHAR タイプから XMLVARCHAR タ イプが更新されます。

UPDATE sales\_tab SET=DB2XML.XMLVarchar(:xml\_buff)

# 保管 **UDF** による **XML** 文書の更新

XML エクステンダー UDT ごとに、基本タイプ以外のリソースから DB2 UDB に データをインポートするために保管 UDF が存在します。保管 UDF を使用して、 XML 文書全体を置換することにより、それを更新することができます。

次の例では、 dxxsample/xml/getstart.xml という名前のファイルから SALES TAB 表の ORDER 列に XML オブジェクトが更新されます。

```
UPDATE sales_tab
       set order = XMLVarcharFromFile('dxxsample
      /xml/getstart.xml) WHERE sales_person = 'MyName'
```
# **XML** 文書の特定のエレメントおよび属性の更新

Update UDF は、文書全体の変更ではなく、特定の変更を行うために使用します。 この UDF を使用する際には、値が置き換えられるエレメントまたは属性のロケー ション・パスを指定してください。 XML 文書を編集する必要はありません。XML エクステンダーがユーザーに代わって変更を行います。

### 構文**:**

Update(*xmlobj*, *path*, *value*)

この構文には以下の構成要素が含まれます。

*xmlobj* エレメントまたは属性の値が更新される XML 列の名前です。

*path* 更新されるエレメントまたは属性のロケーション・パスです。

*value* 更新される新しい値です。

例えば、次のステートメントを使用すると <Customer> エレメントの値が IBM で 置き換えられます。

UPDATE sales\_tab set order = Update(order, '/Order/Customer/Name', 'IBM') WHERE sales person = 'Sriram Srinivasan'

複数出現**:** Update UDF にロケーション・パスを指定した場合、パスが一致するすべ てのエレメントまたは属性の内容は、指定した値で更新されます。あるロケーショ ン・パスが文書内で複数回出現する場合、Update UDF は、既存のすべての値を *value* パラメーターで指定された値で置き換えます。

# **XML** 文書の検索の方法

XML データの検索 (サーチ) は、XML データの取り出し (リトリーブ) と似ていま す。どちらの技法もデータを取得して操作できるようにしますが、検索では WHERE 文節の内容が検索基準として使用されます。

XML エクステンダーには、XML 列に保管される XML 文書を検索するための数種 類の方式が用意されています。それらの方式を使用して、以下のことを実行できま す。

- v エレメントの内容または属性値に基づいて文書構造を検索し、結果を戻す。
- v XML 列およびそのサイド表のビューを検索する。
- v パフォーマンスを向上させるためにサイド表を直接検索する。
- v WHERE 文節を含む抽出 UDF を使用して検索する。
- DB2 ® Text Extender を使用して、構造内容に含まれている列データからテキス ト・ストリングを検索する。

XML エクステンダーでは、索引を使用してサイド表内の列を素早く検索することが できます。これらの列には、XML 文書から抽出された XML エレメントの内容ま たは属性値が含まれます。エレメントまたは属性のデータ・タイプを指定すること

により、SQL データ・タイプを検索したり、範囲検索を実行したりすることができ ます。例えば、この注文の例で、合計価格が 2500.00 を超える注文すべてを検索で きます。

さらに、Text Extender を使用して構造化テキスト検索または全テキスト検索を行う ことができます。例えば、XML 形式の履歴書を含む、RESUME という列があると します。 Java™ のスキルを保有している志望者全員の名前を検索したい場合には、 DB2 UDB Text Extender を使用して XML 文書を検索し、 <skill> エレメントに 「JAVA」という文字ストリングが含まれるすべての履歴書を見つけることができま す。

以下のセクションでは、次の検索方式について解説します。

v 『構造に基づいた XML 文書の検索』

# 構造に基づいた **XML** 文書の検索

XML エクステンダーの検索機能を使用して、文書構造 (文書内のエレメントおよび 属性) に基づいて列内の XML データを検索することができます。

手順**:**

データを検索するために、次のことを行うことができます。

- v サイド表を直接照会する。
- v 結合ビュー を使用する。
- v 抽出 UDF を使用する。

以下の例では、次のシナリオに基づく例を使用して、これらの検索方式について説 明します。 SALES TAB 表には ORDER という名前の XML 列があります。この 列には 3 つのサイド表、ORDER\_SIDE\_TAB、 PART\_SIDE\_TAB、および SHIP SIDE TAB があります。 ORDER 列が使用可能にされた際に、デフォルトの ビュー sales order view が指定されています。このビューは、次の CREATE VIEW ステートメントを使用してこれらの表を結合します。

CREATE VIEW sales order view(invoice num, sales person, order, order key, customer, part key, price, date)

AS SELECT sales tab.invoice num, sales tab.sales person, sales tab.order, order side tab.order key, order side tab.customer, part\_side\_tab.part\_key, ship\_side\_tab.date FROM sales tab, order side tab, part side tab, ship side tab WHERE sales\_tab.invoice\_num = order\_side\_tab.invoice\_num  $\overline{AND}$  sales\_tab.invoice\_num = part\_side\_tab.invoice\_num AND sales tab.invoice num = ship side tab.invoice num

### 例**:** サイド表上での直接照会による検索

副照会検索を伴う直接照会により、サイド表が索引付けされている場合の構造化検 索において、最高のパフォーマンスを得ることができます。

手順**:**

照会または副照会を使用して、サイド表を適切に検索できます。

例えば次のステートメントは照会または副照会を使用して、サイド表を直接検索し ます。

SELECT sales person from sales tab WHERE invoice num in (SELECT invoice num from part side tab WHERE price  $> 2500.00$ )

この例で、invoice\_num は SALES TAB 表の基本キーです。

# 例**:** 結合ビューからの検索

XML エクステンダーでは、固有の ID を使用してアプリケーション表とサイド表と を結合する、デフォルトのビューを作成することができます。このデフォルトのビ ューか、アプリケーション表とサイド表とを結合する任意のビューを使用して、列 データの検索とサイド表の照会を行うことができます。この方式は、アプリケーシ ョン表とそのサイド表のための、単一の仮想ビューを提供します。しかし、作成さ れるサイド表の数が多くなると、それにつれて照会の実行時間が長くなります。

ヒント**:** ルート ID または DXXROOT\_ID (XML エクステンダーによって作成され る) を使用して、独自のビューを作成する際に複数の表を結合することができま す。

例えば、次のステートメントは、SALES\_ORDER\_VIEW というビューを検索し、注 文の行項目の価格が 2500.00 を超えている SALES\_PERSON 列から値を戻します。

```
SELECT sales person from sales order view
  WHERE price > 2500.00
```
### 例**:** 抽出 **UDF** による検索

さらに、アプリケーション表に索引またはサイド表を作成していない場合、 XML エクステンダーの抽出 UDF を使用してエレメントおよび属性を検索することもで きます。抽出 UDF を使用して XML データを走査することは負荷が大きいので、 検索に含められる XML 文書の数を制限する WHERE 文節を必ず使用してくださ い。

次のステートメントは、抽出 XML エクステンダー UDF を使用して検索を実行し ます。

SELECT sales person from sales tab WHERE extractVarchar(order, '/Order/Customer/Name') like '%IBM%' AND invoice num > 100

この例では、抽出 UDF は IBM というサブストリングを含む </Order/Customer/Name> エレメントを抽出します。

# 例**:** 複数出現するエレメントまたは属性の検索

複数出現するエレメントまたは属性を検索するときは、 DISTINCT 文節を使用して 値の重複を回避してください。

次のステートメントは、DISTINCT 文節を使用して検索を行います。

SELECT sales person from sales tab WHERE invoice num in (SELECT DISTINCT invoice num from part side tab WHERE price > 2500.00 )

この例では、 DAD ファイルにより /Order/Part/Price が複数出現することが指定 され、そのためのサイド表 PART\_SIDE\_TAB が作成されます。 PART\_SIDE\_TAB

表には、同一の invoice num を持つ行が複数存在する可能性があります。 DISTINCT を使用すると、固有の値のみが戻されます。

# **XML** 文書の削除

XML 列から XML 文書を含む行を削除するには、SQL DELETE ステートメントを 使用します。 WHERE 文節を指定して、特定の文書を削除することができます。

例えば次のステートメントは、<ExtendedPrice> の値が 2500.00 を超えるすべての文 書を削除します。

DELETE from sales tab WHERE invoice num in (SELECT invoice num from part side tab WHERE price  $> 2500.00$ )

サイド表内の対応する行が自動的に削除されます。

#### 関連概念**:**

v 80 [ページの『保管およびアクセス方式としての](#page-93-0) XML 列』

#### 関連タスク**:**

v 79 ページの『XML [列内のデータの管理』](#page-92-0)

# **Java** データベース **(JDBC)** から関数を呼び出すときの制限

関数でパラメーター・マーカーを使用する場合、JDBC 制限の要件として、関数用 のパラメーター・マーカーを、戻されるデータが挿入される列のデータ・タイプに キャストすることが必要です。関数選択論理では、引き数の変換後のデータ・タイ プが分からないため、参照を解決することができません。

例えば、JDBC は以下のコードを解決できません。

DB2XML.XML*default\_casting\_function*(*length*)

CAST 指定を使用して、VARCHAR などのパラメーター・マーカー用のタイプを提 供すると、関数選択論理は以下のように先に進むことができます。 DB2XML.XML*default\_casting\_function*(CAST(? AS *cast\_type*(*length*))

例 **1:** 以下の例で、パラメーター・マーカーは VARCHAR としてキャストされま す。渡されるパラメーターは XML 文書であり、これは VARCHAR(1000) としてキ ャストされ、列 ORDER に挿入されます。

String query = "insert into sales tab(invoice num, sales person, order) values (?,?,DB2XML.XMLVarchar(cast (? as varchar(1000))))";

例 **2:** 以下の例で、パラメーター・マーカーは VARCHAR としてキャストされま す。渡されるパラメーターはファイル名であり、その内容は VARCHAR に変換さ れ、列 ORDER に挿入されます。

String query = "insert into sales\_tab(invoice\_num, sales\_person, order) values  $(?,?,DB2XML.XMLVarcharfromFILE(cast (? as 'varchar(1000))))$ ;
# <span id="page-108-0"></span>第 **4** 章 **XML** コレクション内のデータの管理

# 保管およびアクセス方式としての **XML** コレクション

リレーショナル・データは、着信した XML 文書から分解される か、または送信さ れる XML 文書を合成する ために使用されます。分解されたデータは、1 つ以上の データベース表に保管されている XML 文書の内容からタグを取ったものです。ま たは、XML 文書は、1 つ以上のデータベース表の既存データから合成されます。デ ータを他のアプリケーションと共用する場合に、 DB2 のリレーショナル機能の利 点を生かすには、やりとりする XML 文書を必要に応じて合成および分解してデー タを管理できるようにします。このようなタイプの XML 文書ストレージを、*XML* コレクション と呼びます。

XML コレクションの例を図 10 に示してあります。

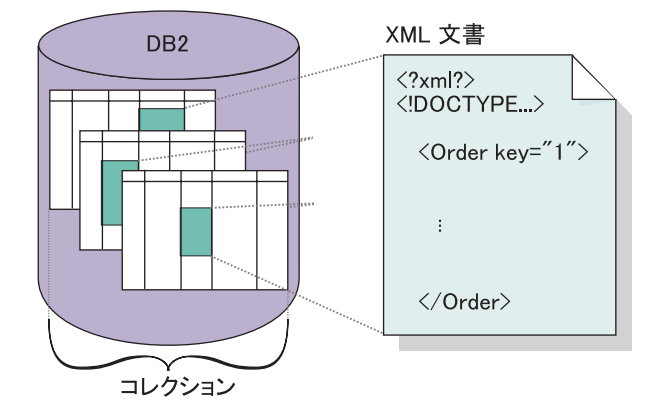

図 *10.* タグの付いていないデータとしての文書の *DB2 UDB* 表内での保管

XML コレクションは、DAD ファイルに定義しますが、これは、 1 つ以上のリレ ーショナル表に対するエレメントおよび属性のマップの方法を指定するものです。 このコレクションは、特定の XML 文書内のデータ、または一組の XML 文書が入 っている DAD ファイルに関連した、列セットです。コレクション名を使用可能に することでそれを定義して、次に XML 文書を合成または分解するためのストアー ド・プロシージャーを発行する際に、そのコレクションを名前で参照することがで きます。これは、使用可能 XML コレクションと呼ばれます。このコレクションに は、 XML 文書を合成および分解するストアード・プロシージャーで容易に実行で きるように、名前が付けられます。

DAD ファイル内にコレクションを定義する場合、 *SQL* マッピング または *RDB\_node* マッピング の 2 つのマッピング体系のうちのいずれかを使用します。 これらのマッピングは、XML データを DB2 UDB 表に関連付けるために使用され る、表、列、および条件を定義します。 SQL マッピングでは、SQL SELECT ステ ートメントを使用して、コレクションに使用する DB2 UDB 表と条件を定義しま す。 RDB\_node マッピングは、XPath ベースのリレーショナル・データベース・ノ ード、つまり RDB\_node (子エレメントを持つ) を使用します。

XML 文書の合成または分解用のストアード・プロシージャーが用意されています。 ストアード・プロシージャー名は、 XML エクステンダーのスキーマ名 である DB2XML によって修飾されます。

## <span id="page-109-0"></span>**XML** コレクション内のデータの管理

XML コレクションは、XML 文書にマップされるデータを含むリレーショナル表の セットです。アクセスおよび保管のためのこの方式によって、既存のデータから XML 文書を合成したり、 XML 文書を分解したり、XML を交換の方式として使用 することができます。

コレクションを構成するリレーショナル表としては、新しい表か、またはユーザー のアプリケーションの XML 文書を構成するために XML エクステンダーとともに 使用されるデータを含む既存の表を使用できます。これらの表にある列データに は、XML タグが含まれません。 XML タグにはエレメントおよび属性にそれぞれ 関連した内容および値が含まれます。 XML コレクションのデータの格納や取り出 し、更新、検索、および削除を実行するには、ストアード・プロシージャーを使用 します。

ストアード・プロシージャーの結果の CLOB のサイズは、増やすことができます。

## **XML** 文書を **DB2 UDB** データから合成するための準備

合成とは、XML コレクション内のリレーショナル・データから XML 文書のセッ トを生成することです。ストアード・プロシージャーを使用して XML 文書を合成 できます。これらのストアード・プロシージャーを使用するためには、文書アクセ ス定義 (DAD) ファイルを作成してください。 DAD ファイルは、XML 文書と DB2 表構造との間のマッピングを指定します。ストアード・プロシージャーは DAD ファイルを使用して、XML 文書を合成します。

### 手順**:**

XML 文書の合成を開始する前に、

- 1. XML 文書の構造をエレメントおよび属性値の内容を含むリレーショナル表にマ ップします。
- 2. マッピング方式 (SQL マッピングまたは RDB\_node マッピング) を選択しま す。
- 3. DAD ファイルを準備します。

XML エクステンダーには XML 文書を合成するための 4 つのストアード・プロシ ージャー、 dxxGenXML()、dxxGenXMLCLOB()、dxxRetrieveXML() および dxxRetrieveXMLCLOB が含まれています。ユーザーが計画する、XML 文書の更新 の頻度は、使用するストアード・プロシージャーを選択する上で非常に重要な要素 です。

## 更新頻度の低い **XML** 文書の合成

更新頻度の低い文書は、dxxGenXML ストアード・プロシージャーを使用して合成 してください。このストアード・プロシージャーを使用するためにコレクションを 使用可能にする必要はありません。このストアード・プロシージャーでは、コレク ションではなく DAD ファイルが使用されます。

dxxGenXML ストアード・プロシージャーは、 DAD ファイル内の <Xcollection> エレメントによって指定された XML コレクション表に保管されているデータを使 用して、 XML 文書を生成します。このストアード・プロシージャーは、各 XML 文書を結果表内に行として挿入します。また、結果表でカーソルを開いて結果セッ トを取り出すこともできます。結果表はアプリケーションで作成する必要があり、 VARCHAR、CLOB、XMLVARCHAR、または XMLCLOB タイプの列が 1 つ必要 です。

また、DAD ファイル内の妥当性検査エレメントの値が YES になっており、 INTEGER タイプの列 DXX\_VALID がまだ結果表に含まれていない場合、 XML エ クステンダーは DXX\_VALID 列を結果表に追加します。 XML エクステンダー は、XML 文書が有効である場合には、値 1 を挿入し、文書が無効である場合に は、値 0 を挿入します。

さらに、ストアード・プロシージャー dxxGenXML によって、結果表に生成する行 の最大数を指定できます。これにより、処理時間が短縮されます。このストアー ド・プロシージャーは、表にある実際の行数、および戻りコードおよびメッセージ を戻します。

分解のための対応するストアード・プロシージャーは dxxShredXML です。これは また、DAD を入力パラメーターとして取り、 XML コレクションが使用可能にな っている必要はありません。

### 手順**:**

dxxGenXML ストアード・プロシージャーを使用して XML コレクションを合成す るには、次のストアード・プロシージャー宣言を使用して、ストアード・プロシー ジャー呼び出しをアプリケーションに組み込みます。

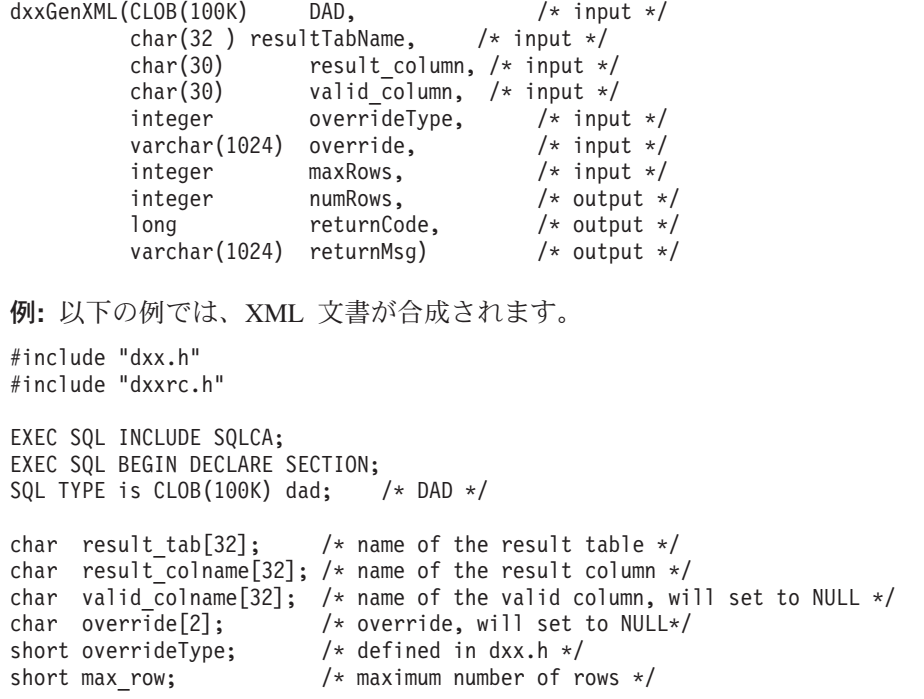

```
short num row; /* actual number of rows */long returnCode; /* return error code */<br>char returnMsg[1024]; /* error message text *
                            /* error message text */short dad_ind;
short rtab ind;
short rcol ind;
short vcol ind;
short ovtype_ind;
short ov_ind;
short maxrow_ind;
short numrow_ind;
short returnCode_ind;
short returnMsg ind;
EXEC SQL END DECLARE SECTION;
FILE *file handle;
long file_length=0;
/* create table */
EXEC SQL CREATE TABLE xml_order_tab (xmlorder XMLVarchar);
/* initialize the DAD CLOB object. */
file_handle = fopen("/dxx/dad
    \overline{q} getstart xcollection.dad", "r");
if ( file handle != NULL ) {
  file_length = fread ((void *) &dad.data,
                          1, FILE_SIZE, file_handle);
  if (file_length == 0) {
    printf ("Error reading dad file
              /dxx/dad
               /getstart_xcollection.dad¥n");
    rc = -1;goto exit;
 } else
    dad.length = file length;
}
else {
  printf("Error opening dad file ¥n", );
  rc = -1;
  goto exit;
}
/* initialize host variable and indicators */strcpy(result_tab,"xml_order_tab");
strcpy(result colname, "xmlorder")
valid_colname<sup>-</sup>= '\\times\';
overline{ide[0]} = '40';overrideType = NO_OVERRIDE;
max row = 500;
num_row = 0;
returnCode = 0;msg_txt[0] = '¥0';
dad ind = 0;
rtab<sub>1nd</sub> = 0;
rcol\_ind = 0;vcol\_ind = -1;ov \overline{\text{ind}} = -1;
ovtype ind = 0;
maxrow_ind = 0;
numrow\_ind = -1;returnCode_ind = -1;
returnMsg ind = -1;
/* Call the store procedure */
EXEC SQL CALL "DB2XML.dxxGenXML"
       (:dad:dad_ind;
        :result_tab:rtab_ind,
        :result colname:rcol ind,
```

```
:valid colname:vcol ind,
        :overrideType:ovtype_ind,:override:ov_ind,
        :max_row:maxrow_ind,:num_row:numrow_ind,
        :returnCode:returnCode_ind,:returnMsg:returnMsg_ind);
if (SOLEODE < 0) {
   EXEC SQL ROLLBACK;
  else
   EXEC SQL COMMIT;
}
exit:
 return rc;
```
DAD ファイルに指定された SQL 照会は 250 の XML 文書を生成するため、スト アード・プロシージャーが呼び出された後の結果表には 250 行が含まれます。

## 更新頻度の高い **XML** 文書の合成

頻繁に更新される文書は、dxxRetrieveXML ストアード・プロシージャーを使用して 合成してください。同じタスクが繰り返されるため、パフォーマンスの向上が重要 になります。

ストアード・プロシージャー dxxRetrieveXML は、 dxxGenXML ストアード・プロ シージャーと同様の働きをしますが、DAD ファイルではなく、使用可能になってい る XML コレクションの名前を受け入れます。 XML コレクションが使用可能にさ れている場合、DAD ファイルは XML\_USAGE 表に保管されます。したがって、 XML エクステンダーは DAD ファイルを取り出し、それを使用して dxxGenXML ストアード・プロシージャーの場合と同様の方法で文書を合成します。

dxxRetrieveXML() ストアード・プロシージャーによって、同じ DAD ファイルを合 成と分解の両方に使用できます。

分解のための対応するストアード・プロシージャーは dxxInsertXML です。これは さらに、使用可能 XML コレクションの名前を取ります。

### 手順**:**

dxxRetrieveXML ストアード・プロシージャーを使用して XML コレクションを合 成するには、次のストアード・プロシージャー宣言を使用して、ストアード・プロ シージャー呼び出しをアプリケーションに組み込みます。

dxxRetrieveXML(char() collectionName, /\* input \*/

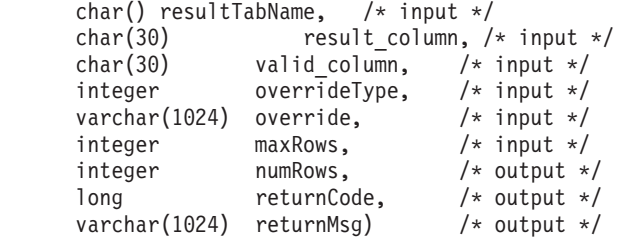

例**:** 以下に dxxRetrieveXML() への呼び出しの例を示します。ここでは、 XML\_ORDER\_TAB という名前の結果表が作成されることと、 XMLVARCHAR タ イプの 1 つの列が表に含まれることを想定します。

#include "dxx.h" #include "dxxrc.h"

```
EXEC SQL INCLUDE SQLCA;
EXEC SQL BEGIN DECLARE SECTION;
char collectionName[32]; /* name of an XML collection */<br>char result_tab[32]; /* name of the result table */
                          /* name of the result table */char result_colname[32]; /* name of the result column */char valid_colname[32]; /* name of the valid column, will set to NULL*/
char override[2]; /* override, will set to NULL*/
short overrideType; /* defined in dxx.h */
short max_row; /* maximum number of rows */short num_row; /* actual number of rows */
long returnCode; /* return error code */char returnMsg[1024]; /* error message text */
short collectionName ind;
short rtab_ind;
short rcol ind;
short vcol ind;
short ovtype_ind;
short ov_ind;
short maxrow_ind;
short numrow_ind;
short returnCode_ind;
short returnMsg_ind;
EXEC SQL END DECLARE SECTION;
/* create table */
EXEC SQL CREATE TABLE xml order tab (xmlorder XMLVarchar);
/* initial host variable and indicators */strcpy(collection, "sales ord");
strcpy(result_tab,"xml_order_tab");
strcpy(result_col,"xmlorder");
valid\_colname[0] = '40';override[0] = '40;
overrideType = NO_OVERRIDE;
max row = 500;
num_row = 0;returnCode = 0;msg txtxt[0] = '¥0';collectionName ind = 0;
rtab\_ind = 0;rcol\overline{\phantom{a}}ind = 0;
vcol<sup>-</sup>ind = -1;
ov ind = -1;
ovtype ind = 0;
maxrow ind = 0;
numrow\_ind = -1;returnCode ind = -1;
returnMsg ind = -1;
/* Call the store procedure */
EXEC SQL CALL "DB2XML.DXXRETRIEVE" (:collectionName:collectionName_ind,
                                   :result tab:rtab ind,
                                   :result_colname:rcol_ind,
                                   :valid colname:vcol ind,
                                   :overrideType:ovtype_ind,:override:ov_ind,
                                   :max_row:maxrow_ind,:num_row:numrow_ind,
                                   :returnCode:returnCode_ind,
            :returnMsg:returnMsg_ind);
if (SQLCODE < 0) {
    EXEC SQL ROLLBACK;
  else
    EXEC SQL COMMIT;
}
```
関連概念**:**

- v 95 [ページの『保管およびアクセス方式としての](#page-108-0) XML コレクション』
- v 109 ページの『XML [コレクションのマッピング体系』](#page-122-0)
- v 118 [ページの『ロケーション・パス』](#page-131-0)
- v 175 ページの『XML [コレクションのための](#page-188-0) DAD ファイル』

### 関連タスク**:**

- v 69 ページの『RDB\_node [マッピングを使用した](#page-82-0) XML コレクションの合成』
- v 117 ページの『XML [コレクション用のスタイルシート』](#page-130-0)
- 71 ページの『RDB node [マッピングを使用した](#page-84-0) XML 文書の分解』
- v 106 ページの『XML [コレクションのデータの更新、削除、および取り出し』](#page-119-0)
- v 108 ページの『XML [コレクションの検索』](#page-121-0)

## **XML** 文書を分解して **DB2 UDB** データにする

XML 文書の分解とは、XML 文書内のデータを細かくしてリレーショナル表に保管 することです。 XML エクステンダーには、 XML データをソースの XML 文書か ら分解してリレーショナル表に入れるストアード・プロシージャーが提供されてい ます。これらのストアード・プロシージャーを使用するためには、 XML 文書と DB2 UDB 表構造との間のマッピングを指定する DAD ファイルを作成しなければ なりません。ストアード・プロシージャーは DAD ファイルを使用して、XML 文 書を分解します。

## 分解のために **XML** コレクションを使用可能にする

ほとんどの場合、ストアード・プロシージャーを使用する前に XML コレクション を使用可能にしなければなりません。コレクションを使用可能にしなければならな いのは、次の場合です。

- v XML 文書を分解して新規の表に入れる場合、 XML コレクション内のすべての 表はコレクションが使用可能になる際に XML エクステンダーによって作成され るので、 XML コレクションを使用可能にしなければなりません。
- 複数出現するエレメントおよび属性のシーケンスを保持することが重要である場 合。 XML エクステンダーが表の複数出現するエレメントまたは属性のシーケン スを保持するのは、それらが、コレクションが使用可能となっている際に作成さ れた場合のみです。 XML 文書を分解して既存のリレーショナル表に入れる場 合、シーケンスが保持される保証はありません。

enable collection オプションについては、 dxxadm 管理コマンドに関するセクション を参照してください。

データベース内にすでに表が存在する際、DAD ファイルを渡すようにしたい場合 は、 XML コレクションを使用可能にする必要はありません。

XML 文書を DB2 UDB データに分解する前に、

- 1. XML 文書の構造をエレメントおよび属性値の内容を含むリレーショナル表にマ ップします。
- 2. RDB\_node マッピングを使用して DAD ファイルを準備します。
- 3. オプション: XML コレクションを使用可能にします。

手順**:**

XML 文書を分解するためには、DB2 UDB XML エクステンダーによって提供され ている、 dxxShredXML() または dxxInsertXML の 2 つのストアード・プロシージ ャーのうちのいずれかを使用します。

### **dxxShredXML()**

このストアード・プロシージャーは、頻繁に更新されるアプリケーション、 または XML データを管理するためのオーバーヘッドを回避したいアプリ ケーションのために使用されます。ストアード・プロシージャー dxxShredXML() では、使用可能コレクションは必要ありません。代わりに DAD ファイルを使用します。

ストアード・プロシージャー dxxShredXML() は、 DAD ファイルおよび分 解する XML 文書の 2 つを入力パラメーターとします。また、このプロシ ージャーは戻りコードと戻りメッセージの 2 つを出力パラメーターとして 戻します。これは、DAD ファイル内の <Xcollection> の指定に応じて、 XML 文書を XML コレクションに挿入します。次にストアード・プロシー ジャー dxxShredXML() は、 XML 文書を分解して、タグのない XML デー タを DAD ファイル内で指定された表に挿入します。 DAD ファイル内の <Xcollection> で使用される表は存在することが想定され、列は DAD マッ ピングで指定されるデータ・タイプに適合することが想定されます。それ以 外の場合、エラー・メッセージが戻されます。

合成のための対応するストアード・プロシージャーは dxxGenXML() です。 これはさらに、DAD を入力パラメーターとして取ります。 XML コレクシ ョンが使用可能になっている必要はありません。

### **dxxShredXML()** によって **XML** コレクションを分解する

次のストアード・プロシージャー宣言を使用して、ストアード・プロシージ ャー呼び出しをアプリケーションに組み込みます。

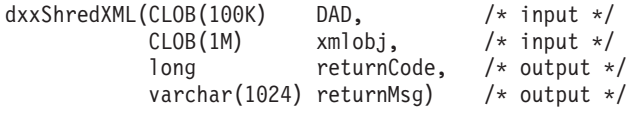

例**:** 以下に dxxShredXML() への呼び出しの例を示します。

#include "dxx.h" #include "dxxrc.h" EXEC SQL INCLUDE SQLCA; EXEC SQL BEGIN DECLARE SECTION; SQL TYPE is CLOB(100K) dad; /\* DAD \*/ SQL TYPE is CLOB(100K) xmlDoc; /\* input xml document \*/ long returnCode; /\* return error code \*/<br>char returnMsg[1024]; /\* error message text \* char returnMsg[1024];  $/*$  error message text  $*/$ short dad\_ind; short xmlDoc\_ind; short returnCode ind; short returnMsg\_ind; EXEC SQL END DECLARE SECTION; FILE \*file handle; long file\_length=0;

```
/* initialize the DAD CLOB object. */
        file handle = fopen( "/dxx
        /dad/getstart xcollection.dad", "r" );
        if ( file_handle != NULL ) {
          file_length = fread ((void *) &dad.data, 1, FILE_SIZE,
          file handle);
          if (file length == 0) {
            printf ("Error reading dad file getstart xcollection.dad¥n");
            rc = -1;goto exit;
         } else
            dad.length = file length;
        }
       else {
          printf("Error opening dad file ¥n");
          rc = -1;
          goto exit;
        }
        /* Initialize the XML CLOB object. */
          file handle = fopen( ''/dxx/xml/getstart_xcollection.xml", "r" );
          if ( file handle != NULL ) {
            file length = fread ((void *) &xmlDoc.data, 1,
                FILE SIZE, file handle);
            if (file_length == 0) {
              printf ("Error reading xml file
                getstart xcollection.xml ¥n");
              rc = -1;
              goto exit;
            } else
                xmlDoc.length = file_length;
          }
          else {
            printf("Error opening xml file ¥n");
            rc = -1;goto exit;
          }
        /* initialize host variable and indicators */
        returnCode = 0;msg txt(t) = '¥0';dad ind = 0;
        xmlDoc ind = 0;
        returnCode ind = -1;
        returnMsg_\overline{1}nd = -1;
        /* Call the store procedure */
        EXEC SQL CALL "DB2XML.DXXSHRED" (:dad:dad ind;
                                          :xmlDoc:xmlDoc_ind,
                                          :returnCode:returnCode_ind,
                                          :returnMsg:returnMsg_ind);
        if (SQLCDDE < 0) {
            EXEC SQL ROLLBACK;
          else
            EXEC SQL COMMIT;
       }
        exit:
          return rc;
dxxInsertXML()
```
このストアード・プロシージャーは、定期的な更新を行うアプリケーション のために使用されます。ストアード・プロシージャー dxxInsertXML() は

dxxShredXML() と同様の働きをしますが、 dxxInsertXML() は使用可能 XML コレクションを最初の入力パラメーターとして取ります。

ストアード・プロシージャー dxxInsertXML() は XML 文書のデータを DAD ファイルに関連した、使用可能 XML コレクションに挿入します。 DAD ファイルには、コレクション表およびマッピングの指定が含まれてい ます。コレクション表は、<Xcollection> での指定に応じて検査または作成 されます。ストアード・プロシージャー dxxInsertXML() はその後、マッピ ングに従って XML 文書を分解し、タグのない XML データを、名前の指 定された XML コレクションに挿入します。

合成のための対応するストアード・プロシージャーは dxxRetrieveXML() で す。これはまた、使用可能 XML コレクションの名前を取ります。

```
手順:
```
XML コレクションを分解する: dxxInsertXML():

次のストアード・プロシージャー宣言を使用して、ストアード・プロシージ ャー呼び出しをアプリケーションに組み込みます。

dxxInsertXML(char(

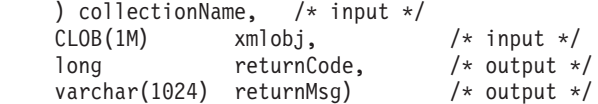

例**:** dxxInsertXML() への呼び出しの例を以下に示します。

#include "dxx.h" #include "dxxrc.h"

EXEC SQL INCLUDE SQLCA; EXEC SQL BEGIN DECLARE SECTION; char collectionName[32]; /\* name of an XML collection \*/ SQL TYPE is CLOB(100K) xmlDoc; /\* input xml document \*/ long returnCode;  $/*$  return error code  $*/$ char returnMsg[1024]; /\* error message text \*/ short collectionName\_ind; short xmlDoc ind; short returnCode\_ind; short returnMsg ind; EXEC SQL END DECLARE SECTION; FILE \*file handle; long file length=0; /\* initialize the DAD CLOB object. \*/ file handle = fopen( "dxxsamples/dad /getstart\_xcollection.dad", "r" ); if ( file\_handle != NULL ) { file\_length = fread ((void \*) &dad.data, 1, FILE\_SIZE, file handle); if (file length ==  $0)$  { printf ("Error reading dad file getstart xcollection.dad¥n");  $rc = -1;$ goto exit; } else dad.length = file length; } else { printf("Error opening dad file ¥n");  $rc = -1$ :

```
goto exit;
}
/* initialize host variable and indicators */
strcpy(collectionName, "sales ord");
returnCode = 0;
msg txtxt[0] = '¥0';collectionName ind = 0;
xmlDoc\_ind = 0;return\overline{Code}\_ind = -1;returnMsg ind = -1;
/* Call the store procedure */EXEC SQL CALL "db2xml.DXXINSERTXML"
                    (:collection_name:collection_name_ind,
                     :xmlDoc:xmlDoc_ind,
                     :returnCode:returnCode_ind,
                     :returnMsg:returnMsg_ind);
if (SQLCDDE < 0) {
    EXEC SQL ROLLBACK;
  else
    EXEC SQL COMMIT;
}
exit:
  return rc;
```
## 分解する表サイズの制限

分解では RDB node マッピングを使用して、エレメントと属性値を抽出し表行に入 れて XML 文書を DB2 UDB 表に分解する方法を指定します。各 XML 文書の値 は、1 つ以上の DB2 UDB 表に保管されます。どの表にも、各文書から分解した最 大 1024 行までを入れることができます。

例えば、XML 文書を 5 つの表に分解する場合、その 5 つの表のそれぞれに、該当 する文書中の 1024 行までを入れることができます。複数の文書のための行を含む 表の場合、各文書ごとに 1024 行までを入れることができます。

複数出現エレメント (XML 構造内で複数出現する可能性のあるロケーション・パス のエレメント) を使用すると、行数が影響を受けます。例えば、20 回出現するエレ メント <Part> の入った文書は、表内で 20 行として分解されることがあります。複 数回出現するエレメントを使用する場合、単一の文書から 1 つの表に分解できる最 大の行数は 1024 である点に注意してください。

### 関連タスク**:**

- v 71 ページの『RDB\_node [マッピングを使用した](#page-84-0) XML 文書の分解』
- 210 ページの『XML [エクステンダーの合成ストアード・プロシージャーの呼び](#page-223-0) [出し』](#page-223-0)

### 関連参照**:**

- v 222 ページの『XML [エクステンダーの分解ストアード・プロシージャー』](#page-235-0)
- v 224 ページの『dxxInsertXML() [ストアード・プロシージャー』](#page-237-0)
- v 222 ページの『dxxShredXML() [ストアード・プロシージャー』](#page-235-0)

## <span id="page-119-0"></span>**XML** コレクションのデータの更新、削除、および取り出し

XML コレクションに対して、更新、削除、検索、および取り出しを行うことができ ます。しかし、XML コレクションを使用する目的は、タグのない純粋なデータをデ ータベース表に保管することです。既存のデータベース表内のデータは、着信する XML 文書とは無関係です。更新、削除、および検索操作は、これらの表に対する通 常の SQL アクセスで構成されます。

XML エクステンダーは、XML コレクションのビューからデータを操作する機能を 提供しています。 UPDATE および DELETE SQL ステートメントを使用すること により、 XML 文書の合成に使用されるデータを変更し、その結果 XML コレクシ ョンを更新できます。コレクション表で SQL 操作を行うと、生成された文書が影 響を受けます。

### 制約事項**:**

- 文書を更新するとき、他のコレクション表にとっては外部キーである、表の基本 キーを含む行を削除しないでください。基本キーおよび外部キーの行が削除され ると、その文書は削除されます。
- v エレメントおよび属性値を置き換えるためには、文書を削除することなく、下位 レベルの表の行を削除および挿入することができます。
- 文書を削除するには、DAD に指定された先頭の element node を合成する行を削 除します。

## **XML** コレクション内のデータを更新する

XML エクステンダーによって、 XML コレクション表に保管されたタグのないデ ータを更新することができます。 XML コレクション表の値を更新することによ り、XML エレメントのテキスト、または XML 属性の値を更新することになりま す。さらに、更新によって、複数出現のエレメントまたは属性からデータのインス タンスを削除することができます。

SQL の観点からは、エレメントまたは属性の値を変更することは更新操作であり、 エレメントまたは属性のインスタンスを削除することは削除操作です。 XML の観 点からは、ルート element node のエレメント・テキストまたは属性値が存在する場 合、その XML 文書はまだ存在しているため、それは更新操作となります。コレク ション表で行った SQL 操作は、コレクション表から生成される文書に影響を与え ます。

要件**:** XML コレクション内でデータを更新する際には、以下の規則に従ってくださ い。

- v 既存の表に基本キーと外部キーとの関係が存在する場合、コレクション表の間に もその関係を指定します。その関係が存在しない場合、結合される列が存在する ことを確認してください。
- v DAD ファイルに指定された結合条件を、以下の場所に指定します。
	- SOL マッピングの場合、<SOL stmt> エレメントに結合条件を含めます。
	- RDB node マッピングの場合、ルート・エレメント・ノードの先頭の <condition> エレメントに結合条件を含めます。

### エレメントおよび属性値を更新する

XML コレクションでは、エレメント・テキストおよび属性値はすべてデータベース 表内の列にマップされます。列データがすでに存在しているか、または着信 XML 文書から分解されたものかに関係なく、そのデータを通常の SQL 更新技法を使用 して置き換えます。

エレメントまたは属性値を更新するには、SQL UPDATE ステートメント内に WHERE 文節を指定し、 DAD ファイルに指定された結合条件をそこに含めます。

例**:**

```
UPDATE SHIP_TAB
   set MODE = 'BOAT'WHERE MODE='AIR' AND PART_KEY in
    (SELECT PART KEY from PART TAB WHERE ORDER KEY=68)
```
SHIP\_TAB 表の <ShipMode> エレメントの値が AIR から BOAT に更新されま す。キーは 68 です。

## エレメントおよび属性のインスタンスを削除する

複数出現のエレメントまたは属性を削除することによって合成済み XML 文書を更 新するには、 WHERE 文節を使用して、エレメントまたは属性値に対応するフィー ルド値を含む行を削除します。先頭の element\_node の値を含む行を削除しない場 合、エレメントの値の削除は XML 文書の更新と見なされます。

例えば、次の DELETE ステートメントでは、そのサブエレメントのいずれかの固有 値を指定することにより <shipment> エレメントが削除されます。

```
DELETE from SHIP_TAB
```
WHERE DATE='1999-04-12'

DATE 値を指定すると、その値に対応する行が削除されます。合成済み文書には、 最初に 2 つの <shipment> エレメントが含まれていましたが、現在は 1 つのみで す。

## **XML** 文書を **XML** コレクションから削除する

合成された XML 文書をコレクションから削除することができます。つまり、複数 の XML 文書を合成する XML コレクションがある場合、それらの合成済み文書の 1 つを削除できるということです。コレクション表で SQL 操作を行うと、生成さ れた文書が影響を受けます。

手順**:**

文書を削除するには、DAD ファイルに指定された先頭の element\_node を合成する 表内の行を削除します。この表には、最上位のコレクション表の場合は基本キー、 下位レベルの表の場合は外部キーが含まれます。この方法によって文書を削除でき るのは、基本キーおよび外部キーの制約が SQL で完全に指定されており、かつ DAD で示されている表の関係がその制約と正確に一致している場合に限られます。

### 例**:**

次の DELETE ステートメントは基本キー列の値を指定します。

<span id="page-121-0"></span>DELETE from order tab WHERE order key=1

ORDER\_KEY は ORDER\_TAB 表 (DAD 文書で指定される最上位の表) 内の基本キ ーです。この行を削除すると、合成の際に生成された 1 つの XML 文書が削除され ます。そのため、XML の観点からは、1 つの XML 文書が XML コレクションか ら削除されます。

## **XML** 文書を **XML** コレクションから取り出す

XML 文書を XML コレクションから取り出すことは、文書をコレクションから合 成することと似ています。

**DAD** ファイルの考慮事項**:** XML 文書を分解して XML コレクションにする場合、 DAD ファイル内で順序を指定していない限り、複数出現のエレメントおよび属性値 の順序が保持されないことがあります。この順序を保持するためには、RDB\_node マッピング体系を使用してください。このマッピング体系により、RDB\_node 内の ルート・エレメントを含む表の orderBy 属性を指定することができます。

## **XML** コレクションの検索

このセクションでは、検索基準を使用して XML 文書を生成したり、分解された XML データを検索したりするために、XML コレクションを検索する方法を解説し ます。

## 検索基準を使用した **XML** 文書の合成

このタスクは条件を使用した合成と同じです。

### 手順**:**

以下の検索基準を使用して検索基準を指定できます。

- v DAD ファイルの text\_node および attribute\_node に条件を指定します。
- v dxxGenXML() および dxxRetrieveXML() ストアード・プロシージャーを使用して いる場合は、 *overwrite* パラメーターを指定します。

例えば、DAD ファイル order.dad を使用して XML コレクションの sales\_ord を使用可能にしたものの、 Web から導出したデータを使用して価格をオーバー ライドしたい場合、以下のようにして <SQL\_stmt> DAD エレメントの値をオー バーライドすることができます。

EXEC SQL INCLUDE SQLCA; EXEC SQL BEGIN DECLARE SECTION; ...

EXEC SQL END DECLARE SECTION;

```
float price value;
/* create table */EXEC SQL CREATE TABLE xml order tab (xmlorder XMLVarchar);
/* initialize host variable and indicators */strcpy(collection,"sales ord");
strcpy(result_tab,"xml_order_tab");
overrightline = SQL OVERRIDE;max row = 20;
```

```
num row = 0;
         returnCode = 0;msg txt[t] = '¥0';overleftarrow{\text{}1} override_ind = 0;
         overrideType ind = 0;
         rtab ind = 0;
         maxrow ind = 0;
         numrow ind = -1;
         returnCode ind = -1;
         returnMsg_ind = -1;
         /* get the price_value from some place, such as form data */ price value = 1000.00 /* for example*/
         price value = 1000.00/* specify the overwrite */sprintf(overwrite,
                 "SELECT o.order_key, customer, p.part_key, quantity, price,
                        tax, ship_id, date, mode
                 FROM order_tab o, part_tab p,
(select db2xml.generate_unique()
                     as ship id, date, mode from ship tab) as s
                 WHERE p.price > %d and s.date >'1996-06-01' AND
                     p.order key = o.order key and s.part key = p.part key",
                     price value);
        /* Call the store procedure */
        EXEC SQL CALL db2xml.dxxRetrieve(:collection:collection ind,
                 :result_tab:rtab_ind,
                 :overrideType:overrideType_ind,:overwrite:overwrite_ind,
                 :max_row:maxrow_ind,:num_row:numrow_ind,
                 :returnCode:returnCode_ind,:returnMsg:returnMsg_ind);
```
order.dad 内の price > 2500.00 の条件は、 price > ? によってオーバーライド されます。ここで、? は、入力変数 *price\_value* に基づいています。

# 分解された **XML** データを検索する

コレクション表の検索には通常の SQL 照会操作を使用できます。コレクション表 を結合するか、または副照会を使用してから、テキスト列に対して構造化テキスト 検索を実行することができます。構造化検索の結果を適用して、指定した XML 文 書を検索または生成してください。

## **XML** コレクションのマッピング体系

XML コレクションを使用している場合、 XML データをリレーショナル・データ ベース内で表す方法を指定するマッピング体系 を選択する必要があります。 XML コレクションは、 XML 文書の階層構造をリレーショナル・データベースのリレー ショナル構造と突き合わせなければならないため、ユーザーはそれら 2 つの構造の 相違点を理解している必要があります。 110 [ページの図](#page-123-0) 11 は、階層構造がリレー ショナル表の列にどのようにマップされるかを示しています。

<span id="page-123-0"></span>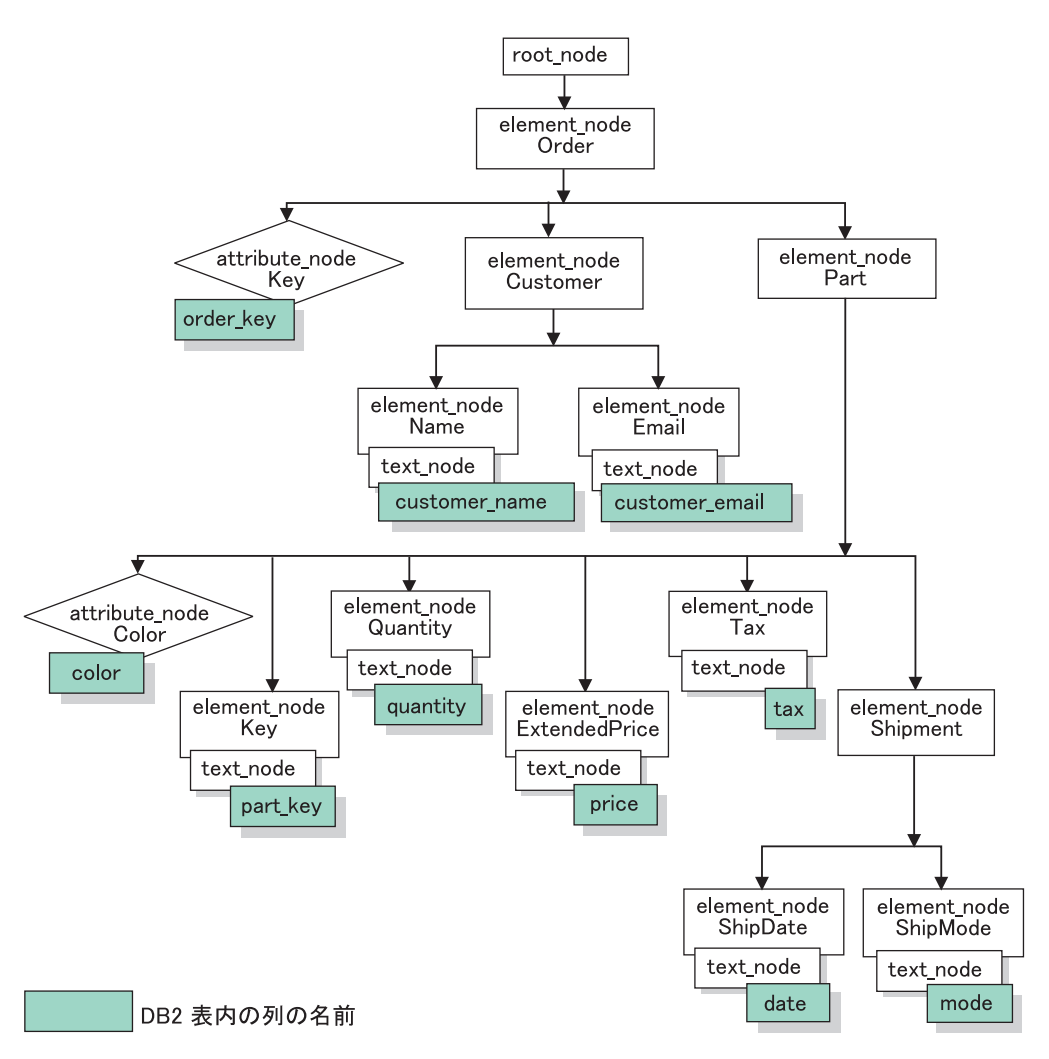

図 *11.* リレーショナル表の列にマップされた *XML* 文書構造

XML エクステンダーは、複数のリレーショナル表内にある XML 文書を合成また は分解するとき、マッピング体系を使用します。 XML エクステンダーには、DAD ファイルの作成に役立つウィザードが備わっています。しかし、DAD ファイルを作 成する前に、 XML データを XML コレクションにマップする方法を考えなければ なりません。

### マッピング体系の種類**:**

DAD ファイルでマッピング・スキームを指定するには、<Xcollection> を使用して ください。 XML エクステンダーには、*SQL* マッピング とリレーショナル・デー タベース *(RDB\_node)* マッピング という、 2 種類のマッピング体系が備わってい ます。

#### **SQL** マッピング

この方法を使用すると、 1 つの SQL ステートメントでリレーショナル・ データから XML 文書への直接的なマッピングを行うことができます。 SQL マッピングは合成にのみ使用されます。 <SQL\_stmt> エレメントの内 容は、有効な SQL ステートメントでなければなりません。 <SQL\_stmt> エ レメントは、後で DAD 内の XML エレメントまたは属性にマップされ る、 SELECT 文節内の列を指定します。 XML 文書の合成のために定義さ

れた場合、SQL ステートメントの SELECT 文節にある列名が、 *attribute\_node* の値または *text\_node* の内容を、同じ *name\_attribute* が指定 されている列との関連付けに使用されます。 FROM 文節は、データを含む 表を定義します。 WHERE 文節は、結合 と検索条件 を指定します。

SQL マッピングにより、DB2® ユーザーは SQL を使用してデータをマッ プすることができます。 SQL マッピングを使用するとき、 1 つの SELECT ステートメント内ですべての表を結合して照会を形成しなければな りません。 1 つの SQL ステートメントでは十分でない場合、RDB\_node マッピングの使用を考慮してください。すべての表を結び合わせるため、こ れらの表に基本キー と外部キー の関係があることが推奨されます。

### **RDB\_node** マッピング

XML エレメントの内容または XML 属性の値の位置を定義して、 XML エ クステンダーが XML データを保管または取得する場所を判別できるよう にします。

この方式では、表、オプションの列、およびオプションの条件についてのノ ード定義が 1 つ以上入っている、 XML エクステンダーが提供する *RDB\_node* を使用します。 DAD 内の <table> および <column> エレメン トは、 XML データをデータベースに保管する方法を定義します。条件 は、XML データの選択基準、または XML コレクション表を結合する方法 を指定します。

マッピング体系を定義するには、 <Xcollection> エレメントのある DAD ファイル を作成しなければなりません。 112 [ページの図](#page-125-0) 12 は、 3 つのリレーショナル表内 のデータから一組の XML 文書を合成する、 XML コレクションの SQL マッピン グを行うサンプルの DAD ファイルの一部を示しています。

```
<?xml version="1.0"?>
<!DOCTYPE DAD SYSTEM "dxx_install/samples/db2xml/dtd/dad.dtd">
<DAD>
 <dtdid>dxxsamples/dad/getstart.dtd</dtdid>
 <validation>YES</validation>
 <Xcollection>
   <SQL_stmt>
      SELECT o.order key, customer, p.part key, quantity, price, tax, date,
              ship_id, mode, comment
         FROM order_tab o, part_tab p,
               (select db2xml.generate_unique()
               as ship id, date, mode, from ship tab) as
         WHERE p.price > 2500.00 and s.date > "1996-06-01" AND
              p.order_key = o.order_key and s.part_key = p.part_key
    </SQL_stmt>
    <prolog>?xml version="1.0"?</prolog>
    <doctype>!DOCTYPE DAD SYSTEM
    "
    dxxsamples/dtd/getstart.dtd"</doctype>
    <root_node>
   <element_node name="Order">
   <attribute_node name="key">
  <column name="order_key"/>
   </attribute_node>
    <element_node name="Customer">
    <text_node>
     <column name="customer"/>
    </text_node>
   <element_node>
  ...
    </element_node><!-end Part->
   </element_node><!-end Order->
    </root_node>
```

```
</Xcollection>
</DAD>
```
図 *12. SQL* マッピング体系

XML エクステンダーには、 XML コレクション内のデータを管理するいくつかの ストアード・プロシージャーが備わっています。これらのストアード・プロシージ ャーは両方のタイプのマッピングをサポートします。

#### 関連概念**:**

- v 175 ページの『XML [コレクションのための](#page-188-0) DAD ファイル』
- v 112 ページの『SQL マッピングを使用するための要件』
- v 114 ページの『RDB\_node [マッピングの要件』](#page-127-0)

### 関連タスク**:**

- v 65 ページの『SQL [マッピングを使用した](#page-78-0) XML 文書の合成』
- v 69 ページの『RDB\_node [マッピングを使用した](#page-82-0) XML コレクションの合成』
- v 71 ページの『RDB\_node [マッピングを使用した](#page-84-0) XML 文書の分解』

# **SQL** マッピングを使用するための要件

**SQL** マッピングを使用する際の要件

このマッピング体系では、 <SQL stmt> エレメントを DAD <Xcollection> エレメント内で指定しなければなりません。 <SQL\_stmt> には、照会述部 で複数のリレーショナル表を結合することのできる、単一の SQL ステート メントが含まれていなければなりません。さらに、以下の文節が必要です。

- v **SELECT** 文節
	- 列の名前が固有のものであることを確認してください。 2 つの表に同 じ列名がある場合、AS キーワードを使用していずれか一方に別名を作 成します。
	- 表を XML 文書の階層構造にマップする際に、同じ表の列同士をグル ープ化し、ツリー・レベルに基づいて表を配列してください。各列グ ループの最初の列はオブジェクト ID です。 SELECT 文節では、より 高いレベルの表の列はより低いレベルの表の列より前に指定します。 以下の例は、複数の表の間での階層関係を例示しています。
		- SELECT o.order key, customer, p.part key, quantity, price, tax, ship\_id, date, mode

この例で、ORDER\_TAB 表の order\_key および customer 列は、 XML 文書の階層ツリーで高いレベルにあるために、最高のリレーショ ナル・レベルになります。 SHIP\_TAB 表の ship\_id、date、および mode 列は、最低のリレーショナル・レベルになります。

- 単一列候補キーを使用して、各レベルを開始します。そのようなキー が表にない場合、照会では表式および generate\_unique()user-defined 関 数を使用して、その表にこのキーを生成しなければなりません。上記 の例で、o.order key は ORDER\_TAB の基本キー、そして part key は PART TAB の基本キーです。それらは、選択されるそれぞれの列 グループの先頭にあります。 SHIP\_TAB 表には基本キーがないため、 ship id は基本キーとして生成されます。 ship id は SHIP\_TAB 表 グループの最初の列としてリストされています。以下の例に示されて いるように、FROM 文節を使用して基本キー列を生成します。
- v **FROM** 文節
	- 表式および generate\_unique()user-defined 関数を使用して、基本単一キ ーのない表に単一キーを生成します。例えば、

FROM order tab as o, part\_tab as p, (select db2xml.generate\_unique() as ship\_id, date, mode, part key from ship\_tab) as s

この例では、単一列候補キーが generate unique() 関数で生成され、そ れに ship\_id という別名が付けられます。

- 列を明瞭にする必要がある場合、別名を使用します。例えば、 ORDER TAB 表の列には o を、PART TAB 表の列には p を、ま た、SHIP\_TAB 表の列には s を使用することができます。
- v **WHERE** 文節
	- 基本キーと外部キーとの関係を、表とコレクションを結び合わせる結 合条件として指定します。例えば、

WHERE p.price > 2500.00 AND s.date > "1996-06-01" AND p.order\_key = o.order\_key AND s.part\_key = p.part\_key

- <span id="page-127-0"></span>– その他の検索条件を述部に指定します。任意の有効な述部を使用でき ます。
- v **ORDER BY** 文節
	- ORDER BY 文節を SQL\_stmt の最後に定義します。列名の後には ASC または DESC などを付けないでください。
	- 列名が SELECT 文節内の列名に一致していることを確認します。
	- すべてのオブジェクト ID は、SELECT 文節内の順序と同じ相対順序 でリストしてください。
	- ID は、表式および generate\_unique 関数またはユーザー定義関数を使 用して生成することができます。
	- エンティティーの階層のトップダウン順序を保持します。 ORDER BY 文節で指定される最初の列は、各エンティティーについてリストされ る最初の列でなければなりません。順序を維持すれば、生成される XML 文書に誤った重複が入らないようにすることができます。
	- ORDER BY 文節の列はスキーマ名または表名で修飾しないでくださ い。

<SQL\_stmt> エレメントは、述部の式がその表の列を使用する限り WHERE 文節で任意の述部を指定できるため、非常に強力です。

#### 関連参照**:**

v 257 [ページの『付録](#page-270-0) A. サンプル』

# **RDB\_node** マッピングの要件

マッピング方式として RDB\_Node を使用する際、 <SQL\_stmt> エレメントを DAD ファイルの <Xcollection> エレメント内で使用しないでください。その代わりに、 <RDB\_node> エレメントをエレメント・ノードの各トップ・ノード内で、また各属 性ノードおよびテキスト・ノード内で使用します。

v 先頭 **element\_node** に対する **RDB\_node**

DAD ファイル内の先頭 element\_node は、 XML 文書のルート・エレメントを表 します。先頭 element node に対する RDB node を以下のように指定します。

– XML コレクションに関連付けられているすべての表を指定します。例えば、 以下のマッピングは、先頭エレメント・ノードである <Order> の <RDB\_node> 内に 3 つの表を指定しています。

```
<element_node name="Order">
    <RDB_node>
        <table name="order_tab"/>
        ltable name="part \bar{t}ab"/>
        <table name="ship_tab"/>
        <condition>
           order tab.order key = part tab.order key AND
           part_tab.part_key = ship_tab.part_key
        \lt/condition>
    </RDB_node>
```

```
コレクション内の表が 1 つしかない場合には、条件エレメントは空にしてお
くか、省略することができます。
```
- 条件エレメントでは、1 つの列名を何回でも参照することができます。
- 文書を分解する場合、または DAD ファイルに指定されている XML コレクシ ョンを使用可能にする場合、表ごとに基本キーを指定しなければなりません。 基本キーは、単一の列または複数の列 (複合キーと呼ばれる) から構成されま す。基本キーは、RDB\_node の表エレメントに属性キー を追加することによ って指定します。複合キーを提供した場合、キー 属性はスペースで区切られ た複数のキー列名で指定されます。例えば、

<table name="part\_tab" key="part\_key price"/>

分解用に指定された情報は、同じ DAD が合成に使用される場合には無視され ます。

– orderBy 属性を使用して、複数出現するエレメントまたは属性を含む XML 文 書を再合成して元の構造に戻します。この属性により、文書の順序の保持に使 用されるキーとなる列名を指定できます。 orderBy 属性は DAD ファイル内の 表エレメントの一部であり、オプションの属性です。

表名および列名は、<table> タグ内で指定してください。

v 各 **attribute\_node** および **text\_node** に対する **RDB\_node**

XML エクステンダーはデータベースのどこからデータを見つけるかを知る必要 があります。 XML エクステンダーは、 XML 文書から得られた内容をデータベ ース内のどこに書き込むのかを知っていなければなりません。それぞれの属性ノ ードおよびテキスト・ノードごとに RDB\_node を指定する必要があります。表お よび列名も指定しなければなりません。条件の値はオプションです。

1. 列データを含む表の名前を指定します。表の名前は、先頭 element node の RDB\_node に含まれていなければなりません。この例では、エレメント <Price> の text\_node に対して、表は PART\_TAB として指定されます。

```
<element_node name="Price">
    <text_node>
        <RDB_node>
            <table name="part_tab"/>
            <column name="price"/>
            <condition>
                 price > 2500.00
            </condition>
        </RDB_node>
    </text_node>
</element_node>
```
- 2. エレメント・テキストのデータを含む列の名前を指定します。前述の例では、 その列は PRICE として指定されています。
- 3. 条件を使用して XML 文書を生成したい場合、照会条件を指定します。条件 に適合するデータのみが、生成される XML 文書に含まれます。条件は有効 な WHERE 文節でなければなりません。上記の例では、price > 2500.00 と いう条件が指定されているため、 XML 文書には、価格が 2500 を超えてい る行のみが含まれます。
- 4. 文書を分解する場合、または DAD ファイルで指定されている XML コレク ションを使用可能にする場合、それぞれの属性ノードおよびテキスト・ノード ごとに列タイプを指定しなければなりません。属性ノードおよびテキスト・ノ ードごとに列タイプを指定すると、 XML コレクションを使用可能にする際

に新規の表が作成されたとき、各列に正しいデータ・タイプが割り当てられる ようになります。列タイプは、属性タイプを列エレメントに追加することによ って指定されます。例えば、

<column name="order\_key" type="integer"/>

文書を分解する際に指定された列タイプは、合成の場合には無視されます。

v エンティティーの階層のトップダウン順序を保持します。文書の合成または分解 時に XML エクステンダーがエレメント間の関係を理解できるように、エレメン ト・ノードを適切にネストするようにしてください。例えば、次の DAD ファイ ルは Shipment を Part 内にネストしていません。

```
<element_node name="Part">
     ...
     <element_node name="ExtendedPrice">
           ...
     </element_node>
           ...
</element_node> <!-- end of element Part -->
<element_node name="Shipment" multi_occurrence="YES">
          <element_node name="ShipDate">
              ...
          </element_node>
          <element_node name="ShipMode">
              ...
          </element_node>
```
</element\_node> <!-- end of element Shipment-->

この DAD ファイルでは、 Part エレメントと Shipment エレメントが兄弟関係に なった XML 文書が作成されます。

```
<Part color="black ">
  <key>68</key>
  <Quantity>36</Quantity>
  <ExtendedPrice>34850.16</ExtendedPrice>
  <Tax>6.000000e-2</Tax>
</Part>
<Shipment>
```

```
<ShipDate>1998-08-19</ShipDate>
    <ShipMode>BOAT </ShipMode>
</Shipment>
```

```
次のコードでは、 DAD ファイル内で Shipment エレメントが Part エレメントの
内側にネストされています。
```

```
<element_node name="Part">
    ...
    <element_node name="ExtendedPrice">
          ...
   </element_node>
    ...
   <element_node name="Shipment" multi_occurrence="YES">
         <element node name="ShipDate">
             ...
         </element_node>
         <element_node name="ShipMode">
             ...
         </element_node>
```

```
</element_node> <!-- end of element Shipment-->
</element_node> <!-- end of element Part -->
```
<span id="page-130-0"></span>Shipment エレメントを Part エレメントの内側にネストすると、 Shipment が Part エレメントの子エレメントとなる XML ファイルが作成されます。

```
<Part color="black ">
 <key>68</key>
  <Quantity>36</Quantity>
 <ExtendedPrice>34850.16</ExtendedPrice>
 <Tax>6.000000e-2</Tax>
 <Shipment>
   <ShipDate>1998-08-19</ShipDate>
    <ShipMode>BOAT </ShipMode>
 </Shipment>
</Part>
```
ルート・ノード条件の述部の順序に関する制限はありません。

RDB\_node マッピング・アプローチでは、SOL ステートメントを与える必要はあり ません。しかし、RDB\_node エレメントに複合的な照会条件を入れることはさらに 難しくなります。

element\_nodes と attribute\_nodes が同じ表にマップされる DAD のサブツリーで は、次のことが成立します。

- v 属性ノードは、同じ表にマップされる要素ノードの共通の祖先のうち最低位のも のの最初の子とは限りません。
- 属性ノードは、結合条件に関係していない限り、サブツリーの中のどこにでも出 現する可能性があります。

制約事項**:** RDB\_node マッピング DAD の中で可能な表の数は、 30 以下です。 1 つの表について可能な列の数は 500 です。さらに、条件ステートメントの結合述部 の中で各表または各列を指定できる回数に制限はありません。

# **XML** コレクション用のスタイルシート

文書を合成するときには、XML エクステンダーは、<stylesheet> エレメントを使用 して、スタイルシートの処理命令もサポートします。処理命令は、<Xcollection> ル ート・エレメント内になければならず、 XML 文書構造用に定義した <doctype> お よび <prolog> とともに配置されていなければなりません。例えば、

```
<?xml version="1.0"?>
<!DOCTYPE DAD SYSTEM "c:¥dtd¥dad.dtd">
<DAD><SQL_stmt>
       ...
</SQL_stmt>
\leqXcollection>
...
<prolog>...</prolog>
<doctype>...</doctype>
<stylesheet>?xml-stylesheet type="text/css" href="order.css"?</stylesheet>
<root_node>...</root_node>
...
</Xcollection>
...
</DAD>
```
# <span id="page-131-0"></span>ロケーション・パス

ロケーション・パスは、 XML 文書の構造内における XML エレメントや属性の位 置を定義します。 XML エクステンダーは、以下の目的でロケーション・パスを使 用します。

- v 抽出 UDF (dxxRetrieveXML のような) の使用時に抽出対象のエレメントおよび 属性を識別するため
- v DAD での XML 列の索引付け体系の定義の際に、 XML エレメント (または属 性) と DB2® 列とのマッピングを指定するため
- v Text Extender を使用した、構造化テキスト検索のため
- v ストアード・プロシージャーの XML コレクション DAD ファイルの値をオーバ ーライドするため

図 13 は、ロケーション・パスおよび XML 文書との関係を示しています。

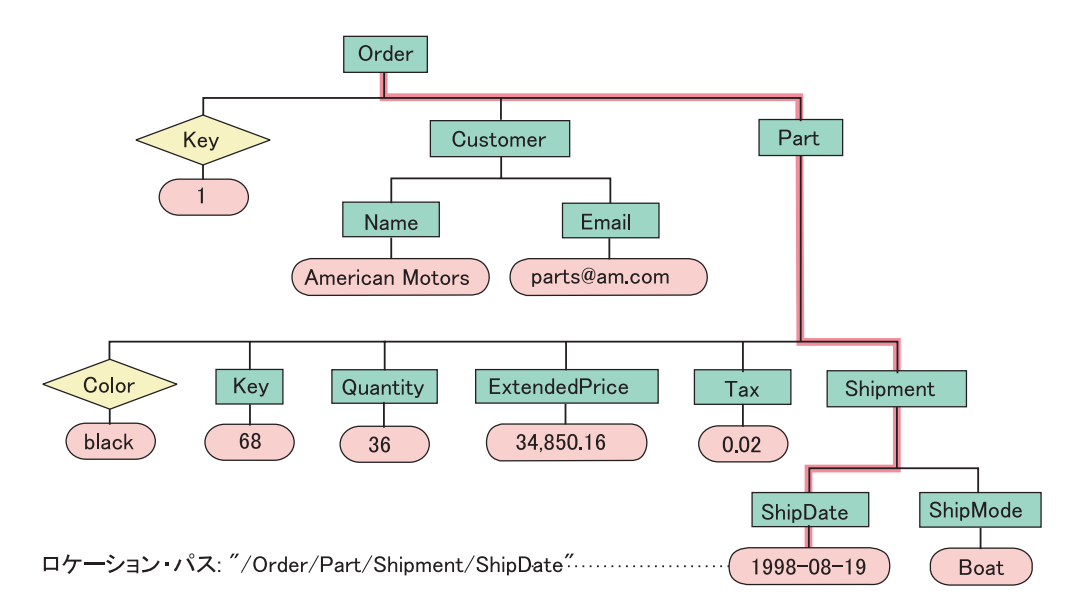

図 *13.* 文書を構造化 *XML* 文書として *DB2 UDB* 表の列に保管する

### 関連参照**:**

v 118 ページの『ロケーション・パスの構文』

# ロケーション・パスの構文

XML エクステンダーはロケーション・パスを使用して XML 文書構造をナビゲー トします。以下のリストは、XML エクステンダーでサポートされるロケーション・ パスの構文を説明しています。単一スラッシュ (/) のパスは、コンテキストが文書 全体であることを示します。

**1.** */* XML ルート・エレメントを表します。これは、文書内にある他のすべての エレメントを含むエレメントです。

<span id="page-132-0"></span>**2.** */tag1*

ルート・エレメントの下のエレメント *tag1* を表します。

**3.** */tag1/tag2/..../tagn*

ルートからの降順のチェーン、*tag1*、*tag2*、そして *tagn*-1 の子である、*tagn* という名前のエレメントを表します。

**4.** *//tagn*

名前が *tagn* であるエレメントを表します。ダブルスラッシュ (//) は、0 個 以上の任意のタグを示します。

**5.** */tag1//tagn*

名前が *tagn* であるエレメントを表します。それはルートの下にある *tag1* という名前のエレメントの子孫であり、ダブルスラッシュ (//) は 0 個以上 の任意のタグを示します。

**6.** */tag1/tag2/@attr1*

*tag2* という名前のエレメントの属性 *attr1* を表します。 tag2 はルートの下 にあるエレメント *tag1* の子です。

**7.** */tag1/tag2[@attr1=*″*5*″*]*

名前が *tag2* で属性 *attr1* の値が 5 であるエレメントを表します。 *tag2* は ルートの下にある *tag1* エレメントの子です。

**8.** */tag1/tag2[@attr1=*″*5*″*]/.../tagn*

ルートからの降順のチェーン、*tag1*、*tag2*、そして *tagn*-1 の子である、*tagn* という名前のエレメントを表します。 *tag2* の属性 *attr1* の値は 5 です。

単純ロケーション・パス

単純ロケーション・パス は、 XML 列 DAD ファイルで使用されるロケー ション・パス構文のタイプの 1 つです。単純ロケーション・パスは、エレ メント・タイプ名を順番に並べてシングルスラッシュ (/) で区切ったものと して表されます。それぞれの属性の値は、エレメント・タイプの後で大括弧 で囲まれて示されます。 表 17 は、単純ロケーション・パスの構文を要約 しています。

表 *17.* 単純ロケーション・パスの構文

| 、大象    | ロケーション・パス                                | 説明                                                |
|--------|------------------------------------------|---------------------------------------------------|
|        | XML エレメント   /tag1/tag2//tagn-1/tagn      | tagn という名前のエレメントおよ<br>「びその親によって識別されるエレ<br>メントの内容  |
| XML 属性 | $\pi$ /tag_1/tag_2//tag_n-1/tag_n/@attr1 | tagn およびその親によって識別さ<br>れるエレメントの、attrl という名<br>前の属性 |

#### ロケーション・パスの使用法

ロケーション・パスの構文は、どのようなコンテキストでエレメントあるい は属性のロケーションにアクセスするのかによって異なります。 XML エ クステンダーは、エレメントまたは属性と DB2 列との間で 1 対 1 マッピ ングを使用するため、 DAD ファイルおよび関数の構文規則がそれによって 制約を受けます。 120 [ページの表](#page-133-0) 18 は、どのようなコンテキストでこの 構文が使用されるかを説明しています。

<span id="page-133-0"></span>表 *18.* ロケーション・パスの使用に関する *XML* エクステンダーの制限

| ロケーション・パスの使用                                 | サポートされるロケーション・パス                                      |
|----------------------------------------------|-------------------------------------------------------|
|                                              | サイド表の XML 列 DAD マッピングのパス  3、6(119 ページの表 17 で説明されている単  |
| 属性の値                                         | 純ロケーション・パス)                                           |
| UDF の抽出                                      | 1 から 8 まで1                                            |
| UDF の更新                                      | 1 から 8 まで1                                            |
| Text Extender による UDF の検索                    | 3 - 例外: スラッシュなしでルート・マークが<br>指定された。例えば、tag1/tag2//tagn |
| 1 UDF の抽出および更新は、属性を指定した述部を持つロケーション・パスはサポートしま |                                                       |

すが、エレメントの指定はサポートしません。

### 関連概念**:**

v 118 [ページの『ロケーション・パス』](#page-131-0)

# **XML** コレクションの使用可能化

XML コレクションを使用可能化すると、 DAD ファイルが解析されてその XML 文書に関連する表と列が識別され、制御情報が XML\_USAGE 表に記録されます。 次の場合、XML コレクションの使用可能化はオプションです。

- v XML 文書を分解し、データを新しい DB2 UDB 表に保管する場合
- 複数の DB2 UDB 表に含まれる既存のデータに基づいて XML 文書を合成する 場合

合成と分解で同じ DAD ファイルが使用される場合には、合成と分解の両方につい てコレクションを使用可能にできます。

XML コレクションを使用可能にするには、XML エクステンダー管理ウィザード、 **dxxadm** コマンド (enable\_collection オプションを指定)、または XML エクステン ダー・ ストアード・プロシージャー dxxEnableCollection() を使用します。

### 管理ウィザードを使用する場合**:**

ウィザードを使用して XML コレクションを使用可能にするには、

- 1. 管理ウィザードをセットアップして開始します。
- 2. 「ランチパッド (LaunchPad)」ウィンドウから「**XML** コレクションを処理する **(Work with XML Collections)**」をクリックします。「タスクの選択 (Select a Task)」ウィンドウが表示されます。
- 3. 「コレクションの使用可能化 **(Enable a Collection)**」をクリックしてから、 「次へ」をクリックします。「コレクションの使用可能化 (Enable a Collection)」ウィンドウが表示されます。
- 4. 「コレクション名 **(Collection name)**」フィールドで、使用可能にするコレクシ ョンの名前を選択します。
- 5. 「**DAD** ファイル名 **(DAD file name)**」フィールドに DAD ファイル名を指定し ます。
- 6. オプション: 以前に作成した表スペースの名前を「表スペース **(Table space)**」 フィールドに入力します。

その表スペースに、分解用に生成される新しい DB2 UDB 表が入れられること になります。

- 7. 「完了」をクリックします。コレクションが使用可能になり、「ランチパッド (Launchpad)」ウィンドウに戻ります。
	- v コレクションが正常に使用可能になると、 Enabled collection is successful というメッセージが表示されます。
	- v コレクションを正常に使用可能化できなかった場合は、エラー・メッセージが 表示されます。コレクションが正常に使用可能になるまで、上記のステップを 繰り返してください。

### **dxxadm** コマンドを使用したコレクションの使用可能化**:**

XML コレクションを使用可能にするには、 DB2 UDB コマンド行に **dxxadm** コ マンドを入力します。

構文**:**

dxxadm enable\_collection *dbName collection DAD\_file*

### パラメーター**:**

*dbName*

RDB データベースの名前。

*collection*

XML コレクションの名前。この値は、XML コレクション・ストアード・ プロシージャーのパラメーターとして使用されます。

### *DAD\_file*

文書アクセス定義 (DAD) が入っているファイルの名前。

#### *tablespace*

分解用に生成された新しい DB2 UDB 表を入れる既存の表スペース。これ を指定しない場合、デフォルトの表スペースが使用されます。

例**:** コマンド行を使用することによって、データベース SALES\_DB の中の sales\_ord というコレクションを使用可能にする例を以下に示します。 DAD ファイ ルで SQL マッピングが使用されています。

Qshell から、

dxxadm enable\_collection SALES\_DB sales\_ord getstart\_collection.dad

OS のコマンド行から、

CALL QDBXM/QZXMADM PARM(enable collection SALES DB sales ord 'getstart collection.dad')

オペレーション・ナビゲーターから、

CALL MYSCHEMA.QZXMADM('enable\_collection', 'SALES\_DB', 'sales\_ord', 'getstart\_collection.dad');

XML コレクションを使用可能にしたなら、 XML エクステンダーのストアード・ プロシージャーを使用して XML 文書を合成したり分解したりできるようになりま す。

### 関連概念**:**

v 95 [ページの『保管およびアクセス方式としての](#page-108-0) XML コレクション』

### 関連タスク**:**

- v 122 ページの『XML コレクションを使用不可にする』
- v 96 ページの『XML [コレクション内のデータの管理』](#page-109-0)

## **XML** コレクションを使用不可にする

XML コレクションを使用不可にすると、表および列をコレクションの一部として識 別するレコードを XML USAGE 表から除去します。ただし、いかなるデータ表も 除去されません。 DAD を更新してからコレクションを再び使用可能にする必要の ある場合、またはコレクションを除去する場合には、コレクションを使用不可にし ます。

XML コレクションを使用不可にするには、XML エクステンダー管理ウィザード、 **dxxadm** コマンド (disable\_collection オプションを指定)、または XML エクステン ダー・ ストアード・プロシージャー dxxDisableCollection() を使用します。

### 手順**:**

管理ウィザードを使用して XML コレクションを使用不可にするには、

- 1. 管理ウィザードを起動します。
- 2. 「ランチパッド (Launchpad)」ウィンドウから「**XML** コレクションを処理する **(Work with XML Collections)**」をクリックし、 XML エクステンダーのコレ クション関連タスクを表示します。「タスクの選択 (Select a Task)」ウィンドウ が表示されます。
- 3. XML コレクションを使用不可にするには、「**XML** コレクションを使用不可に する **(Disable an XML Collection)**」をクリックしてから、「次へ」をクリッ クします。「コレクションを使用不可にする (Disable a Collection)」ウィンドウ が表示されます。
- 4. 「コレクション名 **(Collection name)**」フィールドに、使用不可にするコレクシ ョンの名前を入力します。
- 5. 「完了」をクリックします。コレクションが使用不可になり、「ランチパッド (Launchpad)」ウィンドウに戻ります。
	- v コレクションが正常に使用不可になると、 Disabled collection is successful というメッセージが表示されます。
	- v コレクションを正常に使用不可にできない場合は、エラー・ボックスが表示さ れます。コレクションが正常に使用不可になるまで、上記のステップを繰り返 してください。

コマンド行から XML コレクションを使用不可にするには、 **dxxadm** コマンドを 入力してください。

### 構文**:**

 $\rightarrow$  *dxxadm* -disable collection *-dbName* -collection --

パラメーター**:**

*dbName*

RDB データベースの名前。

*collection*

XML コレクションの名前。この値は、XML コレクション・ストアード・ プロシージャーのパラメーターとして使用されます。

## 例**:**

Qshell から、

dxxadm disable\_collection SALES\_DB sales\_ord

OS のコマンド行から、

CALL QDBXM/QZXMADM PARM(disable\_collection SALES\_DB sales\_ord)

オペレーション・ナビゲーターから、

CALL MYSCHEMA.QZXMADM('disable\_collection', 'SALES\_DB', 'sales\_ord');

#### 関連概念**:**

v 95 [ページの『保管およびアクセス方式としての](#page-108-0) XML コレクション』

### 関連タスク**:**

v 96 ページの『XML [コレクション内のデータの管理』](#page-109-0)

#### 関連参照**:**

• 204 ページの『XML [エクステンダーの管理ストアード・プロシージャー』](#page-217-0)

# <span id="page-138-0"></span>第 **5** 章 **XML** スキーマ

XML 文書の内容データの仕様を定義するには、 DTD の代わりに XML スキーマ も使用できます。 XML スキーマは、 XML 形式または SML 構文を使用すること により XML 文書のエレメントと属性名を定義し、それらのエレメントと属性の値 として可能な内容のタイプを定義します。

## **DTD** ではなく **XML** スキーマを使用する利点

DTD は XML スキーマと比較してコーディングおよび妥当性検査が容易です。しか し、XML スキーマを使用すると、以下のような利点があります。

- v XML スキーマは、WebSphere® Studio Application Developer の XSD エディタ ー、XML Spy、または XML Authority などのツールで処理することのできる、 有効な XML 文書です。
- v XML スキーマは DTD よりも強力です。 DTD によって定義できるものは、す べてスキーマによって定義することができますが、その逆は成り立ちません。
- v XML スキーマでは、一連のデータ・タイプがサポートされています。それら は、多くのプログラミング言語のデータ・タイプによく似たものであり、独自の タイプを作成する機能も用意されています。文書の内容を特定のタイプのみに制 限することができます。例えば、DB2 内のフィールドの特性を複製することがで きます。
- v XML スキーマは、文字データに対する制約を設定するための正規表現をサポー トします。 DTD を使用する場合、そのような指定は不可能です。
- v XML スキーマのほうが、XML ネーム・スペースのサポート能力が高く、複数の ネーム・スペースを使用する文書を妥当性検査したり、すでに定義されているス キーマの構成を別のネーム・スペースで再利用したりするために使用することが できます。
- v XML スキーマは、モジュール性のサポート能力が高く、 include エレメントおよ び import エレメントを再利用することができます。
- v XML スキーマはエレメント、属性、およびデータ・タイプの定義の継承をサポ ートします。

### 関連タスク**:**

v 127 [ページの『スキーマでのデータ・タイプ、エレメント、および属性』](#page-140-0)

### 関連参照**:**

v 128 ページの『XML [スキーマの例』](#page-141-0)

# **XML** エクステンダーの **UDT** と **UDF** 名

DB2® 関数のフルネームは *schema-name.function-name* です。ここで *schema-name* は、SQL オブジェクトのセットを論理グループ化するための ID です。 XML エク ステンダーの UDF および UDT のスキーマ名は DB2XML です。本書では、関数 名のみを参照します。

<span id="page-139-0"></span>関数パスにスキーマ名を追加すると、スキーマ名なしで UDT および UDF を指定 することができます。関数パスは、スキーマ名の番号付きリストです。 DB2 UDB はリスト内のスキーマ名の順序を使用して、関数および UDT への参照を解決しま す。 SQL ステートメント SET CURRENT FUNCTION PATH を指定することによ り、関数パスを指定できます。このステートメントは、関数パスが CURRENT FUNCTION PATH 特殊レジスター内に設定されます。

# **XML** スキーマの **complexType** エレメント

XML スキーマの complexType エレメントは、複数のサブエレメントからなるエレ メント・タイプを定義するために使用されます。例えば、次のタグは、XML 文書に おける住所の射影を表しています。

```
<billTo country="US">
   <name>Dan Jones</name>
   <street>My Street</street>
   <city>My Town</city>
   <state>CA</state>
   <zip>99999</zip>
</billTo>このエレメントの構造は、XML スキーマにより次のように定義されます。
1 <xsd:element name="billTo" type="USAddress"/>
2 < xsd:complexType name="USAddress">
3 <xsd:sequence>
4 < xsd:element name="name" type="xsd:string"/>
5 < xsd:element name="street" type="xsd:string"/>
6 < xsd:element name="city" type="xsd:string"/>
7 < xsd:element name="state" type="xsd:string"/>
8 < xsd:element name="zip" type="xsd:decimal"/>
9 </xsd:sequence>
10 < xsd:attribute name="country"
                       type="xsd:NMTOKEN" use="fixed"
                        value="US"/>
12</xsd:complexType>
```
上記の例では、xsd 接頭部が XML スキーマ・ネームスペースにバインドされてい ることが前提になっています。 2 行目から 5 行目まででは、 5 つのエレメントと 1 つの属性のシーケンスとして complexType USAddress が定義されています。これ らのエレメントの順序は、 sequence タグの中での出現順序によって決定されます。

内側にあるエレメントは、データ・タイプ xsd:string または xsd:decimal から得られ ます。いずれのタイプも事前定義された単純データ・タイプです。

あるいは、sequence タグの代わりに all タグまたは choice タグを使用することもで きます。 all タグを使用した場合、そのすべてのサブエレメントが必ず出現しなけ ればなりませんが、特定の順序で指定する必要はありません。 choice タグを使用す る場合、XML 文書に出現するのは、そのサブエレメントのうちちょうど 1 つだけ でなければなりません。

他のエレメントを定義するためにユーザー定義のデータ・タイプを使用することも できます。

# <span id="page-140-0"></span>スキーマでのデータ・タイプ、エレメント、および属性

# **XML** スキーマの基本データ・タイプ

XML スキーマには、組み込みの基本データ・タイプがいくつか用意されています。 制約を適用することにより、それらのデータ・タイプから別のデータ・タイプを派 生させることができます。

例 1 では、基本タイプ xsd:positiveInteger の範囲が 0 より大きく 100 未満の整数 に制限されています。

### 例 **1**

```
< xsd:element name="quantity">
  < xsd:simpleType>
    < xsd:restriction base="xsd:positiveInteger">
    < xsd:maxExclusive value="100"/>
   </xsd:restriction>
  </xsd:simpleType>
  </xsd:element>
```
例 2 では、基本タイプ xsd:string は正規表現に限定されています。

### 例 **2**

```
<xsd:simpleType name="SKU">
  < xsd:restriction base="xsd:string">
   < xsd:pattern value="¥d{3}-[A-Z]{2}"/>
  </xsd:restriction>
  </xsd:simpleType>
```

```
例 3 に示すのは、組み込みストリング・タイプに基づく列挙タイプです。
```
### 例 **3**

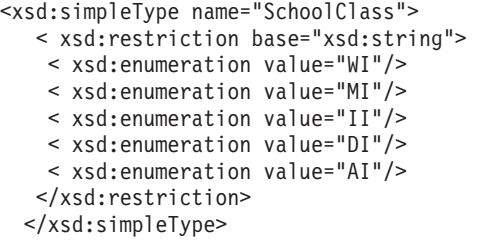

# **XML** スキーマのエレメント

XML スキーマ内でエレメントを宣言するには、名前とタイプを element エレメン トの属性として指定しなければなりません。例えば、

<xsd:element name="street" type="xsd:string"/>

また、属性 minOccurs および maxOccurs を使用して、そのエレメントが XML 文 書内に現れる最小回数または最大回数を決定することができます。 minOccurs およ び maxOccurs のデフォルト値は 1 です。

# **XML** スキーマの属性

属性宣言はエレメント定義の終わりに指定します。例えば、

```
<xsd:complexType name="PurchaseOrderType">
< xsd:sequence>
 < xsd:element name="billTo" type="USAddress"/>
< xsd:sequence>
 < xsd:attribute name="orderDate" type="xsd:date"/>
</xsd:complexType>
```
### 関連概念**:**

v 125 ページの『DTD ではなく XML [スキーマを使用する利点』](#page-138-0)

#### 関連タスク**:**

v 169 [ページの『妥当性検査関数』](#page-182-0)

#### 関連参照**:**

- 128 ページの『XML スキーマの例』
- 126 ページの『XML スキーマの complexType [エレメント』](#page-139-0)

## **XML** スキーマの例

XML スキーマを作成する際には、最初に UML ツールを使用して XML 文書のデ ータ構造を設計するという方針で作業することをお勧めします。構造を設計した後 で、その構造をスキーマ文書にマップします。以下に、XML スキーマの例を示しま す。 1 <?xml version="1.0" encoding="UTF-8"?> 2 <xs:schema xmlns:xs='http://www.w3.org/2001/XMLSchema'> 3 4 <xs:element name="personnel"> 5 <xs:complexType><br>6 <xs:sequence> 6 <xs:sequence>

```
7 <xs:element ref="person" minOccurs='1' maxOccurs='unbounded'/>
```

```
8 </xs:sequence>
9 </xs:complexType>
```

```
10 </xs:element>
```

```
11
12 <xs:element name="person">
```

```
13 <xs:complexType>
```
- 14 <xs:sequence>
- 15 <xs:element ref="name"/> 16 <xs:element ref="email" minOccurs='0' maxOccurs='4'/> 17 </xs:sequence> 18 <xs:attribute name="id" type="xs:ID" use='required'/> 19 </xs:complexType>
- 20 </xs:element>

```
22 <xs:element name="name">
23 <xs:complexType>
24 <xs:sequence>
25 <xs:element ref="family"/>
26 <xs:element ref="given"/>
```

```
27 </xs:sequence>
28 </xs:complexType>
29 </xs:element>
30
```

```
31 <xs:element name="family" type='xs:string'/>
32 <xs:element name="given" type='xs:string'/>
33 <xs:element name="email" type='xs:string'/>
```

```
34 </xs:schema>
```
21

最初の 2 行では、この XML スキーマが XML 1.0 と互換性を持ち、 Unicode 8 でデコードされることが宣言され、 XML スキーマの標準ネームスペースを使用す ることが指定されています。標準ネームスペースを使用することにより、基本的な XML スキーマ・データ・タイプおよび構造にアクセスできるようになります。

4 行目から 10 行目まででは、 1 人から n 人までの person (人物) のシーケンス からなる complexType として personnel (個人情報) を定義しています。 complexType である person は 12 行目から 20 行目までで定義されています。これ は、complexType のエレメント name とエレメント email からなります。 email エ レメントはオプション (minOcccurs = '0') であり、 4 回まで出現可能です (maxOccurs = '4')。エレメントの出現回数が多ければ多いほど、スキーマの妥当性 検査にかかる時間が長くなります。これに対し、DTD では、エレメントの出現回数 として 0、1、または無制限しか選択することができません。

22 行目から 29 行目までは person のタイプとして使用される name タイプを定義 しています。名前 (name) タイプは、family (姓) と given (名) のエレメントのシー ケンスからなります。

31 行目から 33 行目までで、単純エレメントとしての *family*、*given*、および *email* が定義されています。それらの内容は string タイプであり、それは宣言済みです。

# スキーマを使用した **XML** 文書インスタンス

次の例で示す XML 文書は、*personalnr.xsd* スキーマのインスタンスです。

```
1 <?xml version="1.0" encoding="UTF-8"?>
2 <personnel xmlns:xsi="http://www.w3.org/2001/XMLSchema-instance"
3 xsi:noNamespaceSchemaLocation='personsnr.xsd'>
4
5 <person id="Big.Boss" >
6 <name><family>Boss</family><given>Big</given></name>
7 <email>chief@foo.com</email>
8 </person>
\Omega10 <person id="one.worker">
11 <name><family>Worker</family><given>One</given></name>
12 <email>one@foo.com</email>
13 </person>
14
15 <person id="two.worker">
16 <name><family>Worker</family><given>Two</given></name>
17 <email>two@foo.com</email>
18 </person>
19 </personnel>
```
# **DTD** を使用した **XML** 文書インスタンス

次の例は、この XML スキーマがどのようにして DTD として認識されるかを示し ています。

1 <?xml version="1.0" encoding="UTF-8"?> 2 <!ELEMENT email (#PCDATA)> 3 <!ELEMENT family (#PCDATA)> 4 <!ELEMENT given (#PCDATA)> 5 <!ELEMENT name (family, given)> 6 <!ELEMENT person (name, email\*)> 7 8 <!ATTLIST person 9 id ID #REQUIRED> 10 <!ELEMENT personnel (person+)>

DTD を使用した場合、 email の最大出現回数として 1 または無制限の出現以外の 値を設定することはできません。

この DTD を使用した場合の XML 文書インスタンスは、2 行目が次のように変わ ることを除き、最初の例で示した XML 文書インスタンスと同じです。 <!DOCTYPE personnel SYSTEM "personsnr.dtd">

### 関連概念**:**

v 125 ページの『DTD ではなく XML [スキーマを使用する利点』](#page-138-0)

## 関連タスク**:**

- v 127 [ページの『スキーマでのデータ・タイプ、エレメント、および属性』](#page-140-0)
- v 169 [ページの『妥当性検査関数』](#page-182-0)

### 関連参照**:**

v 126 ページの『XML スキーマの complexType [エレメント』](#page-139-0)
# <span id="page-144-0"></span>第 **6** 章 **dxxadm** 管理コマンド

## **dxxadm** コマンドの概要

XML エクステンダーには、 Q-shell または OS のコマンド行から以下の管理作業 を実行するための管理コマンド **dxxadm** が含まれています。

- v データベースを XML エクステンダーに対して使用可能または使用不可にする
- v XML 列を使用可能または使用不可にする
- XML コレクションを使用可能または使用不可にする

#### 関連概念**:**

- v 33 ページの『XML [エクステンダーの管理ツール』](#page-46-0)
- v 42 ページの『XML [エクステンダーの管理計画』](#page-55-0)

## **dxxadm** 管理コマンドの構文

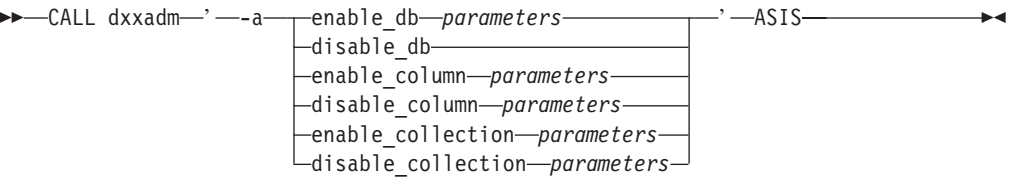

パラメーター**:**

表 *19. dxxadm* パラメーター

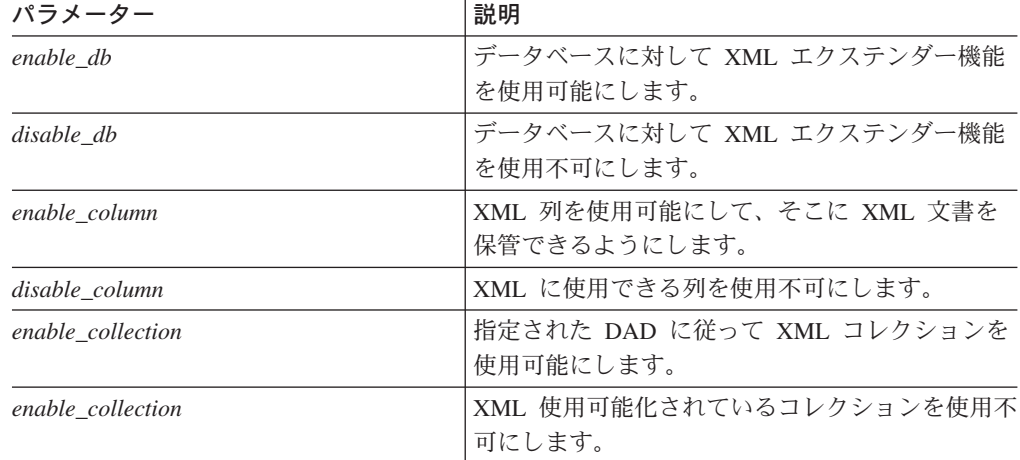

呼び出しは、 XML エクステンダーのロード・モジュール・ライブラリーが活動化 されていることを前提とします。活動化していない場合には、**dxxadm** の完全修飾 名を使用してください。

## 管理コマンド

システム・プログラマーは、以下の **dxxadm** を使用することができます。

- enable\_column
- enable collection
- enable db
- disable\_column
- disable collection
- disable\_db

## **dxxadm** コマンドの **enable\_db** オプション

#### 目的**:**

データベースに対して XML エクステンダー機能を使用可能にします。データベー スを使用可能にすると、XML エクステンダーは以下のオブジェクトを作成します。

- v XML エクステンダー・ ユーザー定義タイプ (UDT)
- v XML エクステンダー・ ユーザー定義関数 (UDF)
- XML エクステンダー DTD リポジトリー表 (DTD\_REF)。これは DTD およびそ れぞれの DTD に関する情報を保管します。
- v XML エクステンダー使用状況表 (XML\_USAGE)。これは XML に使用できるそ れぞれの列およびコレクションに関する一般情報を保管します。

```
構文:
```
 $\rightarrow$  -dxxadm enable db *db name* 

-l *login* -p *password*

 $\blacktriangleright$ 

パラメーター**:**

表 *20. enable\_db* のパラメーター

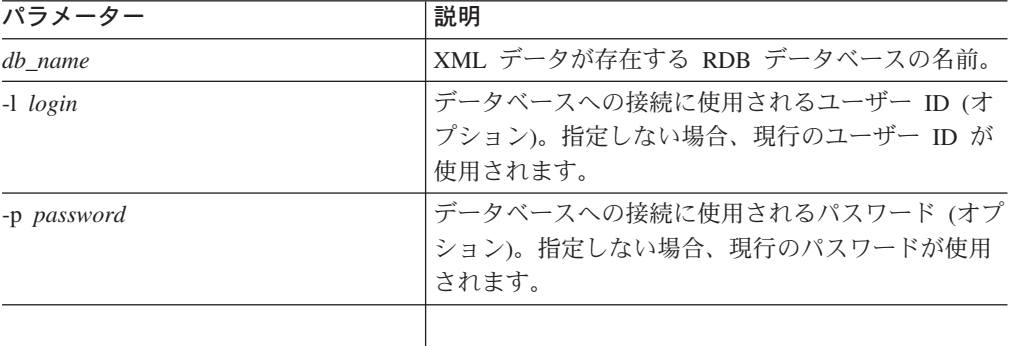

パーティション化された DB2 UDB Enterprise Server Edition を使用していて、デー タベースを使用可能化する際に表スペースを指定する場合は、その表スペースの作 成時にノード・グループを指定していることが必要です。例えば、

db2 "create database partition group mygroup on node  $(0,1)$ "

db2 "create regular tablespace mytb in database partition group mygroup managed by system using ('mytb')"

上記の例では、この後、データベース使用可能化において mytb 表スペースを指定 することになります。

データベース使用可能化において表スペース・オプションを指定しない場合、 DXXDTDRF および DXXXMLUS の表スペースが存在するかどうかが XML エク ステンダーによって確認されます。 DXXDTDRF 表スペースが存在する場合、 db2xml.dtd\_ref 表がその中に作成されます。また、DXXXMLUS 表スペースには db2xml.xml\_usage 表が作成されます。 DXXDTDRF 表か DXXXMLUS 表のいずれ かが存在しない場合、対応する表 (db2xml.dtd\_ref または db2xml.xml\_usage) は、 それに最もふさわしい表スペースの中に作成されます。

データベース使用可能化時に DXXDTDRF 表スペースが 1 つしか指定されていな い場合、指定された表スペースの中に 2 つの表が作成されます。データベース使用 可能化時に 2 つの表スペースが指定された場合、最初に指定された表スペースの中 に db2xml.dtd ref 表が作成され、 2 番目に指定された表スペースの中に db2xml.xml\_usage 表が作成されます。

#### 例**:**

以下の例では、データベース SALES DB が使用可能にされます。

Qshell から、

dxxadm enable\_db SALES\_DB

OS のコマンド行から、 CALL QDBXM/QZXMADM PARM(enable\_db SALES\_DB)

iSeries ナビゲーターから、 CALL MYSCHEMA.QZXMADM('enable\_db', 'SALES\_DB');

#### 関連参照**:**

v 131 ページの『dxxadm [コマンドの概要』](#page-144-0)

## **dxxadm** コマンドの **disable\_db** オプション

## 目的**:**

データベースで XML エクステンダー機能を使用できないようにします。このアク ションは、「データベースの使用不可化」と呼ばれます。データベースが使用不可 になると、 XML エクステンダーがそのデータベースを使用することはできなくな ります。 XML エクステンダーがデータベースを使用不可にすると、以下のオブジ ェクトが除去されます。

- v XML エクステンダー・ ユーザー定義タイプ (UDT)
- v XML エクステンダー・ ユーザー定義関数 (UDF)
- XML エクステンダー DTD リポジトリー表 (DTD\_REF)。これは DTD およびそ れぞれの DTD に関する情報を保管します。
- v XML エクステンダー使用状況表 (XML\_USAGE)。これは XML に使用できるそ れぞれの列およびコレクションに関する一般情報を保管します。

重要**:** データベースを使用不可にする前に、すべての XML 列を使用不可にする必 要があります。 XML エクステンダーは、 XML に使用できる列またはコレクショ ンを含んでいるデータベースを使用不可にできません。 XMLCLOB など XML エ クステンダー・ ユーザー定義タイプにより定義された列を持つすべての表も除去す る必要があります。

#### 構文**:**

**►►**  $-dxxadm$  disable\_db *db\_name*  $-1$  *login*  $\perp$  *p <i>p password*  $\blacktriangleright$ 

パラメーター**:**

表 *21. disable\_db* のパラメーター

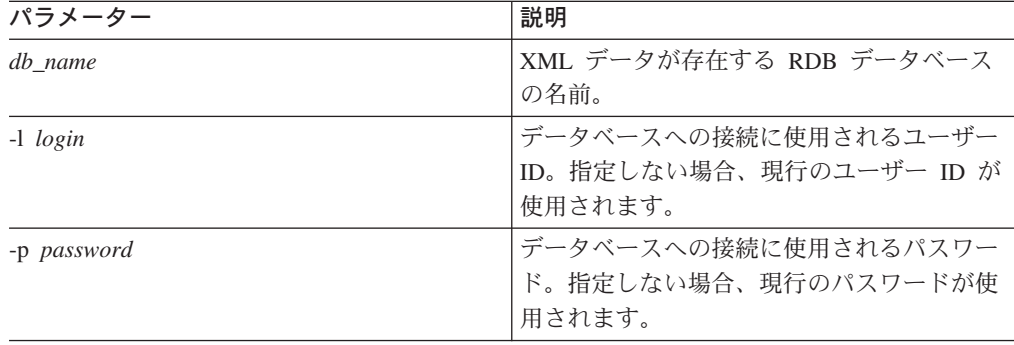

## 例**:**

以下の例では、データベース SALES DB が使用不可にされます。

Qshell から、

dxxadm disable\_db SALES\_DB

OS のコマンド行から、

CALL QDBXM/QZXMADM PARM(disable\_db SALES\_DB)

iSeries ナビゲーターから、

CALL MYSCHEMA.QZXMADM('disable\_db', 'SALES\_DB');

#### 関連概念**:**

• 227 ページの『第 11 章 XML [エクステンダーの管理サポート表』](#page-240-0)

#### 関連参照**:**

- 204 ページの『XML [エクステンダーの管理ストアード・プロシージャー』](#page-217-0)
- xi [ページの『構文図の読み方』](#page-12-0)

## **dxxadm** コマンドの **enable\_column** オプション

## 目的**:**

データベースに接続して XML 列を使用可能にし、そこに XML エクステンダー UDT を含めることができるようにします。 XML エクステンダーは、列を使用可能 にする際に以下のタスクを行います。

- v XML 表に基本キーがあるかどうかを判別します。基本キーがない場合は、XML エクステンダーが XML 表を変更して DXXROOT\_ID という列を追加します。
- v DAD ファイルの中で指定されたサイド表を作成します。この表には XML 表内 の各行の固有な ID を含む列があります。この列は、ユーザーが指定したルート ID か、または XML エクステンダーが命名する DXXROOT\_ID です。
- v ユーザーが指定した名前をオプションで使用して XML 表およびそのサイド表の デフォルト・ビューを作成します (オプション)。

#### 構文**:**

Þ

 $\rightarrow$   $\rightarrow$  dxxadm enable column *db\_name* tab\_name column\_name DAD\_file

-v *default\_view* -r *root\_id* -l *login* -p *password*

 $\blacktriangleright$ 

## パラメーター**:**

表 *22. enable\_column* のパラメーター

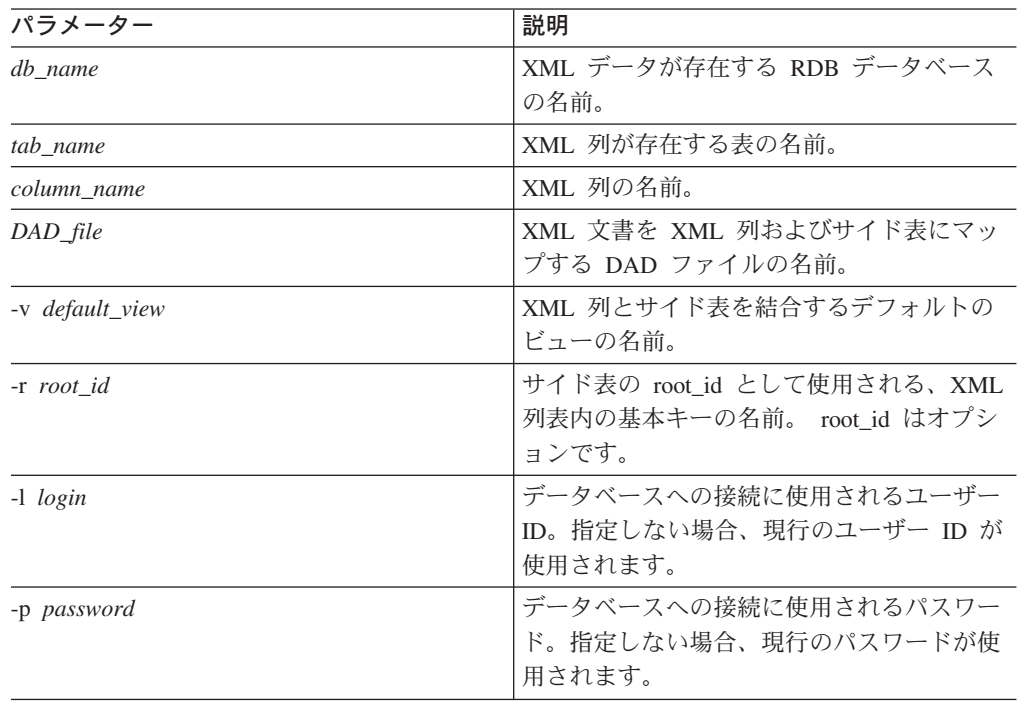

パーティション化された DB2 UDB Enterprise Server Edition を使用していて、列を 使用可能化する際に表スペースを指定する場合は、その表スペースの作成時にノー ド・グループを指定していることが必要です。例えば、

db2 "create database partition group mygroup on node  $(0,1)$ " db2 "create regular tablespace mytb in database partition group mygroup managed by system using ('mytb')"

上記の例では、この後、列の使用可能化において mytb 表スペースを指定すること になります。

dxxadm enable\_column mydatabase mytable mycolumn "dad/mydad.dad" -t mytb

例**:**

以下の例では、XML 列が使用可能にされます。

Qshell から、

dxxadm enable column SALES DB MYSCHEMA.SALES TAB ORDER getstart.dad -v sales\_order\_view -r INVOICE\_NUMBER

OS のコマンド行から、

CALL QDBXM/QZXMADM PARM(enable\_column SALES\_DB 'MYSCHEMA.SALES\_TAB' ORDER 'getstart.dad' '-v' sales order view '-r' INVOICE NUMBER)

iSeries ナビゲーターから、

CALL MYSCHEMA.QZXMADM('enable\_column', 'SALES\_DB', 'MYSCHEMA.SALES\_TAB', 'ORDER', 'getstart.dad', '-v sales\_order\_view', '-r INVOICE\_NUMBER');

#### 関連サンプル**:**

- $\int dxx_x$  and -- s-getstart\_enableCol\_NT-cmd.htm
- 『dxx\_xml -- s-getstart\_enableCol-cmd.htm』

## **dxxadm** コマンドの **disable\_column** オプション

目的**:**

データベースに接続して、XML が使用可能となっている列を使用不可にします。列 が使用不可になると、そこに XML データ・タイプを含めることはできなくなりま す。 XML が使用可能になっている列が使用不可になると、以下の処置が実行され ます。

- XML 列の使用項目が XML USAGE 表から削除されます。
- v USAGE\_COUNT が DTD\_REF 表内で減分されます。
- v この列に関連したすべてのトリガーが除去されます。
- v この列に関連したすべてのサイド表が除去されます。

重要**:** XML 表を除去する前に、XML 列を使用不可にしなければなりません。 XML 表が除去されてもその XML 列が使用不可にされていない場合、 XML エク ステンダーは作成したサイド表および XML 列項目の両方を XML\_USAGE 表内に 保ちます。

#### 構文**:**

Þ

 dxxadm disable\_column *db\_name tab\_name column\_name* -l *login* Þ

 $\blacktriangleright$ 

-p—password-

パラメーター**:**

表 *23. disable\_column* のパラメーター

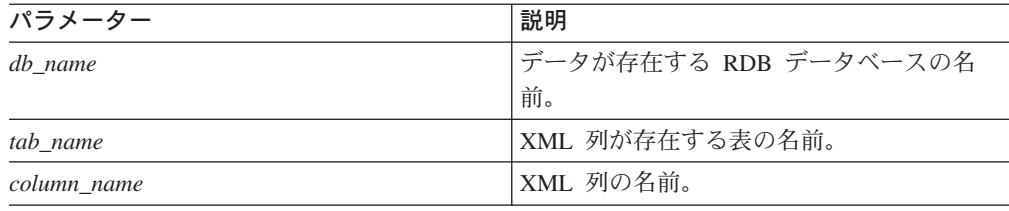

表 *23. disable\_column* のパラメーター *(*続き*)*

| パラメーター      | 説明                                                         |
|-------------|------------------------------------------------------------|
| $-1$ login  | データベースへの接続に使用されるユーザー<br>ID。指定しない場合、現行のユーザー ID が<br>使用されます。 |
| -p password | データベースへの接続に使用されるパスワー<br>ド。指定しない場合、現行のパスワードが使<br>用されます。     |

## 例**:**

以下の例では、XML が使用可能とされている列を使用不可にします。

Qshell から、

dxxadm disable\_column SALES\_DB MYSCHEMA.SALES\_TAB ORDER

OS のコマンド行から、

CALL QDBXM/QZXMADM PARM(disable\_column SALES\_DB 'MYSCHEMA.SALES\_TAB' ORDER)

iSeries ナビゲーターから、

CALL MYSCHEMA.QZXMADM('disable\_column', 'SALES\_DB', 'MYSCHEMA.SALES\_TAB', 'ORDER');

#### 関連参照**:**

• 137 ページの『dxxadm コマンドの enable collection オプション』

関連サンプル**:**

- $\left[\frac{d}{dx}x_{m}\right]$  -- s-getstart\_clean\_NT-cmd.htm
- 『dxx\_xml -- s-getstart\_clean-cmd.htm』

## **dxxadm** コマンドの **enable\_collection** オプション

## 目的**:**

指定した DAD に従って、データベースに接続して XML コレクションを使用可能 にします。パーティション化された Enterprise Server Edition 環境で XML エクス テンダーを実行している場合は、 DAD ファイルの中で指定したすべての表に、パ ーティション・キーとして指定可能な列が 1 つ以上含まれていることを確認してく ださい。コレクションを使用可能にするとき、XML エクステンダーは以下のタスク を実行します。

- XML コレクションの使用項目を XML USAGE 表内に作成します。
- · RDB node マッピングでは、表がデータベースに存在しない場合、 DAD で指定 されたコレクション表を作成します。

#### 構文**:**

```
 dxxadm enable_collection db_name collection_name DAD_file
```
 $\Box$ -l $\Box$  -p  $\Box$  -p  $\Box$  *password* 

パラメーター**:**

E

表 *24. enable\_collection* のパラメーター

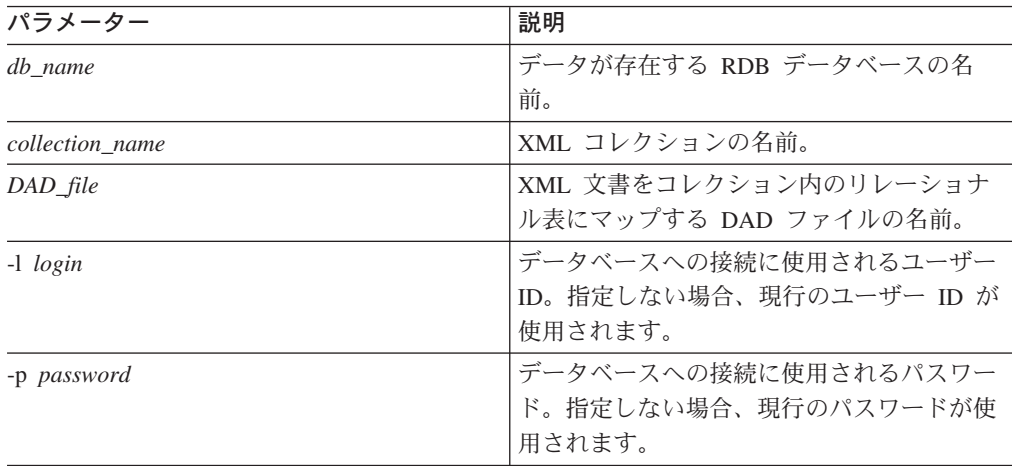

 $\blacktriangleright$ 

パーティション化された DB2 UDB Enterprise Server Edition を使用していて、コレ クションを使用可能化する際に表スペースを指定する場合は、その表スペースの作 成時にノード・グループを指定していることが必要です。例えば、

db2 "create database partition group mygroup on node  $(0,1)$ " db2 "create regular tablespace mytb in database partition group mygroup managed by system using ('mytb')"

上記の例では、この後、コレクションの使用可能化において mytb 表スペースを指 定することになります。

### 例**:**

以下の例では、XML コレクションが使用可能にされます。

Qshell から、

dxxadm enable collection SALES DB sales ord getstart xcollection.dad

OS のコマンド行から、

CALL QDBXM/QZXMADM PARM(enable\_collection SALES\_DB sales\_ord 'getstart\_collection.dad')

iSeries ナビゲーターから、

CALL MYSCHEMA.QZXMADM('enable\_collection', 'SALES\_DB', 'sales\_ord', 'getstart collection.dad');

## **dxxadm** コマンドの **disable\_collection** オプション

目的**:**

データベースに接続して、XML が使用可能となっているコレクションを使用不可に します。そのコレクション名は、合成 (dxxRetrieveXML) および分解

(dxxInsertXML) ストアード・プロシージャーで使用できなくなります。 XML コレ クションが使用不可にされると、関連したコレクション項目が XML\_USAGE 表か ら削除されます。コレクションを使用不可にしても、 enable collection オプション を使用した際に作成されたコレクション表は除去されません。

#### 構文**:**

Þ

dxxadm disable\_collection *db\_name collection\_name*

 $\sqcup$ -1 $\sqcup$ *login* $\sqcup$ 

Þ

 $\blacktriangleright$ 

-p *password*

## パラメーター**:**

表 *25. disable\_collection* のパラメーター

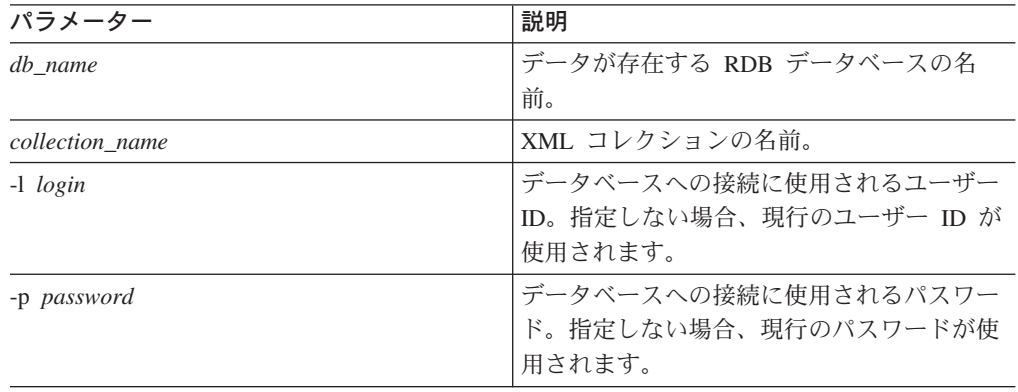

## 例**:**

以下の例では、XML コレクションが使用不可にされます。

Qshell から、

dxxadm disable collection SALES DB sales ord

OS のコマンド行から、 CALL QDBXM/QZXMADM PARM(disable\_collection SALES\_DB sales\_ord)

iSeries ナビゲーターから、

CALL MYSCHEMA.QZXMADM('disable\_collection', 'SALES\_DB', 'sales\_ord');

# 第 **4** 部 参照情報

ここでは、XML エクステンダー の管理コマンド、ユーザー定義データ・タイプ (UDT)、ユーザー定義関数 (UDF)、およびストアード・プロシージャーの構文に関 する情報を提供します。また、問題判別のためのメッセージ・テキストも示しま す。

# 第 **7** 章 **XML** エクステンダーのユーザー定義タイプ

これらのデータ・タイプは、 XML 文書を保管するために使用される列をアプリケ ーション表で定義するために使用されます。また、ファイル名を指定して、XML 文 書をファイルとしてファイル・システムに保管することもできます。

すべての XML エクステンダーのユーザー定義タイプは、修飾子 **DB2XML** を持っ ています。これは、DB2 UDB XML エクステンダーのユーザー定義タイプのスキー マ名 です。例えば、

db2xml.XMLVarchar

XML エクステンダー は、XML 文書を保管および検索するための UDT を作成し ます。 表 26 に UDT の説明を示します。

表 *26. XML* エクステンダー *UDT*

| ユーザー定義タイプ列        | ソース・データ・タイプ          | 使用法の説明                                                                                                    |
|-------------------|----------------------|----------------------------------------------------------------------------------------------------|
| <b>XMLVARCHAR</b> | VARCHAR(varchar_len) | XML 文書の全体を<br>VARCHAR として DB2 内に<br>保管します。                                                                                                    |
| <b>XMLCLOB</b>    | $CLOB(clob\_len)$    | XML 文書の全体を文字ラー<br>ジ・オブジェクト (CLOB) と<br>して DB2 内に保管します。                                                                                                    |
| XMLFILE           | VARCHAR(512)         | ローカル・ファイル・サーバ<br>ーのファイル名を指定しま<br>す。 XMLFILE を XML 列<br>に指定した場合、XML エク<br>ステンダー は XML 文書を<br>外部サーバー・ファイルに保<br>管します。 Text Extender を<br>XMLFILE によって使用可能<br>にすることはできません。フ<br>ァイル内容と DB2、および索<br>引付け用に作成されたサイド<br>表の間で、保全性がなければ<br>なりません。 |

ここで、*varchar\_len* および *clob\_len* はオペレーティング・システムによって決ま ります。

iSeries の XML エクステンダーでは、 *varchar\_len* = 3K および *clob\_len* = 10M となります。

XMLVARCHAR または XMLCLOB UDT のサイズを変更するには、データベース を XML エクステンダー対応にする前に UDT を作成してください。

手順**:**

使用可能化されたデータベースの XMLVARCHAR または XMLCLOB UDT のサイ ズを変更するには、

- 1. XML エクステンダー対応のデータベースに含まれるすべてのデータをバックア ップします。
- 2. すべての XML コレクション表または XML 列サイド表をドロップします。
- 3. コマンドを使用して、データベースを使用不可にします。
- 4. ユーザー定義タイプ XMLVARCHAR または XMLCLOB を作成します。
- 5. コマンドを使用して、データベースを使用可能にします。
- 6. 表を再作成および再ロードします。

これらの UDT は、アプリケーション列のタイプを指定するためだけに使用されま す。それらは、XML エクステンダー が作成するサイド表には適用されません。

### 関連概念**:**

- v 80 [ページの『保管およびアクセス方式としての](#page-93-0) XML 列』
- v 95 [ページの『保管およびアクセス方式としての](#page-108-0) XML コレクション』
- v 34 ページの『XML [エクステンダーの管理作業の準備』](#page-47-0)
- v 109 ページの『XML [コレクションのマッピング体系』](#page-122-0)

## <span id="page-158-0"></span>第 **8** 章 **XML** エクステンダーのユーザー定義関数

ユーザー定義関数 (UDF) は、データベース管理システムに定義して、その後 SQL ステートメントで参照できるようになる機能です。この章では、 DB2 UDB XML エクステンダーで使用されるユーザー定義関数について説明します。

## **XML** エクステンダーのユーザー定義関数のタイプ

XML エクステンダーには、XML 文書を保管、取り出し、検索、および更新する関 数、そして XML エレメントまたは属性を抽出する関数が備わっています。 XML ユーザー定義関数 (UDF) を XML 列に使用することはできますが、 XML コレク ションには使用できません。

すべての UDF について、そのスキーマ名は DB2XML です。

XML エクステンダー関数のタイプは、次のとおりです。

#### 保管関数

保管関数は、XML 文書をそのまま XML データ・タイプとして XML 対応 列に保管します。

取り出し関数

取り出し関数は、XML 文書を DB2® データベース内の XML 列から取り 出します。

抽出関数

抽出関数は、XML 文書からエレメント内容または属性値を抽出して、関数 名によって指定されたデータ・タイプに変換します。 XML エクステンダ ーには、種々の SQL データ・タイプ用の抽出関数のセットが備わっていま す。

#### 更新関数

更新関数は、XML 文書全体または指定したエレメントの内容または属性値 を変更して、ロケーション・パスによって指定された更新値とともに XML 文書のコピーを戻します。

### **generate\_unique** 関数

generate unique 関数は固有のキーを戻します。

#### 妥当性検査関数

妥当性検査関数は、XML スキーマまたは DTD に基づいて XML 文書の妥 当性検査を実行します。

XML のユーザー定義関数を使用すると、一般の SQL データ・タイプに対して検索 を実行できます。さらに、DB2 UDB Text Extender を XML エクステンダーで使用 すると、 XML 文書内のテキストに対して、構造化検索と全テキスト検索 を実行で きます。この検索機能を使用して、新聞の記事や電子データ交換 *(EDI)* アプリケー ションなどの、頻繁に検索可能なエレメントまたは属性を持つ読み取り可能テキス トを大量に発行する Web サイトを使用しやすくすることができます。

制約事項: UDF でパラメーター・マーカーを使用するときには、 Java™ データベー ス (JDBC) 制限の要件として、 UDF 用のパラメーター・マーカーを、戻されるデ ータが挿入される列のデータ・タイプにキャストすることが必要です。

## 保管関数

## **XML** エクステンダーの保管関数の概要

保管関数を使用して、XML 文書を DB2 UDB データベースに挿入します。 UDT のデフォルトのキャスト関数を INSERT または SELECT ステートメントで直接、 使用できます。さらに、XML エクステンダーには XML 文書を UDT 基本デー タ・タイプ以外のソースから取り出して、指定した UDT に変換する UDF が備わ っています。

## **XMLCLOBFromFile()** 関数

## 目的**:**

XML 文書をサーバー・ファイルから読み取り、文書を XMLCLOB タイプで戻しま す。

#### 構文**:**

```
►►—XMLCLOBFromFile—(—fileName—,
```
*src\_encoding* )

 $\blacktriangleright$ 

### パラメーター**:**

表 *27. XMLCLOBFromFile* パラメーター

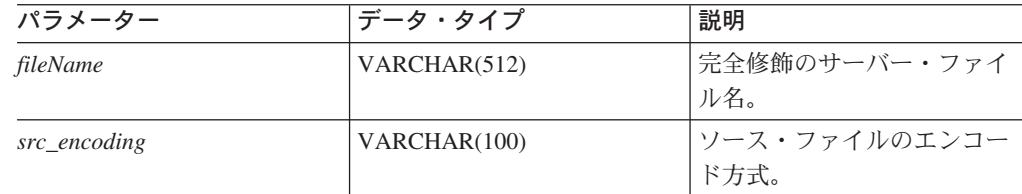

#### 結果**:**

XMLCLOB as LOCATOR

## 例**:**

以下の例では、サーバー上のファイルから XML 文書を読み取り、それを XMLCLOB タイプとして XML 列に挿入します。サーバー・ファイルのエンコード 方式が iso-8859-1 として明示的に指定されています。

EXEC SQL INSERT INTO sales tab(ID, NAME, ORDER) VALUES('1234', 'Sriram Srinivasan', XMLCLOBFromFile(' dxxsamples/xml/getstart.xml', 'iso-8859-1'))

SALES\_TAB 表の列 ORDER は、XMLCLOB タイプとして定義されています。

## **XMLFileFromCLOB()** 関数

## 目的**:**

XML 文書を CLOB ロケーターとして読み取り、それを外部サーバー・ファイルに 書き込んで、ファイル名およびパスを XMLFILE タイプで戻します。

 $\blacktriangleright$ 

#### 構文**:**

 $\rightarrow$  XMLFileFromCLOB-(*buffer*, *fileName*,  $\sqcup$ targetencoding $\sqcup$ 

#### パラメーター**:**

表 *28. XMLFileFromCLOB()* パラメーター

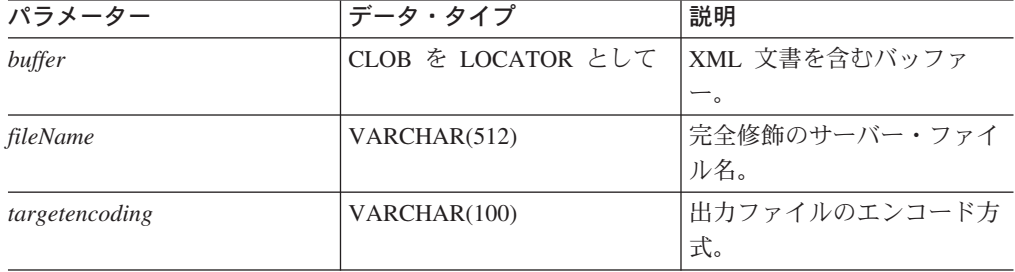

## 結果**:**

#### XMLFILE

## 例**:**

以下の例では、XML 文書を CLOB ロケーター (データベース・サーバーで単一の LOB 値を表す値を持つホスト変数) として読み取り、それを外部サーバー・ファイ ルに書き込んで、ファイル名およびパスを XMLFILE タイプとして XML 列に挿入 します。この関数により出力ファイルは ibm-808 でエンコードされます。

EXEC SQL BEGIN DECLARE SECTION; SQL TYPE IS CLOB LOCATOR xml buff; EXEC SQL END DECLARE SECTION;

EXEC SQL INSERT INTO sales tab(ID, NAME, ORDER) VALUES('1234', 'Sriram Srinivasan', XMLFileFromCLOB(:xml\_buf, 'dxxsamples/xml/getstart.xml', 'ibm-808'))

SALES\_TAB 表の列 ORDER は、XMLFILE タイプとして定義されています。バッ ファー内に XML 文書があれば、それをサーバー・ファイルに保管することができ ます。

## **XMLFileFromVarchar()** 関数

### 目的**:**

XML 文書をメモリーから VARCHAR として読み取り、それを外部サーバー・ファ イルに書き込んで、ファイル名およびパスを XMLFILE タイプで戻します。

#### 構文**:**

 $\rightarrow$  *XMLFileFromVarchar – ( buffer* –, *-fileName* –, *targetencoding*  $\blacktriangleright$ 

### パラメーター**:**

表 *29. XMLFileFromVarchar* パラメーター

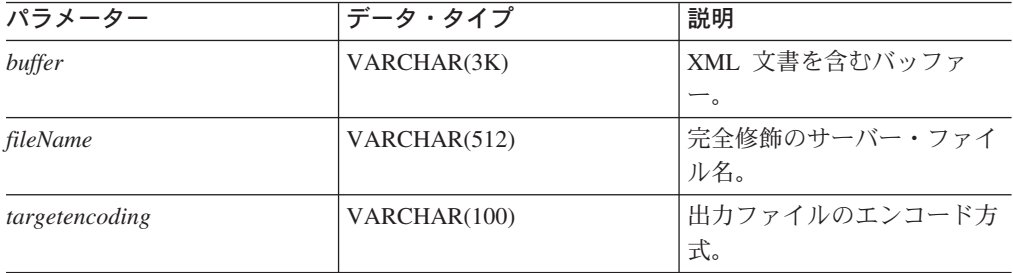

#### 結果**:**

XMLFILE

### 例**:**

以下の例では、XML 文書をメモリーから VARCHAR として読み取り、それを外部 サーバー・ファイルに書き込んで、ファイル名およびパスを XMLFILE タイプとし て XML 列に挿入します。この関数により出力ファイルは iso-8859-1 でエンコード されます。

EXEC SQL BEGIN DECLARE SECTION; struct { short len; char data[3000]; } xml\_buff; EXEC SQL END DECLARE SECTION; EXEC SQL INSERT INTO sales\_tab(ID, NAME, ORDER) VALUES('1234', 'Sriram Srinivasan', XMLFileFromVarchar(:xml\_buf, 'dxxsample/xml/getstart.xml', 'iso-8859-1'))

SALES\_TAB 表の列 ORDER は、XMLFILE タイプとして定義されています。

## **XMLVarcharFromFile()** 関数

### 目的**:**

XML 文書をサーバー・ファイルから読み取り、文書を XMLVARCHAR タイプで 戻します。

#### 構文**:**

 $\rightarrow$  XMLVarcharFromFile  $(-fi$ *leName*,

*src\_encoding* )

 $\blacktriangleright$ 

## パラメーター**:**

表 *30. XMLVarcharFromFile* パラメーター

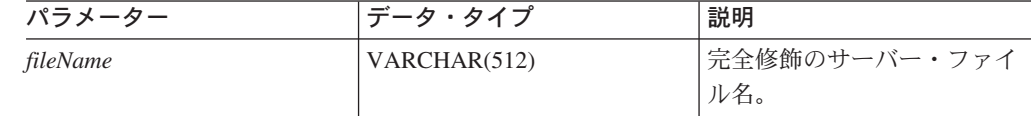

<span id="page-162-0"></span>表 *30. XMLVarcharFromFile* パラメーター *(*続き*)*

| パラメーター       | データ・タイプ      | 説明            |
|--------------|--------------|---------------|
| src_encoding | VARCHAR(100) | ソース・ファイルのエンコー |
|              |              | ド方式。          |

#### 結果**:**

XMLVARCHAR

#### 例**:**

以下の例では、XML 文書をサーバー・ファイルから読み取り、文書を XMLVARCHAR タイプとして XML 列に挿入します。サーバー・ファイルのエン コード方式が ibm-808 として明示的に指定されています。

```
EXEC SQL INSERT INTO sales tab(ID, NAME, ORDER)
   VALUES('1234', 'Sriram Srinivasan',
           XMLVarcharFromFile('dxxsample/xml/getstart.xml', 'ibm-808'))
```
この例では、レコードが SALES\_TAB 表に挿入されます。関数 XMLVarcharFromFile() は、エンコードが ibm-808 であるとして明示的に指定されて いるファイルから、 DB2 UDB に XML 文書をインポートし、それを XMLVARCHAR として保管します。

## 取り出し関数

## **XML** エクステンダーの検索関数

XML エクステンダーには、取り出しに使用する多重定義関数 Content() が備わって います。この多重定義関数は、名前が同じであっても、データの取り出し場所に基 づいて振る舞いが異なる、取り出し関数のセットを参照します。また、デフォル ト・キャスト関数を使用して、XML UDT を基本データ・タイプに変換することも できます。

Content() 関数は、次のタイプの取り出しを実行します。

## v サーバーの外部ストレージからの、クライアントのホスト変数の取り出し

Content() を使用して、XML 文書が外部サーバー・ファイルに保管されたとき に、それを取り出してメモリー・バッファーに入れることができます。この場合 には、Content() を使用し、XMLFILE から取り出して CLOB に入れることがで きます。

### v 内部ストレージから取り出して外部サーバー・ファイルに入れる

さらに、Content() を使用して、DB2 UDB 内に保管された XML 文書を取り出 し、 DB2 UDB サーバーのファイル・システム上にあるサーバー・ファイルに保 管することができます。以下の Content() 関数は、外部サーバー・ファイル上に 情報を保管するために使用されます。

- Content(): XMLVARCHAR から取り出し外部サーバー・ファイルに入れる
- Content(): XMLCLOB から取り出し外部サーバー・ファイルに入れる

下記のユーザー定義関数には、ソース・ファイルまたは出力ファイルのエンコード 方式を指定するためのパラメーターが新たに設けられています。そのパラメーター の値は、 ICU によって認識されるコード・ページの名前です。

db2xml.XMLVarcharFromFile(filename varchar(512), src\_encoding varchar(100)) returns XMLVarchar

db2xml.XMLCLOBFromFile(filename varchar(512), src\_encoding varchar(100)) returns XMLCLOB AS LOCATOR

db2xml.XMLFileFromVarchar(doc varchar(3000), targetfilename varchar(512), targetencoding varchar(100)) returns XMLFile

db2xml.XMLFileFromCLOB(doc CLOB(2G) as LOCATOR, targetfilename varchar(512), targetencoding varchar(100)) returns XMLFile

```
db2xml.Content(doc XMLVarchar, targetfilename varchar(512),
targetencoding varchar(100))
returns varchar(512)
```

```
db2xml.Content(doc XMLCLOB as LOCATOR, targetfilename varchar(512),
targetencoding varchar(100))
returns varchar(512)
```
#### 例**:**

ファイル /home/collins/xml/entail.xml の内容をインポートして varchar バッフ ァーに入れ、ソース・ファイルのエンコードが iso-8859-1 であることを指定するに は、

db2xml.XMLVarcharFromFile('/home/collins/xml/entail.xml', 'iso-8859-1')

ファイルが varchar にインポートされ、 iso-8859-1 からデータベースのコード・ペ ージに変換されます。

varchar バッファーをファイル /home/raskolnikov/xml/confession.xml にエクスポート し、出力ファイルのエンコードが ibm-808 であることを指定するには、

db2xml.Content('<sequence><thought>I did it!</thought></sequence>', '/home/raskolnikov/xml/confession.xml', 'ibm-808')

バッファーの内容がファイルにエクスポートされ、データベースのコード・ページ から ibm-808 に変換されます。それに応じて XML ファイルのエンコード宣言が更 新されます。

以下のセクションに示す例では、各コマンドの先頭に「DB2」とタイプする必要の ない、 DB2 UDB コマンド・シェルを使用していると仮定します。

## **Content(): XMLFILE** から取り出し **CLOB** に入れる

目的**:**

サーバー・ファイルからデータを検索して、CLOB LOCATOR に保管します。

構文**:**

 $\rightarrow$  -Content - (  $\rightarrow$  *xmlobj* -) -

## パラメーター**:**

表 *31. XMLFILE* から *CLOB* へのパラメーター

| パラメーター | $\rightarrow$<br>$\overline{ }$ | 説明         |
|--------|---------------------------------|------------|
| xmlobj | XML EILE                        | 文書。<br>XML |

#### 結果**:**

CLOB (*clob\_len*) を LOCATOR として

DB2 UDB の *clob\_len* は 2G です。

### 例**:**

以下の例では、サーバー・ファイルからデータを検索して、CLOB ロケーターに保 管します。 EXEC SQL BEGIN DECLARE SECTION; SQL TYPE IS CLOB LOCATOR xml buff; EXEC SQL END DECLARE SECTION; EXEC SQL CONNECT TO SALES DB EXEC SQL DECLARE cl CURSOR FOR SELECT Content(order) from sales\_tab WHERE sales person = 'Sriram Srinivasan' EXEC SQL OPEN c1; do { EXEC SQL FETCH c1 INTO : xml buff; if (SQLCODE != 0) { break; } else { /\* do with the XML doc in buffer  $*/$ } } EXEC SQL CLOSE c1; EXEC SQL CONNECT RESET; SALES TAB 内の列 ORDER は XMLFILE タイプなので、 Content() UDF はサー バー・ファイルからデータを検索してそれを CLOB ロケーターに保管します。

#### 関連タスク**:**

v 106 ページの『XML [コレクションのデータの更新、削除、および取り出し』](#page-119-0)

## **Content(): XMLVARCHAR** から取り出し外部サーバー・ファイル に入れる

目的**:**

XMLVARCHAR タイプとして保管されている XML の内容を検索して、それを外 部サーバー・ファイルに保管します。

構文**:**

```
\rightarrow Content — ( \rightarrow xmlobj — , \rightarrow filename — ,
```
*targetencoding* )

 $\blacktriangleright$ 

重要**:** 指定された名前のファイルがすでに存在する場合、 Content() 関数はそのファ イルの内容をオーバーライドします。

### パラメーター**:**

表 *32. XMLVarchar* から外部サーバー・ファイルへのパラメーター

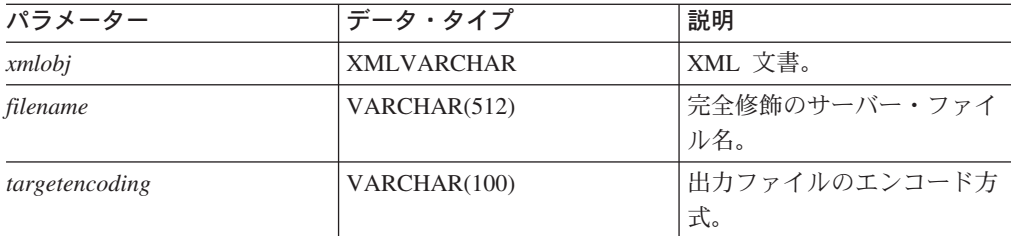

## 結果**:**

### VARCHAR(512)

#### 例**:**

以下の例では、XMLVARCHAR タイプとして保管されている XML の内容を検索 して、それをサーバー上の外部ファイルに保管します。 UDF によりファイルは ibm-808 でエンコードされます。

```
CREATE table app1 (id int NOT NULL, order DB2XML.XMLVarchar);
INSERT into app1 values (1, '<?xml version="1.0"?>
  <!DOCTYPE SYSTEM
"dxxsample/dtd/getstart.dtd"->
     <Order key="1">
        <Customer>
          <Name>American Motors</Name>
          <Email>parts@am.com</Email>
        </Customer>
        <Part color="black">
          <key>68</key>
          <Quantity>36</Quantity>
          <ExtendedPrice>34850.16</ExtendedPrice>
          <Tax>6.000000e-02</Tax>
          <Shipment>
              <ShipDate>1998-08-19</ShipDate>
              <ShipMode>AIR </ShipMode>
          </Shipment>
          <Shipment>
              <ShipDate>1998-08-19</ShipDate>
              <ShipMode>BOAT </ShipMode>
          </Shipment>
          </Part>
     </Order>');
SELECT DB2XML.Content(order, '
dxxsamples/dad/getstart column.dad', 'ibm-808')
 from app1 where ID=1;
```
関連タスク**:**

• 85 ページの『XML [文書を取り出す方法』](#page-98-0)

関連参照**:**

• 149 ページの『XML [エクステンダーの検索関数』](#page-162-0)

## **Content(): XMLCLOB** から取り出し外部サーバー・ファイルに入 れる

目的**:**

XMLCLOB タイプとして保管されている XML の内容を検索して、それを外部サー バー・ファイルに保管します。

構文**:**

 $\rightarrow$  *Content – (*  $\rightarrow$  *<i>xmlobj* – *, –filename* – ,

 $\sqcup$ targetencoding $\sqcup$ ]

 $\blacktriangleright$ 

重要**:** 指定された名前のファイルがすでに存在する場合、 Content() 関数はそのファ イルの内容をオーバーライドします。

#### パラメーター**:**

表 *33. XMLCLOB* から外部サーバー・ファイルへのパラメーター

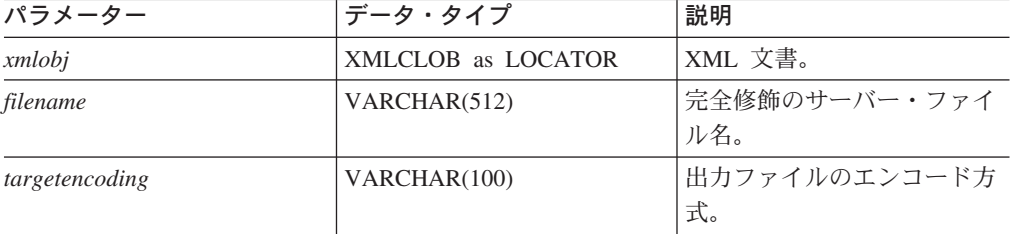

## 結果**:**

VARCHAR(512)

例**:**

以下の例では、XMLCLOB タイプとして保管されている XML の内容を検索して、 それをサーバー上の外部ファイルに保管します。 UDF によりファイルは ibm-808 でエンコードされます。

CREATE table app1 (id int NOT NULL, order DB2XML.XMLCLOB );

```
INSERT into app1 values (1, '<?xml version="1.0"?>
 <!DOCTYPE SYSTEM
"dxxsamples/dtd/getstart.dtd"->
    <Order key="1">
      <Customer>
          <Name>American Motors</Name>
          <Email>parts@am.com</Email>
     </Customer>
     <Part color="black">
          <key>68</key>
          <Quantity>36</Quantity>
```

```
<ExtendedPrice>34850.16</ExtendedPrice>
          <Tax>6.000000e-02</Tax>
          <Shipment>
              <ShipDate>1998-08-19</ShipDate>
              <ShipMode>AIR </ShipMode>
          </Shipment>
          <Shipment>
              <ShipDate>1998-08-19</ShipDate>
              <ShipMode>BOAT </ShipMode>
          </Shipment>
      </Part>
    </Order>');
SELECT DB2XML.Content(order,
'dxxsamples/xml/getstart.xml', 'ibm-808')
from app1 where ID=1;
```
## 抽出関数

## **XML** エクステンダーの抽出関数

抽出関数は、XML 文書からエレメント内容または属性値を抽出して、要求された SQL データ・タイプを戻します。 XML エクステンダーには、種々の SQL デー タ・タイプ用の抽出関数のセットが備わっています。抽出関数には、2 つの入力パ ラメーターがあります。 1 番目のパラメーターは XML エクステンダー UDT で、 それには XML UDT の 1 つを指定できます。 2 番目のパラメーターは、XML エ レメントまたは属性を指定するロケーション・パスです。それぞれの抽出関数は、 ロケーション・パスによって指定される値を戻します。

例では、各コマンドの先頭に「DB2」とタイプする必要のない、 DB2 UDB コマン ド・シェルを使用していると仮定します。

## **extractInteger()** および **extractIntegers()**

### 目的**:**

エレメント内容または属性値を XML 文書から抽出して、データを INTEGER タイ プで戻します。

#### 構文**:**

 $\rightarrow$  -extractInteger  $\rightarrow$  *( -xmlobj -, -path -)* -

#### 表関数**:**

**EXTRACTION CONSUMING (**  $-xmlobj$  ,  $-path$ ) *path* – *path* – *path* – *path* – *path* – *path* – *path* – *path* – *path* – *path* – *path* – *path* – *path* – *path* – *path* – *path* – *path* 

## パラメーター**:**

表 *34. extractInteger* 関数のパラメーター

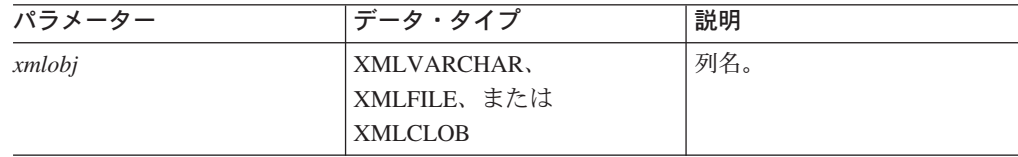

表 *34. extractInteger* 関数のパラメーター *(*続き*)*

| パラメーター | データ・タイプ        | 説明            |
|--------|----------------|---------------|
| path   | <b>VARCHAR</b> | エレメントまたは属性のロケ |
|        |                | ーション・パス。      |

### 戻されるタイプ**:**

INTEGER

### 例**:**

以下の例では、キーの属性値が ″1″ のときに 1 つの値が戻されます。この値は INTEGER として抽出されます。例では、各コマンドの先頭に「DB2」とタイプする 必要のない、 DB2 UDB コマンド・シェルを使用していると仮定します。

```
CREATE TABLE t1(key INT);
INSERT INTO t1 values (
   DB2XML.extractInteger(DB2XML.XMLFile('
    dxxsamples/xml/getstart.xml'),
    '/Order/Part[@color="black "]/key'));
SELECT * from t1;
```
## 表関数の例**:**

以下の例では、販売注文のそれぞれの注文キーが INTEGER として抽出されます。 例では、各コマンドの先頭に「DB2」とタイプする必要のない、 DB2 UDB コマン ド・シェルを使用していると仮定します。

```
SELECT *
```

```
FROM TABLE(
 DB2XML.extractIntegers(DB2XML.XMLFile('dxxsamples/xml/getstart.xml'),
'/Order/Part/key')) AS X;
```
#### 関連概念**:**

- v 125 ページの『XML [エクステンダーの](#page-138-0) UDT と UDF 名』
- v 145 ページの『XML [エクステンダーのユーザー定義関数のタイプ』](#page-158-0)

#### 関連参照**:**

v 154 ページの『XML [エクステンダーの抽出関数』](#page-167-0)

## **extractSmallint()** および **extractSmallints()**

## 目的**:**

エレメント内容または属性値を XML 文書から抽出して、データを SMALLINT タ イプで戻します。

#### 構文**:**

```
Example 3 and 2 and 2 and 2 and 2 and 2 and 2 and 2 and 2 and 2 and 2 and 2 and 2 and 2 and 2 and 2 and 2 and 2 and 2 and 2 and 2 and 2 and 2 and 2 and 2 and 2 and 2 and 2 and 2 and 2 and 2 and 2 and 2 and 2 and 2 and 2
```
### 表関数**:**

 $\rightarrow$  -extractSmallints  $\rightarrow$  (*-xmlobj* -, *path* -) -

## パラメーター**:**

表 *35. extractSmallint* 関数のパラメーター

| パラメーター | データ・タイプ                    | 説明            |
|--------|----------------------------|---------------|
| xmlobj | XMLVARCHAR,<br>XMLFILE、または | 列名。           |
|        | <b>XMLCLOB</b>             |               |
| path   | <b>VARCHAR</b>             | エレメントまたは属性のロケ |
|        |                            | l ーション・パス。    |

## 戻されるタイプ**:**

#### SMALLINT

#### 例**:**

以下の例では、すべての販売注文におけるキーの値が SMALLINT として抽出され ます。例では、各コマンドの先頭に「DB2」とタイプする必要のない、 DB2 UDB コマンド・シェルを使用していると仮定します。

```
CREATE TABLE t1(key INT);
INSERT INTO t1 values (
   DB2XML.extractSmallint(db2xml.xmlfile('dxxsamples/xml/getstart.xml'),
    '/Order/Part[@color="black "]/key'));
SELECT * from t1;
```
#### 表関数の例**:**

以下の例では、すべての販売注文におけるキーの値が SMALLINT として抽出され ます。例では、各コマンドの先頭に「DB2」とタイプする必要のない、 DB2 UDB コマンド・シェルを使用していると仮定します。

```
SELECT *
 FROM TABLE(
     DB2XML.extractSmallints(DB2XML.XMLFile('dxxsamples/xml/getstart.xml'),
      '/Order/Part/key')) AS X;
```
#### 関連概念**:**

- v 81 ページの『XML [列データの索引の使用』](#page-94-0)
- v 125 ページの『XML [エクステンダーの](#page-138-0) UDT と UDF 名』
- v 145 ページの『XML [エクステンダーのユーザー定義関数のタイプ』](#page-158-0)

#### 関連参照**:**

- v 154 ページの『XML [エクステンダーの抽出関数』](#page-167-0)
- v 232 ページの『XML [エクステンダーのストアード・プロシージャーの戻りコー](#page-245-0) [ド』](#page-245-0)

## **extractDouble()** および **extractDoubles()**

### 目的**:**

エレメント内容または属性値を XML 文書から抽出して、データを DOUBLE タイ プで戻します。

#### 構文**:**

 $\rightarrow$  -extractDouble - (*-xmlobj* -, *-path* -) -

#### 表関数**:**

 $\rightarrow$  **extractDoubles**  $\rightarrow$  (*-xmlobj*  $\rightarrow$  , *-path*  $\rightarrow$  ) -

#### パラメーター**:**

表 *36. extractDouble* 関数のパラメーター

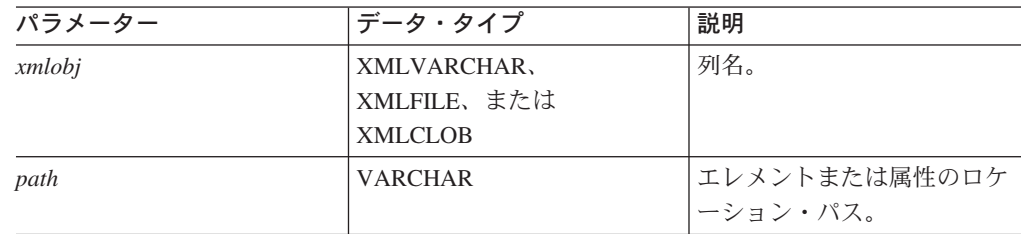

## 戻されるタイプ**:**

DOUBLE

### 例**:**

以下の例では、注文価格を DOUBLE タイプから DECIMAL タイプに自動的に変換 します。例では、各コマンドの先頭に「DB2」とタイプする必要のない、 DB2 コマ ンド・シェルを使用していると仮定します。

CREATE TABLE t1(price DECIMAL(9,2)); INSERT INTO t1 values ( DB2XML.extractDouble(DB2XML.xmlfile('dxxsamples/xml/getstart.xml'), '/Order/Part[@color="black "]/ExtendedPrice')); SELECT \* from t1;

### 表関数の例**:**

以下の例では、販売注文のそれぞれの部分における ExtendedPrice の値が DOUBLE として抽出されます。例では、各コマンドの先頭に DB2 UDB とタイプする必要の ない、 DB2 UDB コマンド・シェルを使用していると仮定します。

SELECT CAST(RETURNEDDOUBLE AS DOUBLE) FROM TABLE( DB2XML.extractDoubles(DB2XML.XMLFile('dxxsamples/xml/getstart.xml'), '/Order/Part/ExtendedPrice')) AS X;

#### 関連概念**:**

v 125 ページの『XML [エクステンダーの](#page-138-0) UDT と UDF 名』

#### 関連参照**:**

v 154 ページの『XML [エクステンダーの抽出関数』](#page-167-0)

## **extractReal()** および **extractReals()**

### 目的**:**

エレメント内容または属性値を XML 文書から抽出して、データを REAL タイプ で戻します。

構文**:**

 $\rightarrow$  **extractReal**  $(\rightarrow$  *xmlobj*  $-$ ,  $\rightarrow$  *path* $-$ )  $\rightarrow$   $\rightarrow$   $\rightarrow$   $\rightarrow$   $\rightarrow$   $\rightarrow$ 

#### 表関数**:**

 $\rightarrow$  -extractReals - (*-xmlobj* -, *-path*-) -

#### パラメーター**:**

表 *37. extractReal* 関数のパラメーター

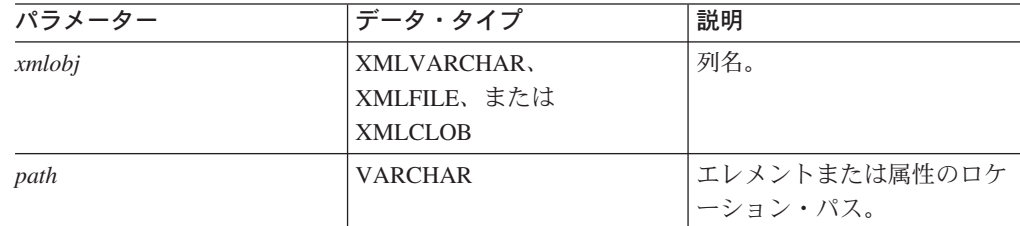

#### 戻されるタイプ**:**

REAL

## 例**:**

以下の例では、ExtendedPrice の値が REAL として抽出されます。例では、各コマ ンドの先頭に「DB2」とタイプする必要のない、 DB2 UDB コマンド・シェルを使 用していると仮定します。

```
CREATE TABLE t1(price DECIMAL(9,2));
INSERT INTO t1 values (
   DB2XML.extractReal(DB2XML.xmlfile('dxxsamples/xml/getstart.xml'),
    '/Order/Part[@color="black"]/ExtendedPrice'));
SELECT * from t1;
```
### 表関数の例**:**

以下の例では、ExtendedPrice の値が REAL として抽出されます。例では、各コマ ンドの先頭に「DB2」とタイプする必要のない、 DB2 UDB コマンド・シェルを使 用していると仮定します。

SELECT CAST(RETURNEDREAL AS REAL) FROM TABLE( DB2XML.extractReals(DB2XML.XMLFile('dxxsamples/xml/getstart.xml'), '/Order/Part/ExtendedPrice')) AS X;

### 関連概念**:**

- v 125 ページの『XML [エクステンダーの](#page-138-0) UDT と UDF 名』
- v 145 ページの『XML [エクステンダーのユーザー定義関数のタイプ』](#page-158-0)

#### 関連参照**:**

- v 154 ページの『XML [エクステンダーの抽出関数』](#page-167-0)
- v 231 ページの『XML [エクステンダー](#page-244-0) UDF の戻りコード』

## **extractChar()** および **extractChars()**

目的**:**

エレメント内容または属性値を XML 文書から抽出して、データを CHAR タイプ で戻します。

```
構文:
```
**EXtractChar (**  $-xmlobj$  ,  $-path$ ) --  $+$   $+$ 

#### 表関数**:**

**►►**—extractChars — (—*xmlobj* — , —*path* —) ————————————————————<del>— →</del>

### パラメーター**:**

表 *38. extractChar* 関数のパラメーター

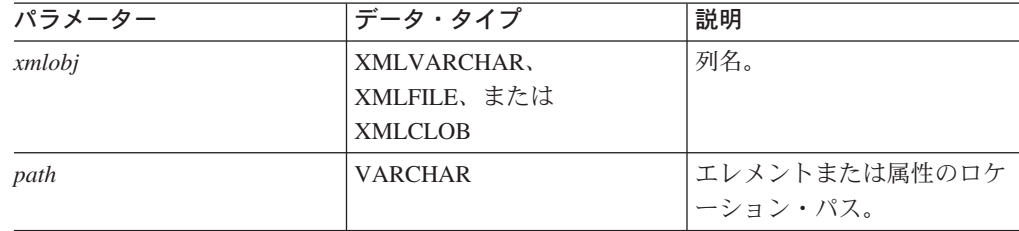

## 戻されるタイプ**:**

### **CHAR**

## 例**:**

以下の例では、Name の値が CHAR として抽出されます。例では、各コマンドの先 頭に「DB2」とタイプする必要のない、 DB2 UDB コマンド・シェルを使用してい ると仮定します。

```
CREATE TABLE t1(name char(30));
INSERT INTO t1 values (
   DB2XML.extractChar(DB2XML.xmlfile('dxxsamples/xml/getstart.xml'),
    '/Order/Customer/Name'));
SELECT * from t1;
```
## 表関数の例**:**

以下の例では、Color の値が CHAR として抽出されます。例では、各コマンドの先 頭に「DB2」とタイプする必要のない、 DB2 UDB コマンド・シェルを使用してい ると仮定します。

```
SELECT *
 FROM TABLE(
     DB2XML.extractChars(DB2XML.XMLFile('dxxsamples/xml/getstart.xml'),
      '/Order/Part/@color')) AS X;
```
## 関連参照**:**

- v 154 ページの『XML [エクステンダーの抽出関数』](#page-167-0)
- xi [ページの『構文図の読み方』](#page-12-0)

## **extractVarchar()** および **extractVarchars()**

## 目的**:**

エレメント内容または属性値を XML 文書から抽出して、データを VARCHAR タ イプで戻します。

構文**:**

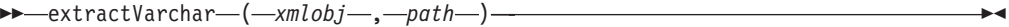

#### 表関数**:**

**Example 20 and 20 and 20 and 20 and 20 and 20 and 20 and 20 and 20 and 20 and 20 and 20 and 20 and 20 and 20 and 20 and 20 and 20 and 20 and 20 and 20 and 20 and 20 and 20 and 20 and 20 and 20 and 20 and 20 and 20 and 20** 

パラメーター**:**

表 *39. extractVarchar* 関数のパラメーター

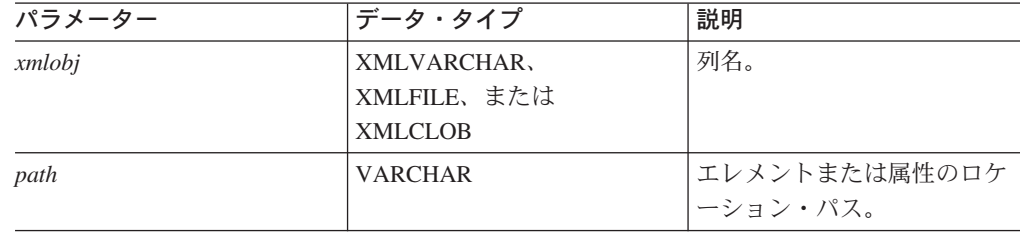

## 戻されるタイプ**:**

#### VARCHAR(4K)

### 例**:**

SALES\_TAB 表の ORDER 列に保管されている XML 文書の数が 1000 を超えてい るデータベースで、 ExtendedPrice の値が 2500.00 を超える商品を注文したすべて の顧客を探し出したい場合があります。次の SQL ステートメントは、SELECT 文 節で抽出 UDF を使用しています。

SELECT extractVarchar(Order, '/Order/Customer/Name') from sales\_order\_view WHERE price > 2500.00

例では、各コマンドの先頭に「DB2」とタイプする必要のない、 DB2 UDB コマン ド・シェルを使用していると仮定します。 UDF extractVarchar() は ORDER 列を入 力として使用し、ロケーション・パス /Order/Customer/Name を選択 ID として使 用します。この UDF は顧客の名前を戻します。この WHERE 文節があるため、抽 出関数は ExtendedPrice が 2500.00 を超える注文のみを評価します。

#### 表関数の例**:**

SALES\_TAB 表の ORDER 列に保管されている XML 文書の数が 1000 を超えてい るデータベースで、 ExtendedPrice の値が 2500.00 を超える商品を注文したすべて の顧客を探し出したい場合があります。次の SQL ステートメントは、SELECT 文 節で抽出 UDF を使用しています。

SELECT extractVarchar(Order, '/Order/Customer/Name') from sales\_order\_view WHERE price > 2500.00

例では、各コマンドの先頭に「DB2」とタイプする必要のない、 DB2 UDB コマン ド・シェルを使用していると仮定します。 UDF extractVarchar() は ORDER 列を入 力として使用し、ロケーション・パス /Order/Customer/Name を選択 ID として使

用します。この UDF は顧客の名前を戻します。この WHERE 文節があるため、抽 出関数は ExtendedPrice が 2500.00 を超える注文のみを評価します。

次の例では、Name の値が VARCHAR として抽出されます。例では、各コマンドの 先頭に「DB2」とタイプする必要のない、 DB2 UDB コマンド・シェルを使用して いると仮定します。

```
CREATE TABLE t1(name varchar(30));
INSERT INTO t1 values (
    DB2XML.extractVarchar(DB2XML.xmlfile('dxxsamples/xml/getstart.xml'),
    '/Order/Customer/Name'));
SELECT * from t1;
```
### 表関数の例**:**

次の例では、Color の値が VARCHAR として抽出されます。例では、各コマンドの 先頭に「DB2」とタイプする必要のない、 DB2 UDB コマンド・シェルを使用して いると仮定します。

```
SELECT*
```

```
FROM TABLE(
   DB2XML.extractVarchars(DB2XML.XMLFile('dxxsamples/xml/getstart.xml'),
   '/Order/Part/@color')) AS X;
```

```
関連概念:
```
- v 125 ページの『XML [エクステンダーの](#page-138-0) UDT と UDF 名』
- v 145 ページの『XML [エクステンダーのユーザー定義関数のタイプ』](#page-158-0)

関連参照**:**

- v 154 ページの『XML [エクステンダーの抽出関数』](#page-167-0)
- v 231 ページの『XML [エクステンダー](#page-244-0) UDF の戻りコード』

## **extractCLOB()** および **extractCLOBs()**

### 目的**:**

XML 文書の部分を、サブエレメントを含む、エレメントおよび属性マークアップ や、エレメントおよび属性の内容とともに抽出します。この関数は、他の抽出関数 とは異なります。他の抽出関数はエレメントと属性の内容のみしか戻しません。 extractClob(s) 関数は文書の一部を抽出するために使用するのに対し、 extractVarchar(s) および extractChar(s) は値のみを抽出するために使用します。

構文**:**

```
\rightarrow extractCLOB \rightarrow (-xmlobj \rightarrow , -path \rightarrow ) -
```
#### 表関数**:**

 $\rightarrow$  -extractCLOBs  $\rightarrow$  (*-xmlobj* -, *-path*-) -

パラメーター**:**

表 *40. extractCLOB* 関数のパラメーター

| データ・タイプ                    | 説明                        |
|----------------------------|---------------------------|
| XMLVARCHAR,<br>XMLFILE、または | 列名。                       |
| <b>XMLCLOB</b>             |                           |
| <b>VARCHAR</b>             | エレメントまたは属性のロケ<br>ーション・パス。 |
|                            |                           |

## 戻されるタイプ**:**

CLOB(10K)

#### 例**:**

この例では、すべての name エレメントの内容とタグが注文書から抽出されます。 例では、各コマンドの先頭に「DB2」とタイプする必要のない、 DB2 UDB コマン ド・シェルを使用していると仮定します。

CREATE TABLE t1(name DB2XML.xmlclob); INSERT INTO t1 values ( DB2XML.extractClob(DB2XML.xmlfile('dxxsamples/xml/getstart.xml'), '/Order/Customer/Name')); SELECT \* from t1;

#### 表関数の例**:**

この例では、カラー属性のすべてが注文から抽出されます。例では、各コマンドの 先頭に「DB2」とタイプする必要のない、 DB2 UDB コマンド・シェルを使用して いると仮定します。

```
SELECT *
 FROM TABLE(
     DB2XML.extractCLOBs(DB2XML.XMLFile('dxxsamples/xml/getstart.xml'),
      '/Order/Part/@color')) AS X;
```
#### 関連概念**:**

v 145 ページの『XML [エクステンダーのユーザー定義関数のタイプ』](#page-158-0)

### 関連参照**:**

v 154 ページの『XML [エクステンダーの抽出関数』](#page-167-0)

## **extractDate()** および **extractDates()**

## 目的**:**

エレメント内容または属性値を XML 文書から抽出して、データを DATE タイプ で戻します。日付は YYYY-MM-DD 形式で指定する必要があります。

構文**:**

```
\rightarrow -extractDate \rightarrow (-xmlobj -, -path -) -
```
表関数**:**

 $\rightarrow$  **extractDates**  $\rightarrow$  (*-xmlobj* -, *path* -) -

## パラメーター**:**

表 *41. extractDate* 関数のパラメーター

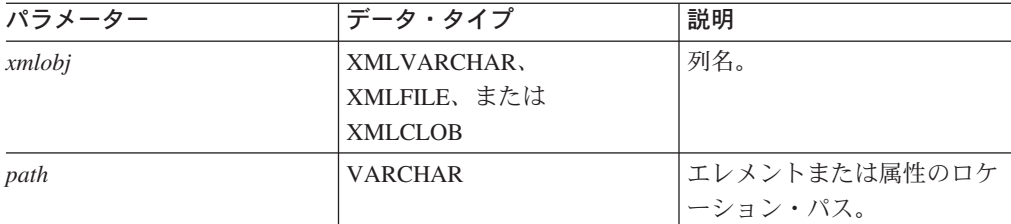

### 戻されるタイプ**:**

DATE

#### 例**:**

以下の例では、ShipDate の値が DATE として抽出されます。例では、各コマンド の先頭に「DB2」とタイプする必要のない、 DB2 UDB コマンド・シェルを使用し ていると仮定します。

```
CREATE TABLE t1(shipdate DATE);
INSERT INTO t1 values (
    DB2XML.extractDate(DB2XML.xmlfile('dxxsamples/xml/getstart.xml'),
    '/Order/Part[@color="red "]/Shipment/ShipDate'));
SELECT * from t1;
```
#### 表関数の例**:**

以下の例では、ShipDate の値が DATE として抽出されます。

```
SELECT *
```

```
FROM TABLE(
```

```
DB2XML.extractDates(DB2XML.XMLFile('dxxsamples/xml/getstart.xml'),
'/Order/Part[@color="black "]/Shipment/ShipDate')) AS X;
```
#### 関連概念**:**

```
v 145 ページの『XML エクステンダーのユーザー定義関数のタイプ』
```
#### 関連参照**:**

- v 154 ページの『XML [エクステンダーの抽出関数』](#page-167-0)
- v 231 ページの『XML [エクステンダー](#page-244-0) UDF の戻りコード』

## **extractTime()** および **extractTimes()**

## 目的**:**

エレメント内容または属性値を XML 文書から抽出して、データを TIME タイプで 戻します。

### 構文**:**

extractTime ( *xmlobj* , *path* )

## 表関数**:**

 $\rightarrow$  -extractTimes  $(-xmlobj, -path)$  -  $\rightarrow$ 

#### パラメーター**:**

表 *42. extractTime* 関数のパラメーター

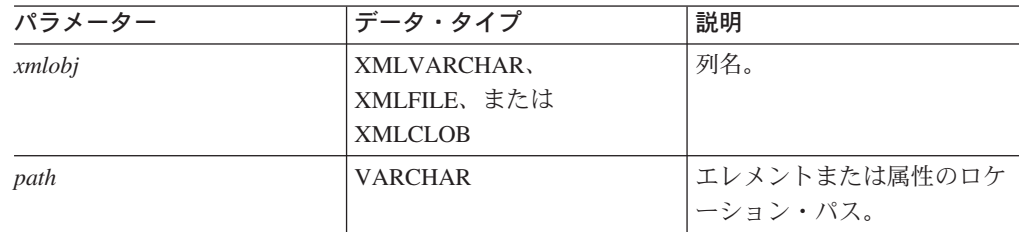

## 戻されるタイプ**:**

TIME

## 例**:**

例では、各コマンドの先頭に「DB2」とタイプする必要のない、 DB2 UDB コマン ド・シェルを使用していると仮定します。

```
CREATE TABLE t1(testtime TIME);
INSERT INTO t1 values (
   DB2XML.extractTime(DB2XML.XMLCLOB(
         '<stuff><data>11.12.13</data></stuff>'), '//data'));
SELECT * from t1;
```
#### 表関数の例**:**

```
select *
from table(
   DB2XML.extractTimes(DB2XML.XMLCLOB(
        '<stuff><data>01.02.03</data><data>11.12.13</data></stuff>'),
       '//data')) as x;
```
#### 関連概念**:**

- v 125 ページの『XML [エクステンダーの](#page-138-0) UDT と UDF 名』
- v 145 ページの『XML [エクステンダーのユーザー定義関数のタイプ』](#page-158-0)

### 関連参照**:**

v 154 ページの『XML [エクステンダーの抽出関数』](#page-167-0)

## **extractTimestamp()** および **extractTimestamps()**

### 目的**:**

エレメント内容または属性値を XML 文書から抽出して、データを TIMESTAMP タイプで戻します。

### 構文**:**

 $\rightarrow$  -extractTimestamp-(*-xmlobj*-,-path-)-

#### 表関数**:**

►► **-** <u>axtractTimestamps - ( *xmlobj* - , *- path* - ) -</u>

### パラメーター**:**

表 *43. extractTimestamp* 関数のパラメーター

| パラメーター | データ・タイプ                                      | 説明                                     |
|--------|----------------------------------------------|----------------------------------------|
| xmlobj | XMLVARCHAR,<br>XMLFILE、または<br><b>XMLCLOB</b> | 列名。                                    |
| path   | <b>VARCHAR</b>                               | エレメントまたは属性のロケ<br><sup>1</sup> ーション・パス。 |

## 戻されるタイプ**:**

TIMESTAMP

#### 例**:**

例では、各コマンドの先頭に「DB2」とタイプする必要のない、 DB2 UDB コマン ド・シェルを使用していると仮定します。

```
CREATE TABLE t1(testtimestamp TIMESTAMP);
INSERT INTO t1 values (
    DB2XML.extractTimestamp(DB2XML.XMLCLOB(
        '<stuff><data>2003-11-11-11.12.13.888888</data></stuff>'),
        '//data'));
SELECT * from t1;
```
#### 表関数の例**:**

```
select * from
table(DB2XML.extractTimestamps(DB2XML.XMLClob(
    '<stuff><data>2003-11-11-11.12.13.888888
    </data><data>2003-12-22-11.12.13.888888</data></stuff>'),
    '//data')) as x;
```
XML エクステンダーは、XML 文書から抽出したタイム・スタンプを、必要に応じ て DB2 のタイム・スタンプ形式に適するように自動的に正規化します。タイム・ スタンプは、 yyyy-mm-dd-hh.mm.ss.nnnnnn という形式か、または yyyy-mm-dd-hh mm.ss.nnnnnn という形式に正規化します。例えば、

2003-1-11-11.12.13

```
は、次のように正規化されます。
2003-01-11-11.12.13.000000
```
## 関連概念**:**

- v 125 ページの『XML [エクステンダーの](#page-138-0) UDT と UDF 名』
- v 145 ページの『XML [エクステンダーのユーザー定義関数のタイプ』](#page-158-0)

#### 関連参照**:**

v 154 ページの『XML [エクステンダーの抽出関数』](#page-167-0)

## **XML** エクステンダーの更新関数

Update() 関数は、XML 列に保管されている 1 つ以上の XML 文書内で指定された エレメントまたは属性値を更新します。デフォルト・キャスト関数を使用して、 SQL 基本タイプを XML UDT に変換することもできます。

## 目的

XML UDT の列名、ロケーション・パス、および更新値のストリングを取得して、 最初の入力パラメーターと同じ XML UDT を戻します。 Update() 関数を使用する と、更新するエレメントまたは属性を指定できます。

## 構文

Update ( *xmlobj* , *path* , *value* )

## パラメーター

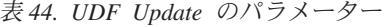

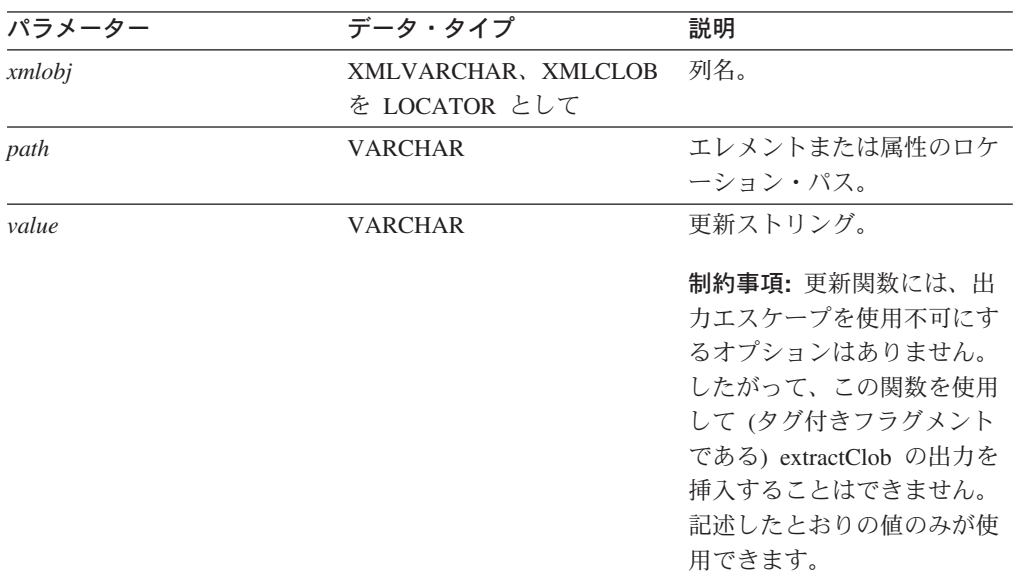

制限**:** Update UDF は、述部に属性が含まれているロケーション・パスはサポートし ますが、述部にエレメントを含むものはサポートしない点に注意してください。例 えば、以下の述部はサポートされます。

'/Order/Part[@color="black "]/ExtendedPrice'

以下の述部はサポートされません。

'/Order/Part/Shipment/[Shipdate < "11/25/00"]'
# 戻りタイプ

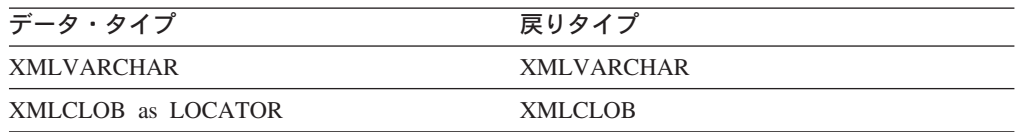

# 例

以下の例では、販売員 Sriram Srinivasan によって扱われた注文を更新します。

UPDATE sales\_tab

```
set order = db2xml.update(order, '/Order/Customer/Name', 'IBM')
WHERE sales_person = 'Sriram Srinivasan'
```
この例では、/Order/Customer/Name の内容が IBM に更新されます。

## 使用法

Update 関数を使用して 1 つ以上の XML 文書内の値を変更すると、 XML 列内の XML 文書が置換されます。XML 構文解析プログラムからの出力に基づいて、元の 文書の一部は保存され、他の部分は消去または変更されます。以降のセクションで は、文書が処理される方法を解説し、更新の前後で文書がどのように変更されるか の例を示します。

## **Update()** 関数が **XML** 文書を処理する方法

Update() 関数が XML 文書を置換する場合、 XML 構文解析プログラムの出力に基 づいて文書を再構成する必要があります。 表 45 では、文書の各部分を処理する方 法を例とともに示しています。

表 *45. Update* 関数の規則

| 項目またはノ<br>ード・タイプ                                                                                                    | XML 文書のコード例                                                                | 更新後の状況         |
|----------------------------------------------------------------------------------------------------|----------------------------------------------------------------------------|----------------|
| XML 宣言                                                                                                    | $\leq$ ?xml version= $1.0$ '<br>$encoding='utf-8'$<br>$standalone='yes' >$ | XML 宣言は保存されます。 |
| DOCTYPE 宣言                                                                                                    |                                                                            | 文書タイプ宣言は以下のものを |
| books SYSTEM<br "http://dtds.org/books.dtd" ><br>books PUBLIC<br "local.books.dtd" "http://dtds.org/books.dtd" ><br>books<br>-Any of<br>books<br ( S External ID ) ?<br>[ internal-dtd-subset ] ><br>-Such as<br>books<br [ ENTITY mydog "Spot" ] >?<br>[ internal-dtd-subset ] > |                                                                            | 保存します。         |

| 項目またはノ       | XML 文書のコード例                             | 更新後の状況                                                                                                 |
|--------------|-----------------------------------------|----------------------------------------------------------------------------------------------------|
| ード・タイプ       |                                         |                                                                                                    |
| コメント         | $\leq$ !-- comment -->                  | ルート・エレメントの外部のコ<br>メントは保存されます。                                                                          |
|              |                                         | ルート・エレメントの内部のコ<br>メントは廃棄されます。                                                                          |
| エレメント        | $<$ books $>$<br>content<br>            | エレメントは保存されます。                                                                                          |
| 属性           | id='1' date="01/02/2003"                | エレメントの属性は保存されま<br>す。<br>• 更新後には、値は二重引用符<br>で区切られています。<br>属性の内部のデータは失われ<br>ます。<br>• エンティティーは置換されま<br>す。 |
| テキスト・<br>ノード | This chapter is about<br>my dog &mydog. | テキスト・ノード (エレメント<br>の内容)は保存されます。<br>• テキスト・ノードの内部のデ<br>ータは失われます。<br>• エンティティーは置換されま<br>す。               |

表 *45. Update* 関数の規則 *(*続き*)*

## 複数出現

Update() UDF にロケーション・パスを指定した場合、一致するパスがあるすべての エレメントまたは属性の内容は、指定した値で更新されます。つまり、文書に複数 出現するロケーション・パスがある場合、 Update() 関数は、既存の値を *value* パラ メーターで指定した値で置換します。

*path* パラメーターに述部を指定して、明確なロケーション・パスを指定することに よって、意図しない更新を防止することができます。 Update() UDF は、属性があ る述部を持つロケーション・パスはサポートしますが、エレメントがあるものはサ ポートしません。

# 固有文字生成関数

## 目的

固有文字生成関数は、実行するたびに固有の文字ストリングを戻します。この関数 には引き数はありません (空の括弧は指定する必要があります)。この関数の結果 は、固有の値です。結果がヌルになることはありません。

構文

 $\rightarrow$  -db2xml.generate unique()-

# 戻り値

VARCHAR(13)

例

次の例では、db2xml.generate\_unique() を使用して、索引を付ける列に対して固有キ ーを生成しています。

```
<SQL_stmt>
SELECT o.order key, customer name, customer email, p.part key, color,
quantity, price, tax, ship id, date, mode from order tab o, part tab p,
 (select db2xml.generate_unique()
  as ship_id, date, mode, part_key from ship_tab) as s
          \overline{\text{WHERE}} o.order_key = 1 and
               p.price > 20000 and
               p.order_key = o.order_key and
               s.part \overline{key} = p.part \overline{key}ORDER BY order_key, part_key, ship_id
</SQL_stmt>
```
# 妥当性検査関数

DB2 XML エクステンダーには、 XML スキーマまたは DTD に基づいて XML 文 書の妥当性検査を実行するユーザー定義関数 (UDF) が 2 つ提供されています。

XML 文書内のエレメントは、関連するエレメント・タイプ・ルールが満たされる場 合には、決められたスキーマに従って有効になります。すべてのエレメントが有効 な場合には、文書全体が有効です。しかし DTD の場合、特定のルート・エレメン トを必須として指定する手段がありません。妥当性検査は、文書が有効なら 1 を戻 します。また、文書が無効なら 0 を戻し、トレース・ファイルにエラー・メッセー ジを書き込みます。それらの関数は、以下のとおりです。

#### **db2xml.svalidate:**

指定されたスキーマに基づいて、XML 文書インスタンスの妥当性検査を実 行します。

#### **db2xml.dvalidate:**

指定された DTD に基づいて、XML 文書インスタンスの妥当性検査を実行 します。

## **SVALIDATE()** 関数

この関数は、指定されたスキーマ (または XML 文書の中で指定されているスキー マ) に基づいて XML 文書の妥当性検査を実行し、文書が有効な場合には 1 を、文 書が無効な場合には 0 を戻します。この関数では、 XML 文書とスキーマがファイ ル・システムに存在しているか、または DB2 の CLOB として存在していることが 前提になっています。

SVALIDATE 関数を実行する前に、次のコマンドを実行することによって、 XML エクステンダーをデータベースで使用できるようにしてください。

CALL QDBXM/QZXMADM PARM(enable\_db *mydbname*)

XML 文書が妥当性検査に失敗した場合、 XML エクステンダーのトレース・ファ イルにエラー・メッセージが書き込まれます。 SVALIDATE コマンドを実行する前 に、トレースを使用可能にしてください。トレースを使用可能にする方法について は、 229 ページの『XML [エクステンダーのトレースの開始』を](#page-242-0)参照してください。

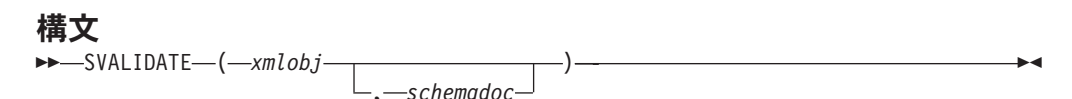

パラメーター

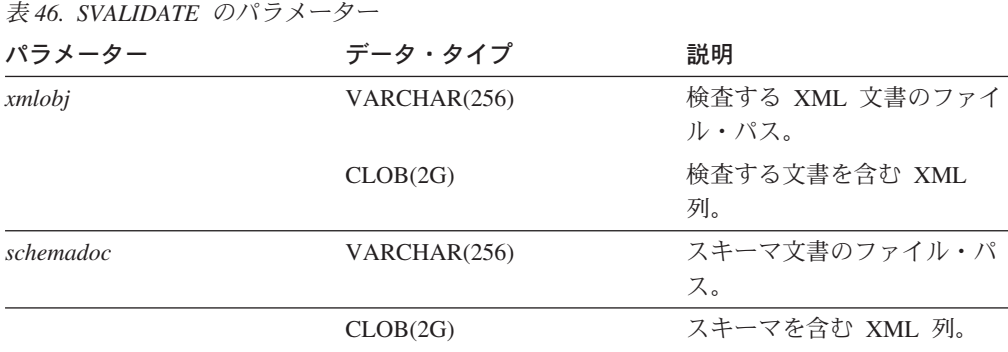

## 例

例 **1:** この例では、 equiplog2001.xml について、その文書内で指定されているス キーマに基づいて妥当性検査を実行します。

select db2xml.svalidate('/dxxsamples/xml/equiplog2001..xml') from db2xml.onerow

例 **2:** この例では、指定したスキーマを使用して XML 文書の妥当性検査を実行し ます。文書もスキーマも、DB2 UDB の表に保管されています。

select db2xml.svalidate(doc,schema) from db2xml.onerow

## **DVALIDATE()** 関数

この関数は、指定された DTD (または XML 文書の中で指定されている DTD) に 基づいて XML 文書の妥当性検査を実行し、文書が有効な場合には 1 を、文書が無 効な場合には 0 を戻します。この関数では、 XML 文書と DTD がファイル・シス テムに存在しているか、または DB2 の CLOB として存在していることが前提にな っています。

DVALIDATE 関数を実行する前に、次のコマンドを実行することによって、データ ベースで XML エクステンダーを使用できるようにしてください。

CALL QDBXM/QZXMADM PARM(enable\_db *mydbname*)

XML 文書が妥当性検査に失敗した場合、 XML エクステンダーのトレース・ファ イルにエラー・メッセージが書き込まれます。 SVALIDATE コマンドを実行する前 に、トレースを使用可能にしてください。トレースを使用可能にする方法について は、 229 ページの『XML [エクステンダーのトレースの開始』を](#page-242-0)参照してください。

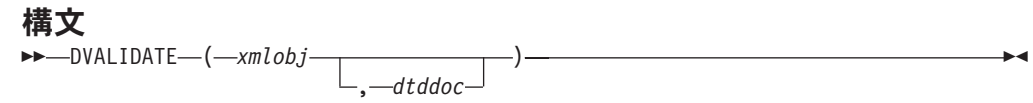

# パラメーター

表 *47. DVALIDATE* のパラメーター

| パラメーター | データ・タイプ      | 説明                                               |
|--------|--------------|--------------------------------------------------|
| xmlobj | VARCHAR(256) | 検査する XML 文書のファイ<br>ル・パス。                         |
|        | CLOB(2G)     | 検査する文書を含む XML<br>列。                              |
| dtddoc | VARCHAR(256) | DTD 文書のファイル・パス。                                  |
|        | CLOB(2G)     | DTD が入っている XML 列<br>(DTD_REF 表のものか、正規<br>の表のもの)。 |

## 例

例 **1:** この例では、 equiplog2001.xml について、その文書内で指定されている DTD に基づいて妥当性検査を実行します。

select db2xml.dvalidate('/dxxsamples/xml/equiplog2001.xml') from db2xml.onerow

例 **2:** この例では、指定した DTD を使用して XML 文書の妥当性検査を実行しま す。文書も DTD も、ファイル・システム内にあります。

select db2xml.dvalidate('/dxxsamples/xml/equiplog2001.xml', '/dxxsamples/dtd/equip.dtd') from db2xml.onerow

例 **3:** この例では、指定した DTD を使用して XML 文書の妥当性検査を実行しま す。文書も DTD も、DB2 UDB の表の中に保管されています。

select db2xml.dvalidate (doc,dtdid) from equiplogs, db2xml.dtd ref ¥ where dtdid='equip.dtd'

# <span id="page-186-0"></span>第 **9** 章 文書アクセス定義 **(DAD)** ファイル

# **XML** 列のための **DAD** ファイルの作成

この作業は、XML 列の定義および使用可能化という、より大きな作業の一部です。

DAD ファイルに関する最新情報については、 XML エクステンダーの Web サイト (www.ibm.com/software/data/db2/extenders/xmlext/downloads.html) を参照してくださ い。

XML データにアクセスして、XML 表内の XML データを列で使用可能にするため には、文書アクセス定義 (DAD) ファイルを定義する必要があります。このファイ ルは、列内で検索する必要のあるデータの属性とキー・エレメントを定義します。 XML 列については、DAD ファイルはまず、その列に保管された文書にどのように 索引を付けるかを指定します。 DAD ファイルは、 XML 列に挿入される文書の妥 当性検査を実行するために使用する DTD またはスキーマも指定します。 DAD フ ァイルは CLOB データ・タイプとして保管され、そのサイズは 100 KB 以下で す。

## 前提条件**:**

DAD ファイルを作成する前に、以下のことを行う必要があります。

- v 検索で頻繁に使用することが予想されるエレメントまたは属性を判別する。指定 するエレメントまたは属性は、 XML エクステンダーによって迅速に検索できる ように、指定したサイド表に抽出されます。
- サイド表で索引付けされるそれぞれのエレメントまたは属性を表すロケーショ ン・パスを定義する。エレメントまたは属性をどのようなデータ・タイプに変換 するのかについても指定する必要があります。

## 手順**:**

DAD ファイルを作成するには、

1. テキスト・エディターで新規文書を作成し、次の構文を入力します。

<?XML version="1.0"?> <!DOCTYPE DAD SYSTEM *<"path/dtd/dad.dtd">.*

″*path/dtd/dad.dtd*″ は、その DAD ファイルの DTD のパスおよびファイル名で す。 DTD は、 dxx install¥samples¥db2xml¥dtd に入っています。

2. ステップ 1 の行の後に DAD タグを挿入します。

 $<$ DAD $>$  $<$ /DAD $>$ 

このエレメントに、他のすべてのエレメントが入れられることになります。

- 3. 文書および列の妥当性検査を指定します。
	- v XML 文書をデータベースに挿入する前に、 DTD またはスキーマに基づいて その文書全体の妥当性検査を実行するには、
		- 文書を妥当性検査する方法を指定するためのタグを挿入します。

<dtdid>path/dtd\_name.dtd</dtdid>

– スキーマを使用して文書の妥当性検査を実行するために、次のタグを挿入 します。

<schemabindings> <nonamespacelocation location="path/schema\_name.xsd"/> </schemabindings>

– 次のタグを挿入することにより、列の妥当性検査を実行します。

<validation>YES</validation>

v 文書の妥当性検査を実行しない場合には、次のタグを使用します。

<validation>NO</validation>

- 4. XML データのアクセスおよび保管方式として XML 列を使用することを指定す るために、 <Xcolumn> </Xcolumn> タグを挿入します。
- 5. サイド表を指定します。作成するサイド表ごとに、
	- a. <table></table> タグを指定します。例えば、

<table name="person\_names"> </table>

b. 表タグの中で、サイド表に含めたいそれぞれの列ごとに <column> タグを挿 入します。それぞれの列には、name、type、path、および multi\_occurrence の 4 つの属性があります。

例**:**

```
<table name="person_names">>
<column name ="fname"
        type="varchar(50)"
        path="/person/firstName"
       multi_occurrence="NO"/>
<column name ="lname"
        type="varchar(50)"
        path="/person/lastName"
        multi_occurrence="NO"/>
</table>
```
ここで、

- **name** サイド表に作られる列の名前を指定します。
- **type** それぞれの索引付きエレメントまたは属性ごとに、サイド表での SQL データ・タイプを示します。
- **path** 索引付けするそれぞれのエレメントまたは属性ごとに、 XML 文書 内のロケーション・パスを指定します。

#### **multi\_occurrence**

path 属性で参照されたエレメントまたは属性が XML 文書内で複数 回出現する可能性があるかどうかを示します。 **multi\_occurrence** として可能な値は、 **YES** または **NO** です。値が **NO** である場合、 表ごとに複数の列を指定できます。値が **YES** である場合、サイド表 で 1 つの列しか指定できません。

6. DAD 拡張子を付けてファイルを保管します。

次の例は、完全な DAD ファイルを示しています。

```
<?xml version="1.0"?>
<!DOCTYPE DAD SYSTEM "dxxsamples¥dtd¥dad.dtd">
<DAD><dtid>C:¥SG246130¥code¥person.dtd</dtdid>
<validation>YES</validation>
<Xcolumn>
  <table name="person_names">
  <column name="fname"
     type="varchar(50)"
     path="/person/firstName"
     multi occurrence="NO"/>
   <column name="lname"
     type="varchar(50)"
     path="/person/lastName"
     multi_occurrence="NO"/>
</table>
<table name="person_phone_number">
   <column name="pnumber"
     type="varchar(20)"
     path="/person/phone/number"
     multi_occurrence="YES"/>
\langletable>
<table name="person_phone_number">
   <column name="pnumber"
     type="varchar(20)"
     path="/person/phone/number"
     multi_occurrence="YES"/>
</table>
<table name="pesron_phone_type">
   <column name="ptype"
     type="varchar(20)"
     path="/person/phone/type"
     multi_occurrence="YES"/>
</table>
<Xcolumn>
</DAD>
```
以上で DAD ファイルが作成されました。次に、XML 列を定義して使用可能にす るための次のステップとして、XML 文書を保管する表を作成します。

#### 関連概念**:**

- v 95 [ページの『保管およびアクセス方式としての](#page-108-0) XML コレクション』
- v 175 ページの『XML コレクションのための DAD ファイル』
- v 191 ページの『DAD [チェッカー』](#page-204-0)

### 関連タスク**:**

• 191 ページの『DAD [チェッカーの使用』](#page-204-0)

# **XML** コレクションのための **DAD** ファイル

XML コレクションの場合、DAD ファイルは XML 文書の構造を、その文書の合成 元である DB2® 表にマップします。 DAD ファイルを使用して文書を DB2 UDB 表に分解することもできます。

例えば、XML 文書内に <Tax> と呼ばれるエレメントがある場合、 <Tax> を TAX と呼ばれる列にマップしなければならないということです。 XML データとリレー ショナル・データとの関係を定義するために DAD ファイルを使用します。

DAD ファイルは、コレクションを使用可能にする際に指定するか、または DAD ファイルを XML コレクションのストアード・プロシージャーで使用する際に指定 しなければなりません。 DAD は XML 形式の文書で、クライアントに存在しま す。 XML 文書を DTD を使用して妥当性検査することを選択した場合、 DAD フ ァイルをその DTD に関連付けることができます。 XML エクステンダーのストア ード・プロシージャーの入力パラメーターとして使用される場合、 DAD ファイル のデータ・タイプは CLOB です。このファイルは最大 100 KB まで可能です。

XML コレクションのアクセスおよび保管の方法を指定するには、DAD ファイル内 で <Xcollection> タグを使用してください。

## **<Xcollection>**

XML データを XML 文書から分解してリレーショナル表のコレクションに するか、またはリレーショナル表のコレクションから合成して XML 文書 にするかを指定します。

XML コレクションは、XML データを含むリレーショナル表のセットで す。アプリケーションは任意のユーザー表の XML コレクションを使用可 能にすることができます。これらのユーザー表としては、既存の業務データ 用の表、または XML エクステンダーが最近作成した表などがあります

DAD ファイルは、以下の種類のノードを使用して XML 文書のツリー構造を定義 します。

## **root\_node**

文書のルート・エレメントを指定します。

#### **element\_node**

エレメントを識別します。ルート・エレメントまたは子エレメントのいずれ かです。

#### **text\_node**

エレメントの CDATA テキストを表します。

#### **attribute\_node**

エレメントの属性を表します。

177 [ページの図](#page-190-0) 14 は、DAD ファイルで使用されているマッピングの一部を示して います。このノードは、XML 文書の内容をリレーショナル表内の表列にマップしま す。

```
<?xml version="1.0"?>
<!DOCTYPE DAD SYSTEM ""dxxsamples¥dtd¥dad.dtd">
<DAD>...
<Xcollection>
<SQL_stmt>
       ...
</SQL_stmt>
<prolog>?xml version="1.0"?</prolog>
<doctype>!DOCTYPE Order SYSTEM
                  ""dxxsamples¥dtd¥getstart.dtd""</doctype>
<root_node><br><element_node name="Order">
                                 --> Identifies the element <Order>
  <attribute_node name="key"> --> Identifies the attribute "key"
                                 --> Defines the name of the column,
                                     "order_key", to which the
                                     element and attribute are
                                     mapped
  </attribute_node>
  <element_node name="Customer"> --> Identifies a child element of
                                     <Order> as <Customer>
   <text_node> --> Specifies the CDATA text for
                                     the element <Customer>
    <column name="customer"> --> Defines the name of the column,
                                     "customer", to which the child
                                     element is mapped
  </text_node>
  </element_node>
        ...
 </element_node>
      ...
</root_node>
</Xcollection>
```
 $<$ /DAD $>$ 

図 *14. XML* コレクション表にマップされる *XML* 文書のノード定義。

この例では、最初の 2 列に対してエレメントおよび属性がマップされます。

XML エクステンダー管理ウィザードまたはエディターを使用して、 DAD ファイ ルの作成および更新を実行できます。

#### 関連概念**:**

v 109 ページの『XML [コレクションのマッピング体系』](#page-122-0)

## **SQL** 合成

同じ名前の複数の列を使用して XML 文書を合成することができます。選択された 複数の列が同じ名前になっているときには、それらが異なる表から得られた場合で あっても、変数を固有の別名で識別して、 SQL ステートメントの select 文節内の 各変数を異なる名前にしなければなりません。次の例は、同じ名前の列に固有の別 名を割り当てる方法を示しています。

<SQL\_stmt>select **o.order\_key as oorder\_key**, key customer\_name, customer\_email, p.part\_key **p.order\_key as porder\_key**, color, qty, price, tax, ship id, date, mode from order tab o.part\_tab p order by order key, part key</SQL stmt>

ランダムに生成した値による列を使用して XML 文書を合成することもできます。 DAD ファイル内の SQL ステートメントでランダム値が指定されている場合には、 ランダム値関数に別名を割り当てて、それを ORDER BY 文節で使用しなければな りません。このようにする必要があるのは、値が表内のどの列にも関連付けられて いないためです。次の例の ORDER BY 文節の終わりにある generate\_unique の別 名を参照してください。

<SQL\_stmt>select o.order\_key, customer\_name,customer\_email, p.part\_key,color,qty,price,tax,ship\_id, date, mode from order tab o, part tab p,

table (select db2xml.**generate\_unique**() as **ship\_id**, date, mode, part\_key

from ship\_tab) s where o.order key=1 and p.price>2000 and o.order key=o.order key and s.part key order by order key, part key, ship\_id</SQL stmt>

# **RDB** ノードの合成

RDB ノードの合成には、以下の制約事項が適用されます。

- v root\_node 以外の RDB ノードの DAD ファイルに関連付けられた条件は、リテ ラルと比較しなければなりません。
- 最上位 RDB node に関連付けられた条件内のそれぞれの等式は、 2 つの表の列 の結合関係を指定するもので、他の等式とは別に適用されます。つまり、AND で 結合されたすべての述部は、1 つの結合条件で同時に適用されることはなく、文 書合成時に外側の結合がシミュレートされます。それぞれの表のペアの親子関係 は、DAD ファイル内における相対的なネスティングによって決定されます。例え ば、

<condition>order\_tab.order\_key=part\_tab.order\_key AND part tab.part key=ship tab.part key</condition>

# **NULL** 値を含む行による合成

NULL 値を含む列を使用して XML 文書を合成することができます。

次の例は、列 *Col 1* の値が NULL である行が含まれている表 *MyTable* から、 XML 文書を生成する方法を示すものです。この例で使用されている DAD は、 *nullcol.dad* です。

```
<?xml version="1.0"?>
<!DOCTYPE DAD SYSTEM "c:¥dxx¥dtd¥dad.dtd">
<DAD>
<validation>NO validation>NO>
<Xcollection>
<SQL_stmt>SELECT 1 as X, Col1 FROM MyTable order by X, Col1<¥SQL_stmt>
<prolog>?xml version="1.0"?prolog>?xml version="1.0"?>
<doctype>!DOCTYPE Order SYSTEM "e:¥t3xml¥x.dtd">
<root node>
<element_node name="MyColumn">
<element_node name="Column1" multi_occurrence="YES">
 <text_node>
 <column name="Col1"/>
 </text_node>
</element_node>
</element_node>
```
<span id="page-192-0"></span></roott\_node> </Xcollection>  $<$ /DAD $>$ 

MyTable

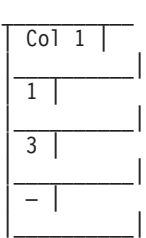

tests2x mydb nullcol.dad result\_tab を実行するか、dxxGenXML を使用することによ って、次の文書を生成します。 3 番目の Column1 エレメントは NULL 値を表し ていることに注意してください。

```
<?xml version="1.0"?>
<!DOCTYPE Order SYSTEM "e:¥t3xml¥x.dtd">
<MyColumn>
 <Column1>1</Column1>
 <Column1>3</Column1>
<Column1></Column1>
</MyColumn>
```
- v root\_node 以外の RDB ノードの DAD ファイルに関連付けられた条件は、リテ ラルと比較しなければなりません。
- v DAD の中でさらに低レベルの RDB ノードに関連した条件は、リテラルと比較 しなければなりません。
- root node と関連付けられた条件では、RDB ノードの合成に関わる表同士の関係 を記述します。例えば、基本外部キーの関係を記述します。
- 最上位 RDB node に関連付けられた条件内のそれぞれの等式は、 2 つの表の列 の結合関係を指定するもので、他の等式とは別に適用されます。つまり、AND で 結合されたすべての述部は、1 つの結合条件で同時に適用されることはなく、文 書合成時に外側の結合がシミュレートされます。それぞれの表のペアの親子関係 は、DAD ファイル内における相対的なネスティングによって決定されます。例え ば、

# **DAD** ファイル用の **DTD**

ここでは、文書アクセス定義 (DAD) ファイル用の文書タイプ宣言 (DTD) について 説明します。 DAD ファイル自体がツリー構造の XML 文書であり、DTD を必要 とします。その DTD ファイル名は dad.dtd です。その DAD ファイルの DTD は、次の例に示すとおりです。

<?xml encoding="US-ASCII"?>

<!ELEMENT DAD ((schemabindings | dtdid)?, validation, (Xcolumn | Xcollection))> <!ELEMENT dtdid (#PCDATA)> <!ELEMENT schemabindings (nonamespacelocation)> <!ELEMENT nonamespacelocation (empty)> <!ATTLIST nonamespacelocation location CDATA #REQUIRED>

<sup>&</sup>lt;condition>order\_tab.order\_key=part\_tab.order\_key AND part tab.part key=ship tab.part key</condition>

```
<!ELEMENT validation (#PCDATA)>
<!ELEMENT Xcolumn (table+)>
<!ELEMENT table (column+)>
<!ATTLIST table name CDATA #REQUIRED
                             key CDATA #IMPLIED
                             orderBy CDATA #IMPLIED>
<!ELEMENT column EMPTY>
<!ATTLIST column
                    name CDATA #REQUIRED
                    type CDATA #IMPLIED
                    path CDATA #IMPLIED
                     multi_occurrence CDATA #IMPLIED>
<! ELEMENT Xcollection (SQL stmt?, prolog, doctype, root node)>
<!ELEMENT SQL_stmt (#PCDATA)>
<!ELEMENT prolog (#PCDATA)>
<!ELEMENT doctype (#PCDATA | RDB_node)*>
<!ELEMENT root_node (element_node)>
<!ELEMENT element_node (RDB_node*,
                                       attribute node*,
                                       text_node?,
                                       element_node*,
                                       namespace node*,
                                       process_instruction_node*,
                                       comment node*)>
<!ATTLIST element_node
                   name CDATA #REQUIRED
                   ID CDATA #IMPLIED
                   multi_occurrence CDATA "NO"
                   BASE_URI CDATA #IMPLIED>
<!ELEMENT attribute_node (column | RDB_node)>
<!ATTLIST attribute_node
                   name CDATA #REQUIRED>
<!ELEMENT text_node (column | RDB_node)>
<!ELEMENT RDB_node (table+, column?, condition?)>
<!ELEMENT condition (#PCDATA)>
<!ELEMENT comment_node (#PCDATA)>
<!ELEMENT process_instruction_node (#PCDATA)>
```
DAD ファイルの主なエレメントは次の 4 つです。

- v DTDID
- validation
- Xcolumn
- Xcollection

Xcolumn および Xcollection には、 XML データを DB2 のリレーショナル表にマ ッピングする際に使用される子エレメントおよび属性があります。以下のリスト は、主なエレメントおよびそれらの子エレメントや属性について説明しています。 構文例は、前の例のものです。

### **DTDID** エレメント

XML エクステンダーに用意されている DTD は、DTD\_REF 表の中に入っ ています。各 DTD は、DAD ファイルの DTDID タグの中に指定されてい る固有の ID によってそれぞれ識別されます。DTDID は XML 文書の妥当 性検査を行う、または XML コレクション表と XML 文書間のマッピング に使用される DTD を示します。 XML コレクションの場合、このエレメ ントが必要とされるのは、入出力 XML 文書の妥当性検査を実行する場合 だけです。 XML 列の場合、このエレメントが必要とされるのは、入力 XML 文書の妥当性検査を実行する場合だけです。 DTDID は、 XML 文書 の doctype で指定された SYSTEM ID と同じでなければなりません。

構文*:* <!ELEMENT dtdid (#PCDATA)>

## **validation** エレメント

DAD 用の DTD を使用して XML 文書を妥当性検査するかどうかを示しま す。 YES を指定する場合、DTDID も指定しなければなりません。

構文**:** <!ELEMENT validation(#PCDATA)>

## **Xcolumn** エレメント

XML 列の索引付け体系を定義します。 0 個以上の表で構成されます。

構文**:** <!ELEMENT Xcolumn (table\*)> Xcolumn には 1 つの子エレメント table があります。

## **table** エレメント

XML 列に保管される文書のエレメントまたは属性の索引付け用に作成され る、 1 つ以上のリレーショナル表を定義します。

#### 構文**:**

<!ELEMENT table (column+)> <!ATTLIST table name CDATA #REQUIRED key CDATA #IMPLIED orderBy CDATA #IMPLIED>

table エレメントには、必須の属性が 1 個と、暗黙の属性が 2 個ありま す。

## **name** 属性

サイド表の名前を指定します。

## **key** 属性

表のただ 1 つの基本キーです。

#### **orderBy** 属性

XML 文書を生成する際、複数出現するエレメント・テキストまた は属性値のシーケンス順を決定する列の名前。

table エレメントの子エレメントは次の 1 つです。

## **column** エレメント

入力 XML 文書の CDATA ノードの属性を、表の列にマップしま す。

#### 構文**:**

<!ATTLIST column

name CDATA #REQUIRED type CDATA #IMPLIED path CDATA #IMPLIED multi\_occurrence CDATA #IMPLIED>

column エレメントには以下の属性があります。

#### **name** 属性

列の名前を指定します。これは、エレメントまたは属性を識 別するロケーション・パスの別名です。

#### **type** 型属性

列のデータ・タイプを定義します。任意の SQL データ・タ イプを指定できます。

### **path** 属性

XML エレメントまたは属性のロケーション・パスを示しま す。これは、表 3.1.a で指定されているような単純ロケーシ ョン・パスでなければなりません。

#### **multi\_occurrence** 属性

1 つの XML 文書内でこのエレメントまたは属性が 2 度以 上出現できるかどうかを指定します。値は YES または NO です。

## **Xcollection**

XML 文書とリレーショナル表からなる XML コレクション間とのマッピン グを定義します。

## 構文**:**

<! ELEMENT Xcollection(SQL stmt?, prolog, doctype, root node)>

Xcollection には次のような子エレメントがあります。

## **SQL\_stmt**

コレクションの定義のために XML エクステンダーが使用する SQL ステートメントを指定します。そのステートメントは XML コレクション表から XML データを選択し、そのデータを使用して コレクション内に XML 文書を生成します。このエレメントの値 は、有効な SQL ステートメントでなければなりません。これは合 成の場合のみ使用され、指定できる SQL stmt の数は 1 つのみで す。

構文**:** <!ELEMENT SQL\_stmt #PCDATA >

#### **prolog**

XML プロローグのテキスト。コレクション内のすべての文書に同 じプロローグが提供されます。 prolog の値は固定です。

構文**:** <!ELEMENT prolog #PCDATA>

#### **doctype**

XML 文書タイプ定義のテキストを定義します。

## 構文**:**

<!ELEMENT doctype (#PCDATA | RDB\_node)\*>

doctype は、結果として出力される文書の DOCTYPE を指定する ために使用されます。明示的な値を定義してください。この値はコ レクション内のすべての文書に提供されます。

doctype の子エレメントは次の 1 つです。

#### **root\_node**

仮想ルート・ノードを定義します。 root node には子エレメント element\_node が必要です。これは一度のみ使用できます。 root\_node の下の element\_node は、実際には XML 文書の root\_node です。

構文: <! ELEMENT root node(element node)>

## **RDB\_node**

XML エレメントの内容または XML 属性の値を保管する、あるい はそこから取り出す DB2 UDB 表を定義します。 rdb\_node は element\_node、text\_node、および attribute\_node の子エレメントであ り、その子エレメントは次のとおりです。

**table** エレメントまたは属性の内容を保管する表を指定します。

#### **column**

エレメントまたは属性の内容を保管する列を指定します。

#### **condition**

列の条件を指定します。オプション。

### **element\_node**

XML エレメントを表します。これは、コレクション用に指定され た DAD で定義されていなければなりません。 RDB\_node マッピン グの場合、ルート element node には、 (それ自体とその子ノード の) XML データを含むすべての表を指定する RDB\_node が必要で す。また、ルート element node には、 0 個以上の attribute nodes と子 element nodes、および 0 個または 1 個の text nodes を含めることができます。ルート・エレメントではない エレメントの場合、RDB\_node は不要です。

### 構文**:**

element node は、次の子エレメントによって定義されます。

#### **RDB\_node**

(オプション) XML データに対して表、列、および条件を指 定します。エレメントの RDB\_node を定義することが必要 なのは、 RDB\_node マッピングの場合だけです。ここで は、1 つ以上の表を指定しなければなりません。エレメント の内容が text\_node で指定されているため、列は不要です。 条件は、DTD および照会条件に応じてオプションになりま す。

## **child nodes**

オプション: element\_node には、以下の子ノードも指定で きます。

#### **element\_node**

現在の XML エレメントの子エレメントを表しま す。

## **attribute\_node**

現在の XML エレメントの属性を表します。

#### **text\_node**

現在の XML エレメントの CDATA テキストを表 します。

#### **attribute\_node**

XML 属性を表します。これは、XML 属性とリレーショナル表の列 データの間のマッピングを定義するノードです。

## <span id="page-197-0"></span>構文**:**

attribute node には name 属性の定義が必要であり、あわせて column または RDB\_node 子エレメントのいずれかが必要です。 attribute node には以下の属性があります。

**name** 属性の名前。

attribute\_node には以下の子エレメントがあります。

#### **column**

SQL マッピングに使用されます。この列は、SQL\_stmt の SELECT 文節内で指定されていなければなりません。

### **RDB\_node**

RDB\_node マッピングに使用されます。このノードは、この 属性とリレーショナル表内の列データ間のマッピングを定義 します。表および列の指定は必須です。この条件はオプショ ンです。

#### **text\_node**

XML エレメントのテキストの内容を表します。これは、XML エレ メントの内容とリレーショナル表の列データ間のマッピングを定義 するノードです。

構文**:** これは、以下の column または RDB\_node 子エレメントによ って定義する必要があります。

#### **column**

SQL マッピングに必要。この場合、SQL\_stmt の SELECT 文節内にこの列が指定されていなければなりません。

#### **RDB\_node**

RDB\_node マッピングに必要。このノードは、このテキスト 内容とリレーショナル表内の列データ間のマッピングを定義 します。 table および column の指定は必須です。この条 件はオプションです。

#### 関連概念**:**

v 175 ページの『XML [コレクションのための](#page-188-0) DAD ファイル』

#### 関連タスク**:**

v 184 ページの『DAD ファイル内の値を動的にオーバーライドする』

# **DAD** ファイル内の値を動的にオーバーライドする

#### 手順**:**

動的な照会のためには、 2 つのオプション・パラメーター *override* および *overrideType* を使用して、 DAD ファイル内の条件をオーバーライドすることがで きます。 *overrideType* からの入力に基づいて、アプリケーションは DAD 内にある SQL マッピング用の <SQL\_stmt> タグ値または RDB\_node マッピング用の RDB\_nodes の条件をオーバーライドできます。

これらのパラメーターには、以下の値および規則があります。

#### *overrideType*

このパラメーターは必須入力パラメーター (IN) であり、 *override* パラメータ ーのタイプにフラグを付けます。 *overrideType* パラメーターの値は次のとおり です。

## **NO\_OVERRIDE**

DAD ファイル内の条件をオーバーライドしないことを指定します。

### **SQL\_OVERRIDE**

DAD ファイル内の条件を SQL ステートメントによってオーバーライドす ることを指定します。

### **XML\_OVERRIDE**

DAD ファイル内の条件を XPath に基づく条件によってオーバーライドする ことを指定します。

#### *override*

このパラメーターは必須入力パラメーター (IN) であり、 DAD ファイルをオー バーライドする条件を指定します。入力値の構文は、*overrideType* パラメーター で指定した値に対応します。

- v NO\_OVERRIDE を指定した場合、入力値は NULL ストリングです。
- SOL OVERRIDE を指定した場合、入力値は有効な SOL ステートメントで す。

SQL ステートメントとして SQL\_OVERRIDE を使用する場合、 SQL マッピ ング体系を DAD ファイルで使用しなければなりません。入力 SQL ステー トメントは、DAD ファイル内の <SQL\_stmt> エレメントで指定された SQL ステートメントをオーバーライドします。

• XML OVERRIDE を指定した場合、入力値は 1 つ以上の式を含むストリング です。

XML OVERRIDE および式を使用する場合、 DAD ファイル内で RDB\_node マッピング体系を使用しなければなりません。入力 XML 式は DAD ファイ ルで指定された RDB\_node 条件をオーバーライドします。式は、次の構文を 使用します。

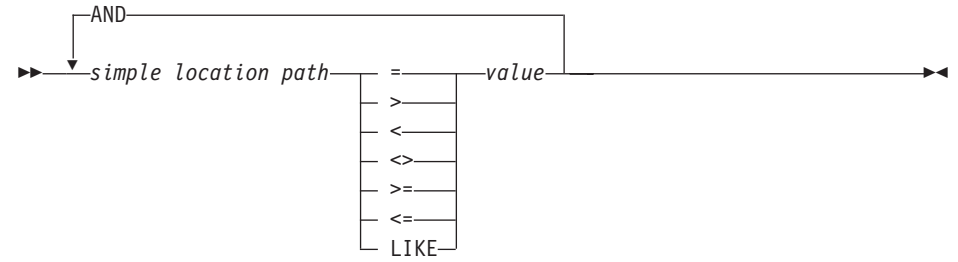

この構文には以下の構成要素が含まれます。

*simple location path*

XPath によって定義された構文を使用して、単純ロケーション・パスを指 定します。

## 演算子

構文図で示されている SQL 演算子には、式のその他の部分から演算子を 分けるためにスペースを入れることができます。

演算子の前後のスペースはオプションです。 LIKE 演算子の前後には、 必ずスペースを入れる必要があります。

*value*

単一引用符で囲まれた数値またはストリングです。

**AND**

#include "dxx.h"

AND は同じロケーション・パスにある論理演算子として扱われます。 override ストリングで単純ロケーション・パスが 2 回以上指定されてい る場合、その単純ロケーション・パスのすべての述部が同時に適用されま す。

XML\_OVERRIDE を指定した場合、単純ロケーション・パスと一致する text\_node または attribute\_node 内の RDB\_node の条件は、指定した式によっ てオーバーライドされます。

XML\_OVERRIDE は、完全に XPath 準拠ではありません。単純ロケーショ ン・パスは、列にマップされるエレメントまたは属性を識別するためにのみ 使用されます。

次の例では、動的なオーバーライドを表すために SOL OVERRIDE と XML\_OVERRIDE が使用されています。

例 **1:** SQL\_OVERRIDE を使用するストアード・プロシージャー。この例で、DAD ファイル内の <xcollection> エレメントには <SQL\_stmt> エレメントが必要です。 *override* パラメーターは、価格を 50.00 より高く変更し、日付を 1998-12-01 より 以降にして、<SQL\_stmt> の値をオーバーライドします。

```
#include "dxxrc.h"
EXEC SQL INCLUDE SQLCA;
EXEC SQL BEGIN DECLARE SECTION;
char collectionName[32]; /* name of an XML collection */
char result tab[32]; /* name of the result table */char result colname[32]; /* name of the result column */char valid_colname[32]; /* name of the valid column, will set to NULL*/<br>char override[512]; /* override */
       char override[512]; /* override */
short overrideType; /* defined in dxx.h */
short max row; /* maximum number of rows */short num_row; <br>lona returnCode; /* return error code */
       returnCode; /* return error code */
char returnMsg[1024]; /* error message text */
short collectionName ind;
short rtab ind;
short rcol<sup>-</sup>ind;
short vcol_ind;
short ovtype_ind;
short ov ind;
short maxrow ind;+
short numrow_ind;
short returnCode_ind;
short returnMsg_ind;
EXEC SQL END DECLARE SECTION;
float price_value;
/* create table */EXEC SQL CREATE TABLE xml order tab (xmlorder XMLVarchar);
/* initial host variable and indicators */
```

```
strcpy(collection, "sales ord");
strcpy(result_tab,"xml_order_tab");
strcpy(result col,"xmlorder");
valid_colname[0] = '¥0';
/* get the price value from some place, such as from data */price value = 1000.00 /* for example */
/* specify the override */sprintf(override,
  " SELECT o.order_key, customer, p.part_key,
   quatity, price, tax, ship_id, date, mode
  FROM order tab o, part tab p,
    table(select db2xml.generate_unique()
    as ship_id, date, mode from ship_tab) s
WHERE p.price > %d and s.date >'1996-06_01' AND
    p.order_key = o.order_key and s.part_key = p.part_key",
    price_value);
overrideType = SQL_OVERRIDE;
max row = 0;
num row = 0;
returnCode = 0;
msg txt[t] = '¥0';collectionName ind = 0;
rtab ind = 0;
rcol\_ind = 0;vcol\_ind = -1;ov ind = 0;
ovtype\_ind = 0;maxrow\_ind = 0;numrow\_ind = -1;returnCode ind = -1;
returnMsg ind = -1;
/* Call the store procedure */EXEC SQL CALL "DB2XML.DXXRETRIEVEXML" (:collectionName:collectionName_ind,
                               :result_tab:rtab_ind,
                               :result colname:rcol ind,
                               :valid colname:vcol ind,
                               :overrideType:ovtype_ind,:override:ov_ind,
                               :max row:maxrow ind,:num row:numrow ind,
                               :returnCode:returnCode_ind,
           :returnMsg:returnMsg_ind);
if (SQLCODE < 0) {
   EXEC SQL ROLLBACK;
  else
   EXEC SQL COMMIT;
}
例 2: XML_OVERRIDE を使用するストアード・プロシージャー。この例で、DAD
ファイル内の <collection> エレメントには、ルートの element_node に対して
RDB_node があります。 override の値は XML の内容に基づいています。 XML
エクステンダーは単純ロケーション・パスをマップされた DB2 UDB 列に変換しま
す。
#include "dxx.h"
#include "dxxrc.h"
EXEC SQL INCLUDE SQLCA;
EXEC SQL BEGIN DECLARE SECTION;
char collectionName[32]; /* name of an XML collection */
char result_tab[32]; /* name of the result table */char result_colname[32]; /* name of the result column */
char valid colname[32]; /* name of the valid column, will set to NULL*/
                                      第 9 章 文書アクセス定義 (DAD) ファイル 187
```

```
char override[256]; /* override, SQL_stmt*/
short overrideType; /* defined in dxx.h */
short max row; /* maximum number of rows */short num_row; \frac{1}{2} /* actual number of rows */<br>long returnCode: /* return error code */
        returnCode; /* return error code */
char returnMsg[1024]; /* error message text */short collectionName ind;
short rtab ind;
short rcol_ind;<br>short vcol_ind;
       vcol\_ind;short ovtype ind;
short ov ind;
short maxrow_ind;
short numrow_ind;
short returnCode ind;
short returnMsg ind;
EXEC SQL END DECLARE SECTION;
/* create table */EXEC SQL CREATE TABLE xml_order_tab (xmlorder XMLVarchar);
/* initial host variable and indicators */
strcpy(collection, "sales ord");
strcpy(result_tab,"xml_order_tab");
strcpy(result col,"xmlorder");
valid_colname[0] = '¥0';
sprintf(override,"%s %s",
           "/Order/Part Price > 50.00 AND ",
           "/Order/Part/Shipment/ShipDate > '1998-12-01'");
overrideType = XML_OVERRIDE;
max row = 500;
num\_\text{row} = 0;returnCode = 0;msg txt(t) = '¥0';collectionName ind = 0;
rtab\_ind = 0;rcol<sup>-</sup>ind = 0;
vcol\_ind = -1;ov ind = 0;
ovtype_ind = 0;
maxrow ind = 0;
numrow ind = -1;
returnCode ind = -1;
returnMsg ind = -1;
/* Call the store procedure */
EXEC SQL CALL "DB2XML.DXXRETRIEVE"
          (:collectionName:collectionName_ind,
           :result_tab:rtab_ind,
           :result_colname:rcol_ind,
           :valid colname:vcol ind,
            :overrideType:ovtype_ind,:override:ov_ind,
           :max_row:maxrow_ind,:num_row:numrow_ind,
           :returnCode:returnCode_ind,:returnMsg:returnMsg_ind);
if (SQLCODE < 0) {
    EXEC SQL ROLLBACK;
  else
    EXEC SQL COMMIT;
}
複数オーバーライド
```
XML エクステンダーでは、同じパスに対する複数のオーバーライドがサポートされ ています。 RDB ノードに対して指定されているすべてのオーバーライドが受け入 れられます。

検索の集合条件をさらに詳細に指定するため、同じ場所に対して複数の XML オー バーライドを指定できます。次の例の XML 文書は、test.dad ファイルを使用する ことにより、 2 つの表から構成されます。

表 *48. Department (*部門*)* 表

| 部門番号          | 部門名               |
|---------------|-------------------|
| 10            | Engineering       |
| <sup>20</sup> | <b>Operations</b> |
| 30            | Marketing         |

表 *49. Employee (*従業員*)* 表

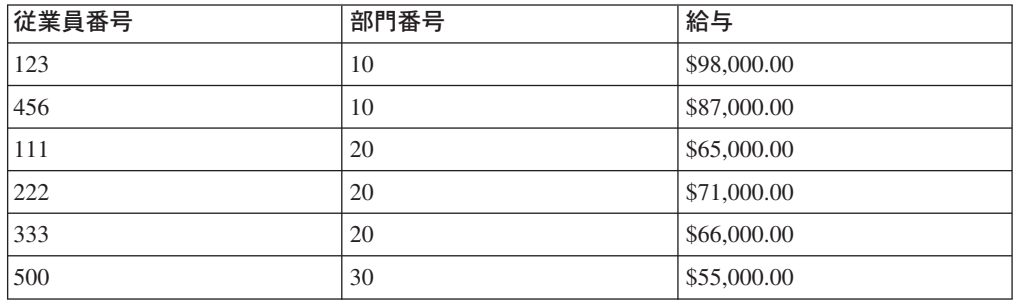

下記の DAD ファイル test.dad には、変数 *deptno* を値 10 と比較する条件が含 まれています。 10 より大きく 30 より小さいという検索条件に拡張するには、こ こに示されている条件をオーバーライドする必要があります。 dXXGenXML を呼 び出す際に、次のようにオーバーライド・パラメーターを設定する必要がありま す。

/ABC.com/Department>10 AND /ABC.com/Department<30

```
<?xml version="1.0"?>
<!DOCTYPE DAD SYSTEM "C:¥dxx_xml¥test¥dtd¥dad.dtd">
<DAD>
<dtdid>E:¥dtd¥lineItem.dtd</dtdid>
<validation>NO</validation>
<Xcollection>
<porlog>?xmol version="1.0"?</prolog>
<doctype>!DOCTYPE Order SYSTEM "C:¥dxx_xml¥test¥dtd¥LineItem.dtd"</doctype>
<root_node>
<element_node name="ABC.com">
<TDB_node>
<table name="dept" key="deptno"/>
<table name="empl" key="emplno"/>
<condition>dept deptno=empl.deptno</condition>
</RDB_node>
<element_node name="Department" multi_occurrence="YES">
<text_node>
RDB node>
<table name="dept"/>
<column name="deptno">
<condition>deptno=10</condition><RDB_node></RDB_node><text_node></text_node>
<element_node name="Employees" multi_occurrence="YES">
<text_node>
```
<RDB\_node>

<table name="dept"><column name="deptnot"><condition>deptno=10</condition>

```
</table></RDB_node></text_node>
<element_node name="Employees" multi_occurence="YES">
```

```
<element_node name="EmployeeNo">
```
<text\_node>

<RDB\_node>

<table name="empl"><column name="emplno"><condition>emplno<500</condition> </table></RDB\_node></text\_node></element\_node> <element\_node name="Salary">

<text\_node>

<RDB\_node>

<table name="empl"><column name="salary"><condition>salary>5000.00</condition> </table></RDB\_node></text\_node></element\_node></element\_node></element\_node>

オーバーライドなしで XML 文書を合成するには、 tests2x mydb test.dad result\_tab と入力するか、またはオーバーライドを設定せずに dxxGenXML を起動します。そ の場合に生成される文書は、次のようなものになります。

```
<?xml version="1.0">
<!DOCTYPE Order SYSTEM "C:¥dxx_xml¥test¥dtd¥LineItem.dtd">
<ABC.com>
<Department>10
<Employees>
<EmployeeNo>123</EmployeeNO>
<Salary>98,000.00</Salary>
</Employees>
<Employees>
<EmployeeNo>456</EmployeeNo>
<Salray>87,000.00</Salary>
</Employees>
</Department>
</ABC.COM>
```
DAD ファイルをオーバーライドするには、前述のように dxxGenXML を起動する か、または次のように条件を指定して test2x プログラムを実行します。

tests2x mydb test.dad result\_tab -o 2 ″/ABC.com/Department>10 AND /ABC.com/Department<30″

```
<?xml version="1.0">
<!DOCTYPE Order SYSTEM "C:¥dxx_xml¥test¥dtd¥LineItem.dtd">
<ABC.com>
<Department>20
<Employees>
<EmployeeNo>111</EmployeeNo>
<Salary>65,000.00</Salary>
</Employees>
<EmployeeNo>222</EmployeeNo>
<Salary>71,000.00</Salary>
</Employees>
<Employees>
<EmployeeNo>333</EmployeeNo>
<Salary>66,000.00</Salary>
</Employees>
</Department>
</ABC.com>
```
#### 関連概念**:**

- <span id="page-204-0"></span>v 175 ページの『XML [コレクションのための](#page-188-0) DAD ファイル』
- v 191 ページの『DAD チェッカー』

## 関連タスク**:**

- v 173 ページの『XML 列のための DAD [ファイルの作成』](#page-186-0)
- 191 ページの『DAD チェッカーの使用』

#### 関連参照**:**

• 179 ページの『DAD [ファイル用の](#page-192-0) DTD』

# **DAD** チェッカー

DAD チェッカーは、 XML コレクション保管方式を使用する DAD ファイルの妥 当性を検査するために使用することができます。各 DAD ファイルの中で、表と XML 文書の構造との間の関係を指定するマッピング体系が指定されています。

文書タイプ記述 (DTD) が XML 文書の構文の妥当性検査に使用されるように、 DAD チェッカーは、 DAD ファイルが意味的に正しいことを確認するために使用 されます。この妥当性検査は、データベースに接続しないで行うことができます。 DAD チェッカーの使用は、ファイルを XML エクステンダーに送って処理する際 に発生するエラーの数を最小限に抑えるうえで役立ちます。 DAD チェッカーは、 コマンド行から呼び出される Java™ アプリケーションです。起動された DAD チェ ッカーは、エラー、警告、および成功の標識を含む 2 つの出力ファイルのセットを 作成します。これらの 2 つのファイルは同等です。1 つは、ユーザーがエラーまた は警告の有無を検査するために使用する非暗号化テキスト・ファイルであり、もう 1 つは、 DAD チェッカー・アプリケーションの結果を別のアプリケーションに伝 える errorsOutput.xml という XML ファイルです。出力テキスト・ファイルの名 前はユーザーが定義します。名前を指定しない場合には、標準出力が使用されま す。

## 関連概念**:**

v 175 ページの『XML [コレクションのための](#page-188-0) DAD ファイル』

#### 関連タスク**:**

- v 184 ページの『DAD [ファイル内の値を動的にオーバーライドする』](#page-197-0)
- v 173 ページの『XML 列のための DAD [ファイルの作成』](#page-186-0)
- 191 ページの『DAD チェッカーの使用』

# **DAD** チェッカーの使用

#### 前提条件**:**

システムに JRE または JDK バージョン 1.3.1 以降がインストールされている必要 があります。

#### 手順**:**

DAD チェッカーを使用するには、次の手順を実行してください。

- 1. DADChecker.zip ファイルをダウンロードし、すべてのファイルを任意のディレ クトリーに解凍します。
- 2. コマンド行で、DAD チェッカーがインストールされているディレクトリー内の /bin サブディレクトリーに移動します。
- 3. /bin ディレクトリーにある setCP.bat ファイルを実行することにより、 classpath を設定します。
- 4. 次のコマンドを実行します。

java dadchecker.Check\_dad\_xml [-dad | -xml] [-all][-tag *tagname*] [-out *outputFile*] *fileToCheck*

ここで、

#### **-dad**

検査対象のファイルが DAD ファイルであることを表します。これはデフォ ルト・オプションです。

### **-xml**

検査対象のファイルが DAD ファイルではなく XML 文書であることを表し ます。大きい XML 文書の場合、Java 仮想マシンがメモリー不足になり、 java.lang.OutOfMemoryError 例外が生成されることがあります。このような場 合、 -Xmx オプションを使用すると Java 仮想マシンに割り振るメモリー量 を増やすことができます。詳細については、JDK の資料を参照してくださ い。

**-all**

誤りのあるタグの出現をすべて出力することを表しています。

**-tag**

name 属性値が *tagname* になっている重複タグだけが表示されることを表し ています。 XML 文書の場合、name 属性値が tagname になっている重複タ グのみが表示されます。

## **-out**

*outputFile* は出力テキストのファイル名を指定しています。これを指定しな い場合には、標準出力が使用されます。 2 番目の出力ファイル errorsOutput.xml も、同じディレクトリーに DAD ファイルとして作成さ れます。このファイルは常に生成され、パーサーの警告およびエラーを除 き、出力テキスト・ファイルと同じ情報を XML 形式で含んでいます。

コマンド行オプションを表示するには、 java dadchecker.Check\_dad\_xml help と 入力します。

バージョン情報を表示するには、 java dadchecker.Check\_dad\_xml version と入力 します。

**Dad** チェッカーのためのサンプル・ファイル**:**

以下のサンプル・ファイルが samples ディレクトリーに入っています。

#### **bad\_dad.dad**

起こりうるすべての意味エラーを示すサンプル DAD ファイル。

#### **bad\_dad.chk**

bad dad.dad に関して DAD チェッカーで生成された出力テキスト・ファイ ル。

## **bad\_dad.chk**

bad\_dad.dad に関して DAD チェッカーで生成された出力テキスト・ファイ ル。

### **errorsOutput.xml**

bad\_dad.dad に関して DAD チェッカーで生成された出力 XML ファイル。

#### **dup.xsl**

errorsOutput.xml ファイルを HTML ファイルに変換して、重複タグのみを 表示するために使用される XSL スタイルシート。

#### **dups.html**

bad dad.dad に含まれる重複タグのみを表示するように生成された HTML ファイル。

### 出力テキスト・ファイル内のエラーおよび警告**:**

エラーおよび警告はタグの出現によって示されます。次の場合、2 つのタグは、同 じタグの出現と見なされます。

- v name 属性の値が同じである。
- 上位タグの数が同じである。
- v 対応する上位タグの name 属性の値が同じである。

出現したタグが同じであっても、子タグが異なっている可能性があります。

DAD の意味規則に従わないタグの出現は、出力テキスト・ファイル内で次のように 示されます。

- v すべての上位タグとそれらの属性は、連続して表示されます。
- v エラーのあるタグは、XML ツリーにおけるその深さを示す数値の後に表示され ます。タグ名の後には、その DAD ファイルでこのタグが出現しているすべての 行の番号のリストが示されます。 *-all* コマンド行オプションを使用すると、それ ぞれのエラーの出現を別個に表示することができます。
- v 最初に出現したタグの直接の子タグが表示されます。データ・マッピングを指定 する子タグの場合、データ・マッピング・タグも表示されます。 *-all* コマンド行 オプションを使用すると、それぞれのエラーの出現を別個に表示することができ ます。

## **DAD** チェッカーのエラー報告書のサンプル**:**

この例では、name 属性の値が ″Password″ になっている element\_node タグにエラ ーがあります。 DAD ファイルでは、このタグが 2 回出現しています (行 49 と行 75)。エラーのあるタグは、タグの深さ標識 (この例では 4) を見つけることによ り、上位タグおよび子タグのリストから特定することができます。上位タグおよび 子タグのリストは、エラーが発生したコンテキストを確定するうえで役立ちます。

 $<$ DAD $>$ <Xcollection> <root\_node>

```
<element_node name="Advertiser" multi_occurrence="YES">
4 <element node name="Password"> line(s): 49 75
    \leqelement node name="Pswd1">
    <element_node name="Pswd2">
all オプションを使用した場合、出力テキスト・ファイルは次のようになります。
<DAD>
<Xcollection>
 <root_node>
   <element_node name="Advertiser" multi_occurrence="YES">
  4 <element_node name="Password"> line: 49
    <element_node name="Pswd1">
     <element_node name="Pswd2">
<DAD>
<Xcollection>
 <root node>
   <element_node name="Advertiser" multi_occurrence="YES">
  4 <element_node name="Password"> line: 75
   <element_node name="Pswd1">
   <element_node name="Pswd3">
```
この例では、 2 つの出現で上位タグと name 属性値が同じになっていますが、子エ レメントが異なっています。

# **DAD** チェッカーによって行われる検査

DAD チェッカーを起動すると、次のメッセージが出されます。

Checking DAD document: file path

ここで、*file\_path* は、妥当性検査の対象となる DAD ファイルへのパスです。

DAD チェッカーは以下の妥当性検査を行います。

- 1. 整形式かどうかの検査および DTD 妥当性検査。
- 2. 重複した <attribute\_node> およびリーフ <element\_node> の検出 (RDB\_node マ ッピング)。
- 3. 欠落した type 属性の検出。
- 4. 欠落した表宣言の検出。
- 5. 欠落した <text node> または <attribute node> の検出。
- 6. <attribute\_node> および <element\_node> のマッピング順序の検査。
- 7. name 属性値が同じになっているタグのデータ・マッピング整合性検査。
- 8. 子がマップされている親 <element\_node> に関する multi\_occurrence 属性値検査 (RDB\_node マッピング)。
- 9. 属性とエレメントの潜在的な命名の競合の検査 (XML 文書)。

これらの妥当性検査については、以下のいくつかのセクションで説明します。

## 整形式かどうかの検査および **DTD** 妥当性検査

DAD ファイルは、 dxxsamples¥dtd¥dad.dtd にある DAD DTD と突き合わせて妥当 性検査する必要があります。 DAD ファイルが整形式でなかったり、DTD が見つか らなかったりした場合には、致命的エラーが発生して DAD チェッカーが終了し、 出力テキスト・ファイルにエラーの発生が表示されます。例えば、

org.xml.sax.SAXException: Stopping after fatal error, line 1, col 22. The XML declaration must end with "?>".

妥当性検査に関するエラーおよび警告が発生した場合にも出力テキスト・ファイル で報告されますが、これによって DAD チェッカーが終了することはありません。 次の例は、 DAD ファイルの構文解析中に発生する可能性のある 2 つの妥当性検査 エラーを示す出力テキスト・ファイルの一部です。

- \*\* The document is not valid against the DTD, line 5, col 15. Element type "XCollection" must be declared
- \*\* The document is not valid against the DTD, line 578, col 21. The content of element type "text\_node" must match "(column|RDB\_node)".

## 重複した **<attribute\_node>** およびリーフ **<element\_node>** の検出 **(RDB\_node** マッピング**)**

この検査は、RDB\_node マッピングを使用する DAD ファイルにのみ関係します。

2 つのエレメントが重複しているとみなされるのは、 2 つ以上の <attribute\_node> または <element node> タグの name 属性の値が同じであり、かつその祖先が同じ 場合です。

2 つ以上のタグに対応する祖先タグの name 属性の値が同じである場合、それらの タグは同じ祖先であるとみなされます。

リーフ <element\_node> は、 XML 文書ツリー内に子を持たないタグをマップする ために使用される element node です。したがって、リーフ <element node> タグに は、直接の子のうちの 1 つとして、テキスト・ノード・タグ 1 つが含まれていな ければなりません。それ以外の <element\_node> タグには、直接の子としてテキス ト・ノード・タグを含めることはできません。

この競合は、複数のリーフ <element\_ node> タグ間、複数の <attribute\_node> タグ 間、またはリーフ <element\_ node> タグと <attribute\_ node> タグの間で発生する可 能性があります。

## 例**:**

## 例 **1:**

```
リーフ <element_node> の競合:
<element_node name = "A1">
  <element_node name = "B">
    <element_node name = "C">
       <text_node
          ....
<element_node name = "A2">
  \leqelement node name = "B">
   <element_node name = "C">
     <text_node>
      ....
</element_node>
```
この例で、<element\_node\_name = "C"> は、 2 つの異なるパス ¥A1¥B¥C および ¥A2¥B¥C を介してマップされるため、重複しています。 <element\_node name=″B″> は、非リーフ <element node> であるため、重複しているとは見なされません。

## 例 **2**

```
この例は <attribute node> の競合を示しています。
<element_node name = "A1">
   <attribute_node name = "B">
                ....
<element_node name = "A2">
   <attribute_node name = "B">
/element node> ....
\prec
```
この例で、<attribute\_node name = ″B″> は、 2 つの異なるパス ¥A1¥B および ¥A2¥B を介してマップされるため、重複しています。

## 例 **3**

この例は、リーフ <element node> と <attribute\_node> の競合を示しています。

```
<element_node name = "A">
   <element_node name = "B">
         <text_node>
           ....
     </element_node>
</element_node>
           ....
<attribute_node name = "B">
           ....
<attribute_node name = "A">
           ....
```
この例では、 <element\_node name = "B"> が <attribute\_node name = "B"> と競合 しています。 <element\_node name = ″A″> はリーフ <element\_node> ではないた め、 <element node name = "A"> と <attribute node name = "A"> は競合していま せん。

競合が発生した場合、XML 文書の DTD を修正して、競合を解消しなければなりま せん。 XML 文書および DAD ファイルも修正して、DTD の変更を反映させる必 要があります。

## 例 **4**

```
7 duplicate naming conflicts were found
A total of 16 tags are in error (cumulate occurrences of these tags: 20)
```
The following tags are duplicates:

```
<DAD>
 <Xcollection>
  <root_node>
    <element_node name="Advertiser" multi_occurrence="YES">
4 <element_node name="Country"> line(s): 127 135
       <text_node>
       <RDB_node>
         name="advertiser">
        <column type="VARCHAR(63)" name="country">
------------
<DAD><Xcollection>
 <root_node>
   <element node name="Advertiser" multi occurrence="YES">
    <element_node name="Campaign" multi_occurrence="YES">
```
<element\_node name="Target" multi\_occurrence="YES">  $\leq$ element node name="Location" multi\_occurrence="YES"> 7 <element node name="Country"> line(s): 460 <text\_node> <RDB\_node> <table name="target\_location"> <column type="VARCHAR(63)" name="country"> ----------------------------------------------------------

エラーのあるタグは命名競合ごとにグループ化されます。これらのグループは線に よって区切られ、タグは短い線によって区切られます。また、*all* コマンド行オプシ ョンを使用してすべてのエラーの出現を表示することもできます。

DAD ファイルに重複タグがない場合には、出力テキスト・ファイルに次のメッセー ジが書き込まれます。

No duplicated tags were found.

## 欠落した **type** 属性の検出

コレクションを使用可能にしたり分解を行ったりするために DAD ファイルを使用 する場合には、それぞれの <column> タグごとに type 属性を指定しなければなり ません。例えば、

<column name="email" type="varchar(20)">

enable\_collection コマンドは、表が存在しない場合には、列タイプの指定値を使用し てコレクション内に表を作成します。表が存在する場合には、DAD 内で指定される タイプは、データベース内の実際の列タイプと一致していなければなりません。

例**:**

次の例は、type 属性が指定されていない <column> タグを示す出力テキスト・ファ イルの一部です。

If this DAD is to be used for decomposition or for enabling a collection, the type attributes are missing for the following  $\leq$ column> tag(s): <DAD> <Xcollection> <root node> <element node name="Advertiser" multi occurrence="YES">

<element\_node name="Address"> <text\_node> <RDB\_node> 7 <column name="address"> line: 86

type 属性が欠落していない場合には、出力テキスト・ファイルに次のメッセージが 書き込まれます。

No type attributes are missing for <column> tags.

## 欠落した表宣言の検出

DAD ファイル内の最初の <RDB\_node> タグは、データ・マッピングに使用される リレーショナル表を宣言するすべての <table> タグを含む、表宣言を囲んでいなけ ればなりません。このタグは、最初の <element\_node> タグによって囲まれていなけ ればなりません。それ以降のすべての <RDB\_node> タグは、<text\_node> タグによ って囲まれていなければなりません。

最初に検出された <RDB\_node> タグに <column> タグが含まれている場合にも、出 力ファイルにエラーが追加されます。このエラーは、表宣言が欠落しているか、あ るいは表宣言に誤って <column> タグが含まれていることのいずれかを示していま す。

## 欠落した **<text\_node>** または **<attribute\_node>** の検出

それぞれの <RDB\_node> タグは、表宣言に使用される最初のものを除き、 <attribute\_node> または <text\_node> タグに囲まれていなければなりません。

例**:**

## 例 **1:**

```
<element_node name ="amount">
<text_node>
<RDB_node>
<table name="fakebank.payments"/>
<column name="amount" type="decimal(8,2)"/>
</RDB_node>
</element_node>
```
## 例 **2**

次の例は、 <text\_node> または <attribute\_node> タグが欠落していることを示す出 力テキスト・ファイルの一部です。

```
<DAD>
 <Xcollection>
  <root_node>
    <element node name="Advertiser" multi occurrence="YES">
     \leqelement node name="PostalCode">
5 <RDB_node> line: 107
          <table name="advertiser">
           <column type="VARCHAR(10)" name="postal_code">
```
## **<attribute\_node>** および **<element\_node>** のマッピング順序の検 査

この検査は、フィックスパック 3 およびそれ以前で必要となります。なんらかの <element\_node> タグが表にマップされる前に、 <attribute\_node> タグをその表にマ ップする必要があります。

## 例**:**

次の例は、表にマップする必要のあるタグを表しています。

```
<element_node name="payment-request"
multi_occurrence="YES">
     <element_node name="payment-request-id">
        <text_node>
           <RDB_node>
             <table name="fakebank.payments"/>
             <column name="statement_id" type="varchar(30)"/>
                  ....
     <element_node name="bank-customer-info">
        <element_node name="account">
          <attribute_node name="type">
            <text_node>
              <RDB_node>
                 <table name="fakebank.payments"/>
                 <column name="payor_account" type="char(6)"/
```
この例で、 <attribute\_node name=″type″> は <element\_node name = ″payment-request-id″> と同じ表 (fakebank.payments) にマップされます。 <attribute\_node> のマッピングは、 <element\_node> のマッピングよりも先に行われ なければなりません。

## **name** 属性値が同じになっているタグのデータ・マッピング整合性検 査

DAD ファイル内にある、マップされ、個別の name 属性値で識別される、すべて の <element node> タグおよびすべての <attribute node> タグは、 1 回のみマップ するようにしてください。 <element\_node> タグまたは <attribute\_node> タグの複数 の出現が別の列にマップされる場合には、それらの name 属性に異なる値を割り当 てる必要があります。

## 例**:**

例 **1:** この例で、 2 番目に出現している <element\_node name=″type″> タグのマッ ピングは、最初に出現したものと異なっています。この検査の結果では、重複した <attribute\_node> タグと重複したリーフ <element\_node> タグは表示されません。

```
<element_node name="bank-customer-info">
   <element_node name="account">
      <element_node name="type">
         <text_node>
            <RDB_node>
              <table name="fakebank.payments"/>
              <column name="payor_account" type="char(20)
            </RDB_node>
         </text_node>
      </element_node>
      <element_node>
<element_node>
<element_node name="bank-customer-info">
    <element_node name="account">
      <element_node name="type">
         <text_node>
           <RDB_node>
              <table name="fakebank.payments"/>
              <column name="payto_account" type="char(20)"/>
           </RDB_node>
         </text_node>
       </element_node>
</element_node>
<element_node>
```
このエラーは、2 番目のマッピングで使用する新規のエレメントを作成することに より、修正できます。また、DTD、XML 文書、および DAD ファイルも変更する 必要があります。

```
例 2: この例は、名前と上位タグは同じだがマッピングが異なっている
<element_node> タグを示す、出力テキスト・ファイルの一部です。
<DAD><Xcollection>
  <root_node>
   <element_node name="Advertiser" multi_occurrence="YES">
4 <element_node name="PostalCode"> line(s): 127
     <text_node>
     <RDB_node>
     <table name="advertiser">
      <column type="VARCHAR(10)" name="postal_code">
```

```
----------------
<DAD>
 <Xcollection>
   <root_node>
     <element node name="Advertiser" multi_occurrence="YES">
4 <element_node name="PostalCode"> line(s): 135 143
         <text_node>
          <RDB_node>
            <table name="advertiser">
             <column type="VARCHAR(10)" name="postal_code2">
```
この例で、行 127 における <element node name="PostalCode"> タグの出現は 「postal\_code」列にマップされ、行 135 および 143 における同じタグの他の 2 つ の出現は、「postal\_code2」列にマップされます。

# 子がマップされている親 **<element\_node>** に関する **multi\_occurrence** 属性値検査

この検査は、RDB\_node マッピングを使用する DAD ファイルにのみ関係します。

multi occurrence 属性のデフォルト値は NO です。直接の子として <attribute\_node> タグを持つ各 <element\_node> タグ、または次のいずれかまたは両方の基準に該当す る複数の <element node> タグについては、 multi occurrence 属性の値として YES を割り当てる必要があります。

- <element\_node> がマップされている (<text\_node> がその直接の子となってい る)。
- v <element\_node> の直接の子として、少なくとも 1 つ <attribute\_node> がある。

## 例**:**

例 1: 次の例で、payment-request-id と amount は DB2 UDB 表にマップされます。 sender には、直接の子として <attribute\_node> があります。

```
payment-request-id、amount、および sender はすべて、payment-request の直接の子で
す。
```

```
<element_node name="payment-request" multi_occurrence="YES">
  <element_node name="payment-request-id">
     <text_node>
        <RDB_node>
           <table name="fakebank.payments"/>
            <column name="statement_id" type="varchar(30)"/>
        </RDB_node>
      </text_node>
 </element_node>
 <element_node name ="amount">
      <text_node>
        <RDB_node>
          <table name="fakebank.payments"/>
           <column name="amount" type="decimal(8,2)"/>
        </RDB_node>
      </text_node>
 \le/element node>
  <element_node name ="sender">
     <attribute_node name ="ID">
         <RDB_node>
            <table name="fakebank.payments"/>
            <column name="sender_ID" type="decimal(8,2)"/>
          </RDB_node>
      </attribute_node>
  </element_node>
 </element_node>
```
DAD チェッカーは、 multi occurrence 属性が NO に設定されているすべての <element\_node> タグを表示します。

例 2: 次の例は、 multi\_occurrence 属性を YES に設定する必要のある <element\_node> タグを示す出力テキスト・ファイルの一部です。

```
<DAD>
 <Xcollection>
  <root node>
    <element node name="Advertiser" multi occurrence="YES">
4 <element node name="Password"> line(s): 49 75
        <element_node name="Pswd1">
       <element_node name="Pswd2">
```
# 属性とエレメントの命名競合

XML 文書では、同じ名前のエレメントが、異なるコンテキスト (例えば、上位エレ メントが異なっているなど) で現れることがあります。属性とエレメントは、同じ 名前になっていることがあります。これらの命名競合は、DAD ファイル内で重複タ グを生成するため、現在のところ XML エクステンダーでは解決できません。した がって、マップされる属性およびエレメントのうち、上位の属性やエレメントが同 じになっているものは、それぞれ固有の名前にしなければなりません。

DAD チェッカーを使用すると、XML 文書で命名競合が生じているかどうかを検査 することができます。複数の競合したエレメントまたは属性をマップする必要があ る場合、文書および DTD の名前を変更する必要があります。

DAD ファイルを作成する前に XML 文書を検査することをお勧めします。 DAD チェッカーは、XML 文書を DTD と突き合わせての妥当性検査は行いません。

例**:**

次の例は、命名競合が起こっている XML 文書の一部です。

```
<A1>
 <B>
     <\!\!C\!\!>....
<A2>
   <B>
      <\!\!C\!\!>....
<D C="attValue">
.....
If the <C> element and the C attribute are to be mapped, then the resulting
DAD file would have the following duplicate conflicts:
<element_node name = "A1">
    <element_node name = "B">
       <element_node name = "C">
          <text_node>
            .....
<element_node name = "A2">
    <element_node name = "B">
       <element_node name = "C">
          <text_node>
            ....
      <element_node name = "D">
         <attribute_node name = "C">
           ....
</element_node>
```
DAD 内で 2 つの <element\_node name = "C"> タグと <attribute\_node name = "C"> タグが重複しています。
# 第 **10** 章 **XML** エクステンダーのストアード・プロシージャー

# **XML** エクステンダーのストアード・プロシージャー

XML エクステンダーには、 XML 列やコレクションの管理に役立つストアード・ プロシージャー (プロシージャー とも呼ばれる) が提供されています。これらのス トアード・プロシージャーは、DB2 クライアントから呼び出すことができます。ク ライアント・インターフェースは、SQL、ODBC、または JDBC に組み込むことが できます。ストアード・プロシージャーの呼び出し方法についての詳細は、「*DB2 UDB for iSeries SQL Programming*」のストアード・プロシージャーに関するセクシ ョンを参照してください。

ストアード・プロシージャーは、DB2XML を使用します。これは XML エクステ ンダーのスキーマ名です。

XML エクステンダーのストアード・プロシージャーには、次の 3 つのタイプがあ ります。

管理ストアード・プロシージャー

管理用タスクの実行を支援します。

合成ストアード・プロシージャー 既存のデータベース表のデータを使用して XML 文書を生成します。

分解ストアード・プロシージャー

受け取った XML 文書を分解または断片化して、新規または既存のデータ ベース表にデータを保管します。

ストアード・プロシージャーを呼び出す前に、すべての環境をセットアップする必 要があります。ストアード・プロシージャーを呼び出すサンプル・プログラムは、 DXXSAMPLES/QCSRC にあります。

ストアード・プロシージャーを呼び出すプログラムには、必ず XML エクステンダ ーの外部ヘッダー・ファイルを組み込んでください。ヘッダー・ファイルは、 dxxsamples¥include ディレクトリーにあります。ヘッダー・ファイルは次のとおりで す。

**dxx.h** XML エクステンダーの定義する定数およびデータのタイプ

**dxxrc.h** XML エクステンダーの戻りコード

これらのヘッダー・ファイルを組み込む構文は次のとおりです。

#include "dxx.h" #include "dxxrc.h"

組み込みファイルのパスが、 MAKE ファイル内でコンパイル・オプションととも に指定されていることを確認してください。

### <span id="page-217-0"></span>**XML** エクステンダーの管理ストアード・プロシージャー

これらのストアード・プロシージャーは、 XML 列やコレクションを使用可能また は使用不可にする場合などの管理作業に使用します。これらを呼び出すには、 XML エクステンダー管理ウィザードおよび管理コマンド **dxxadm** を使用します。

- $\bullet$  dxxEnableDB $()$
- $\bullet$  dxxDisableDB()
- dxxEnableColumn()
- dxxDisableColumn()
- dxxEnableCollection()
- dxxDisableCollection()

## **dxxEnableDB()** ストアード・プロシージャー

#### 目的**:**

データベースを使用可能にします。データベースを使用可能にすると、XML エクス テンダーは以下のオブジェクトを作成します。

- v XML エクステンダー・ ユーザー定義タイプ (UDT)
- v XML エクステンダー・ ユーザー定義関数 (UDF)
- XML エクステンダー DTD リポジトリー表 (DTD\_REF)。これは DTD およびそ れぞれの DTD に関する情報を保管します。
- v XML エクステンダー使用状況表 (XML\_USAGE)。これは XML に使用できるそ れぞれの列およびコレクションに関する一般情報を保管します。

#### 構文**:**

QDB2XML.dxxEnableDB(char(*dbName*) dbName, /\* input \*/ long returnCode, /\* output \*/ varchar(1024) returnMsg) /\* output \*/

#### パラメーター**:**

表 *50. dxxEnableDB()* パラメーター

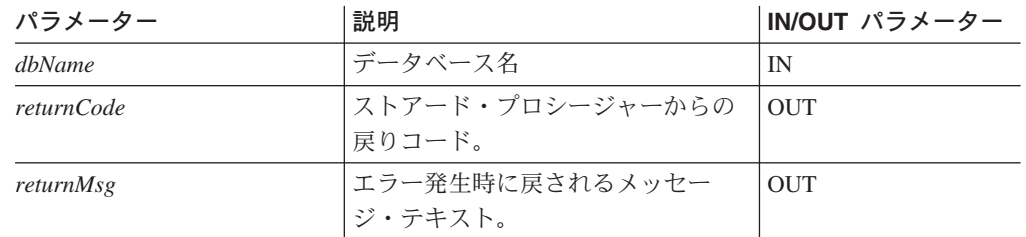

#### 関連概念**:**

v 227 ページの『第 11 章 XML [エクステンダーの管理サポート表』](#page-240-0)

#### 関連タスク**:**

v 57 ページの『XML [用のデータベースの使用可能化』](#page-70-0)

v 210 ページの『XML [エクステンダーの合成ストアード・プロシージャーの呼び](#page-223-0) [出し』](#page-223-0)

#### 関連参照**:**

- v 204 ページの『XML [エクステンダーの管理ストアード・プロシージャー』](#page-217-0)
- xi [ページの『構文図の読み方』](#page-12-0)
- v 269 ページの『付録 C. XML [エクステンダーの制限』](#page-282-0)

# **dxxDisableDB()** ストアード・プロシージャー

#### 目的**:**

データベースを使用不可にします。 XML エクステンダー がデータベースを使用不 可にすると、以下のオブジェクトが除去されます。

- v XML エクステンダー・ ユーザー定義タイプ (UDT)
- v XML エクステンダー・ ユーザー定義関数 (UDF)
- XML エクステンダー DTD リポジトリー表 (DTD\_REF)。これは DTD およびそ れぞれの DTD に関する情報を保管します。
- v XML エクステンダー使用状況表 (XML\_USAGE)。これは XML に使用できるそ れぞれの列およびコレクションに関する一般情報を保管します。

重要**:** データベースを使用不可にする前に、すべての XML 列を使用不可にする必 要があります。 XML エクステンダーは、 XML に使用できる列またはコレクショ ンを含んでいるデータベースを使用不可にできません。

#### 構文**:**

QDB2XML.dxxDisableDB(char(*dbName*) dbName, /\* input \*/ long returnCode, /\* output \*/ varchar(1024) returnMsg) /\* output \*/

パラメーター**:**

表 *51. dxxDisableDB()* パラメーター

| パラメーター            | 説明                              | IN/OUT パラメーター |
|-------------------|---------------------------------|---------------|
| <i>dbName</i>     | データベース名                         | IN            |
| <i>returnCode</i> | ストアード・プロシージャーからの  OUT<br>戻りコード。 |               |
| returnMsg         | エラー発生時に戻されるメッセー<br>ジ・テキスト。      | <b>OUT</b>    |

#### 関連概念**:**

v 227 ページの『第 11 章 XML [エクステンダーの管理サポート表』](#page-240-0)

#### 関連タスク**:**

• 210 ページの『XML [エクステンダーの合成ストアード・プロシージャーの呼び](#page-223-0) [出し』](#page-223-0)

#### 関連参照**:**

v 204 ページの『XML [エクステンダーの管理ストアード・プロシージャー』](#page-217-0)

- xi [ページの『構文図の読み方』](#page-12-0)
- v 269 ページの『付録 C. XML [エクステンダーの制限』](#page-282-0)

### **dxxEnableColumn()** ストアード・プロシージャー

#### 目的**:**

XML 列を使用可能にします。 XML エクステンダーは、列を使用可能にする際に 以下のタスクを行います。

- v XML 表に基本キーがあるかどうかを判別します。基本キーがない場合は、XML エクステンダーが XML 表を変更して DXXROOT\_ID という列を追加します。
- v DAD ファイルの中で指定されたサイド表を作成します。この表には XML 表内 の各行の固有な ID を含む列があります。この列はユーザーが指定する root\_id であるか、または XML エクステンダーで指定された DXXROOT\_ID のいずれか です。
- v XML 表およびそのサイド表のデフォルト・ビューを作成します。オプション で、ユーザーが名前を指定できます。

#### 構文**:**

```
DB2XML.dxxEnableColumn(char(dbName) dbName, /* input */
               char(tbName) tbName, /* input */<br>char(colName) colName, /* input */
               char(colName) colName,
               CLOB(100K) DAD, /* input */char(defaultView) defaultView, /* input */
               char(rootID) rootID, /* input */
               long returnCode, /* output */
               varchar(1024) returnMsg) /* output */
```
#### パラメーター**:**

表 *52. dxxEnableColumn()* パラメーター

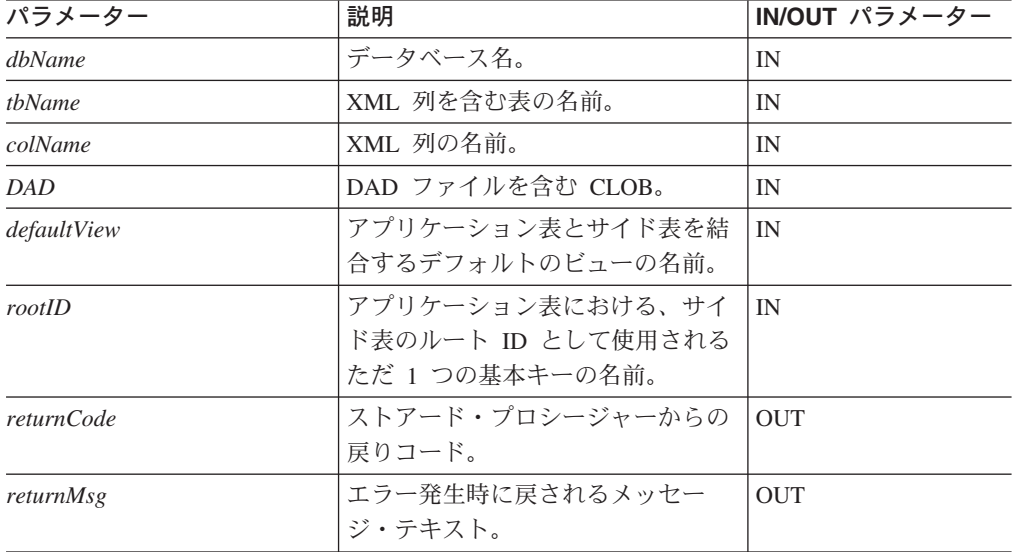

#### 関連概念**:**

v 80 [ページの『保管およびアクセス方式としての](#page-93-0) XML 列』

#### 関連タスク**:**

• 210 ページの『XML [エクステンダーの合成ストアード・プロシージャーの呼び](#page-223-0) [出し』](#page-223-0)

#### 関連参照**:**

- v 204 ページの『XML [エクステンダーの管理ストアード・プロシージャー』](#page-217-0)
- xi [ページの『構文図の読み方』](#page-12-0)
- v 269 ページの『付録 C. XML [エクステンダーの制限』](#page-282-0)

## **dxxDisableColumn()** ストアード・プロシージャー

目的**:**

XML に使用できる列を使用不可にします。 XML 列が使用不可になると、XML デ ータ・タイプを保管できなくなります。

#### 構文**:**

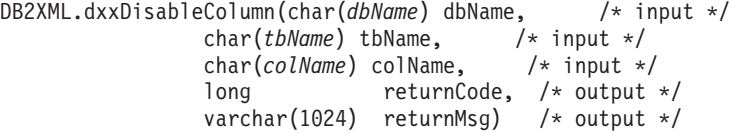

#### パラメーター**:**

表 *53. dxxDisableColumn()* パラメーター

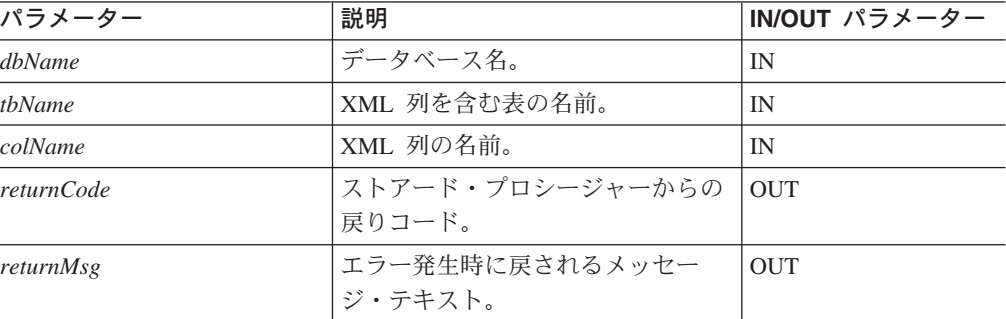

#### 関連参照**:**

v 269 ページの『付録 C. XML [エクステンダーの制限』](#page-282-0)

# **dxxEnableCollection()** ストアード・プロシージャー

目的**:**

アプリケーション表に関連した XML コレクションを使用可能にします。

構文**:**

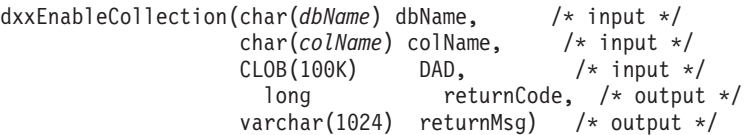

### パラメーター**:**

表 *54. dxxEnableCollection()* パラメーター

| パラメーター     | 説明                     | IN/OUT パラメーター |
|------------|------------------------|---------------|
| dbName     | データベース名。               | IN            |
| colName    | XML コレクションの名前。         | IN            |
| DAD        | DAD ファイルを含む CLOB。      | IN            |
| returnCode | ストアード・プロシージャーからの   OUT |               |
|            | 戻りコード。                 |               |
| returnMsg  | エラー発生時に戻されるメッセー        | <b>OUT</b>    |
|            | ジ・テキスト。                |               |

#### 関連概念**:**

v 95 [ページの『保管およびアクセス方式としての](#page-108-0) XML コレクション』

#### 関連タスク**:**

• 210 ページの『XML [エクステンダーの合成ストアード・プロシージャーの呼び](#page-223-0) [出し』](#page-223-0)

#### 関連参照**:**

- 204 ページの『XML [エクステンダーの管理ストアード・プロシージャー』](#page-217-0)
- xi [ページの『構文図の読み方』](#page-12-0)
- v 269 ページの『付録 C. XML [エクステンダーの制限』](#page-282-0)

# **dxxDisableCollection()** ストアード・プロシージャー

#### 目的**:**

XML に使用できるコレクションを使用不可にし、表および列をコレクションの一部 として識別するマーカーを除去します。

#### 構文**:**

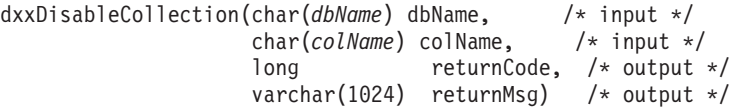

#### パラメーター**:**

表 *55. dxxDisableCollection()* パラメーター

| パラメーター  | 説明             | IN/OUT パラメーター |
|---------|----------------|---------------|
| dbName  | データベース名。       | IN            |
| colName | XML コレクションの名前。 | IN            |

<span id="page-222-0"></span>表 *55. dxxDisableCollection()* パラメーター *(*続き*)*

| パラメーター     | 説明                               | ∣IN/OUT パラメーター                |
|------------|----------------------------------|-------------------------------|
| returnCode | ストアード・プロシージャーからの  OUT<br> 戻りコード。 |                               |
| returnMsg  | エラー発生時に戻されるメッセー<br>ジ・テキスト。       | $\overline{O}$ $\overline{O}$ |

#### 関連参照**:**

v 269 ページの『付録 C. XML [エクステンダーの制限』](#page-282-0)

### **XML** エクステンダーの合成ストアード・プロシージャー

合成ストアード・プロシージャー dxxGenXML()、dxxRetrieveXML()、 dxxGenXMLCLOB()、および dxxRetrieveXMLCLOB() を使用して、既存のデータベ ース表のデータを使用して XML 文書を生成します。ストアード・プロシージャー dxxGenXML() は入力として DAD ファイルを取ります。使用可能な XML コレク ションは必要ありません。ストアード・プロシージャー dxxRetrieveXML() は入力と して、使用可能な XML コレクション名を取ります。

合成ストアード・プロシージャーについては、以下のようにパフォーマンスが向上 しています。

- v iSeries および zSeries オペレーティング・システムでは、 override パラメーター の長さが 16KB に増えました。iSeries および zSeries オペレーティング・システ ムでは、 override パラメーターの長さが 16KB に増えました。
- v 中間結果表のための要件が除去されました。
- v これらのストアード・プロシージャーを使用することには、以下の利点がありま す。
	- 結果表を作成する必要がないため、命令パスの長さが短縮されます。
	- プログラミングが単純化されます。
- v 複数の文書を作成したい場合には、中間結果表を必要とするストアード・プロシ ージャーを使用してください。
- XML 列用のユーザー定義関数のパフォーマンスが向上しました。
- v DB2 UDB XML エクステンダーのユーザー定義関数が、処理中の小さな (512KB) XML 文書をメモリーに保持するようになりました。これにより、入出 力活動が削減され、また、一時ファイルに使用されるディスクの競合が減少しま す。
- v DB2 UDB XML エクステンダーの (表以外の) スカラー・ユーザー定義関数の定 義が変更され、並列実行できるようになりました。この変更により、ユーザー定 義関数を複数回参照する照会の実行パフォーマンスが大幅に向上しました。スカ ラー UDF を並列実行できるようにするには、マイグレーション・スクリプト・ プログラムを実行する必要があります。すでにスカラー UDF を使用して列を使 用可能にしてある場合には、すべての列を使用不可にし、移行スクリプトを実行 したうえで、それらの列を再び使用可能にする必要があります。

### <span id="page-223-0"></span>**XML** エクステンダーの合成ストアード・プロシージャーの呼び出し

XML エクステンダーは、ストアード・プロシージャーの名前を大文字と小文字のど ちらで指定しても、単一クライアント・アプリケーションからさまざまなオペレー ティング・システムで使用できます。この方法でストアード・プロシージャーを呼 び出すには、 result\_colname および valid\_colname バージョンの合成ストアー ド・プロシージャーを使用してください。この方法を使用した場合、以下の利点が あります。

- v 結果表に多くの列を含めることができるため、これらのストアード・プロシージ ャーはすべての DB2 Universal Database 環境で使用することができます。 result colname および valid colname をサポートしないバージョンのストアー ド・プロシージャーでは、結果表には列が 1 つのみ含まれている必要がありま す。
- v 宣言済みの一時表を結果表として使用することができます。一時表は、 「session」に設定されたスキーマによって識別されます。宣言済みの一時表を使 用すると、マルチユーザー・クライアント環境をサポートできるようになりま す。

DB2 XML エクステンダーのストアード・プロシージャーを呼び出して、各種のプ ラットフォームにあるストアード・プロシージャーに一貫してアクセスできるよう にするために、英大文字を使用してください。

#### 手順**:**

次の構文を使用して XML エクステンダーを呼び出します。

CALL DB2XML.*function\_entry\_point*

ここで、

*function\_entry\_point* 関数の名前を指定します。

CALL ステートメントの中で、ストアード・プロシージャーに渡される引き数は定 数や式ではなく、ホスト変数でなければなりません。ホスト変数にはヌル標識を指 定できます。

DXXSAMPLES/QCSRC ソース・ファイル内の、ストアード・プロシージャーの呼び出し 例を参照してください。 DXXSAMPLES/QCSRC ソース・ディレクトリーには、組み込 み SQL を使用して XML コレクションのストアード・プロシージャーを呼び出す ための、 SQX コード・ファイルが用意されています。

### **dxxGenXML()** ストアード・プロシージャー

#### 目的**:**

(DAD ファイルの <Xcollection> で指定された) XML コレクション表に保管されて いるデータを使用して XML 文書を作成し、それぞれの XML 文書を行として結果 表の中に挿入します。また、結果表でカーソルを開いて結果セットを取り出すこと もできます。

dxxGenXML() では、結果表の中に生成する行の最大数をユーザーが任意に指定する ことができます。これによって、試行プロセス中にアプリケーションが結果を待つ 時間を短縮できます。このストアード・プロシージャーは、表内の実際の行番号と エラー情報 (エラー・コードおよびエラー・メッセージ) を戻します。

動的照会をサポートするために、 dxxGenXML() は入力パラメーター *override* を取 ります。入力 *overrideType* に基づいて、アプリケーションは DAD ファイル内の SQL マッピングの SQL stmt、または RDB\_node 内の RDB\_node マッピング条件 をオーバーライドできます。入力パラメーター *overrideType* を使用して、 *override* のタイプを明示します。

#### 構文**:**

dxxGenXML(CLOB(100K) DAD, /\* input \*/ char(resultTabName) resultTabName, /\* input \*/

char(resultColumn) result column, char(validColumn) valid\_column, integer overrideType /\* input \*/ varchar(varchar\_value) override,

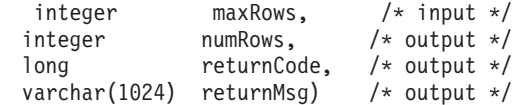

この varchar\_value は、Windows および UNIX の場合には 32672 であり、 iSeries および z/OS の場合には 16366 です。

パラメーター**:**

表 *56. dxxGenXML()* パラメーター

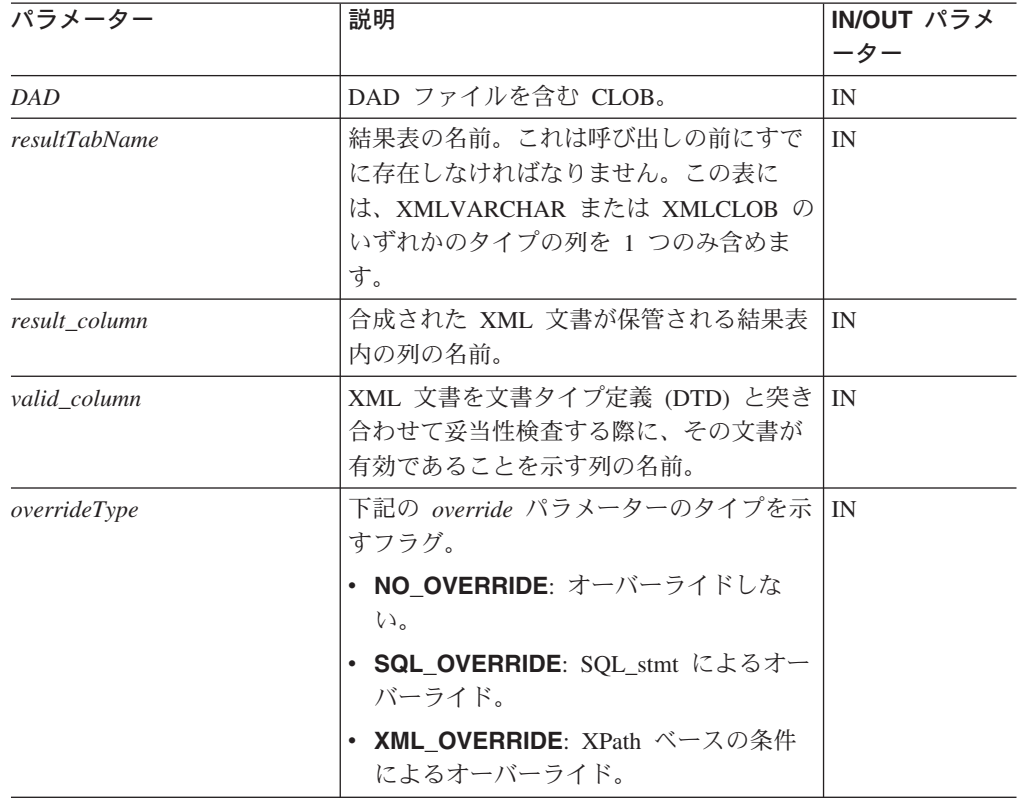

表 *56. dxxGenXML()* パラメーター *(*続き*)*

| パラメーター     | 説明                                                                                                    | IN/OUT パラメ<br>ーター |
|------------|----------------------------------------------------------------------------------------------------|-------------------|
| override   | DAD ファイル内の条件をオーバーライド<br>します。入力値は overrideType に応じて次                                                                                                    | IN                |
|            | のとおりです。                                                                                                    |                   |
|            | • NO OVERRIDE: NULL ストリング。                                                                                                    |                   |
|            | · SQL_OVERRIDE: 有効な SQL ステー<br>トメント。この overrideType を使用する<br>には、 DAD ファイル内で SQL マッピ<br>ングを使用する必要があります。入力<br>SQL ステートメントは DAD ファイル<br>の SQL_stmt をオーバーライドします。 |                   |
|            | XML OVERRIDE: 1 つ以上の式を含む<br>ストリング。複数の式は二重引用符で囲<br>んで AND で分離します。この<br>overrideType を使用するには、 DAD フ<br>ァイル内で RDB_node マッピングを使<br>用する必要があります。                   |                   |
| resultDoc  | 合成された XML 文書を含む CLOB。                                                                                                    | <b>OUT</b>        |
| valid      | valid は次のように設定されます。                                                                                                    | <b>OUT</b>        |
|            | • VALIDATION=YES の場合、妥当性検査<br>が正常に行われたときには valid=1、妥<br>当性検査が正常に行われなかったときに<br>は valid= $0o$                                                                  |                   |
|            | VALIDATION=NO の場合には<br>valid=NULL。                                                                                                    |                   |
| maxRows    | 結果表の行の最大数。                                                                                                    | IN                |
| numRows    | 結果表に実際に生成された行の数。                                                                                                    | <b>OUT</b>        |
| returnCode | ストアード・プロシージャーからの戻りコ<br>ード。                                                                                                    | <b>OUT</b>        |
| returnMsg  | エラー発生時に戻されるメッセージ・テキ<br>スト。                                                                                                    | <b>OUT</b>        |

#### 例**:**

以下の例では、XML\_ORDER\_TAB という名前の結果表が作成されることと、 XMLVARCHAR タイプの 1 つの列が表に含まれることを想定します。完全な作業 用のサンプルが DXXSAMPLES/QCSRC(GENX) にあります。

```
#include "dxx.h"
#include "dxxrc.h"
EXEC SQL INCLUDE SQLCA;
EXEC SQL BEGIN DECLARE SECTION;<br>SQL TYPE is CLOB(100K) dad; /* DAD */
SQL TYPE is CLOB(100K) dad;
char result_tab[32]; \rightarrow /* name of the result table */
char result_colname[32]; /* name of the result column */
char valid_colname[32]; /* name of the valid column, will set to NULL */<br>char override[2]; /* override, will set to NULL*/
char override[2]; \overline{\hspace{1cm}} /* override, will set to NULL*/
```

```
short overrideType; /* defined in dxx.h */
short max_row; \frac{1}{x} maximum number of rows */<br>short num row; \frac{1}{x} actual number of rows */
                                /* actual number of rows */long returnCode; /* return error code */<br>char returnMsg[1024]; /* error message text */
                                /* error message text */short dad ind;
short rtab ind;
short rcol_ind;
short vcol_ind;
short ovtype_ind;
short ov_ind;<br>short maxrow
        maxrow ind;
short numrow ind;
short returnCode_ind;
short returnMsg ind;
EXEC SQL END DECLARE SECTION;
FILE *file_handle;
long file<sup>l</sup>ength=0;
/* create table */
EXEC SQL CREATE TABLE xml order tab (xmlorder XMLVarchar);
/* initialize the DAD CLOB object. */
file handle = fopen( "/dxx/dad/getstart xcollection.dad", "r" );
if ( file_handle != NULL ) { file_length = fread ((void *) &dad.data
, 1, FILE_SIZE, file_handle);
 if (file_length == 0) {
    printf ("Error reading dad file
             /dxx/dad/getstart_xcollection.dad¥n");
    rc = -1;goto exit;
 } else
    dad.length = file length;}
else {
  printf("Error opening dad file ¥n", );
  rc = -1;goto exit;
}
/* initialize host variable and indicators */
strcpy(result tab,"xml order tab");
strcpy(result_colname, "xmlorder")
valid_colname = '¥0';
override[0] = '¥0';overrideType = NO_OVERRIDE;
max row = 500;
num row = 0;
returnCode = 0;
msg_txt[0] = '¥0';
dad ind = 0;
rtab ind = 0;
rcol_ind = 0;
vcol ind = -1;
ov ind = -1;
ovtype\_ind = 0;maxrow ind = 0;
numrow\_ind = -1;returnCode_ind = -1;
returnMsg_ind = -1;
/* Call the store procedure */EXEC SQL CALL "DB2XML.DXXGENXML" (:dad:dad_ind;
                           :result_tab:rtab_ind,
                           :result_colname:rcol_ind,
                           :valid colname:vcol ind,
                           :overrideType:ovtype_ind,:override:ov_ind,
```

```
:max row:maxrow ind,:num row:numrow ind,
                          :returnCode:returnCode_ind,
                          :returnMsg:returnMsg_ind);
if (SOLCODE < 0) {
   EXEC SQL ROLLBACK;
 else
   EXEC SQL COMMIT;
}
exit:
 return rc;
関連タスク:
```
- v 65 ページの『SQL [マッピングを使用した](#page-78-0) XML 文書の合成』
- 69 ページの『RDB node [マッピングを使用した](#page-82-0) XML コレクションの合成』
- v 210 ページの『XML [エクステンダーの合成ストアード・プロシージャーの呼び](#page-223-0) [出し』](#page-223-0)

#### 関連参照**:**

- 209 ページの『XML [エクステンダーの合成ストアード・プロシージャー』](#page-222-0)
- xi [ページの『構文図の読み方』](#page-12-0)

# **dxxRetrieveXML()** ストアード・プロシージャー

#### 目的**:**

分解された XML 文書は、ストアード・プロシージャー dxxRetrieveXML() を使用 して取り出すことができます。 dxxRetrieveXML() は入力として DAD ファイルを 含むバッファー、作成される結果表の名前、および戻される行の最大数を取りま す。また結果セット (結果表)、結果セット内の実際の行数、およびエラー・コード とメッセージ・テキストを戻します。

動的照会をサポートするために、 dxxRetrieveXML() は入力パラメーター *override* を取ります。入力 *overrideType* に基づいて、アプリケーションは DAD ファイル内 の SQL マッピングの SQL stmt、または RDB\_node 内の RDB\_node マッピング条 件をオーバーライドできます。入力パラメーター *overrideType* を使用して、 *override* のタイプを明示します。

dxxRetrieveXML() を使用するための DAD ファイルの要件は、 dxxGenXML() を使 用する場合の要件と同じです。唯一の違いとして、dxxRetrieveXML() の入力パラメ ーターは DAD ではなく、使用可能な XML コレクションの名前です。

#### 構文**:**

dxxRetrieveXML(char(collectionName) collectionName, /\* input \*/ char(resultTabName) resultTabName, /\* input \*/ char(resultColumn) result\_column, char(validColumn) valid\_column, integer overrideType, /\* input \*/ varchar(varchar\_value) override,

integer maxRows,  $/* input */$ 

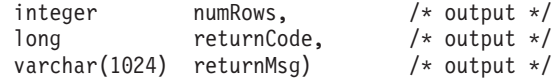

この *varchar\_value* は、Windows および UNIX の場合には 32672 であり、 iSeries および z/OS の場合には 16366 です。

#### パラメーター**:**

表 *57. dxxRetrieveXML()* パラメーター

| パラメーター                          | 説明                                                                                                    | IN/OUT パラメー<br>ター |
|---------------------------------|----------------------------------------------------------------------------------------------------|-------------------|
|                                 |                                                                                                    |                   |
| collectionName<br>resultTabName | 使用可能な XML コレクションの名前。<br>結果表の名前。これは呼び出しの前にすで<br>に存在しなければなりません。この表に<br>は、XMLVARCHAR または XMLCLOB<br>のいずれかのタイプの列を 1 つのみ含め<br>ます。                                                                                                    | IN<br>IN          |
| result_column                   | 合成された XML 文書が保管される結果<br>表内の列の名前。                                                                                                    | IN                |
| valid_column                    | XML 文書を文書タイプ定義 (DTD) と突<br>き合わせて妥当性検査する際に、その文書<br>が有効であることを示す列の名前。                                                                                                    | IN                |
| overrideType                    | 下記の override パラメーターのタイプを<br>示すフラグ。<br>• NO OVERRIDE: オーバーライドしな<br>$\mathcal{U}$<br>• SQL_OVERRIDE: SQL_stmt によるオ<br>ーバーライド。<br>• XML_OVERRIDE: XPath ベースの条件<br>によるオーバーライド。                                                                          | IN                |
| override                        | DAD ファイル内の条件をオーバーライド<br>します。入力値は overrideType に応じて<br>次のとおりです。<br>• NO OVERRIDE: NULL ストリング。<br>· SQL_OVERRIDE: 有効な SQL ステー<br>トメント。この overrideType を使用す                                                                                            | IN                |
|                                 | るには、 DAD ファイル内で SQL マ<br>ッピングを使用する必要があります。入<br>力 SQL ステートメントは DAD ファ<br>イルの SQL_stmt をオーバーライドし<br>ます。<br>XML_OVERRIDE: 1 つ以上の式を含む<br>ストリング。複数の式は二重引用符で囲<br>んで AND で分離します。この<br>overrideType を使用するには、 DAD フ<br>ァイル内で RDB_node マッピングを使<br>用する必要があります。 |                   |
| maxRows                         | 結果表の行の最大数。                                                                                                    | IN                |

表 *57. dxxRetrieveXML()* パラメーター *(*続き*)*

| パラメーター     | 説明                                     | IN/OUT パラメー |
|------------|----------------------------------------|-------------|
| numRows    | 結果表に実際に生成された行の数。                       | <b>OUT</b>  |
| returnCode | ストアード・プロシージャーからの戻りコ OUT<br>$ \aleph$ . |             |
| returnMsg  | エラー発生時に戻されるメッセージ・テキ   OUT<br>スト。       |             |

#### 例**:**

#include "dxx.h"

以下は dxxRetrieveXML() の呼び出しの例です。この例では XML\_ORDER\_TAB と いう名前の結果表が作成され、 XMLVARCHAR タイプの 1 つの列がその表に含ま れます。完全な作業用サンプルが DXXSAMPLES/QCSRC(RTRX) にあります。

```
#include "dxxrc.h"
EXEC SQL INCLUDE SQLCA;
EXEC SQL BEGIN DECLARE SECTION;
char collectionName[32]; /* name of an XML collection */<br>char result_tab[32]; /* name of the result table */
char result_tab[32]; /* name of the result table */<br>char result colname[32]; /* name of the result column */
char result colname [32]; /* name of the result column */char valid colname[32]; /* name of the valid column, will set to NULL*/
char override[2]; /* override, will set to NULL*/
short overrideType; /* defined in dxx.h */<br>short max row; /* maximum number of ro
        \max row; /* maximum number of rows */short num row; /* actual number of rows */long returnCode; /* return error code */char returnMsg[1024]; /* error message text */
short collectionName ind;
short rtab ind;
short rcol ind;
short vcol_ind;<br>short ovtype_in
short ovtype_ind;<br>short ov ind;
        ov ind;
short maxrow_ind;
short numrow_ind;<br>short returnCode
        returnCode ind;
short returnMsg\bar{i}nd;
EXEC SQL END DECLARE SECTION;
/* create table */
EXEC SQL CREATE TABLE xml_order_tab (xmlorder XMLVarchar);
/* initial host variable and indicators */strcpy(collection, "sales ord");
strcpy(result_tab,"xml_order_tab");
strcpy(result_col,"xmlorder");
valid colname\overline{[0]} = '\in \test{\math}$0';
override[0] = '40<sup>'</sup>;
overrideType = NO_OVERRIDE;
max row = 500;
num\_\text{row} = 0;returnCode = 0;msg_txt[0] = '¥0';
collectionName ind = 0;
rtab ind = 0;
rcol\overline{\overline{\phantom{a}}}ind = 0;
vcol ind = -1;
ov_ind = -1;
```

```
ovtype ind = 0;
maxrow ind = 0;
numrow ind = -1;
returnCode_ind = -1;
return Msg\_ind = -1;/* Call the store procedure */EXEC SQL CALL "DB2XML.DXXRETRIEVE"
                 (:collectionName:collectionName_ind,
                 :result_tab:rtab_ind,
                 :result colname:rcol ind,
                 :valid colname:vcol ind,
                 :overrideType:ovtype_ind,:override:ov_ind,
                 :max_row:maxrow_ind,:num_row:numrow_ind,
                 :returnCode:returnCode_ind,:returnMsg:returnMsg_ind);
if (SQLCODE < 0) {
    EXEC SQL ROLLBACK;
  else
    EXEC SQL COMMIT;
}
関連タスク:
```
- v 65 ページの『SQL [マッピングを使用した](#page-78-0) XML 文書の合成』
- v 69 ページの『RDB\_node [マッピングを使用した](#page-82-0) XML コレクションの合成』
- 210 ページの『XML [エクステンダーの合成ストアード・プロシージャーの呼び](#page-223-0) [出し』](#page-223-0)

#### 関連参照**:**

- 209 ページの『XML [エクステンダーの合成ストアード・プロシージャー』](#page-222-0)
- xi [ページの『構文図の読み方』](#page-12-0)
- v 269 ページの『付録 C. XML [エクステンダーの制限』](#page-282-0)

# **dxxGenXMLClob** ストアード・プロシージャー

#### 目的**:**

dxxGenXMLClob は、DAD が入っているバッファーを入力として使用します。これ は、DAD の <Xcollection> で指定された XML コレクション表に保管されている データを使用して XML 文書を構成し、生成された最初の (そして通常は唯一の) XML 文書を *resultDoc* CLOB に戻します。

#### 構文**:**

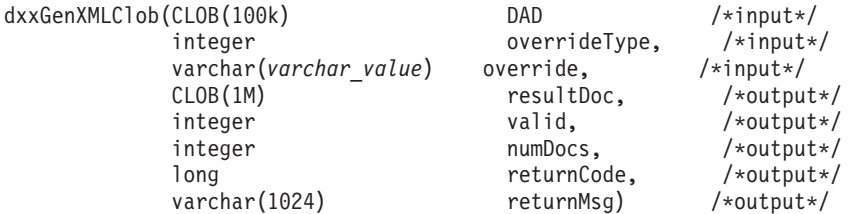

この *varchar\_value* は、Windows および UNIX の場合には 32672 であり、 iSeries および z/OS の場合には 16366 です。

### パラメーター**:**

表 *58. dxxGenXMLClob* のパラメーター

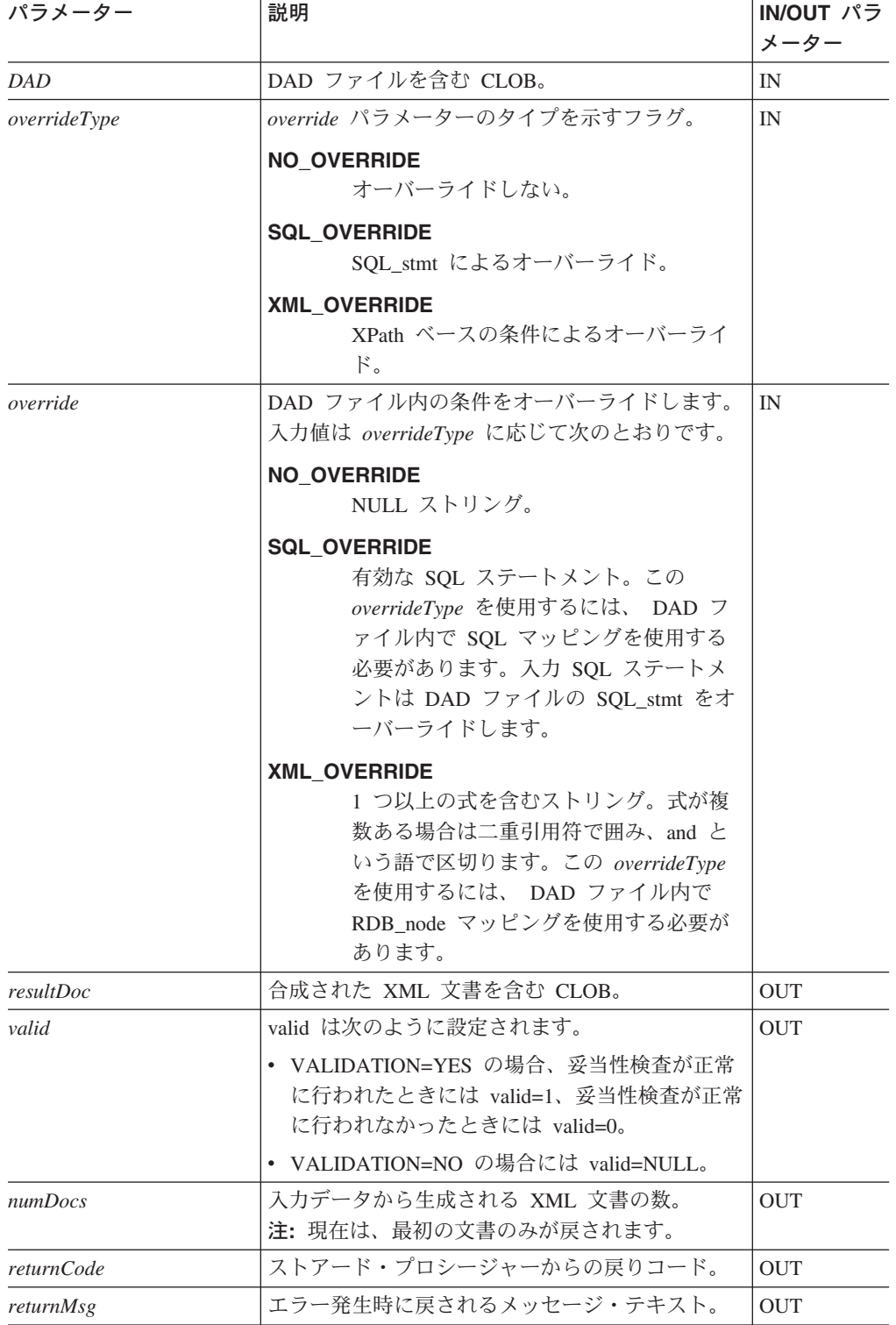

CLOB パラメーターのサイズは 1 MB です。 1 MB よりも大きな CLOB ファイ ルがある場合には、XML エクステンダーにより、ストアード・プロシージャーのパ ラメーターを再定義するためのコマンド・ファイルが提供されます。 crtgenxc.zip

ファイルを、 DB2 UDB XML エクステンダーの Web サイトからダウンロードし てください。この ZIP ファイルには以下のプログラムが含まれています。

#### **crtgenxc.db2**

UNIX および Windows 用の XML エクステンダー V7.2 修正パッケージ 5 以降で使用。

#### **crtgenxc.iseries**

iSeries 用の XML エクステンダーで使用。

iSeries の場合には、このファイルをメンバーとしてファイルに入れてください。 (例えば、このファイルを DXXSAMPLES/SQLSTMT に入れてください。)

**CLOB** の長さを指定するには**:** エディターでファイルを開き、次の例で示すように *resultDoc* パラメーターを変更してください。

out resultDoc clob(*clob\_size*),

推奨サイズ**:** *resultDoc* パラメーターの上限サイズは、実際のシステム・セットアッ プに応じて異なりますが、このパラメーターで指定する大きさは、文書のサイズに かかわりなく JDBC によって割り振られる大きさになることに注意してください。 このサイズは、使用する最大の XML ファイルが収まる大きさにする必要がありま すが、 1.5 ギガバイトを超えないようにしてください。

iSeries でこのコマンド・ファイルを実行するには、コマンド行から次のように入力 してください。

RUNSQLSTM SRCFILE(*DXXSAMPLES/SQLSTMT*) SRCMBR(CRTGENXC) NAMING(\*SQL)

ここで、*DXXSAMPLES/SQLSTMT* は、ファイルをダウンロードしたライブラリーお よびファイルの名前と一致する名前です。

#### 関連タスク**:**

- v 65 ページの『SQL [マッピングを使用した](#page-78-0) XML 文書の合成』
- v 69 ページの『RDB\_node [マッピングを使用した](#page-82-0) XML コレクションの合成』
- 210 ページの『XML [エクステンダーの合成ストアード・プロシージャーの呼び](#page-223-0) [出し』](#page-223-0)

#### 関連参照**:**

- 209 ページの『XML [エクステンダーの合成ストアード・プロシージャー』](#page-222-0)
- xi [ページの『構文図の読み方』](#page-12-0)
- v 269 ページの『付録 C. XML [エクステンダーの制限』](#page-282-0)

### **dxxRetrieveXMLClob** ストアード・プロシージャー

#### 目的**:**

dxxRetrieveXMLClob ストアード・プロシージャーを使用すると、リレーショナル・ データから文書を合成することができます。

dxxRetrieveXMLClob を使用するための要件は、dxxGenXMLClob の要件と同じで す。唯一の違いとして、dxxRetrieveXMLClob の入力パラメーターは DAD ではな く、使用可能な XML コレクションの名前です。

### 構文**:**

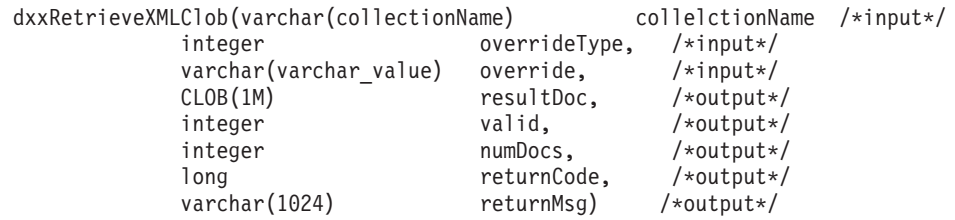

### パラメーター**:**

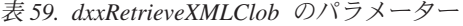

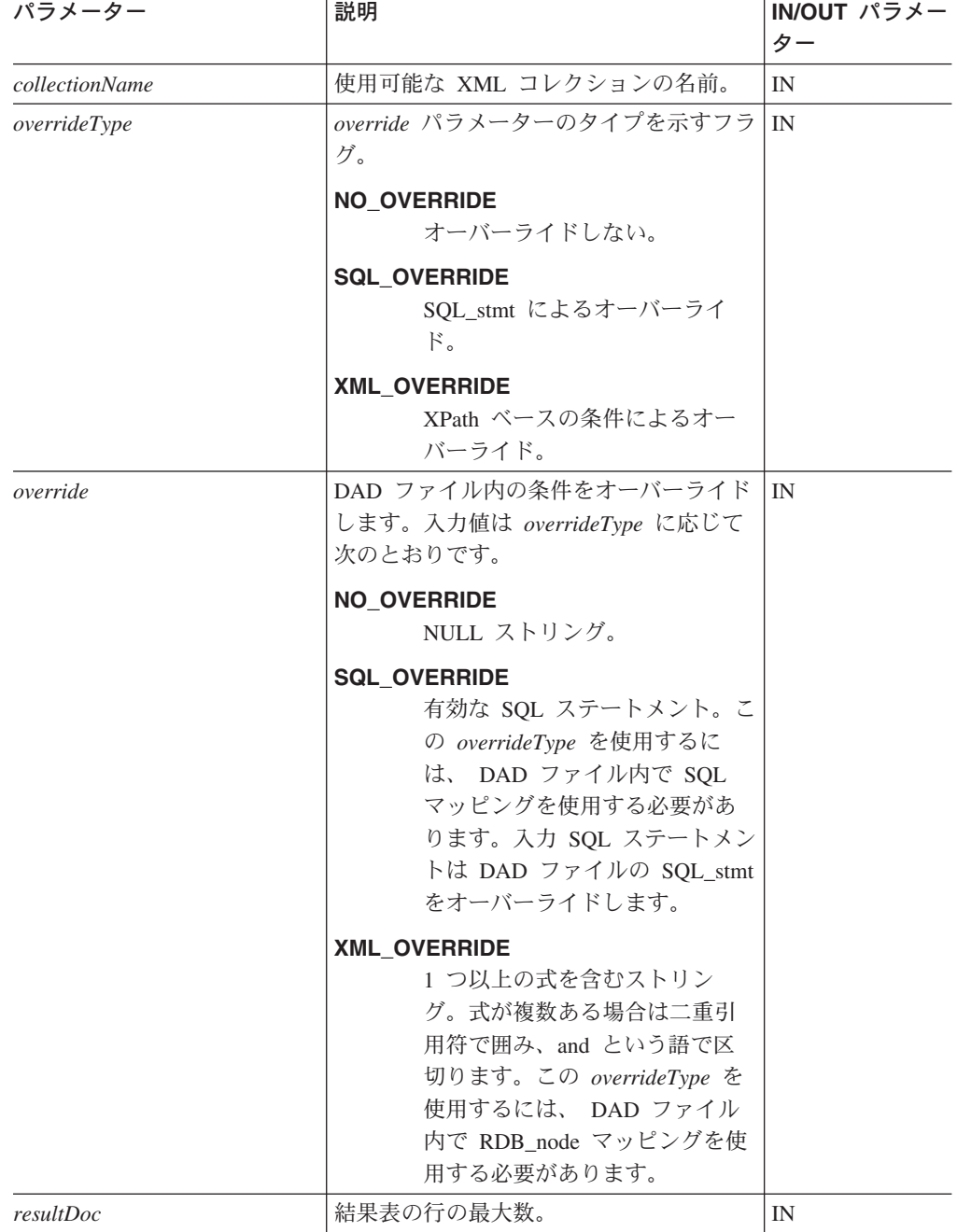

表 *59. dxxRetrieveXMLClob* のパラメーター *(*続き*)*

| パラメーター            | 説明                                                                                                    | IN/OUT パラメー<br>ター |
|-------------------|----------------------------------------------------------------------------------------------------|-------------------|
| valid             | valid は次のように設定されます。<br>• VALIDATION=YES の場合、妥当性検<br>香が正常に行われたときには valid=1、<br>妥当性検査が正常に行われなかったと<br>きには valid=0。 | <b>OUT</b>        |
|                   | • VALIDATION=NO の場合には<br>valid=NULL.                                                                            |                   |
| numDocs           | 入力データから生成される XML 文書の<br>数。注: 現在は、最初の文書のみが戻され<br>ます。                                                             | <b>OUT</b>        |
| <i>returnCode</i> | ストアード・プロシージャーからの戻り<br>コード。                                                                                      | <b>OUT</b>        |
| returnMsg         | エラー発生時に戻されるメッセージ・テ<br>キスト。                                                                                      | <b>OUT</b>        |

CLOB パラメーターのサイズは 1 MB です。 1 MB よりも大きな CLOB ファイ ルがある場合には、XML エクステンダーにより、ストアード・プロシージャーのパ ラメーターを再定義するためのコマンド・ファイルが提供されます。 crtgenxc.zip ファイルを、 DB2 UDB XML エクステンダーの Web サイトからダウンロードし てください。この ZIP ファイルには以下のプログラムが含まれています。

#### **crtgenxc.db2**

UNIX および Windows 用の XML エクステンダー V7.2 修正パッケージ 5 以降で使用。

#### **crtgenxc.iseries**

iSeries 用の XML エクステンダーで使用。

iSeries の場合には、このファイルをメンバーとしてファイルに入れてください。 (例えば、このファイルを DXXSAMPLES/SQLSTMT に入れてください。)

**CLOB** の長さを指定するには**:** エディターでファイルを開き、次の例で示すように *resultDoc* パラメーターを変更してください。

out resultDoc clob(*clob\_size*),

推奨サイズ**:** *resultDoc* パラメーターの上限サイズは、実際のシステム・セットアッ プに応じて異なりますが、このパラメーターで指定する大きさは、文書のサイズに かかわりなく JDBC によって割り振られる大きさになることに注意してください。 このサイズは、使用する最大の XML ファイルが収まる大きさにする必要がありま すが、 1.5 ギガバイトを超えないようにしてください。

iSeries でこのコマンド・ファイルを実行するには、コマンド行から次のように入力 してください。

RUNSQLSTM SRCFILE(*DXXSAMPLES/SQLSTMT*) SRCMBR(CRTGENXC) NAMING(\*SQL)

ここで、*DXXSAMPLES/SQLSTMT* は、ファイルをダウンロードしたライブラリーお よびファイルの名前と一致する名前です。

#### <span id="page-235-0"></span>関連タスク**:**

- v 65 ページの『SQL [マッピングを使用した](#page-78-0) XML 文書の合成』
- v 69 ページの『RDB\_node [マッピングを使用した](#page-82-0) XML コレクションの合成』
- 210 ページの『XML [エクステンダーの合成ストアード・プロシージャーの呼び](#page-223-0) [出し』](#page-223-0)

#### 関連参照**:**

- v 209 ページの『XML [エクステンダーの合成ストアード・プロシージャー』](#page-222-0)
- xi [ページの『構文図の読み方』](#page-12-0)
- v 269 ページの『付録 C. XML [エクステンダーの制限』](#page-282-0)

# **XML** エクステンダーの分解ストアード・プロシージャー

分解ストアード・プロシージャー dxxInsertXML() および dxxShredXML() は、受け 取った XML 文書を分解または断片化して、新規または既存のデータベース表にデ ータを保管します。ストアード・プロシージャー dxxInsertXML() は入力として、使 用可能な XML コレクション名を取ります。ストアード・プロシージャー dxxShredXML() は入力として DAD ファイルを取ります。使用可能な XML コレク ションは必要ありません。

### **dxxShredXML()** ストアード・プロシージャー

#### 目的**:**

DAD ファイル・マッピングに基づき XML 文書を分解し、 XML エレメントの内 容と属性を指定の DB2 UDB 表に保管します。 dxxShredXML() を実行するには、 DAD ファイルで指定されたすべての表が存在しなければならず、 DAD で指定さ れたすべての列およびデータ・タイプが既存の表と適合していなければなりませ ん。ストアード・プロシージャーでは、DAD の中で結合条件に指定された列が、既 存の表での基本キーと外部キーの関係に対応している必要があります。ルートの element node の RDB node に指定された結合条件の列が、すでに表になければなり ません。

このセクションのストアード・プロシージャーは、説明用のサンプルです。完全な 実行可能サンプルが DXXSAMPLES/QCSRC(SHDX) にあります。

#### 構文**:**

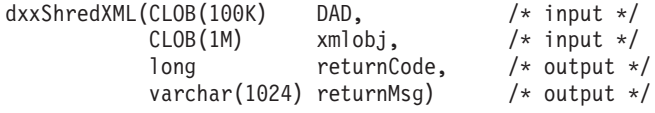

#### パラメーター**:**

表 *60. dxxShredXML()* パラメーター

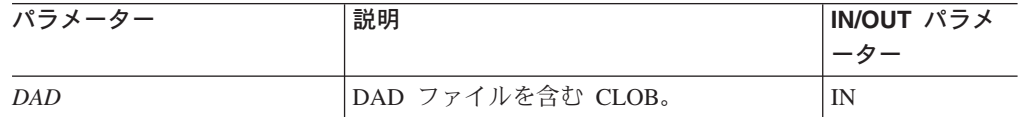

表 *60. dxxShredXML()* パラメーター *(*続き*)*

| パラメーター     | 説明                                 | IN/OUT パラメ<br>ーター |
|------------|------------------------------------|-------------------|
| xmlobi     | XMLCLOB タイプの XML 文書オブジェ<br>クト。     | IN                |
| returnCode | ストアード・プロシージャーからの戻りコ<br>$ \aleph$ . | <b>OUT</b>        |
| returnMsg  | エラー発生時に戻されるメッセージ・テキ<br>スト。         | <b>OUT</b>        |

#### 例**:**

以下は dxxShredXML() 呼び出しの例です。完全な実行可能サンプルが DXXSAMPLES/QCSRC(SHDX) にあります。 #include "dxx.h" #include "dxxrc.h" EXEC SQL INCLUDE SQLCA; EXEC SQL BEGIN DECLARE SECTION;<br>SQL TYPE is CLOB(100K) dad; /\* DAD \*/  $SQL$  TYPE is  $CLOB(100K)$  dad; SQL TYPE is CLOB(100K) xmlDoc; /\* input xml document \*/ long returnCode; /\* return error code \*/<br>char returnMsg[1024]; /\* error message text \* char returnMsg[1024]; /\* error message text \*/ short dad ind; short xmlDoc\_ind; short returnCode\_ind; short returnMsg ind; EXEC SQL END DECLARE SECTION; FILE \*file\_handle; long file\_length=0; /\* initialize the DAD CLOB object. \*/ file\_handle = fopen( "/dxxsamples/dad/getstart\_xcollection.dad", "r" ); if ( file\_handle != NULL ) { file length = fread ((void  $*$ ) &dad.data , 1, FILE\_SIZE, file\_handle); if (file length ==  $0$ ) { printf ("Error reading dad file getstart xcollection.dad¥n");  $rc = -1;$ goto exit; } else dad.length = file\_length; } else { printf("Error opening dad file ¥n");  $rc = -1;$ goto exit; } /\* Initialize the XML CLOB object. \*/ file\_handle = fopen( "/dxxsamples/xml/getstart\_xcollection.xml", "r" ); if ( file\_handle != NULL ) { file length = fread ((void  $*$ ) &xmlDoc.data , 1, FILE SIZE, file\_handle); if (file length ==  $0$ ) { printf ("Error reading xml file getstart\_xcollection.xml ¥n");

```
rc = -1;goto exit;
    } else
        xmlDoc.length = file_length;
  }
  else {
    printf("Error opening xml file ¥n");
    rc = -1;goto exit;
  }
/* initialize host variable and indicators */returnCode = 0;
msg\_txt[0] = '¥0';dad ind = 0;
xmlDoc ind = 0;
returnCode_ind = -1;
returnMsg\overline{ind} = -1;
/* Call the store procedure */
EXEC SQL CALL "DB2XML.DXXSHRED" (:dad:dad_ind;
                                :xmlDoc:xmlDoc_ind,
                                :returnCode:returnCode_ind,
                                :returnMsg:returnMsg_ind);
if (SQLCODE < 0) {
    EXEC SQL ROLLBACK;
  else
    EXEC SQL COMMIT;
}
exit:
  return rc;
関連タスク:
```
- v 71 ページの『RDB\_node [マッピングを使用した](#page-84-0) XML 文書の分解』
- v 101 ページの『XML [文書を分解して](#page-114-0) DB2 UDB データにする』
- 210 ページの『XML [エクステンダーの合成ストアード・プロシージャーの呼び](#page-223-0) [出し』](#page-223-0)

#### 関連参照**:**

- 222 ページの『XML [エクステンダーの分解ストアード・プロシージャー』](#page-235-0)
- xi [ページの『構文図の読み方』](#page-12-0)
- v 269 ページの『付録 C. XML [エクステンダーの制限』](#page-282-0)

# **dxxInsertXML()** ストアード・プロシージャー

#### 目的**:**

これは 2 つの入力パラメーターとして、使用可能な XML コレクションの名前、お よび分解される XML 文書を取り、2 つの出力パラメーターとして、戻りコード、 および戻りメッセージを戻します。

#### 構文**:**

dxxInsertXML(char(collectionName) collectionName, /\*input\*/  $CLOB(1M)$  xmlobj,  $/*$  input  $*/$ long returnCode, /\* output \*/ varchar(1024) returnMsg) /\* output \*/

#### パラメーター**:**

表 *61. dxxInsertXML()* パラメーター

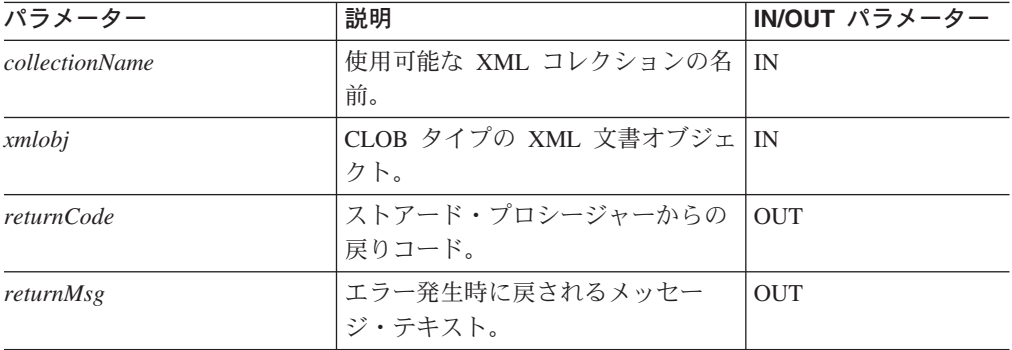

#### 例**:**

以下の例では、 dxxInsertXML() 呼び出しによって入力 XML 文書 dxx\_install/xml/order1.xml を分解し、 XML 使用可能化に使用された DAD フ ァイルで指定されたマッピングに従って、データを SALES\_ORDER コレクション 表に挿入します。完全な作業用のサンプルが DXXSAMPLES/QCSRC(INSX) にありま す。

#include "dxx.h" #include "dxxrc.h"

```
EXEC SQL INCLUDE SQLCA;
EXEC SQL BEGIN DECLARE SECTION;
char collectionName[32]; /* name of an XML collection */
SQL TYPE is CLOB(100K) xmlDoc; /* input xml document */
long returnCode; /* return error code */char returnMsg[1024]; /* error message text */
short collectionName ind;
short xmlDoc ind;
short returnCode_ind;
short returnMsg ind;
EXEC SQL END DECLARE SECTION;
FILE *file handle;
long file<sup>n</sup>length=0;
/* initialize the DAD CLOB object. */
file handle = fopen( "/dxxsamples/dad/getstart xcollection.dad", "r" );
if (\overline{\phantom{a}} file handle != NULL ) {
 file length = fread ((void \star) , &dad.data;
1, FILE SIZE, file handle);
 if (file length == 0) {
    printf ("Error reading dad file getstart_xcollection.dad¥n");
    rc = -1;goto exit;
 } else
    dad.length = file_length;
}
else {
 printf("Error opening dad file ¥n");
  rc = -1;goto exit;
}
/* initialize host variable and indicators */
strcpy(collectionName, "sales_ord");
returnCode = 0;
```

```
msg txt[t] = '¥0';collectionName ind = 0;
xmlDoc ind = 0;return\overline{Code}_ind = -1;return Msg\_ind = -1;/* Call the store procedure */
EXEC SQL CALL "DB2XML.DXXINSERTXML" (:collection name:collection name ind,
                                      :xmlDoc:xmlDoc_ind,
                                      :returnCode:returnCode_ind,
                                      :returnMsg:returnMsg_ind);
if (SQLCODE < 0) {
   EXEC SQL ROLLBACK;
  else
    EXEC SQL COMMIT;
}
exit:
 return rc;
```
#### 関連タスク**:**

- v 71 ページの『RDB\_node [マッピングを使用した](#page-84-0) XML 文書の分解』
- v 101 ページの『XML [文書を分解して](#page-114-0) DB2 UDB データにする』
- 210 ページの『XML [エクステンダーの合成ストアード・プロシージャーの呼び](#page-223-0) [出し』](#page-223-0)

#### 関連参照**:**

- 222 ページの『XML [エクステンダーの分解ストアード・プロシージャー』](#page-235-0)
- xi [ページの『構文図の読み方』](#page-12-0)
- v 269 ページの『付録 C. XML [エクステンダーの制限』](#page-282-0)

# <span id="page-240-0"></span>第 **11** 章 **XML** エクステンダーの管理サポート表

データベースが使用可能になっている場合、 DTD リポジトリー表 (DTD\_REF) と XML\_USAGE 表が作成されます。 DTD\_REF 表は、すべての DTD に関する情報 を含みます。 XML\_USAGE 表は、XML を使用できる各列に関する一般情報を保管 します。それぞれは、特定の PUBLIC 特権を使用して作成されます。

### **DTD** 参照表

XML エクステンダーには XML DTD リポジトリーとしての機能もあります。デー タベースで XML が使用可能になると、DTD リポジトリー表 DTD\_REF が作成さ れます。この表の各行は、追加のメタデータ情報のある DTD を表します。この表 にアクセスして、独自の DTD を挿入することができます。 DTD REF 表内の DTD を使用して XML 文書の妥当性検査を行い、アプリケーションにおける DAD ファイルの定義を支援します。これには DB2XML というスキーマ名があります。 DTD\_REF 表には、表 62 に示すような列が含まれます。

表 *62. DTD\_REF* 表

| 列名                 | データ・タイプ        | 説明                                                                                                    |
|--------------------|----------------|----------------------------------------------------------------------------------------------------|
| <b>DTDID</b>       | VARCHAR(128)   | (固有で、NULL ではない) 基本キー。これは<br>DTD の識別に使用されます。 DTD が DAD フ<br>ァイル内に指定されている場合、 DAD ファイ<br>ルは DTD の定義したスキーマに準拠している<br>必要があります。 |
| <b>CONTENT</b>     | <b>XMLCLOB</b> | DTD の内容。                                                                                                    |
| <b>USAGE COUNT</b> | <b>INTEGER</b> | データベース内において、この DTD を使用し<br>て DAD ファイルを定義している XML 列およ<br>び XML コレクションの数。                                                   |
| <b>AUTHOR</b>      | VARCHAR(128)   | DTD の作成者。この情報はオプションです。                                                                                                    |
| <b>CREATOR</b>     | VARCHAR(128)   | 最初にデータ挿入を行ったユーザー ID。この列<br>はオプションです。                                                                                      |
| <b>UPDATOR</b>     | VARCHAR(128)   | 最後に更新を行ったユーザー ID。この列はオプ<br>ションです。                                                                                         |

アプリケーションが DTD を変更できるのは、 USAGE\_COUNT がゼロの場合だけ です。

#### **PUBLIC** に認可される特権

INSERT、UPDATE、DELETE、および SELECT の特権が PUBLIC に付与されま す。

### **XML** 使用状況表 **(XML\_USAGE)**

XML\_USAGE 表は、XML を使用できる各列に関する一般情報を保管します。 XML\_USAGE 表のスキーマ名は DB2XML、基本キーは (*table\_name*, *col\_name*) です。この表の読み取り特権だけが PUBLIC に付与されます。XML\_USAGE 表は データベースが使用可能になった時点で作成されます。 XML\_USAGE 表に含まれ る列は、表 63 に示すとおりです。

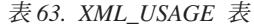

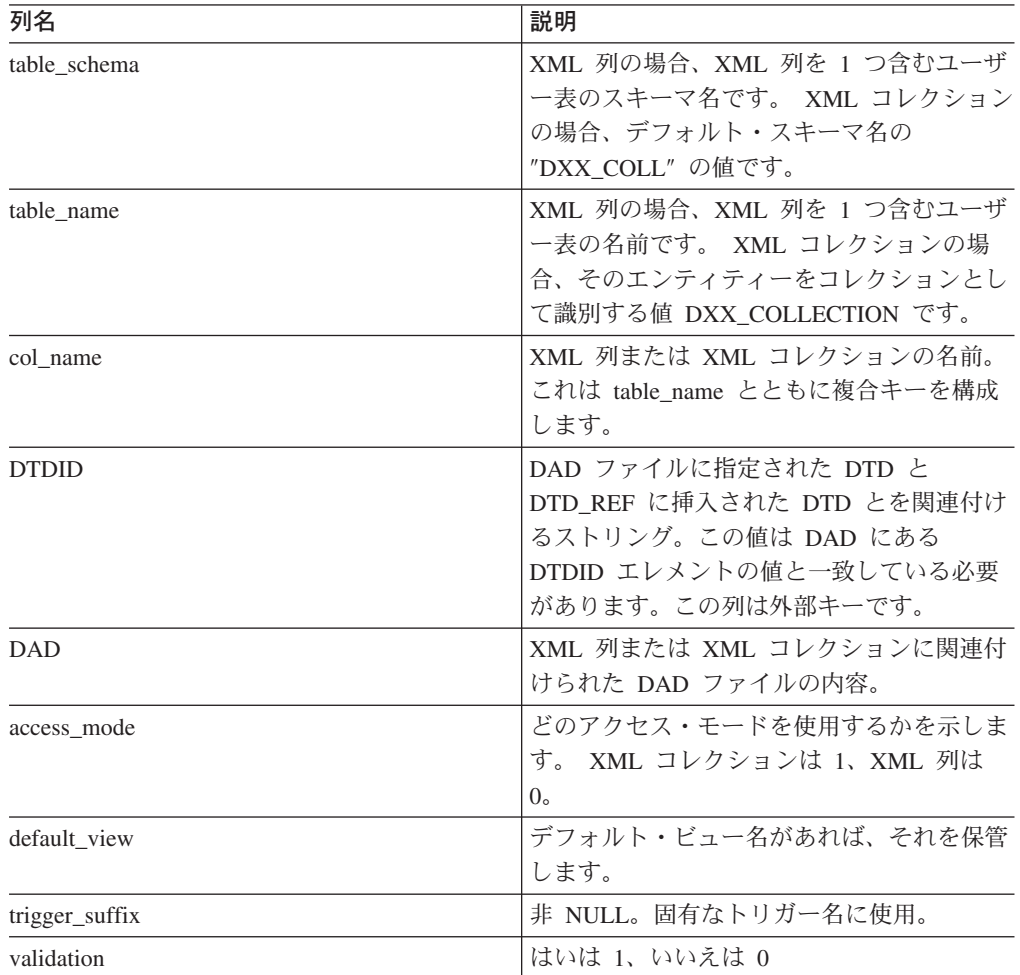

XML\_USAGE 表への項目の追加、変更、削除はしないでください。この表は XML エクステンダー専用です。

#### **PUBLIC** に認可される特権

XML\_USAGE の場合、SELECT 特権が PUBLIC に与えられます。 INSERT、DELETE、および UPDATE が DB2XML に認可されます。

# 第 **12** 章 トラブルシューティング

### **XML** エクステンダーのトラブルシューティング

プログラム内のすべての組み込み SQL ステートメントの実行時、および (DB2 UDB XML エクステンダーのユーザー定義関数 (UDF) の呼び出しを含む) すべて の DB2 UDB コマンド行インターフェース (CLI) 呼び出しの際には、その組み込み SQL ステートメントや DB2 UDB CLI 呼び出しが正常に実行されたかどうかを示 すコードが生成されます。

プログラムでは、SQLSTATE 情報やエラー・メッセージなどの、これらのコードを 補足する情報を取り出すことができます。この診断情報を使用して、プログラムの 問題を正確に把握して修正することができます。

時として、問題の原因が何であるか診断が難しいこともあります。その場合、問題 を正確に把握して修正するために、 IBM ソフトウェア・サポートに情報を提供す ることが必要な場合があります。 XML エクステンダーには、XML エクステンダ ーの活動を記録するトレース機能があります。このトレース情報は、IBM ソフトウ ェア・サポートにとって重要な情報源となります。トレース機能は、IBM ソフトウ ェア・サポートの指示のもとでのみ使用してください。

この章ではトレース機能、エラー・コード、およびメッセージについて説明しま す。

#### 関連参照**:**

- v 232 ページの『XML エクステンダーの SQLSTATE [コードおよび関連するメッ](#page-245-0) [セージ番号』](#page-245-0)
- v 237 ページの『XML [エクステンダーのメッセージ』](#page-250-0)
- 230 [ページの『トレースの停止』](#page-243-0)
- v 229 ページの『XML エクステンダーのトレースの開始』

### **XML** エクステンダーのトレースの開始

#### 目的**:**

XML エクステンダー サーバーの活動を記録します。トレースを開始するには、ユ ーザー・プロファイルとトレース・ファイルを保管する既存のディレクトリーの名 前を指定して、 on オプションを **dxxtrc** に適用します。トレースがオンラインに なったとき、ファイル dxx*INSTANCE*.trc は、指定されたディレクトリーに保管され ます。 *INSTANCE* は、トレース対象のユーザー・プロファイルに割り当てられてい る、数値の UID です。トレース・ファイルのサイズには制限はありません。

#### 構文**:**

**Qshell** からのトレースの開始**:**

#### <span id="page-243-0"></span>**iSeries** ナビゲーターからのトレースの開始**:**

call *schema*.QZXMTRC('on', '*user\_profile*', '*trace\_directory*');

#### **OS** のコマンド行からのトレースの開始**:**

call QDBXM/QZXMTRC PARM(on *user\_profile* '*trace\_directory*')

#### パラメーター**:**

表 *64.* トレース・パラメーター

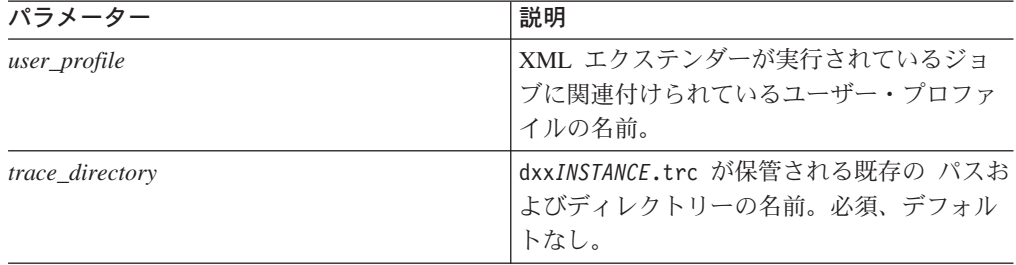

#### 例**:**

以下の例は、/u/user1/dxx/trace ディレクトリーにある dxxdb2inst1.trc ファイ ルを使用したトレースの開始を示しています。

#### **Qshell** から、

dxxtrc on user1 /u/user1/trace **iSeries** ナビゲーターから、

call myschema.QZXMTRC('on', 'user1', '/u/user1/trace'); **OS** のコマンド行から、

call QDBXM/QZXMTRC PARM(on user1 '/u/user1/trace')

## トレースの停止

#### 目的**:**

トレースをオフにします。トレース情報はログに記録されなくなります。

推奨**:** トレースを実行中のログ・ファイルのサイズには制限がなく、パフォーマン スに影響を与えかねないため、実稼働環境ではトレースをオフにしてください。

#### 構文**:**

**Qshell** からのトレースの停止**:**  $\rightarrow -$ dxxtrc-off-user profile-

#### **iSeries** ナビゲーターからのトレースの停止**:**

call *schema*.QZXMTRC('off', '*user\_profile*');

#### **OS** のコマンド行からのトレースの停止**:**

call QDBXM/QZXMTRC PARM(off *user\_profile*)

パラメーター**:**

表 *65.* トレース・パラメーター

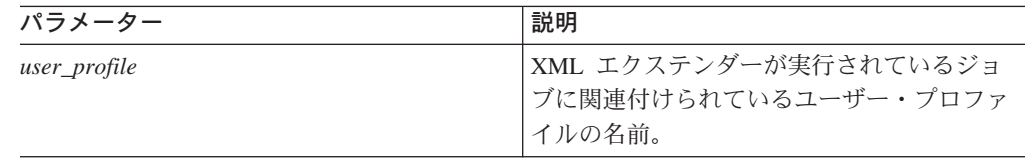

#### 例**:**

以下の例では、トレースの停止を示します。 **Qshell** から、 dxxtrc off user1 **iSeries** ナビゲーターから、 call myschema.QZXMTRC('off', 'user1'); **OS** のコマンド行から、 call QDBXM/QZXMTRC PARM(off user1)

### **XML** エクステンダー **UDF** の戻りコード

組み込み SQL ステートメントは、SQLCA 構造体の SQLCODE、 SQLWARN、お よび SQLSTATE フィールドにコードを戻します。この構造体は SQLCA INCLUDE ファイルの中で定義されます。 (SQLCA 構造体および SQLCA INCLUDE ファイル についての詳細は、「*DB2* アプリケーション開発の手引き」を参照してください。)

DB2 CLI 呼び出しによって SQLCODE 値および SQLSTATE 値が戻ります。これ らは SQLError 関数を使用して検索できます。 (SQLError 関数を使用したエラー情 報の取得についての詳細は、「コール・レベル・インターフェースの手引きおよび 解説書」を参照してください。)

SQLCODE 値が 0 であれば、ステートメントが正常に実行されたことを意味します (ただし、警告状態が発生している場合もあります)。正の SQLCODE 値は、ステー トメントが正常に実行されたものの、警告が発生したことを意味します。 (組み込 み SQL ステートメントは、 0 または正の SQLCODE 値に関連する警告情報を SQLWARN フィールドに戻します。) 負の SQLCODE 値は、エラーが生じたこと を意味します。

DB2 は、それぞれの SQLCODE 値にメッセージを関連付けます。 XML エクステ ンダー UDF は、警告またはエラーの状態を発見すると、 SQLCODE メッセージに 含める関連情報を DB2 UDB に渡します。

DB2 XML エクステンダー UDF を呼び出す組み込み SQL ステートメントおよび DB2 UDB CLI 呼び出しによって、これらの UDF に固有の SQLCODE メッセージ や SQLSTATE 値が戻ることもありますが、 DB2 UDB は、他の組み込み SQL ス テートメントまたは DB2 UDB CLI 呼び出しの際と同じようにしてこれらの値を戻 します。したがって、これらの値にアクセスする方法は、 DB2 UDB XML エクス テンダー UDF を開始しない組み込み SQL ステートメントまたは DB2 UDB CLI 呼び出しの場合と同じです。

# <span id="page-245-0"></span>**XML** エクステンダーのストアード・プロシージャーの戻りコード

XML エクステンダーには、ストアード・プロシージャーに関する問題の解決に役立 つ戻りコードがあります。ストアード・プロシージャーから戻りコードを受け取っ たら、以下のファイルを調べてください。このファイルでは、戻りコードと XML エクステンダー・ エラー・メッセージ番号および記号定数が突き合わされていま す。

dxx\_install/include/dxxrc.h

#### 関連参照**:**

• 232 ページの『XML エクステンダーの SQLSTATE コードおよび関連するメッ セージ番号』

# **XML** エクステンダーの **SQLSTATE** コードおよび関連するメッセージ番号

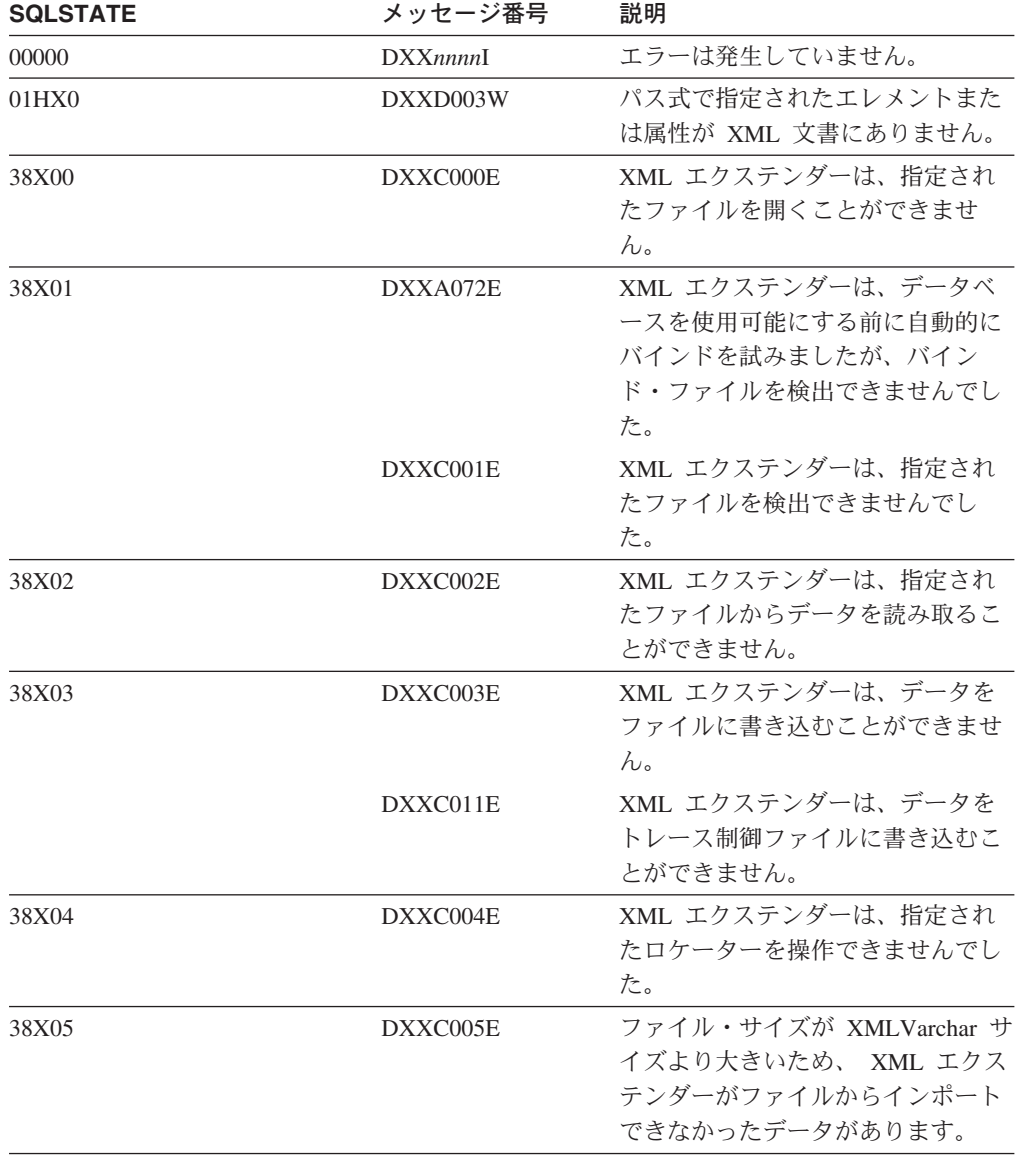

表 *66. SQLSTATE* コードおよび関連メッセージ番号

| <b>SQLSTATE</b> | メッセージ番号  | 説明                                                                                                    |
|-----------------|----------|----------------------------------------------------------------------------------------------------|
| 38X06           | DXXC006E | ファイル・サイズが XMLCLOB の<br>サイズより大きいため、 XML エク<br>ステンダーがファイルからインポー<br>トできなかったデータがあります。                                                                                   |
| 38X07           | DXXC007E | LOB ロケーターのバイト数がファイ<br>ル・サイズと等しくありません。                                                                                                    |
| 38X08           | DXXD001E | スカラー抽出関数が、複数出現する<br>ロケーション・パスを使用しまし<br>た。スカラー関数は、複数出現する<br>ことのないロケーション・パスのみ<br>を使用することができます。                                                                        |
| 38X09           | DXXD002E | パス式の構文が正しくありません。                                                                                                    |
| 38X10           | DXXG002E | XML エクステンダーは、オペレー<br>ティング・システムからメモリーを<br>割り当てることができませんでし<br>た。                                                                                                    |
| 38X11           | DXXA009E | このストアード・プロシージャーは<br>XML 列専用です。                                                                                                    |
| 38X12           | DXXA010E | XML エクステンダーが列を使用可<br>能にしようとしたとき、DTD ID を<br>検出できませんでした (DTD ID<br>は、文書アクセス定義 (DAD) ファ<br>イルの中で DTD 用に指定された<br>$ID)$ .                                               |
|                 | DXXQ060E | 列を使用可能にしようとして、XML<br>エクステンダーが SCHEMA ID を<br>見つけることができませんでした。<br>SCHEMA ID は、 DAD ファイルの<br>schemabindings タグの内側の<br>nonamespacelocation タグの location<br>属性の値に対応します。 |
| 38X14           | DXXD000E | 無効な文書を表の中に保管しようと<br>しました。妥当性検査に失敗しまし<br>た。                                                                                                    |
| 38X15           | DXXA056E | 文書アクセス定義 (DAD) ファイル<br>内の妥当性検査エレメントが正しく<br>ないか、またはエレメントがありま<br>せん。                                                                                                  |
|                 | DXXA057E | 文書アクセス定義 (DAD) ファイル<br>内のサイド表の名前属性が正しくな<br>いか、または属性がありません。                                                                                                    |
|                 | DXXA058E | 文書アクセス定義 (DAD) ファイル<br>内の列の名前属性が正しくないか、<br>または属性がありません。                                                                                                    |

表 *66. SQLSTATE* コードおよび関連メッセージ番号 *(*続き*)*

| <b>SQLSTATE</b> | メッセージ番号  | 説明                                                                                                    |
|-----------------|----------|----------------------------------------------------------------------------------------------------|
|                 | DXXA059E | 文書アクセス定義 (DAD) ファイル<br>内の列のタイプ属性が正しくない<br>か、または属性がありません。                                                                                             |
|                 | DXXA060E | 文書アクセス定義 (DAD) ファイル<br>内の列のパス属性が正しくないか、<br>または属性がありません。                                                                                              |
|                 | DXXA061E | 文書アクセス定義 (DAD) ファイル<br>内の列の multi_occurrence 属性が正<br>しくないか、または属性がありませ<br>$\mathcal{h}_{\alpha}$                                                      |
|                 | DXXQ000E | 文書アクセス定義 (DAD) ファイル<br>内に必須エレメントがありません。                                                                                                    |
|                 | DXXQ056E | 指定されたエレメント/属性を、外部<br>キーの一部として指定された列にマ<br>ップすることはできません。外部キ<br>ーのデータ値は、基本キーのデータ<br>値によって決定されます。この<br>XML 文書の指定されたエレメント/<br>属性を表および列にマップする必要<br>はありません。 |
|                 | DXXQ057E | DAD ファイルの中で<br>schemabindings タグと DTD ID タ<br>グを混在させることはできません。                                                                                       |
|                 | DXXQ058E | DAD ファイルの中で、<br>schemabindings タグの内側に<br>nonamespacelocation タグが欠落して<br>います。                                                                         |
|                 | DXXQ059E | スキーマ妥当性検査のための DAD<br>の中で、 XCollection タグの内側に<br>doctype タグを指定することはでき<br>ません。                                                                         |
|                 | DXXQ062E | 通常、このエラー条件は、<br>特定のエ<br>レメントまたは属性の親<br>element_node $\mathcal{K}$ multi_occurrence =<br>YES が指定されていない場合に発生<br>します。                                   |
|                 | DXXQ063E | 文書アクセス定義 (DAD) ファイル<br>内の指定された element_node の<br>multi_occurrence 属性の値が正しくな<br>いか、または欠落しています。その<br>値は yes か no でなければなりませ<br>ん (大文字小文字を区別しません)。       |
|                 | DXXQ064E | 結合条件に指定されたキー列が、ど<br>のエレメントまたは属性ノードにも<br>マップされませんでした。                                                                                                 |

表 *66. SQLSTATE* コードおよび関連メッセージ番号 *(*続き*)*

| <b>SQLSTATE</b> | メッセージ番号              | 説明                                                                                                    |
|-----------------|----------------------|----------------------------------------------------------------------------------------------------|
| 38X16           | DXXG004E             | 必須パラメーターのヌル値が XML<br>ストアード・プロシージャーに渡さ<br>れました。                                                                             |
| 38X17           | DXXQ001E             | 文書アクセス定義 (DAD) ファイル<br>内の SQL ステートメント、または<br>DAD をオーバーライドする SQL<br>ステートメントが無効です。 XML<br>文書を生成するには SELECT ステ<br>ートメントが必要です。 |
| 38X18           | DXXG001E             | XML エクステンダーは内部エラー<br>を検出しました。                                                                                              |
|                 | DXXG006E             | CLI を使用中に XML エクステンダ<br>ーで内部エラーが発生しました。                                                                                    |
| 38X19           | DXXQ002E             | システムのメモリーまたはディス<br>ク・スペースが不足しています。生<br>成される XML 文書を保管する容量<br>がありません。                                                       |
| 38X20           | DXXQ003W             | ユーザー定義の SQL 照会によっ<br>て、指定した最大数以上の XML 文<br>書が生成されます。指定された数の<br>文書のみが戻されます。                                                 |
| 38X21           | DXXQ004E             | 指定された列は、SQL 照会の結果に<br>は含まれません。                                                                                             |
| 38X22           | DXXQ005E             | SQL 照会の XML へのマッピング<br>が正しくありません。                                                                                          |
| 38X23           | DXXQ006E             | 文書アクセス定義 (DAD) ファイル<br>内の attribute_node エレメントに名<br>前属性がありません。                                                             |
| 38X24           | DXXQ007E             | 文書アクセス定義 (DAD) ファイル<br>内の attribute_node エレメントに、<br>列エレメントまたは RDB_node があ<br>りません。                                         |
| 38X25           | DXXQ008E             | 文書アクセス定義 (DAD) ファイル<br>内の text_node エレメントに、列工<br>レメントがありません。                                                               |
| 38X26           | DXXQ009E             | 指定された結果表が、システム・カ<br>タログ内にありません。                                                                                            |
| 38X27           | DXXQ010E<br>DXXQ040E | attribute_node または text_node の<br>RDB_node には表が必要です。                                                                       |
|                 | DXXQ011E             | attribute_node または text_node の<br>RDB_node には列が必要です。                                                                       |
|                 | DXXQ017E             | XML エクステンダーの生成した<br>XML 文書が大きすぎて、結果表の<br>列の中に入りません。                                                                        |

表 *66. SQLSTATE* コードおよび関連メッセージ番号 *(*続き*)*

| <b>SQLSTATE</b> | メッセージ番号  | 説明                                                                                                    |
|-----------------|----------|----------------------------------------------------------------------------------------------------|
|                 | DXXQ040E | 文書アクセス定義 (DAD) ファイル<br>内の指定されたエレメント名が正し<br>くありません。                                                                                                    |
| 38X28           | DXXQ012E | DAD の処理中に XML エクステン<br>ダーは予期したエレメントを検出で<br>きませんでした。                                                                                                    |
|                 | DXXQ016E | すべての表は、文書アクセス定義<br>(DAD) ファイル内の先頭エレメント<br>の RDB_node で定義しなければなり<br>ません。サブエレメントの表は、先<br>頭エレメントで定義された表と一致<br>しなければなりません。この<br>RDB_node 内の表名は、先頭エレメ<br>ントの中にはありません。 |
| 38X29           | DXXQ013E | エレメントの表または列の名前が、<br>文書アクセス定義 (DAD) ファイル<br>内で指定されていなければなりませ<br>$\mathcal{h}_{\mathcal{P}}$                                                                       |
|                 | DXXQ015E | 文書アクセス定義 (DAD) ファイル<br>の condition エレメントの条件の形<br>式が無効です。                                                                                                    |
|                 | DXXQ061E | ストリング表記の形式が無効です。<br>ストリングの値が日付、時刻、また<br>はタイム・スタンプの場合、構文が<br>対応するデータ・タイプに適合して<br>いません。                                                                            |
| 38X30           | DXXQ014E | 文書アクセス定義 (DAD) ファイル<br>内の element_node エレメントに名<br>前属性がありません。                                                                                                    |
|                 | DXXQ018E | SQL を XML にマップする文書ア<br>クセス定義 (DAD) ファイル内の<br>SQL ステートメントに、 ORDER<br>BY 文節がありません。                                                                                 |
| 38X31           | DXXQ019E | エレメント objids は、 SQL を<br>XML にマップする文書アクセス定<br>義 (DAD) ファイルに列エレメント<br>を持ちません。                                                                                     |
| 38x33           | DXXG005E | このパラメーターはこのリリースで<br>はサポートされません。将来のリリ<br>ースでサポートされます。                                                                                                    |
| 38x34           | DXXG000E | 無効なファイル名が指定されまし<br>た。                                                                                                    |
| 38X36           | DXXA073E | データベースがバインドされていま<br>せん。使用可能にする前にデータベ<br>ースをバインドしてください。                                                                                                    |

表 *66. SQLSTATE* コードおよび関連メッセージ番号 *(*続き*)*

| <b>SQLSTATE</b> | メッセージ番号  | 説明                                                                                                    |
|-----------------|----------|----------------------------------------------------------------------------------------------------|
| 38X37           | DXXG007E | サーバーのオペレーティング・シス<br>テムの地域が、 DB2 UDB コード・<br>ページと矛盾します。                                                                              |
| 38X38           | DXXG008E | サーバーのオペレーティング・シス<br>テムの地域設定が、コード・ページ<br>表にありません。                                                                                    |
| 38X41           | DXXQ048E | スタイルシート・プロセッサーが内<br>部エラーを戻しました。 XML 文書<br>またはスタイルシートが無効である<br>可能性があります。                                                             |
| 38X42           | DXXQ049E | 指定された出力ファイルは、このデ<br>ィレクトリーにすでに存在していま<br>す。                                                                                          |
| 38X43           | DXXQ050E | UDF は、アクセス権がないため、指<br>定されたディレクトリー内で出力文<br>書の固有のファイル名を作成できま<br>せんでした。生成可能なすべてのフ<br>ァイル名が使用中であるか、あるい<br>はディレクトリーが存在していない<br>可能性があります。 |
| 38X44           | DXXQ051E | 1 つ以上の入出力パラメーターで有<br>効な値が指定されていません。                                                                                                 |
| 38X45           | DXXQ055E | 変換操作中に ICU エラーが発生し<br>ました。                                                                                                    |

<span id="page-250-0"></span>表 *66. SQLSTATE* コードおよび関連メッセージ番号 *(*続き*)*

### **XML** エクステンダーのメッセージ

**DXXA000I** 列 *<column\_name>* の使用可能化中。しば らくお待ちください。

説明**:** これは通知メッセージです。

ユーザーの処置**:** アクションは不要です。

#### **DXXA001S** ビルド *<build\_ID>*、ファイル *<file\_name>* および行 *<line\_number>* で、予期しないエラーが発生しました。

説明**:** 予期しないエラーが発生しました。

ユーザーの処置**:** このエラーが続く場合、ソフトウェ ア・サービス提供者に連絡してください。エラーを報告 する場合、すべてのメッセージ・テキスト、トレース・ ファイル、および問題の再現方法についての説明を必ず 知らせてください。

**DXXA002I** データベース *<database>* に接続中。

説明**:** これは通知メッセージです。

ユーザーの処置**:** アクションは不要です。

#### **DXXA003E** データベース *<database>* に接続できませ ん。

説明**:** 指定されたデータベースが存在しないか、または 壊れています。

#### ユーザーの処置**:**

- 1. データベースが正しく指定されていることを確認し てください。
- 2. データベースが存在し、アクセス可能であることを 確認してください。
- 3. データベースが壊れているかどうかを判別します。 データベースが壊れている場合は、バックアップか ら回復するようデータベース管理者に要請します。

**DXXA004E** データベース *<database>* を使用可能にで きません。

説明**:** データベースはすでに使用可能であるか、または 壊れています。

#### ユーザーの処置**:**

- 1. データベースが使用可能であるかどうかを確認しま す。
- 2. データベースが壊れているかどうかを判別します。 データベースが壊れている場合は、バックアップか ら回復するようデータベース管理者に要請します。

**DXXA005I** データベース *<database>* の使用可能化 中。しばらくお待ちください。

説明**:** これは通知メッセージです。

ユーザーの処置**:** アクションは不要です。

**DXXA006I** データベース *<database>* は、正常に使用 可能化されました。

説明**:** これは通知メッセージです。

ユーザーの処置**:** アクションは不要です。

#### **DXXA007E** データベース *<database>* を使用不可にで きません。

説明**:** データベースが XML 列またはコレクションを 含んでいる場合、 XML エクステンダーはこれを使用不 可にできません。

ユーザーの処置**:** 重要なデータのバックアップを取り、 XML 列またはコレクションをすべて使用不可にし、表 の更新または除去を行ってデータベースから XML デー タ・タイプをなくします。

#### **DXXA008I** 列 *<column\_name>* を使用不可にしていま す。しばらくお待ちください。

説明**:** これは情報メッセージです。

ユーザーの処置**:** アクションは不要です。

#### **DXXA009E Xcolumn** タグが **DAD** ファイル内に指定 されていません。

説明**:** このストアード・プロシージャーは XML 列専 用です。

ユーザーの処置**:** Xcolumn タグが DAD ファイル内に 正しく指定されていることを確認してください。

**DXXA010E DTD ID** *<dtdid>* の検索が失敗しました。

説明**:** XML エクステンダーが列を使用可能にしようと したとき、DTD ID を検出できませんでした (DTD ID は、文書アクセス定義 (DAD) ファイルの中で DTD 用 に指定された ID)。

ユーザーの処置**:** DTD ID の正しい値が DAD ファイ ルで指定されていることを確認してください。

#### **DXXA011E DB2XML.XML\_USAGE** 表へのレコード 挿入が失敗しました。

説明**:** XML エクステンダーが列を使用可能にしようと したとき、 DB2XML.XML\_USAGE 表の中にレコード を挿入できませんでした。

ユーザーの処置**:** DB2XML.XML\_USAGE 表が存在する こと、および同じ名前のレコードが表にまだ存在しない ことを確認します。

#### **DXXA012E DB2XML.DTD\_REF** 表の更新が失敗しま した。

説明**:** XML エクステンダーが列を使用可能にしようと したとき、DB2XML.DTD\_REF 表を更新できませんでし た。

ユーザーの処置**:** DB2XML.DTD\_REF 表が存在するこ とを確認してください。表が破壊されていないかどう か、また管理ユーザー ID が表を更新するために正しい 権限を持っているかどうかを判別してください。

#### **DXXA013E** 表 *<table\_name>* の更新が失敗しまし た。

説明**:** XML エクステンダーが列を使用可能にしようと したとき、指定された表を更新できませんでした。

ユーザーの処置**:** 表の更新に必要な特権を確認してくだ さい。

#### **DXXA014E** 指定された **root ID** 列**:** *<root\_id>* は、 表 *<table\_name>* の単一の基本キーでは ありません。

説明**:** 指定されたルート ID がキーではないか、また は表 *table\_name* のただ 1 つのキーではありません。

ユーザーの処置**:** 指定されたルート ID が、表のただ 1 つの基本キーであることを確認してください。
## **DXXA015E** 列 **DXXROOT\_ID** は表 *<table\_name>* に 既に存在しています。

説明: 列 DXXROOT ID は存在しますが、XML エク ステンダーが作成したものではありません。

ユーザーの処置**:** 列を使用可能にするとき、異なった列 名を使用することによって、ルート ID オプションに基 本列を指定します。

#### **DXXA016E** 入力表 *<table\_name>* が存在しません。

説明**:** XML エクステンダーは、システム・カタログ内 に指定された表を検出できませんでした。

ユーザーの処置**:** データベースに表が存在し、正しく指 定されていることを確認してください。

## **DXXA017E** 入力列 *<column\_name>* が、指定した表 *<table\_name>* に存在しません。

説明**:** XML エクステンダーは、システム・カタログ内 に列を検出できませんでした。

ユーザーの処置**:** ユーザー表内に列が存在することを確 認してください。

## **DXXA018E** 指定した列は **XML** データに対して使用 可能化されていません。

説明**:** XML エクステンダーが列を使用不可にしようと したとき、 DB2XML.XML\_USAGE 表内に列を検出で きませんでした。これは、この列が使用可能でないこと を示します。列が XML 使用可能でなければ、これを使 用不可にする必要はありません。

ユーザーの処置**:** アクションは不要です。

## **DXXA019E** 列を使用可能化するのに必要な入力パラメ ーターがヌルです。

**説明:** enable column() ストアード・プロシージャーの 必須入力パラメーターがヌルです。

ユーザーの処置**:** enable\_column() ストアード・プロシ ージャーのすべての入力パラメーターを検査してくださ い。

**DXXA020E** 列が表 *<table\_name>* に見つかりませ ん。

説明**:** XML エクステンダーがデフォルトのビューを作 成しようとしたとき、指定された表の中に列を検出でき ませんでした。

ユーザーの処置**:** 列および表名が正しく指定されている ことを確認してください。

## **DXXA021E** デフォルトのビュー *<default\_view>* を作 成できません。

説明**:** XML エクステンダーが列を使用可能化しようと したとき、指定されたビューを作成できませんでした。

ユーザーの処置**:** デフォルトのビュー名が固有のもので あることを確認してください。その名前のビューがすで に存在する場合は、固有の名前をデフォルトのビューに 指定してください。

**DXXA022I** 列 *<column\_name>* が使用可能化されまし た。

説明**:** これは通知メッセージです。

ユーザーの処置**:** 応答は必要ありません。

#### **DXXA023E DAD** ファイルが見つかりません。

説明**:** XML エクステンダーが列を使用不可にしようと したとき、文書アクセス定義 (DAD) ファイルを検出で きませんでした。

ユーザーの処置**:** 正しいデータベース名、表名、または 列名を指定したことを確認してください。

# **DXXA024E** システム・カタログ表にアクセス中に **XML** エクステンダーで内部エラーが発生 しました。

説明**:** XML エクステンダーは、システム・カタログ表 にアクセスできませんでした。

ユーザーの処置**:** データベースが安定状態であることを 確認してください。

## **DXXA025E** デフォルトのビュー *<default\_view>* をド ロップできません。

説明**:** XML エクステンダーが列を使用不可にしようと したとき、デフォルトのビューを除去できませんでし た。

ユーザーの処置**:** XML エクステンダーの管理ユーザー ID に、デフォルトのビューの除去に必要な特権がある ことを確認してください。

## **DXXA026E** サイド表 *<side\_table>* をドロップできま せん。

説明**:** XML エクステンダーが列を使用不可にしようと したとき、指定された表を除去できませんでした。

ユーザーの処置**:** XML エクステンダーの管理者ユーザ ー ID に、表の除去に必要な特権があることを確認して ください。

#### **DXXA027E** 列を使用不可にできませんでした。

説明**:** XML エクステンダーは、内部トリガー障害のた め、列を使用不可にできませんでした。原因としては次 のことが考えられます。

- v システムはメモリーが不足しています。
- v この名前を持つトリガーは存在しません。

ユーザーの処置**:** トレース機能を使用してトレース・フ ァイルを作成し、問題の修正を試みてください。問題が 解決しない場合には、ソフトウェア・サービス提供者に 連絡して、トレース・ファイルを提出してください。

#### **DXXA028E** 列を使用不可にできませんでした。

説明**:** XML エクステンダーは、内部トリガー障害のた め、列を使用不可にできませんでした。原因としては次 のことが考えられます。

- v システムはメモリーが不足しています。
- v この名前を持つトリガーは存在しません。

ユーザーの処置**:** トレース機能を使用してトレース・フ ァイルを作成し、問題の修正を試みてください。問題が 解決しない場合には、ソフトウェア・サービス提供者に 連絡して、トレース・ファイルを提出してください。

## **DXXA029E** 列を使用不可にできませんでした。

説明**:** XML エクステンダーは、内部トリガー障害のた め、列を使用不可にできませんでした。原因としては次 のことが考えられます。

- v システムはメモリーが不足しています。
- v この名前を持つトリガーは存在しません。

ユーザーの処置**:** トレース機能を使用してトレース・フ ァイルを作成し、問題の修正を試みてください。問題が 解決しない場合には、ソフトウェア・サービス提供者に 連絡して、トレース・ファイルを提出してください。

## **DXXA030E** 列を使用不可にできませんでした。

説明**:** XML エクステンダーは、内部トリガー障害のた め、列を使用不可にできませんでした。原因としては次 のことが考えられます。

- v システムはメモリーが不足しています。
- v この名前を持つトリガーは存在しません。

ユーザーの処置**:** トレース機能を使用してトレース・フ ァイルを作成し、問題の修正を試みてください。問題が 解決しない場合には、ソフトウェア・サービス提供者に 連絡して、トレース・ファイルを提出してください。

## **DXXA031E** アプリケーション表の **DXXROOT\_ID** 列 値を **NULL** にリセットすることができま せんでした。

説明**:** XML エクステンダーが列を使用不可にしようと したとき、アプリケーション表の DXXROOT\_ID の値 を NULL に設定できませんでした。

ユーザーの処置**:** XML エクステンダーの管理者ユーザ ー ID に、アプリケーション表の更新に必要な特権があ ることを確認してください。

## **DXXA032E DB2XML.XML\_USAGE** 表内の **USAGE\_COUNT** の減分に失敗しまし た。

説明**:** XML エクステンダーが列を使用不可にしようと したとき、 USAGE\_COUNT 列の値を 1 つ減らすこと ができませんでした。

ユーザーの処置**:** DB2XML.XML\_USAGE 表が存在する ことと、 XML エクステンダー管理者ユーザー ID に、 表の更新に必要な特権があることを確認してください。

## **DXXA033E DB2XML.XML\_USAGE** 表から行を削除 しようとして失敗しました。

説明**:** XML エクステンダーが列を使用不可にしようと したとき、 DB2XML.XML\_USAGE 表内のこの列に関 連する行を削除できませんでした。

ユーザーの処置**:** DB2XML.XML\_USAGE 表が存在する ことと、 XML エクステンダー管理者ユーザー ID に、 この表の更新に必要な特権があることを確認してくださ い。

**DXXA034I XML** エクステンダーは列 *<column\_name>* を正常に使用不可にしま した。

説明**:** これは通知メッセージです。

ユーザーの処置**:** アクションは不要です。

**DXXA035I XML** エクステンダーはデータベース *<database>* を使用不可にしています。し ばらくお待ちください。

説明**:** これは通知メッセージです。

ユーザーの処置**:** アクションは不要です。

**DXXA036I XML** エクステンダーは、データベース *<database>* を正常に使用不可にしまし た。

説明**:** これは通知メッセージです。

ユーザーの処置**:** アクションは不要です。

## **DXXA037E** 指定された表スペース名は **18** 文字を超 えています。

説明**:** 表スペース名を英数字で 18 文字よりも長くする ことはできません。

ユーザーの処置**:** 18 文字以内の短い名前を指定してく ださい。

### **DXXA038E** 指定されたデフォルトのビュー名は **18** 文字を超えています。

説明**:** デフォルトのビュー名を英数字で 18 文字よりも 長くすることはできません。

ユーザーの処置**:** 18 文字以内の短い名前を指定してく ださい。

#### **DXXA039E** 指定された **ROOT\_ID** 名は **18** 文字を超 えています。

説明**:** ROOT\_ID 名を英数字で 18 文字よりも長くする ことはできません。

ユーザーの処置**:** 18 文字以内の短い名前を指定してく ださい。

## **DXXA046E** サイド表 *<side\_table>* を作成できませ  $\mathcal{H}_\alpha$

説明**:** XML エクステンダーが列を使用可能化しようと したとき、指定されたサイド表を作成できませんでし た。

ユーザーの処置**:** XML エクステンダーの管理者ユーザ ー ID に、サイド表の作成に必要な特権があることを確 認してください。

#### **DXXA047E** 列を使用可能にできませんでした。

説明**:** XML エクステンダーは、内部トリガー障害のた め、列を使用可能にできませんでした。原因としては次 のことが考えられます。

- DAD ファイルには、不正な構文があります。
- v システムはメモリーが不足しています。
- v 同じ名前を持つ別のトリガーが存在しています。

ユーザーの処置**:** トレース機能を使用してトレース・フ

ァイルを作成し、問題の修正を試みてください。問題が 解決しない場合には、ソフトウェア・サービス提供者に 連絡して、トレース・ファイルを提出してください。

#### **DXXA048E** 列を使用可能にできませんでした。

説明**:** XML エクステンダーは、内部トリガー障害のた め、列を使用可能にできませんでした。原因としては次 のことが考えられます。

- DAD ファイルには、不正な構文があります。
- システムはメモリーが不足しています。
- v 同じ名前を持つ別のトリガーが存在しています。

ユーザーの処置**:** トレース機能を使用してトレース・フ ァイルを作成し、問題の修正を試みてください。問題が 解決しない場合には、ソフトウェア・サービス提供者に 連絡して、トレース・ファイルを提出してください。

#### **DXXA049E** 列を使用可能にできませんでした。

説明**:** XML エクステンダーは、内部トリガー障害のた め、列を使用可能にできませんでした。原因としては次 のことが考えられます。

- DAD ファイルには、不正な構文があります。
- v システムはメモリーが不足しています。
- v 同じ名前を持つ別のトリガーが存在しています。

ユーザーの処置**:** トレース機能を使用してトレース・フ ァイルを作成し、問題の修正を試みてください。問題が 解決しない場合には、ソフトウェア・サービス提供者に 連絡して、トレース・ファイルを提出してください。

#### **DXXA050E** 列を使用可能にできませんでした。

説明**:** XML エクステンダーは、内部トリガー障害のた め、列を使用可能にできませんでした。原因としては次 のことが考えられます。

- DAD ファイルには、不正な構文があります。
- v システムはメモリーが不足しています。
- 同じ名前を持つ別のトリガーが存在しています。

ユーザーの処置**:** トレース機能を使用してトレース・フ ァイルを作成し、問題の修正を試みてください。問題が 解決しない場合には、ソフトウェア・サービス提供者に 連絡して、トレース・ファイルを提出してください。

#### **DXXA051E** 列を使用不可にできませんでした。

説明**:** XML エクステンダーは、内部トリガー障害のた め、列を使用不可にできませんでした。原因としては次 のことが考えられます。

v システムはメモリーが不足しています。

v この名前を持つトリガーは存在しません。

ユーザーの処置**:** トレース機能を使用してトレース・フ ァイルを作成し、問題の修正を試みてください。問題が 解決しない場合には、ソフトウェア・サービス提供者に 連絡して、トレース・ファイルを提出してください。

#### **DXXA052E** 列を使用不可にできませんでした。

説明**:** XML エクステンダーは、内部トリガー障害のた め、列を使用不可にできませんでした。原因としては次 のことが考えられます。

- DAD ファイルには、不正な構文があります。
- v システムはメモリーが不足しています。
- v 同じ名前を持つ別のトリガーが存在しています。

ユーザーの処置**:** トレース機能を使用してトレース・フ ァイルを作成し、問題の修正を試みてください。問題が 解決しない場合には、ソフトウェア・サービス提供者に 連絡して、トレース・ファイルを提出してください。

#### **DXXA053E** 列を使用可能にできませんでした。

説明**:** XML エクステンダーは、内部トリガー障害のた め、列を使用可能にできませんでした。原因としては次 のことが考えられます。

- DAD ファイルには、不正な構文があります。
- v システムはメモリーが不足しています。
- 同じ名前を持つ別のトリガーが存在しています。

ユーザーの処置**:** トレース機能を使用してトレース・フ ァイルを作成し、問題の修正を試みてください。問題が 解決しない場合には、ソフトウェア・サービス提供者に 連絡して、トレース・ファイルを提出してください。

#### **DXXA054E** 列を使用可能にできませんでした。

説明**:** XML エクステンダーは、内部トリガー障害のた め、列を使用可能にできませんでした。原因としては次 のことが考えられます。

- DAD ファイルには、不正な構文があります。
- v システムはメモリーが不足しています。
- v 同じ名前を持つ別のトリガーが存在しています。

ユーザーの処置**:** トレース機能を使用してトレース・フ ァイルを作成し、問題の修正を試みてください。問題が 解決しない場合には、ソフトウェア・サービス提供者に 連絡して、トレース・ファイルを提出してください。

## **DXXA056E DAD** ファイル内の妥当性検査値 *<validation\_value>* は無効です。

説明**:** 文書アクセス定義 (DAD) ファイル内の妥当性検 査エレメントが正しくないか、またはエレメントがあり ません。

ユーザーの処置**:** 妥当性検査エレメントが DAD ファ イルに正しく指定されていることを確認してください。

### **DXXA057E DAD** 内のサイド表名 *<side\_table\_name>* は無効です。

説明**:** 文書アクセス定義 (DAD) ファイル内のサイド表 の名前属性が正しくないか、または属性がありません。

ユーザーの処置**:** サイド表の名前属性が DAD ファイ ル内に正しく指定されていることを確認してください。

### **DXXA058E DAD** ファイル内の列名 *<column\_name>* は無効です。

説明**:** 文書アクセス定義 (DAD) ファイル内の列の名前 属性が正しくないか、または属性がありません。

ユーザーの処置**:** 列の名前属性が DAD ファイル内に 正しく指定されていることを確認してください。

## **DXXA059E DAD** ファイル内の列 *<column\_name>* の タイプ *<column\_type>* が無効です。

説明**:** 文書アクセス定義 (DAD) ファイル内の列のタイ プ属性が正しくないか、または属性がありません。

ユーザーの処置**:** 列のタイプ属性が DAD ファイル内 に正しく指定されていることを確認してください。

## **DXXA060E DAD** ファイル内の *<column\_name>* のパ ス属性 *<location\_path>* が無効です。

説明**:** 文書アクセス定義 (DAD) ファイル内の列のパス 属性が正しくないか、または属性がありません。

ユーザーの処置**:** 列のパス属性が DAD ファイル内に 正しく指定されていることを確認してください。

## **DXXA061E DAD** ファイル内の *<column\_name>* の **multi\_occurrence** 属性 *<multi\_occurrence>* が無効です。

説明**:** 文書アクセス定義 (DAD) ファイル内の列の multi\_occurrence 属性が正しくないか、または属性があ りません。

ユーザーの処置**:** 列の multi\_occurrence 属性が DAD ファイル内に正しく指定されていることを確認してくだ さい。

**DXXA062E** *<column\_name>* の列番号 **(**表 *<table\_name>***)** を検索することができませ ん。

説明**:** XML エクステンダーは、*table\_name* 表の *column\_name* の列番号をシステム・カタログから検索で きませんでした。

ユーザーの処置**:** アプリケーション表が適正に定義され ていることを確認してください。

- **DXXA063I** コレクション *<collection\_name>* を使用可 能にしています。しばらくお待ちくださ い。
- 説明**:** これは情報メッセージです。
- ユーザーの処置**:** アクションは不要です。
- **DXXA064I** コレクション *<collection\_name>* を使用不 可にしています。しばらくお待ちくださ い。
- 説明**:** これは情報メッセージです。
- ユーザーの処置**:** アクションは不要です。
- **DXXA065E** ストアード・プロシージャー *<procedure\_name>* の呼び出しに失敗しま した。

説明**:** 共用ライブラリー db2xml を検査して、許可が 正しいかどうかを確認してください。

ユーザーの処置**:** クライアントにストアード・プロシー ジャーを実行する許可があることを確認してください。

**DXXA066I XML** エクステンダーは、コレクション *<collection\_name>* を正常に使用不可にし ました。

説明**:** これは通知メッセージです。

- ユーザーの処置**:** 応答は必要ありません。
- **DXXA067I XML** エクステンダーは、コレクション *<collection\_name>* を正常に使用可能にし ました。
- 説明**:** これは通知メッセージです。
- ユーザーの処置**:** 応答は必要ありません。
- **DXXA068I XML** エクステンダーは、トレースを正常 にオンにしました。
- 説明**:** これは通知メッセージです。

ユーザーの処置**:** 応答は必要ありません。

- **DXXA069I XML** エクステンダーは、トレースを正常 にオフにしました。
- 説明**:** これは通知メッセージです。
- ユーザーの処置**:** 応答は必要ありません。
- **DXXA070W** データベースはすでに使用可能になってい ます。

説明**:** データベースの使用可能化コマンドが、使用可能 になっているデータベースに対して実行されました。

ユーザーの処置**:** アクションは不要です。

### **DXXA071W** データベースはすでに使用不可になってい ます。

説明**:** データベースを使用不可にするコマンドが、すで に使用不可になっているデータベースに対して実行され ました。

ユーザーの処置**:** アクションは不要です。

**DXXA072E XML** エクステンダーはバインド・ファイ ルを見つけられませんでした。使用可能に する前にデータベースをバインドしてくだ さい。

説明**:** XML エクステンダーは、データベースを使用可 能にする前に自動的にバインドを試みましたが、バイン ド・ファイルを検出できませんでした。

ユーザーの処置**:** 使用可能にする前にデータベースをバ インドしてください。

**DXXA073E** データベースがバインドされていません。 使用可能にする前にデータベースをバイン ドしてください。

説明**:** データベースがバインドされていません。使用可 能にする前にデータベースをバインドしてください。

ユーザーの処置**:** 使用可能にする前にデータベースをバ インドしてください。

**DXXA074E** パラメーター・タイプが間違っています。 ストアード・プロシージャーには **STRING** パラメーターを使用してくださ い。

説明**:** ストアード・プロシージャーには STRING パラ メーターを使用してください。

ユーザーの処置**:** 入力パラメーターが STRING タイプ になるように宣言してください。

# **DXXA075E** パラメーター・タイプが間違っています。 入力パラメーターには、**long** 型を使用し てください。

説明**:** ストアード・プロシージャーは、入力パラメータ ーが LONG タイプになることを予期しています。

ユーザーの処置**:** 入力パラメーターが LONG タイプに なるように宣言してください。

## **DXXA076E XML** エクステンダーのトレース・インス タンス **ID** が無効です。

説明**:** 提供されたインスタンス ID のトレースを開始 できません。

ユーザーの処置**:** インスタンス ID が正しい iSeries ユ ーザー ID であるかどうか確認してください。

# **DXXA077E** ライセンス・キーが無効です。詳しくはサ ーバーのエラー・ログを参照してくださ い。

説明**:** ソフトウェア・ライセンスが有効期限切れになっ ているか、あるいは存在しません。

ユーザーの処置**:** サービス提供者に連絡して、新規ソフ トウェア・ライセンスを取得してください。

### **DXXC000E** 指定されたファイルをオープンできません でした。

説明**:** XML エクステンダーは、指定されたファイルを 開くことができません。

ユーザーの処置**:** アプリケーション・ユーザー ID に、ファイルの読み取りおよび書き込み許可が与えられ ていることを確認してください。

## **DXXC001E** 指定されたファイルが見つかりませんでし た。

説明**:** XML エクステンダーは、指定されたファイルを 検出できませんでした。

ユーザーの処置**:** ファイルが存在し、パスが正しく指定

されていることを確認してください。

#### **DXXC002E** ファイルを読み取れませんでした。

説明**:** XML エクステンダーは、指定されたファイルか らデータを読み取ることができません。

ユーザーの処置**:** アプリケーション・ユーザー ID に、ファイルの読み取り許可が与えられていることを確 認してください。

**DXXC003E** 指定されたファイルに書き込めませんでし た。

説明**:** XML エクステンダーは、データをファイルに書 き込むことができません。

ユーザーの処置**:** アプリケーション・ユーザー ID に ファイルの書き込み許可が与えられていて、ファイル・ システムに十分なスペースがあることを確認してくださ  $\mathcal{U}^{\lambda}$ 

## **DXXC004E LOB** ロケーターを操作することができま せんでした**: rc=***<locator\_rc>*

説明**:** XML エクステンダーは、指定されたロケーター を操作できませんでした。

ユーザーの処置**:** LOB ロケーターが正しく設定されて いることを確認してください。

## **DXXC005E** 入力ファイル・サイズが **XMLVarchar** サ イズより大きいです。

説明**:** ファイル・サイズが XMLVarchar サイズより大 きいため、 XML エクステンダーがファイルからインポ ートできなかったデータがあります。

ユーザーの処置**:** XMLCLOB 列タイプを使用してくだ さい。

## **DXXC006E** 入力ファイルが **DB2 UDB LOB** 制限を 超えています。

説明**:** ファイル・サイズが XMLCLOB のサイズより大 きいため、 XML エクステンダーがファイルからインポ ートできなかったデータがあります。

ユーザーの処置**:** ファイルをより小さいオブジェクトに 分解するか、または XML コレクションを使用してくだ さい。

## **DXXC007E** ファイルから **LOB** ロケーターにデータ を検索できませんでした。

説明**:** LOB ロケーターのバイト数がファイル・サイズ と等しくありません。

ユーザーの処置**:** LOB ロケーターが正しく設定されて いることを確認してください。

## **DXXC008E** ファイル *<file\_name>* を除去できません でした。

説明**:** ファイルに共用アクセスが設定されているか、ま たはファイルがまだオープンしています。

ユーザーの処置**:** ファイルをクローズするか、またはフ ァイルを保留にしているプロセスを停止してください。 DB2 を停止してから、再始動する必要があります。

### **DXXC009E** *<directory>* ディレクトリーにファイルを 作成できませんでした。

説明**:** XML エクステンダーは、ディレクトリー *directory* 内にファイルを作成することができません。

ユーザーの処置**:** ディレクトリーが存在し、アプリケー ション・ユーザー ID にディレクトリーに対する書き込 み許可が与えられており、ファイル・システムに十分な スペースがあることを確認してください。

## **DXXC010E** ファイル *<file\_name>* に書き込み中にエ ラーが発生しました。

説明**:** ファイル *file\_name* に書き込み中にエラーがあり ました。

ユーザーの処置**:** ファイル・システムに十分なスペース があることを確認してください。

## **DXXC011E** トレース制御ファイルに書き込めませんで した。

説明**:** XML エクステンダーは、データをトレース制御 ファイルに書き込むことができません。

ユーザーの処置**:** アプリケーション・ユーザー ID に ファイルの書き込み許可が与えられていて、ファイル・ システムに十分なスペースがあることを確認してくださ い。

#### **DXXC012E** 一時ファイルを作成できません。

説明**:** システム temp ディレクトリー内にファイルを作 成できません。

ユーザーの処置**:** アプリケーション・ユーザー ID に ディレクトリーに対する書き込み許可が与えられてい

て、ファイル・システムに十分なスペースがあることを 確認してください。

## **DXXC013E** 抽出 **UDF** の結果が、**UDF** 戻りタイプの サイズ限界を超えています。

説明**:** 抽出 UDF によって戻されるデータは、「DB2 UDB XML エクステンダー 管理およびプログラミング の手引き」で説明されている UDF の戻りタイプのサイ ズ限界に収まっていなければなりません。例えば、 extractVarchar の結果は (末尾の NULL を含めて) 4000 バイトを超えてはなりません。

ユーザーの処置**:** 戻りタイプのサイズ限界値を大きくし た抽出 UDF を使用してください。 extractChar() の場合 には 254 バイト、extractVarchar() の場合には 4 KB、 また extractClob() の場合には 2 GB にしてください。

#### **DXXD000E** 無効な **XML** 文書が拒否されました。

説明**:** 無効な文書を表の中に保管しようとしました。妥 当性検査に失敗しました。

ユーザーの処置**:** 不可視の無効文字を表示できるエディ ターを使用して、この文書を DTD によって検査してく ださい。このエラーを抑制するには、DAD ファイルの 妥当性検査をオフにしてください。

#### **DXXD001E** *<location\_path>* は複数回発生します。

説明**:** スカラー抽出関数が、複数出現するロケーショ ン・パスを使用しました。スカラー関数は、複数回出現 することのないロケーション・パスのみを使用すること ができます。

ユーザーの処置**:** 表関数を使用してください (スカラー 関数名の終わりに 's' を追加してください)。

## **DXXD002E** サーチ・パスの位置 *<position>* 付近で構 文エラーが発生しました。

説明**:** パス式の構文が正しくありません。

ユーザーの処置**:** 照会のサーチ・パス引き数を訂正して ください。パス式の構文についての資料を参照してくだ さい。

## **DXXD003W** パスが見つかりませんでした。ヌルが戻さ れました。

説明**:** パス式で指定されたエレメントまたは属性が XML 文書にありません。

ユーザーの処置**:** 指定したパスが正しいかどうか検査し てください。

**DXXG000E** ファイル名 *<file\_name>* が無効です。

説明**:** 無効なファイル名が指定されました。

ユーザーの処置**:** 正しいファイル名を指定して、再試行 してください。

**DXXG001E** ビルド *<build\_ID>*、ファイル *<file\_name>*、行 *<line\_number>* で内部エ ラーが発生しました。

説明**:** XML エクステンダーは内部エラーを検出しまし た。

ユーザーの処置**:** ソフトウェア・サービス提供者に連絡 してください。エラーを報告する場合、すべてのメッセ ージ、トレース・ファイル、およびエラーの再現方法に ついての情報を必ず伝えてください。

#### **DXXG002E** システムはメモリーが不足しています。

説明**:** XML エクステンダーは、オペレーティング・シ ステムからメモリーを割り当てることができませんでし た。

ユーザーの処置**:** いくつかのアプリケーションをクロー ズして再試行してください。問題が続く場合、ご使用の オペレーティング・システムの資料を参照してくださ い。オペレーティング・システムによっては、問題を訂 正するためにシステムをリブートする必要があります。

#### **DXXG004E** 無効なヌル・パラメーター。

説明**:** 必須パラメーターのヌル値が XML ストアー ド・プロシージャーに渡されました。

ユーザーの処置**:** ストアード・プロシージャー呼び出し の引き数リストの中で、必須パラメーターをすべて検査 してください。

#### **DXXG005E** パラメーターはサポートされていません。

説明**:** このパラメーターはこのリリースではサポートさ れません。将来のリリースでサポートされます。

ユーザーの処置**:** このパラメーターを NULL に設定し てください。

**DXXG006E** 内部エラー **CLISTATE=***<clistate>*、 **RC=***<cli\_rc>*、ビルド *<build\_ID>*、ファ イル *<file\_name>*、行 *<line\_number>* **CLIMSG=***<CLI\_msg>*。

説明**:** CLI を使用中に XML エクステンダーで内部エ ラーが発生しました。

ユーザーの処置**:** ソフトウェア・サービス提供者に連絡

してください。このエラーの原因は正しくないユーザー 入力にあるものと考えられます。エラーを報告する場 合、すべての出力メッセージ、トレース・ログ、および 問題の再現方法についての説明を必ず知らせてくださ い。可能であれば、DAD、XML 文書、および適用する 表定義をすべて送付してください。

**DXXG007E** ロケール *<locale>* が **DB2 UDB** コー ド・ページ *<code\_page>* と一致しませ ん。

説明**:** サーバーのオペレーティング・システムの地域 が、 DB2 UDB コード・ページと矛盾します。

ユーザーの処置**:** サーバーのオペレーティング・システ ムの地域設定を修正して、 DB2 を再起動してくださ い。

# **DXXG008E** ロケール *<locale>* はサポートされていま せん。

説明**:** サーバーのオペレーティング・システムの地域設 定が、コード・ページ表にありません。

ユーザーの処置**:** サーバーのオペレーティング・システ ムの地域設定を修正して、 DB2 を再起動してくださ い。

# **DXXG017E** ビルド *build\_ID*、ファイル *file\_name*、お よび行 *line\_number* で、 *XML\_Extender\_constant* の限界を超過しま した。

説明**:** 「XML エクステンダー 管理およびプログラミ ングの手引き」を参照して、アプリケーションが制限表 の値を超えていないか確認してください。制限を超えて いない場合は、ソフトウェア・サービス提供者に連絡し てください。エラーを報告する場合、すべての出力メッ セージ、トレース・ファイル、および問題の再現方法に ついての情報 (入力 DAD、XML 文書、および表定義な ど) を伝えてください。

ユーザーの処置**:** サーバーのオペレーティング・システ ムの地域設定を修正して、 DB2 を再起動してくださ い。

#### **DXXM001W DB2 UDB** エラーが発生しました。

説明**:** DB2 が指定されたエラーを検出しました。

ユーザーの処置**:** このメッセージと一緒に表示されるメ ッセージにさらに説明がないか調べ、使用しているオペ レーティング・システムの DB2 UDB メッセージとコ ードの文書を参照してください。

## **DXXQ000E** *<Element>* が **DAD** ファイルから欠落し ています。

説明**:** 文書アクセス定義 (DAD) ファイル内に必須エレ メントがありません。

ユーザーの処置**:** 欠落しているエレメントを DAD フ ァイルに追加してください。

## **DXXQ001E XML** 生成のための **SQL** ステートメント が無効です。

説明**:** 文書アクセス定義 (DAD) 内の SQL ステートメ ント、または DAD をオーバーライドする SQL ステー トメントが無効です。 XML 文書を生成するには SELECT ステートメントが必要です。

ユーザーの処置**:** SQL ステートメントを訂正してくだ さい。

## **DXXQ002E XML** 文書を保持するための記憶域を生成 できません。

説明**:** システムのメモリーまたはディスク・スペースが 不足しています。生成される XML 文書を保管する容量 がありません。

ユーザーの処置**:** 生成される文書の数を制限します。文 書アクセス定義 (DAD) ファイルからいずれかの不要な エレメントや属性ノードを取り除くことによって、それ ぞれの文書サイズを削減してください。

#### **DXXQ003W** 結果が最大を超えます。

説明**:** ユーザー定義の SQL 照会によって、指定した最 大数以上の XML 文書が生成されます。指定された数の 文書のみが戻されます。

ユーザーの処置**:** アクションは不要です。すべての文書 が必要であれば、文書の最大数としてゼロを指定してく ださい。

## **DXXQ004E** 列 *<column\_name>* は照会の結果にありま せん。

説明**:** 指定された列は、SQL 照会の結果には含まれま せん。

ユーザーの処置**:** 文書アクセス定義 (DAD) ファイル内 の指定された列名を変更して、 SQL 照会の結果に含ま れる列にしてください。または、SQL 照会を変更し て、指定された列が結果に含まれるようにします。

**DXXQ005E** リレーショナル・マッピングが間違ってい ます。エレメント *<element\_name>* が、 その子列 *<column\_name>* より低いレベル になっています。

説明**:** SQL 照会の XML へのマッピングが正しくあり ません。

ユーザーの処置**:** SQL 照会の結果に含まれる列が、ト ップダウン順のリレーショナル階層になっていることを 確認してください。また、それぞれのレベルが単一列候 補キーで始まることを確認してください。そのようなキ ーが表にない場合、照会では表式および DB2 UDB 組 み込み関数 generate\_unique() を使用して、このキーを生 成しなければなりません。

## **DXXQ006E attribute\_node** エレメントに名前があり ません。

説明**:** 文書アクセス定義 (DAD) ファイル内の attribute\_node エレメントに名前属性がありません。

**ユーザーの処置:** すべての attribute node の名前が DAD ファイル内に指定されていることを確認してくだ さい。

# **DXXQ007E attribute\_node** *<attribute\_name>* に、列 エレメントおよび **RDB\_node** がありま せん。

説明**:** 文書アクセス定義 (DAD) ファイル内の attribute\_node エレメントに、列エレメントまたは RDB\_node がありません。

ユーザーの処置**:** どの attribute\_node にも、列エレメン トまたは RDB\_node が DAD ファイル内に指定されて いることを確認してください。

## **DXXQ008E text node エレメントは列エレメントが** ありません。

説明**:** 文書アクセス定義 (DAD) ファイル内の text\_node エレメントに、列エレメントがありません。

ユーザーの処置**:** どの text\_node にも、列エレメントが DAD ファイル内に指定されていることを確認してくだ さい。

#### **DXXQ009E** 結果表 *<table\_name>* が存在しません。

説明**:** 指定された結果表が、システム・カタログ内にあ りません。

ユーザーの処置**:** ストアード・プロシージャーを呼び出 す前に、結果表を作成してください。

## **DXXQ010E** *<node\_name>* の **RDB\_node** が **DAD** フ ァイル内に表を持ちません。

**説明:** attribute node または text node の RDB node に は表が必要です。

ユーザーの処置**:** 文書アクセス定義 (DAD) ファイル内 で、 attribute\_node または text\_node の RDB\_node の表 を指定してください。

## **DXXQ011E** *<node\_name>* の **RDB\_node** エレメント が **DAD** ファイル内に列を持ちません。

**説明:** attribute node または text node の RDB node に は列が必要です。

ユーザーの処置**:** 文書アクセス定義 (DAD) ファイル内 で、 attribute\_node または text\_node の RDB\_node の列 を指定してください。

# **DXXQ012E DAD** でエラーが発生しました。

説明**:** DAD の処理中に XML エクステンダーは予期し たエレメントを検出できませんでした。

ユーザーの処置**:** DAD が有効な XML 文書であり、 DAD DTD が必要とするすべてのエレメントを含んでい るか検査してください。 DAD DTD については、XML エクステンダーの資料を参照してください。

## **DXXQ013E** 表または列エレメントは、**DAD** ファイル に名前を持ちません。

説明**:** エレメントの表または列の名前が、文書アクセス 定義 (DAD) ファイル内で指定されていなければなりま せん。

ユーザーの処置**:** 表または列エレメントの名前を DAD 内に指定してください。

### **DXXQ014E element\_node** エレメントに名前があり ません。

説明**:** 文書アクセス定義 (DAD) ファイル内の element\_node エレメントに名前属性がありません。

ユーザーの処置**:** どの element\_node エレメントにも、 名前が DAD ファイル内に指定されていることを確認し てください。

## **DXXQ015E** 条件形式が無効です。

説明**:** 文書アクセス定義 (DAD) の条件エレメントの条 件が、無効な形式です。

ユーザーの処置**:** 条件形式を有効なものにしてくださ い。

## **DXXQ016E** この **RDB\_node** の表名は、**DAD** ファイ ルの先頭エレメントに定義されていませ ん。

説明**:** すべての表は、文書アクセス定義 (DAD) ファイ ル内の先頭エレメントの RDB\_node で定義しなければ なりません。サブエレメントの表は、先頭エレメントで 定義された表と一致しなければなりません。この RDB\_node 内の表名は、先頭エレメントの中にはありま せん。

ユーザーの処置**:** RDB ノードの表が、DAD ファイル の先頭エレメントの中で定義されることを確認してくだ さい。

#### **DXXQ017E** 結果表 *<table\_name>* 内の列は小さすぎ ます。

説明**:** XML エクステンダーの生成した XML 文書が大 きすぎて、結果表の列の中に入りません。

ユーザーの処置**:** 結果表を除去します。より大きな列を 使用して別の結果表を作成します。ストアード・プロシ ージャーを再実行します。

## **DXXQ018E ORDER BY** 文節が **SQL** ステートメン トから欠落しています。

説明**:** SQL を XML にマップする文書アクセス定義 (DAD) ファイル内の SQL ステートメントに、 ORDER BY 文節がありません。

ユーザーの処置**:** DAD ファイルを編集します。エンテ ィティーを識別する列を含む ORDER BY 文節を追加し ます。

### **DXXQ019E** エレメント **objids** は **DAD** ファイル内 に列エレメントを持ちません。

説明**:** エレメント objids は、 SQL を XML にマップ する文書アクセス定義 (DAD) ファイルに列エレメント を持ちません。

ユーザーの処置**:** DAD ファイルを編集します。エレメ ント objids のサブエレメントとしてキー列を追加して ください。

#### **DXXQ020I XML** が正常に生成されました。

説明**:** 要求された XML 文書が、正常にデータベース から生成されました。

ユーザーの処置**:** アクションは不要です。

**DXXQ021E** 表 *<table\_name>* に列 *<column\_name>* が ありません。

説明**:** 表には、指定された列がデータベース内にありま せん。

ユーザーの処置**:** DAD で別の列名を指定するか、また は指定された列を表データベースの中に追加します。

**DXXQ022E** *<table\_name>* の列 *<column\_name>* のタ イプは *<type\_name>* でなければなりませ  $h<sub>b</sub>$ 

説明**:** 列のタイプが正しくありません。

ユーザーの処置**:** 文書アクセス定義 (DAD) 内の列タイ プを訂正してください。

**DXXQ023E** *<table\_name>* の列 *<column\_name>* を *<length>* より長くすることはできませ  $h_{\lambda}$ 

説明**:** DAD 内の列の定義が長すぎます。

ユーザーの処置**:** 文書アクセス定義 (DAD) 内の列の長 さを訂正してください。

**DXXQ024E** 表 *<table\_name>* を作成できません。

説明**:** 指定された表を作成できません。

ユーザーの処置**:** 表を作成しているユーザー ID に、 データベース内で表を作成するために必要な権限がある ことを確認してください。

#### **DXXQ025I XML** が正常に分解されました。

説明**:** XML 文書が正常に分解され、コレクション内に 保管されました。

ユーザーの処置**:** アクションは不要です。

# **DXXQ026E XML** データ *<xml\_name>* は列 *<column\_name>* には大きすぎます。

説明**:** XML 文書からの指定されたデータが大きすぎ て、指定された列の中に入りません。

ユーザーの処置**:** ALTER TABLE ステートメントによ って列の長さを長くするか、または XML 文書を編集し てデータのサイズを小さくします。

## **DXXQ028E XML\_USAGE** 表内にコレクション *<collection\_name>* が見つかりません。

説明**:** コレクション用のレコードが XML\_USAGE 表 内で検出できません。

ユーザーの処置**:** コレクションを使用可能にしたかどう か確認してください。

## **DXXQ029E** コレクション *<collection\_name>* の **XML\_USAGE** 内に **DAD** が見つかりませ んでした。

説明**:** コレクション用の DAD レコードが XML\_USAGE 表内で検出できません。

ユーザーの処置**:** コレクションを正しく使用可能にした かどうか確認してください。

#### **DXXQ030E** 不正な **XML override** 構文です。

説明**:** ストアード・プロシージャー内に正しくない XML\_override 値が指定されています。

ユーザーの処置**:** XML\_override の構文が正しいか確認 してください。

## **DXXQ031E** 表名は **DB2** で許可されている最大長より 長くすることはできません。

説明**:** DAD 内の条件エレメントによって指定されてい る表名が長すぎます。

ユーザーの処置**:** 文書アクセス定義 (DAD) 内の表名の 長さを訂正してください。

## **DXXQ032E** 列名は **DB2** で許可されている最大長より 長くすることはできません。

説明**:** DAD 内の条件エレメントによって指定されてい る列名が長すぎます。

ユーザーの処置**:** 文書アクセス定義 (DAD) 内の列名の 長さを訂正してください。

#### **DXXQ033E** *<identifier>* で開始する **ID** が無効です。

説明**:** ストリングが有効な DB2 UDB SQL ID ではあ りません。

ユーザーの処置**:** DB2 UDB SQL ID の規則に準拠する ように DAD 内のストリングを訂正してください。

## **DXXQ034E DAD** のトップ **RDB\_node** の状態エレメ ントが無効です**:** *<condition>*

説明**:** 条件エレメントは、論理積 AND によって接続 された結合条件から成る有効な WHERE 文節でなけれ ばなりません。

ユーザーの処置**:** DAD 内の結合条件の正しい構文につ いては、XML エクステンダーの資料を参照してくださ い。

## **DXXQ035E DAD** のトップ **RDB\_node** の結合状態が 無効です**:** *<condition>*

説明**:** 最上位の RDB\_node の条件エレメント内の列名 は、 DAD が複数の表を指定する場合には表名で修飾さ れなければなりません。

ユーザーの処置**:** DAD 内の結合条件の正しい構文につ いては、XML エクステンダーの資料を参照してくださ い。

## **DXXQ036E DAD** 状態タグの下に指定されているスキ ーマ名が長過ぎます。

説明**:** DAD 状態タグの下にあるテキストを解析してい るときにエラーが検出されました。状態テキストの ID を修飾しているスキーマ名が長すぎます。

ユーザーの処置**:** 文書アクセス定義 (DAD) 内の状態タ グのテキストを修正してください。

## **DXXQ037E** 複数オカレンスで *<element>* を生成でき ません。

説明**:** エレメント・ノードとその子孫にはデータベース へのマッピングがありませんが、その multi\_occurrence が YES となっています。

**ユーザーの処置: multi occurrence を NO に設定する** か、そのノードの子孫のいずれかに RDB\_node を作成 して DAD を修正してください。

## **DXXQ038E SQL** ステートメントが長すぎます**: SQL\_statement**

説明**:** DAD の *<SQL\_stmt>* エレメントで指定された SQL ステートメントが、許容されているバイト数を超 えています。

ユーザーの処置**:** SQL ステートメントの長さを、 Windows および UNIX の場合には 32765 バイト以下 に、 OS/390 および iSeries の場合には 16380 バイト以 下に短縮してください。

## **DXXQ039E DAD** ファイル内の表に指定された列が多 すぎます。

説明**:** 分解または RDB 合成に使用される DAD ファ イルでは、同じ表内の固有の列を指定する text\_node エ レメントおよび attribute\_node エレメントの数は、最大 100 までに制限されています。

ユーザーの処置**:** 同じ表内の固有の列を参照する text\_node および attribute\_node エレメントの合計数を 100 以下に削減してください。

## **DXXQ040E DAD** ファイル内のエレメント名 *<element\_name>* は無効です。

説明**:** 文書アクセス定義 (DAD) ファイル内の指定され たエレメント名が正しくありません。

ユーザーの処置**:** エレメント名が DAD ファイルで正 しく指定されていることを確認してください。 DAD フ ァイルの DTD を調べてください。

# **DXXQ041W XML** 文書が正常に生成されました。指定 されている **1** つ以上のオーバーライド・ パスは無効であり、無視されます。

説明**:** オーバーライド・パスを 1 つのみ指定してくだ さい。

ユーザーの処置**:** エレメント名が DAD ファイルで正 しく指定されていることを確認してください。 DAD フ ァイルの DTD を調べてください。

## **DXXQ043E** 属性 *<attr\_name>* がエレメント *<elem\_name>* の下で見つかりません。

説明**:** 属性 *<attr\_name>* がエレメント *<elem\_name>* またはその子エレメントのうちの 1 つに存在しません でした。

ユーザーの処置**:** XML 文書内の、DAD によって必要 とされる個所に、その属性を指定してください。

## **DXXQ044E** エレメント *<elem\_name>* に上位エレメン ト *<ancestor>* がありません。

説明**:** DAD によると、*<ancestor>* は *<elem\_name>* の 上位エレメントです。 XML 文書内の 1 つまたは複数 のエレメント *<elem\_name>* に、このような上位エレメ ントはありません。

ユーザーの処置**:** XML 文書内のエレメントのネスティ ングが、対応する DAD で指定されたとおりに行われて いることを確認してください。

## **DXXQ045E** エレメント *<elem\_name>* の下のサブツリ ーは、 *<attrib\_name>* と命名された複数 の属性を含みます。

説明**:** XML 文書内の *<elem\_name>* の下のサブツリー に属性 *<attrib\_name>* のインスタンスが複数含まれてい ます。 DAD によると、この属性は分解して同じ行に入 れることになっています。分解されるエレメントまたは 属性には、固有の名前を指定してください。

ユーザーの処置**:** サブツリー内のエレメントまたは属性 に固有の名前が指定されていることを確認してくださ  $\mathcal{V}^{\, \gamma}$  .

## **DXXQ046W DTD ID** が **DAD** 内に見つかりませんで した。

説明**:** DAD において VALIDATION は YES に設定さ れていますが、DTDID エレメントが指定されていませ ん。妥当性検査は行われません。

ユーザーの処置**:** アクションは不要です。妥当性検査が 必要であれば、DAD ファイル内で DTDID エレメント を指定してください。

## **DXXQ047E** 行 **<mv>linenumber</mv>** 列 *colnumber* でパーサー・エラーが発生しました**:** *msg*

説明**:** 報告されたエラーのため、パーサーは文書を構文 解析することができませんでした。

ユーザーの処置**:** 文書内のエラーを訂正してください。 必要であれば、XML 仕様書を参照してください。

## **DXXQ048E** 内部エラー **-** トレース・ファイルを参照 してください。

説明**:** スタイルシート・プロセッサーが内部エラーを戻 しました。 XML 文書またはスタイルシートが無効であ る可能性があります。

ユーザーの処置**:** XML 文書とスタイルシートが有効で あることを確認してください。

## **DXXQ049E** 出力ファイルはすでに存在しています。

説明**:** 指定された出力ファイルは、このディレクトリー にすでに存在しています。

ユーザーの処置**:** 出力文書の出力パスまたはファイル名 を固有の名前に変更するか、あるいは既存のファイルを 削除してください。

#### **DXXQ050E** 固有ファイル名を作成できません。

説明**:** UDF は、指定されたディレクトリー内で出力文 書の固有のファイル名を作成することができませんでし た。原因としては、UDF がアクセス権を持っていない か、生成可能なすべてのファイル名が使用中であるか、 あるいはディレクトリーが存在していないことが考えら れます。

ユーザーの処置**:** UDF が指定されたディレクトリーに アクセスできることを確認するか、あるいは使用可能な ファイル名を含むディレクトリーに変更してください。

## **DXXQ051E** 入力データまたは出力データがありませ ん。

説明**:** 1 つ以上の入出力パラメーターで有効な値が指定 されていません。

ユーザーの処置**:** ステートメントを調べて、必須パラメ ーターが欠落していないかどうか検査してください。

## **DXXQ052E DB2XML.XML\_USAGE** 表にアクセス中 にエラーが発生しました。

説明**:** データベースが使用可能になっていないか、ある いは DB2XML.XML\_USAGE 表が除去されています。

ユーザーの処置**:** データベースが使用可能になっている こと、および DB2XML.XML\_USAGE 表にアクセスで きることを確認してください。

#### **DXXQ053E SQL** ステートメントが失敗しました**:** *msg*

説明**:** XML エクステンダーの処理中に生成された SQL ステートメントの実行が失敗しました。 DB2XML.XML\_USAGE が除去されています。

ユーザーの処置**:** 詳細についてはトレースを調べてくだ さい。エラー状態を訂正できない場合には、ソフトウェ ア・サービス提供者に連絡してください。エラーを報告 する場合、すべてのメッセージ、トレース・ファイル、 およびエラーの再現方法についての情報を必ず伝えてく ださい。

#### **DXXQ054E** 無効な入力パラメーター**:** *param*

説明**:** ストアード・プロシージャーまたは UDF に対し て指定された入力パラメーターが無効です。

ユーザーの処置**:** 関係するストアード・プロシージャー または UDF のシグニチャーを検査し、実際の入力パラ メーターが正しいことを確認してください。

#### **DXXQ055E ICU** エラー**:** *uerror*

説明**:** 変換操作中に ICU エラーが発生しました。

ユーザーの処置**:** エラーをソフトウェア・サービス・プ ロバイダーに報告してください。トレース・ファイル、 エラー・メッセージ、およびエラーを再現するための手 順を含めてください。

## **DXXQ056E** エレメント**/**属性 *xmlname* を、外部キーの 一部として指定された列 **(**表 *table* の列 *column***)** にマップすることはできません。

説明**:** 指定されたエレメント/属性を、外部キーの一部 として指定された列にマップすることはできません。外 部キーのデータ値は、基本キーのデータ値によって決定 されます。この xml 文書の指定されたエレメント/属性 を表および列にマップする必要はありません。

ユーザーの処置**:** DAD の中で、指定された列および表 への RDB\_node のマッピングを除去してください。

## **DXXQ057E DAD** ファイルの中で **schemabindings** タグと **dtdid** タグを混在させることはで きません。

説明**:** DAD ファイルの中で schemabindings タグと dtdid タグを混在させることはできません。

ユーザーの処置**:** DAD ファイルの中には、 schemabindings タグか dtdid タグのどちらか一方だけが 存在するようにしてください。

# **DXXQ058E DAD** ファイルの中で、 **schemabindings** タグの内側に **nonamespacelocation** タグが欠落してい ます。

説明**:** DAD ファイルの中で、 schemabindings タグの 内側に nonamespacelocation タグが欠落しています。

ユーザーの処置**:** schemabindings タグに nonamespacelocation タグを追加してください。

## **DXXQ059E** スキーマ妥当性検査のための **DAD** の中 で、 **XCollection** タグの内側に **doctype** タグを指定することはできません。

説明**:** スキーマ妥当性検査のための DAD の中で、 XCollection タグの内側に doctype タグを指定すること はできません。

ユーザーの処置**:** スキーマ妥当性検査のための Xcollection タグの内側にある doctype タグを除去してく ださい。

## **DXXQ060E SCHEMA ID** *schemaid* を検索しようとし て失敗しました。

説明**:** 列を使用可能にしようとして、XML エクステン ダーが SCHEMA ID を見つけることができませんでし た。 SCHEMA ID は、 DAD ファイルの schemabindings タグの内側の nonamespacelocation タグ の location 属性の値に対応します。

ユーザーの処置**:** SCHEMA ID の正しい値が DAD フ ァイルの中で指定されていることを確認してください。

**DXXQ061E** ストリングの形式が無効です。

説明**:** ストリング表記の形式が無効です。ストリングの 値が日付、時刻、またはタイム・スタンプの場合、構文 が対応するデータ・タイプに適合していません。

ユーザーの処置**:** 日付、時刻、またはタイム・スタンプ の値の形式を、対応するデータ・タイプの形式に適合し たものにしてください。

## **DXXQ062E** *table* の結果セットの中に、 *element* の **XML** 値を生成するための行がありませ ん。

説明**:** 通常、このエラー条件は、特定のエレメントまた は属性の親 element\_node に multi\_occurrence = YES が 指定されていない場合に発生します。

ユーザーの処置**:** DAD を調べて、親 element\_node の multi\_occurrence の値に、子 element\_node の重複度が正 しく反映されていることを確認してください。

# **DXXQ063E DAD** ファイルの中で *elementname* の **multi\_occurrence** 属性の値が無効です。

説明**:** 文書アクセス定義 (DAD) ファイル内の指定され た element\_node の multi\_occurrence 属性の値が正しく ないか、または欠落しています。その値は yes か no で なければなりません (大文字小文字を区別しません)。

ユーザーの処置**:** multi\_occurrence 属性が DAD ファイ ル内に正しく指定されていることを確認してください。

## **DXXQ064E** 列 *column* が外部表 *table* の中にありませ ん。

説明**:** 結合条件に指定されたキー列が、どのエレメント または属性ノードにもマップされませんでした。

ユーザーの処置**:** DAD ファイルの中で指定されている 結合条件が正しいこと、またすべてのキー列がエレメン ト・ノードまたは属性ノードにマップされていることを 確認してください。

## **DXXQ065I XML** 対応の列に関連するすべてのトリガ ーが、正常に再生成されました。

説明**:** これは単なる通知メッセージです。

ユーザーの処置**:** アクションは不要です。

**DXXQ066E** 表 *tablename* の主キーが存在しません。

説明**:** XML エクステンダーが表 *tablename* の主キーを 判別できませんでした。列が XML 対応にされた後で、 この表の主キーがドロップされた可能性があります。

ユーザーの処置**:** その列が XML 対応にされた時点で ROOT ID として指定されていた主キーを表に追加して ください。

**DXXQ067E** *action* を実行しようとして失敗しました。

説明**:** *action* を実行しようとして、SQL エラーが発生 しました。

ユーザーの処置**:** ソフトウェア・サービス提供者に連絡 してください。エラーを報告する場合、XML エクステ ンダー・ トレース・ファイルを必ず含めてください。

# 第 **5** 部 付録

# 付録 **A.** サンプル

この付録では、本書の例で使用されているサンプル・オブジェクトを示します。

- v 『XML DTD のサンプル』
- v 『XML 文書のサンプル: getstart.xml』
- v 258 [ページの『文書アクセス定義ファイル』](#page-271-0)
	- 258 [ページの『サンプル](#page-271-0) DAD ファイル: XML 列』
	- 259 [ページの『サンプル](#page-272-0) DAD ファイル: XML コレクション: SQL マッピン [グ』](#page-272-0)
	- 261 [ページの『サンプル](#page-274-0) DAD ファイル: XML: RDB\_node マッピング』

# **XML DTD** のサンプル

本書全体を通して参照されている getstart.xml 文書で使用されている DTD は、 以下のとおりです。

<!xml encoding="US-ASCII"?>

<!ELEMENT Order (Customer, Part+)> <!ATTLIST Order key CDATA #REQUIRED> <!ELEMENT Customer (Name, Email)> <!ELEMENT Name (#PCDATA)> <!ELEMENT Email (#PCDATA)> <!ELEMENT Part (key, Quantity, ExtendedPrice, Tax, Shipment+)> <!ELEMENT key (#PCDATA)> <!ELEMENT Quantity (#PCDATA)> <!ELEMENT ExtendedPrice (#PCDATA)> <!ELEMENT Tax (#PCDATA)> <!ATTLIST Part color CDATA #REQUIRED> <!ELEMENT Shipment (ShipDate, ShipMode)> <!ELEMENT ShipDate (#PCDATA)> <!ELEMENT ShipMode (#PCDATA)>

図 *15.* サンプル *XML DTD: getstart.dtd*

# **XML** 文書のサンプル**: getstart.xml**

以下の XML 文書 getstart.xml は、本書全体を通して例として使用されているサ ンプル XML 文書です。この文書には注文を表す XML タグが含まれています。

```
<?xml version="1.0"?>
<!DOCTYPE Order SYSTEM "dxxsamples/dtd/getstart.dtd">
<Order key="1">
 <Customer>
    <Name>American Motors</Name>
    <Email>parts@am.com</Email>
 </Customer>
 <Part color="black ">
   <key>68</key>
    <Quantity>36</Quantity>
    <ExtendedPrice>34850.16</ExtendedPrice>
    <Tax>6.000000e-02</Tax>
    <Shipment>
     <ShipDate>1998-08-19</ShipDate>
      <ShipMode>BOAT </ShipMode>
    </Shipment>
    <Shipment>
       <ShipDate>1998-08-19</ShipDate>
       <ShipMode>AIR </ShipMode>
   </Shipment>
 </Part>
 <Part color="red ">
   <key>128</key>
    <Quantity>28</Quantity>
    <ExtendedPrice>38000.00</ExtendedPrice>
    <Tax>7.000000e-02</Tax>
    <Shipment>
     <ShipDate>1998-12-30</ShipDate>
      <ShipMode>TRUCK </ShipMode>
   </Shipment>
 </Part>
</Order>
```
図 *16.* サンプル *XML* 文書*: getstart.xml*

# 文書アクセス定義ファイル

以下のセクションでは、 XML 列または XML コレクション・アクセス・モードを 使用して XML データを DB2 UDB リレーショナル表にマップする文書アクセス定 義 (DAD) ファイルを示します。

- v 『サンプル DAD ファイル: XML 列』
- v 259 [ページの『サンプル](#page-272-0) DAD ファイル: XML コレクション: SQL マッピン [グ』は](#page-272-0)、 SQL マッピングを使用した XML コレクションの DAD ファイルを示 しています。
- v 261 [ページの『サンプル](#page-274-0) DAD ファイル: XML: RDB\_node マッピング』は、 RDB\_node マッピングを使用した XML コレクションの DAD ファイルを示して います。

# サンプル **DAD** ファイル**: XML** 列

この DAD ファイルには XML 列のマッピングが含まれており、 XML データを保 管する表、サイド表、および列を定義しています。

```
<?xml version="1.0"?>
<!DOCTYPE Order SYSTEM "dxxsamples/dtd/dad.dtd">
<DAD><dtdid>
    "dxxsamples/dtd/getstart.dtd"</dtdid>
   <validation>YES</validation>
   <Xcolumn>
     <table name="order_side_tab">
         <column name="order_key"
            type="integer"
            path="/Order/@key"
           multi_occurrence="NO"/>
         <column name="customer"
            type="varchar(50)"
            path="/Order/Customer/Name"
            multi_occurrence="NO"/>
     </table>
     <table name="part_side_tab">
         <column name="price"
            type="decimal(10,2)"
            path="/Order/Part/ExtendedPrice"
            multi_occurrence="YES"/>
     </table>
     <table name="ship_side_tab">
         <column name="date"
           type="DATE"
            path="/Order/Part/Shipment/ShipDate"
            multi_occurrence="YES"/>
     </table>
   </Xcolumn>
```
 $<$ /DAD $>$ 

図 *17. XML* 列用のサンプル *DAD* ファイル*: getstart\_xcolumn.dad*

# サンプル **DAD** ファイル**: XML** コレクション**: SQL** マッピング

この DAD ファイルには、XML データを保管する DB2 UDB 表、列、および条件 を指定した SQL ステートメントが含まれています。

```
<?xml version="1.0"?>
<!DOCTYPE DAD SYSTEM "dxxsamples/dtd/dad.dtd">
<DAD><validation>NO</validation>
<Xcollection>
<SQL_stmt>SELECT o.order_key, customer_name, customer_email, p.part_key, color,
   quantity, price, tax, ship_id, date, mode from order_tab o, part_tab p,
   (select db2xml.generate_unique()
    as ship_id, date, mode, part_key from ship_tab) ass
              p.price > 20000 and
               p.order_key = o.order_key and
               s.part_key = p.part_key
         ORDER BY order key, part key, ship id</SQL stmt>
<prolog>?xml version="1.0"?</prolog>
<doctype>!DOCTYPE Order SYSTEM "
dxxsamples/dtd/getstart.dtd"</doctype>
```
図 *18. SQL* マッピングを使用した *XML* コレクション用のサンプル *DAD* ファイル*: order\_sql.dad (1/2)*

```
<root_node>
<element_node name="Order">
  <attribute_node name="key">
    <column name="order_key"/>
  </attribute_node>
  <element_node name="Customer">
    <element_node name="Name">
      <text_node><column name="customer_name"/></text_node>
    </element_node>
    <element_node name="Email">
      <text node><column name="customer email"/></text node>
    </element_node>
  </element_node>
  <element_node name="Part">
    <attribute_node name="color">
      <column name="color"/>
    </attribute_node>
    <element_node name="key">
      <text_node><column name="part_key"/></text_node>
    \le/element node>
    <element_node name="Quantity">
      <text_node><column name="quantity"/></text_node>
    </element_node>
    <element_node name="ExtendedPrice">
      <text_node><column name="price"/></text_node>
    </element_node>
    <element_node name="Tax">
      <text_node><column name="tax"/></text_node>
    </element_node>
    <element_node name="Shipment" multi_occurrence="YES">
      <element_node name="ShipDate">
        <text_node><column name="date"/></text_node>
      </element_node>
      <element_node name="ShipMode">
        <text_node><column name="mode"/></text_node>
      </element_node>
    </element_node>
  </element_node>
</element_node>
\le/root_node>
\leq/Xcollection>
</DAD>
```
図 *18. SQL* マッピングを使用した *XML* コレクション用のサンプル *DAD* ファイル*: order\_sql.dad (2/2)*

# サンプル **DAD** ファイル**: XML: RDB\_node** マッピング

この DAD ファイルは、XML データを保管する DB2 UDB 表、列、および条件を 定義するために <RDB\_node> エレメントを使用しています。

```
<?xml version="1.0"?>
<!DOCTYPE DAD SYSTEM "SQLLIB/samples/db2xml/dtd/dad.dtd>
<DAD><dtdid>E:¥dtd¥lineItem.dtd</dtdid>
 <validation>YES</validation>
<Xcollection>
 <prolog>?xml version="1.0"?</prolog>
 <doctype>!DOCTYPE Order SYSTEM
                   "SQLLIB/samples/db2xml/dtd/getstart.dtd"</doctype>
 <root_node>
 <element_node name="Order">
 <RDB_node>

 <table name="part_tab"/>
 <table name="ship_tab"/>
 <condition>order_tab.order_key=part_tab.order_key AND
              part_tab.part_key=ship_tab.part_key </condition>
 </RDB_node>
 <attribute_node name="Key">
 <RDB_node>

 <column name="order_key"/>
 </RDB_node>
 \leq/\text{attribute node}\geq<element_node name="Customer">
        <element_node name="Name">
            \overline{\text{text}} node>
               <RDB_node>
                  <table name="order_tab"/>
                  <column name="customer_name"/>
                </RDB_node>
           </text_node>
        </element_node>
        <element_node name="Email">
           <text_node>
               <RDB node>
                   <table name="order_tab"/>
                   <column name="customer_email"/>
               </RDB_node>
           \lt/text_node>
        </element_node>
  </element_node>
      <element_node name="Part">
          \leqattribute node name="Key">
                <RDB_node>
                    <table name="part_tab"/>
                    <column name="part_key"/>
                </RDB_node>
          </attribute_node>
          <element_node name="ExtendedPrice">
                <text_node>
                   <RDB_node>
                      <sub>th</sub> able name="part tab"/></sub>
                      <column name="price"/>
                      <condition>price > 2500.00</condition>
                   </RDB_node>
                 \lt/text node>
           </element_node>
```
図 *19. RDB\_node* マッピングを使用した *XML* コレクション用のサンプル *DAD* ファイル*: order\_rdb.dad (1/2)*

```
<element_node name="Tax">
                <text_node>
                   <RDB_node>
                       <table name="part_tab"/>
                       <column name="tax"/>
                   </RDB_node>
                </text_node>
           </element_node>
           <element_node name="Quantity">
                <text_node>
                   <RDB_node>
                       <table name="part_tab"/>
                       <column name="qty"/>
                   </RDB_node>
                </text_node>
          </element_node>
          <element_node name="Shipment" multi_occurrence="YES">
               <element node name="ShipDate">
                   <text_node>
                      <RDB_node>
                          <table name="ship_tab"/>
                          <column name="date"/>
                          <condition>date > '1966-01-01'</condition>
                      </RDB_node>
                   </text_node>
               </element_node>
               <element_node name="ShipMode">
                   <text_node>
                      <RDB_node>
                          <table name="ship_tab"/>
                          <column name="mode"/>
                      </RDB_node>
                    </text_node>
               </element_node>
               <element_node name="Comment">
                    <text_node>
                      <RDB_node>
                          <table name="ship_tab"/>
                          <column name="comment"/>
                      </RDB_node>
                    \lt/text node>
               </element_node>
         </element_node> <!-- end of element Shipment-->
      </element_node> <!-- end of element Part -->
    \le/element node> \le!-- end of element Order -->
</root_node>
```

```
</Xcollection>
```
 $<$ /DAD $>$ 

図 *19. RDB\_node* マッピングを使用した *XML* コレクション用のサンプル *DAD* ファイル*: order\_rdb.dad (2/2)*

# 付録 **B.** コード・ページに関する考慮事項

XML 文書および他の関連ファイルは、そのファイルにアクセスするクライアントま たはサーバーごとに、適切にエンコードされていなければなりません。 XML エク ステンダーは、ファイルを処理する際の前提事項をいくつか設けているため、コー ド・ページがどのように変換されるかを理解している必要があります。主な考慮事 項は以下のとおりです。

- v DB2 UDB から XML 文書を検索するクライアントの実際のコード・ページが、 その文書のエンコードと一致していなければなりません。
- v 文書が XML パーサーによって処理される場合には、XML 文書のエンコード宣 言も、文書の実際のエンコードとの間で整合がとれていなければなりません。
- ロケールが正しく構成されているかを確認します。

iSeries の場合、ジョブ、 DB2 UDB および XML 文書はすべて同じ CCSID を持 っていなければなりません。次のセクションでは、CCSID に整合性を持たせるため の方法について説明します。

# ロケールの設定値の構成

XML エクステンダーは、ロケールの設定値に基づき、メッセージ・カタログから完 了メッセージとエラー・メッセージを選択します。使用している言語でメッセージ を受け取るには、 XML エクステンダーのメッセージ・カタログをインストール し、ロケールを正しくセットアップしなければなりません。 XML エクステンダー は、使用している言語のメッセージ・カタログを IFS ディレクトリー /QIBM/ProdData/DB2Extenders/XML/MRI*xxxx* (*xxxx* は言語コード) にインストールし ます。

例えば、英語 2924 のメッセージ・カタログは、ディレクトリー /QIBM/ProdData/DB2Extenders/XML/MRI2924/dxx.cat にインストールされます。 XML エクステンダーが英語 2924 のメッセージ・カタログを選択するようにするに は、次のように **WRKUSRPRF** コマンドを使用して、ユーザー・プロファイルをセ ットアップします。

Language ID . . . . . . . . . LANGID ENU Country/Region ID . . . . . . . CNTRYID US Coded character set ID . . . . . CCSID 037

このユーザー・プロファイルで実行される XML エクステンダーのすべてのインス タンスは、 MRI2924 メッセージ・カタログを使用します。

# **XML** エクステンダーでのエンコード宣言の考慮事項

エンコード宣言 は、 XML 文書のエンコードのコード・ページを指定し、XML 宣 言ステートメントに記述されます。 XML エクステンダーを使用する場合は、文書 のエンコードが、ジョブと DB2 に一致していることが重要です。

# 整合性があるエンコードおよびエンコード宣言

XML 文書が他のシステムで処理または交換される場合には、エンコード宣言が、文 書の実際のエンコードと対応していることが重要です。文書のエンコードを、クラ イアントのエンコードと確実に整合させることが大切です。宣言で指定されている エンコード以外のエンコード宣言がエンティティーに入っていると、パーサーなど の XML ツールはエラーを生成するためです。

別々のコード・ページを使用すると、次のような状況が生じることがあります。

- 変換時にデータが消失する可能性があります。
- v 宣言エンコードとは異なるコード・ページを使用するクライアントがその文書を 取り出すと、その XML 文書の宣言エンコードは、実際の文書エンコードと整合 しなくなってしまう場合があります。

# エンコードの宣言

エンコード宣言のデフォルト値は UTF-8 なので、エンコード宣言がない場合、文書 は UTF-8 であることを意味します。

エンコード値を宣言するには、次のようにします。

XML 文書宣言内で、クライアントのコード・ページ名を付けてエンコード宣言を指 定します。例えば、

<?xml version="1.0" encoding="UTF-8" ?>

# 不整合な **XML** 文書を防止するための推奨事項

XML 文書のエンコードをクライアントのコード・ページと確実に整合させるため、 文書を構文解析プログラムなどの XML 処理プログラムに渡す前に、以下の推奨事 項の 1 つを実行してください。

- v XML エクステンダー UDF を使用してデータベースから文書をエクスポートす るときには、以下の手法の 1 つを試行します (XML エクステンダーは、ファイ ルをサーバーのコード・ページで、サーバー上のファイル・システムにエクスポ ートすることを前提としています)。
	- 宣言されているエンコード・コード・ページに文書を変換する
	- オーバーライド機能がツールに備わっていれば、宣言されたエンコードをオー バーライドする
	- エクスポートされた文書のエンコード宣言を、文書の実際のエンコード (つま りサーバーのコード・ページ) に手動で変更する
- v XML エクステンダーのストアード・プロシージャーを使用してデータベースか ら文書をエクスポートするときには、以下の手法の 1 つを試行します (クライア ントは、合成文書が保管されている結果表を照会していることを前提とします)。
	- 宣言されているエンコード・コード・ページに文書を変換する
	- オーバーライド機能がツールに備わっていれば、宣言されたエンコードをオー バーライドする
	- ストアード・プロシージャーを実行する前に、クライアントに CCSID 変数を 設定させて、クライアントのコード・ページを、 XML 文書のエンコード宣言 と互換性があるコード・ページに強制的に変換する。

– エクスポートされた文書のエンコード宣言を、文書の実際のエンコード (つま りクライアントのコード・ページ) に手動で変更する

# 付録 **C. XML** エクステンダーの制限

ここでは、以下に対する制限について説明します。

- XML エクステンダー・オブジェクト
- v ユーザー定義関数から戻される値
- v ストアード・プロシージャーのパラメーター
- v 管理サポート表の列
- v 合成と分解

次の表は、XML エクステンダー・ オブジェクトの制限を示しています。

表 *67. XML* エクステンダー・ オブジェクトの制限

| オブジェクト                      | 制限                              |
|-----------------------------|---------------------------------|
| 表内の分解 XML コレクション内の最大行数      | 分解されたそれぞれの XML 文書から 10240       |
|                             | 行                               |
| デフォルトのビューに指定される列名での最        | 10 文字                           |
| 大文字数                        |                                 |
| パラメーター値として指定される XML ファ      | 512 バイト                         |
| イル・パス名での最大バイト数。             |                                 |
| SQL 合成の場合の DAD ファイル内の       | Windows および UNIX オペレーティング       |
| sql_stmt エレメントの長さ           | ・システム: 32,765 バイト。              |
|                             | OS/390 および iSeries オペレーティング     |
|                             | ・システム: 16.380 バイト。              |
| RDB node 分解の場合に DAD ファイルの 1 | 500 列 (1 つの表の列は、DAD ファイル        |
| つの表について指定される、1 つの表の列の       | 内の text node および attribute node |
| 最大数                         | エレメントで指定されます。)                  |

次の表は、XML エクステンダーのユーザー定義関数から戻される制限値について説 明したものです。

表 *68.* ユーザー定義関数の制限

| ユーザー定義関数の戻り値                 | 制限       |
|------------------------------|----------|
| extractCHAR UDF が戻す最大バイト数    | 254 バイト  |
| extractCLOB UDF が戻す最大バイト数    | l2 G バイト |
| extractVARCHAR UDF が戻す最大バイト数 | 4 K バイト  |

次の表は、XML エクステンダーのストアード・プロシージャーのパラメーターの制 限を説明したものです。

表 *69.* ストアード・プロシージャーのパラメーターの制限

| ストアード・プロシージャーのパラメーター                            | 制限   |
|-------------------------------------------------|------|
| XML 文書 CLOB <sup>1</sup> の最大サイズ                 | 1 MB |
| 文書アクセス定義 (DAD) CLOB <sup>1</sup> の最大サイ   100 KB |      |

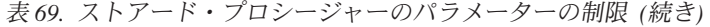

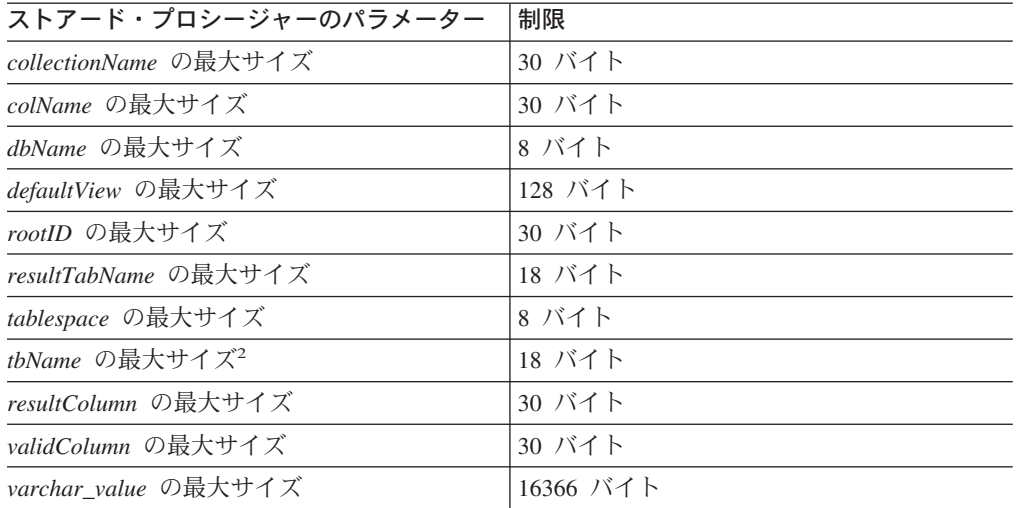

## 注**:**

- 1. このサイズは、dxxGenXMLClob および dxxRetrieveXMLCLOB については変更すること ができます。
- 2. *tbName* パラメーターの値をスキーマ名で修飾する場合、名前全体の長さ (区切り文字も含 む) を 128 バイト以下にする必要があります。

次の表は、DB2XML.DTD\_REF 表の制限について説明したものです。

表 *70. XML* エクステンダーの制限

| DB2XML.DTD REF 表の列 | 制限      |
|--------------------|---------|
| AUTHOR 列のサイズ       | 128 バイト |
| CREATOR 列のサイズ      | 128 バイト |
| UPDATOR 列のサイズ      | 128 バイト |
| DTDID 列のサイズ        | 128 バイト |
| CLOB 列のサイズ         | 100 KB  |

名前は、DB2 UDB がクライアントのコード・ページからデータベースのコード・ ページに変換するときに、長くなる可能性があります。名前がクライアント側のサ イズの制限内に収まっていても、ストアード・プロシージャーが変換後の名前を取 得するときに、その制限を超えている場合があります。

次の表は、合成および分解の制限を示しています。

表 *71. XML* エクステンダーでの合成および分解の制限

| オブジェクト                                                    | 制限     |
|-----------------------------------------------------------|--------|
| 分解 XML コレクションで表内に挿入される 分解されたそれぞれの XML 文書から 10240<br>最大行数  | 行      |
| DAD 内の elements_node または<br>attribute node 内の name 属性の最大長 | 63 バイト |
| デフォルトのビューに指定される列名での最 10 文字<br>大文字数                        |        |

表 *71. XML* エクステンダーでの合成および分解の制限 *(*続き*)*

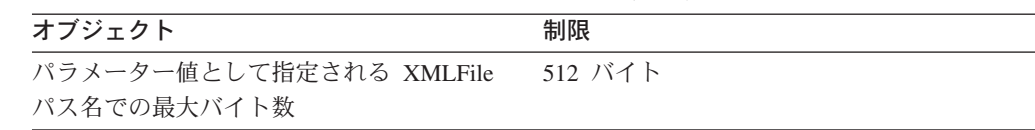

#### **DB2DXX\_MIN\_TMPFILE\_SIZE** 環境変数**:**

XML エクステンダーは、処理中のメモリー使用量が大きくなり過ぎないようにする ため、大きな文書を一時ファイルの中に入れることがあります。大容量の物理メモ リーを搭載しているシステムの場合、文書が一時ファイルに入れられないようにす ることにより、入出力の処理量を少なくすることができます。環境変数 DB2DXX\_MIN\_TMPFILE\_SIZE を使用すれば、指定した値より小さい文書を処理す る場合に、一時ファイルではなくメモリー・バッファーを使用するよう XML エク ステンダーに対して指示できます。この変数が適用されるのはサーバーだけであ り、クライアントでは適用されません。 1 つのマルチノード・パーティションの中 に複数の物理ノードが関係している場合、この変数には、各マシンにインストール されているメモリー量に応じてノードごとに異なる値を設定できます。この環境変 数を設定しない場合には、処理中に 128 KB を超える文書は自動的に一時ファイル に入れられ、 128 KB より小さい文書はメモリー内で処理されます。

# **XML** エクステンダー用語集

絶対ロケーション・パス **(absolute location path).** オブジェクトの全パス名。絶対パス名は最上位つまり「ルー ト」エレメントから始まり、これはスラッシュ (/) または円記号 (¥) 文字によって識別される。

アクセスおよび保管の方式 **(access and storage method).** XML 文書を DB2 UDB データベースに関連付ける方 法には、主にアクセスおよび保管の 2 つの方式 (XML 列と XML コレクション) がある。 *XML* 列 *(XML column)* お よび *XML* コレクション *(XML collection)* も参照。

アクセス関数 **(access function).** 列に保管されるテキストのデータ・タイプを、 Text Extender で処理できるタイプ に変換する、ユーザー提供の関数。

管理 **(administration).** 検索、索引の保守、および状況情報の取得などのためにテキスト文書を用意する作業。

管理サポート表 **(administrative support table).** イメージ、オーディオ、およびビデオ・オブジェクトに対するユー ザー要求を処理するために DB2 UDB エクステンダーが使用する表の 1 つ。管理サポート表には、エクステンダーで 使用可能になっているユーザー表と列を識別するものがある。他の管理サポート表には、使用可能な列内のオブジェク トに関する属性情報が含まれている。メタデータ表 *(metadata table)* とも呼ばれる。

管理サポート表 **(administrative support tables).** XML オブジェクトに対するユーザー要求を処理するために DB2 UDB エクステンダーが使用する表。管理サポート表には、エクステンダーで使用可能になっているユーザー表と列を 識別するものがある。他の管理サポート表には、使用可能な列内のオブジェクトに関する属性情報が含まれている。 「メタデータ表 (metadata table)」と同義。

分析する **(analyze).** あるイメージ (画像) の特徴を表す数値を計算して、その値を QBIC カタログに追加すること。

**API.** アプリケーション・プログラミング・インターフェース *(application programming interface)* を参照。

アプリケーション・プログラミング・インターフェース **(API) (application programming interface (API)).**

- (1) オペレーティング・システムから、または別途注文品のライセンス・プログラムからシステムに提供される機能 インターフェース。高水準言語で作成されたアプリケーション・プログラムは、 API によりオペレーティング・シ ステムまたはライセンス・プログラムの特定のデータまたは機能を使用することができる。
- (2)DB2 では、インターフェース内の機能 (例えば、エラー・メッセージ獲得 API)。

(3) DB2 UDB エクステンダーに備わった API の用途は、ユーザー定義関数の要求、管理操作、表示操作、および ビデオ画面の変更の検出である。DB2 Text Extender に備わった API の用途は、ユーザー定義関数の要求、管理操 作、および情報検索サービスである。DB2 では、インターフェースの中の機能を指す。例えば、エラー・メッセー ジ取得 API がある。

属性 **(attribute).** *XML* 属性 *(XML attribute)* を参照。

**attribute\_node.** あるエレメントの属性を表したもの。

**2** 進ラージ・オブジェクト **(BLOB) (binary large object (BLOB)).** 長さの上限が 2 GB のバイナリー・ストリン グ。イメージ、オーディオ、およびビデオ・オブジェクトは、 DB2 データベースでは BLOB として保管される。

ブール検索 **(Boolean search).** 1 つ以上の言葉をブール演算子を使用して結合する検索。

境界検索 **(bound search).** 韓国語文書における、ワード境界を区別した検索。

ブラウズする **(browse).** コンピューター・モニター上にテキストを表示すること。

ブラウザー **(browser).** コンピューター・モニター上にテキストを表示する、 Text Extender の機能の 1 つ。*Web* ブ ラウザー *(Web browser)* も参照。

© Copyright IBM Corp. 1999, 2004 **273**

**B-tree** 索引付け **(B-tree indexing).** DB2 UDB エンジンが提供する固有の索引体系。索引項目を B-tree 構造で作成 する。これは DB2 基本データ・タイプをサポートしている。

**cast** 関数 **(cast function).** ある (ソース) データ・タイプのインスタンスを、別の (ターゲット) データ・タイプの インスタンスに変換する関数。一般に、cast 関数にはターゲット・データ・タイプの名前が付いている。この関数の引 き数は 1 つで、そのタイプはソース・データ・タイプ。戻されるタイプはターゲット・データ・タイプ。

カタログ・ビュー **(catalog view).** 管理目的のために Text Extender が作成するシステム表のビュー。カタログ・ビ ューには、 Text Extender により使用可能になっている表および列についての情報が含まれる。

**CCSID.** コード化文字セット ID (Coded Character Set Identifier)。

文字ラージ・オブジェクト **(CLOB) (character large object (CLOB)).** 単一バイト文字の文字ストリングで、ストリ ングの長さの上限は 2 GB。 CLOB には関連したコード・ページがある。単一バイト文字を含むテキスト・オブジェ クトは、 DB2 UDB データベースでは CLOB として保管される。

**CLOB.** 文字ラージ・オブジェクト (character large object)。

コード・ページ **(code page).** すべてのコード・ポイントに図形文字および制御機能の意味を割り当てたもの。例え ば、8 ビット・コードの場合、文字および意味を 256 のコード・ポイントへ割り当てたもの。

列データ **(column data).** DB2 UDB 列の中に保管されているデータ。 DB2 のサポートするすべてのデータ・タイ プが使用できる。

コマンド行プロセッサー **(command line processor).** DB2TX というプログラムで、次のような機能がある:

ユーザーが Text Extender のコマンドを入力する コマンドを処理する 結果を表示する

合成する **(compose).** XML コレクション内のリレーショナル・データから XML 文書を生成すること。

条件 **(condition).** XML データの選択基準の指定、または XML コレクション表を結合する方法の指定。

**DAD.** 文書アクセス定義 *(document access definition)* を参照。

データ交換 **(data interchange).** 複数のアプリケーション間でデータを共用すること。 XML のサポートするデータ 交換では、最初に独自の形式からデータを変換するプロセスが必要ない。

データ・ソース **(data source).** ODBC API をサポートする ODBC ドライバーを介してデータにアクセスすること が可能な、ローカルまたはリモートのリレーショナル・データ・マネージャーまたは非リレーショナル・データ・マネ ージャー。

データ・ストリーム **(data stream).** API 機能から戻される情報で、(少なくとも 1 つの段落からなる) テキストで構 成される。テキストには検索対象の用語、および見つかった用語をそのテキスト内で強調表示するための情報が入って いる。

データ・タイプ **(data type).** 列やリテラルの属性。

データベース区画 **(database partition).** 固有のユーザー・データ、索引、構成ファイル、およびトランザクション・ ログから成るデータベースの部分。ノードまたはデータベース・ノードということもある。

データベース区画サーバー **(database partition server).** データベース区画 *(database partition)* を管理するサーバ ー。データベース区画サーバーは、データベース・マネージャーと、データベース・マネージャーの管理するデータや システム・リソースから構成される。通常は、1 つのデータベース区画サーバーが 1 台のマシンに割り当てられる。

**DBCLOB.** 2 バイト文字ラージ・オブジェクト (Double-byte character large object)。
**DBCS.** 2 バイト文字サポート (Double-byte character support)。

分解する **(decompose).** XML を分離して、複数のリレーショナル表からなる XML コレクションにすること。

デフォルト・キャスト関数 **(default casting function).** SQL 基本タイプを UDT にキャストする関数。

デフォルト・ビュー **(default view).** ある XML 表とそれに関連するすべてのサイド表を結合した形でデータを表示 すること。

使用不可にする **(disable).** 使用可能プロセス中に作成された項目を除去することにより、データベース、テキスト 表、またはテキスト列を、 XML エクステンダーで使用可能になる前の状態に復元すること。

特殊タイプ **(distinct type).** ユーザー定義タイプ *(user-defined type)* を参照。

文書 **(document).** テキスト文書 *(text document)* を参照。

文書アクセス定義 **(DAD) (Document Access Definition (DAD)).** XML 列の索引付け体系または XML コレクショ ンのマッピング体系の定義に使用される。これによって、 XML エクステンダーの列を (XML 形式の) XML コレクシ ョンにすることができる。

文書タイプ定義 **(DTD) (document type definition (DTD)).** 複数の XML エレメントおよび属性の宣言の集合。 DTD は、XML 文書内でどのようなエレメントがどんな順序で使用されるか、またどのエレメントが他のエレメントを 包含しているかを定義する。 XML 文書の妥当性検査を行うために、 DTD を文書アクセス定義 (document access definition (DAD)) ファイルに関連付けることができる。

**2** バイト文字ラージ・オブジェクト **(DBCLOB) (double-byte character large object (DBCLOB)).** 2 バイト文字 からなる文字ストリング、または単一バイト文字と 2 バイト文字の組み合わせによる文字ストリングで、ストリング の長さの上限は 2 GB。各 DBCLOB には、関連した 1 つのコード・ページがある。 2 バイト文字を含むテキスト・ オブジェクトは、 DB2 UDB データベースでは DBCLOB として保管される。

**DTD.** 文書タイプ定義 *(document type definition)* を参照。

**DTD** 参照表 **(DTD\_REF** 表**) (DTD reference table (DTD\_REF table)).** DTD を含んでいる表。DTD は、XML 文 書の妥当性検査、およびアプリケーションによる DAD ファイルの定義に使用される。ユーザーは独自の DTD を DTD\_REF 表に挿入することができる。この表は、データベースが XML 使用可能になるときに作成される。

**DTD\_REF** 表 **(DTD\_REF table).** DTD 参照表 (DTD reference table)。

**DTD** リポジトリー **(DTD repository).** DTD\_REF という DB2 UDB 表で、この表のそれぞれの行は 1 つの DTD を表し、あわせてメタデータ情報も各行に保管される。

**EDI.** 電子データ交換 (Electronic Data Interchange)。

電子データ交換 **(EDI) (Electronic Data Interchange (EDI)).** 企業間 (B2B) アプリケーションの電子データ交換の規 格。

エレメント **(element).** *XML* エレメント *(XML element)* を参照。

element node. あるエレメントを表したもの。 element node はルート・エレメントまたは子エレメントのいずれか である。

組み込み **SQL (embedded SQL).** アプリケーション・プログラム内にコーディングされる SQL ステートメント。 静的 *SQL (static SQL)* を参照。

使用可能にする **(enable).** データベース、テキスト表、またはテキスト列を XML エクステンダーで使用できるよう にすること。

エスケープ文字 **(escape character).** それ以降の文字が、解釈されないマスク文字 *(masking character)* であることを 示す文字。

拡張する **(expand).** シソーラスから導出された用語を検索項目に追加すること。

拡張可能スタイル・シート言語 **(XSL) (Extensible Stylesheet language (XSL)).** スタイルシートを表すために使用 される言語。 XSL は、XML 文書を変換する言語と、フォーマット設定セマンティクスを指定するための XML ボキ ャブラリーの 2 つの部分から成る。

**Extensible Stylesheet Language Transformation (XSLT).** XML 文書を別の XML 文書に変換するために使用さ れる言語。 XSLT は、XML のスタイル・シート言語である XSL の一部として使用するように設計されている。

外部ファイル **(external file).** DB2 の制御する表の中の 1 つのセルに保管されたファイルではなく、オペレーティン グ・システムのファイル・システムに保管されたファイルとしてのテキスト文書。DB2 の外部のファイル・システム に存在するファイル。

ファイル参照変数 **(file reference variable).** プログラミング変数の 1 つで、クライアント・ワークステーション上 のファイルに LOB を移動したり戻したりするのに使用できる。

外部キー **(foreign key).** 参照制約の定義に含まれるキーで、従属表の 1 つ以上の列から成る。

関数 **(function).** アクセス関数 *(access function)* を参照。

ギガバイト **(gigabyte, GB).** 10 億 (10⁹) バイト。メモリー容量の場合は、1 073 741 824 バイト。

ホスト変数 **(host variable).** 組み込み SQL ステートメントが参照できる、アプリケーション・プログラム内の変 数。ホスト変数は、データベースとアプリケーション・プログラム作業域の間でデータを伝送するための主要なメカニ ズムである。

イメージ **(image).** 絵や写真を電子的に表したもの。

索引 **(index).** テキスト内から重要な用語を抽出してテキスト索引 *(text index)* に保管すること。キーの値によって論 理順に並べられたポインターの集合。索引は、データに迅速にアクセスするのに使用され、表内の行を固有化すること ができる。

**Java Database Connectivity (JDBC).** アプリケーション・プログラミング・インターフェース (API) の 1 つで、 Open Database Connectivity (ODBC) と同じ特性をもつが、特に Java データベース・アプリケーションによる使用のた めに設計された。また、JDBC ドライバーのないデータベースのために、JDBC は JDBC-ODBC 間のブリッジを提供 する。これは JDBC から ODBC への変換メカニズムで、 JDBC は Java データベース・アプリケーションに JDBC API を提供してこれを ODBC に変換する。 JDBC は Sun Microsystems, Inc. 社、および数多くのパートナー企業やベ ンダーによって開発された。

**JDBC.** Java データベース・コネクティビティー (Java Database Connectivity)。

結合 **(join).** リレーショナル操作の 1 つで、マッチングする列の値に基づいて複数の表からデータを検索できる。

結合ビュー **(joined view).** CREATE VIEW ステートメントによって作成される DB2 UDB ビューの 1 つで、 1 つ 以上の表を互いに結合する。

キロバイト **(kilobyte, KB).** 千 (10³) バイト。メモリー容量の場合は 1024 バイト。

ラージ・オブジェクト **(LOB) (large object (LOB)).** 長さの上限が 2 GB のバイト・シーケンス。 LOB のタイプ は、 *2* 進ラージ・オブジェクト *(binary large object (BLOB))*、文字ラージ・オブジェクト *(character large object (CLOB))*、および *2* バイト文字ラージ・オブジェクト *(double-byte character large object (DBCLOB))* の 3 つ。

言語索引 **(linguistic index).** テキスト索引 *(text index)* の 1 つで、言語処理によって基本形に変換された用語を含 む。例えば "Mice" (ねずみの複数形) は、"mouse" (単数形) として索引付けされる。厳密索引 *(precise index)*、 *Ngram* 索引 *(Ngram index)*、および二重索引 *(dual index)* も参照。

**LOB.** ラージ・オブジェクト (large object)。

**LOB** ロケーター **(LOB locator).** ホスト変数の中に保管される短精度 (4 バイトの) 値で、プログラムはこれを使用 して DB2 UDB データベース内のより大きな LOB を参照する。 LOB ロケーターを使用すると、ユーザーは LOB が通常のホスト変数の中に保管されているかのように操作でき、クライアント・マシン上のアプリケーションとデータ ベース・サーバーとの間で LOB を移送する必要がない。

ローカル・ファイル・システム **(local file system).** DB2 の中に存在するファイル・システム。

ロケーション・パス **(location path).** ロケーション・パスとは、ある XML エレメントまたは属性を識別する一連の XML タグ。ロケーション・パスは XML 文書の構造を識別し、エレメントまたは属性のコンテキストを示す。単一ス ラッシュ (/) のパスは、コンテキストが文書全体であることを示す。 UDF を抽出する際にロケーション・パスを使用 して、抽出対象のエレメントまたは属性を識別する。また、DAD ファイルでは XML 列の索引付け体系の定義の際に ロケーション・パスを使用して、 XML エレメント (または属性) と DB2 UDB 列とをマッピングする。さらに、 Text Extender は構造化テキスト検索の際にロケーション・パスを使用する。

ロケーター **(locator).** オブジェクトの位置指定に使用されるポインター。 DB2 では、LOB の位置指定に使用される データ・タイプはラージ・オブジェクト・ブロック (LOB) ロケーターである。

マッピング体系 **(mapping scheme).** XML データをリレーショナル・データベース内で表す方法についての定義。 マッピング体系は DAD で指定される。 XML エクステンダーの提供するマッピング体系には、*SQL* マッピング とリ レーショナル・データベース・ノード *(RDB\_node)* マッピング の 2 つがある。

**メガバイト (megabyte, MB).** 百万 (10<sup>6</sup>) バイト。メモリー容量の場合は 1 048 576 バイト。

メタデータ表 **(metadata table).** 管理サポート表 *(administrative support table)* を参照。

複数出現 **(multiple occurrence).** 1 つの文書内で列エレメントまたは属性を 2 度以上使用できるかどうかを示す。 複数出現は DAD 内で指定される。

オブジェクト **(object).** オブジェクト指向プログラミングにおいて、あるデータとそれに関連付けられた操作から成 る抽象的な実体。

**ODBC.** Open Database Connectivity。

**Open Database Connectivity.** リレーショナル・データベース管理システムと非リレーショナル・データベース管理 システムの両方でデータにアクセスするための、標準的なアプリケーション・プログラミング・インターフェース (API)。各データベース管理システムが異なるデータ・ストレージ形式およびプログラミング・インターフェースを採用 している場合でも、データベース・アプリケーションは、この API を使用することにより、さまざまなコンピュータ ー上のデータベース管理システムに保管されているデータにアクセスできます。ODBC は X/Open SQL Access Group のコール・レベル・インターフェース (CLI) 仕様に基づき、 Digital Equipment Corporation (DEC)、Lotus、Microsoft、 および Sybase 社によって開発された。 *Java* データベース・コネクティビティー *(Java Database Connectivity)* と対 比。

多重定義関数 **(overloaded function).** 複数の関数インスタンスが関連付けられている関数名。

パス式 **(path expression).** ロケーション・パス *(location path)* を参照。

述部 **(predicate).** 比較演算を明示または暗黙指定する検索条件のエレメント。

基本キー **(primary key).** 表の定義の一部である固有キー。基本キーは、参照制約定義のデフォルトの親キーであ る。

プロシージャー **(procedure).** ストアード・プロシージャー *(stored procedure)* を参照。

**QBIC** カタログ **(QBIC catalog).** イメージの視覚的な特徴についてのデータを保持しているリポジトリー。

照会オブジェクト **(query object).** QBIC 照会用のフィーチャー、フィーチャーの値、およびフィーチャーの重みを 指定するオブジェクト。オブジェクトに名前を付けて保管し、後で QBIC 照会で使用することができる。照会ストリ ング (query string) と対比。

**RDB\_node.** リレーショナル・データベース・ノード。

**RDB\_node** マッピング **(RDB\_node mapping).** XML エレメントの内容または XML 属性の値の位置で、RDB\_node によって定義される。 XML エクステンダーはこのマッピングを使用して、 XML データを保管または検索する場所 を判別する。

リレーショナル・データベース・ノード **(RDB\_node) (relational database node (RDB\_node)).** 表、オプションの 列、およびオプションの条件の定義を 1 つ以上含んでいるノード。表および列は、データベース内に XML データを 保管する方法を定義するのに使用される。条件は、XML データの選択基準、または XML コレクション表の結合方法 を指定する。

結果セット **(result set).** ストアード・プロシージャーによって戻された行の集合。

結果表 **(result table).** SQL 照会またはストアード・プロシージャーの実行の結果として戻された行を含む表。

ルート・エレメント **(root element).** XML 文書の先頭エレメント。

ルート **ID (root ID).** すべてのサイド表をアプリケーション表に関連付ける固有 ID。

**SBCS.** 1 バイト文字サポート。

スカラー関数 **(scalar function).** ある値から別の 1 つの値を生成する SQL 操作で、関数名の後の括弧内に引き数を リストすることによって表される。

スキーマ **(schema).** 表、ビュー、索引、またはトリガーなど、データベース・オブジェクトのコレクション。スキー マはデータベース・オブジェクトを論理的に分類する。

検索引き数 **(search argument).** 検索の際に指定される条件で、 1 つ以上の検索項目と検索パラメーターから成る。

セクション検索 **(section search).** 1 つのセクション内でテキスト検索を行うこと。セクションはアプリケーション で定義できる。構造化テキスト検索をサポートするために、 Xpath の短縮ロケーション・パスによってセクションを 定義することができる。

ショット・カタログ **(shot catalog).** ビデオ・クリップ内のショットに関するデータ (例えば、ショットの開始フレ ーム番号と終了フレーム番号) の保管に使用されるデータベース表またはファイル。ユーザーは SQL 照会を介して表 のビューにアクセスしたり、またはファイル内のデータにアクセスすることができる。

サイド表 **(side table).** XML 列内のエレメントや属性を検索する際のパフォーマンスを改善するために XML エクス テンダーが作成する追加の表。

単純ロケーション・パス **(simple location path).** シングル・スラッシュ (/) で区切られた一連のエレメント・タイ プ名。

**SQL** マッピング **(SQL mapping).** XML エレメントの内容または XML 属性の値をリレーショナル・データと関連 付ける定義で、 1 つ以上の SQL ステートメントおよび XSLT データ・モデルを使用する。 XML エクステンダーは この定義を使用して、XML データを保管または検索する場所を判別する。 SQL マッピングは、SQL\_stmt エレメント とともに DAD 内で定義される。

静的 **SQL (static SQL).** プログラムに組み込まれ、プログラムが実行される前のプログラム準備処理で準備される SQL ステートメント。準備された後、ステートメントで指定されたホスト変数が変更されても、静的 SQL ステートメ ントは変更されない。

ストアード・プロシージャー **(stored procedure).** 手続き構成および組み込み SQL ステートメントのブロック。デ ータベースに保管され、名前で呼び出される。ストアード・プロシージャーを使用して、 1 つのアプリケーション・ プログラムを 2 つの部分で実行できる。 1 つの部分はクライアント上で実行され、もう 1 つの部分はサーバーで実 行される。これにより、1 回の呼び出しでデータベースへの複数のアクセスが可能となる。

構造化テキスト索引 **(structural text index).** DB2 UDB Text Extender を使用して、 XML 文書のツリー構造に基づ いてテキスト・キーを索引付けること。

副照会 **(subquery).** SQL ステートメントの検索条件の中で使用される SELECT ステートメント全体。

表スペース **(table space).** データベース・オブジェクトが保管されているコンテナーの一まとまりを指す抽象概念。 表スペースは、データベースとデータベースに保管されている表との間の間接参照レベルを提供する。表スペースは、

- v 割り当てられたメディア記憶装置にスペースを持つ。
- v その中に作成された表を持つ。これらの表は、表スペースに属するコンテナーのスペースを消費する。表のデータ、 索引、長フィールドおよび LOB 部分は同じ表スペースに保管できる。また、それぞれ別個の表スペースに保管する こともできる。

テラバイト **(terabyte).** 1 兆 (1012) バイト。 10 の 12 乗バイト。メモリー容量の場合は、 1 099 511 627 776 バイ ト。

**text\_node.** あるエレメントの CDATA テキストを表したもの。

テキスト表 **(text table).** テキスト列 *(text columns)* を含んでいる DB2 UDB 表。

先頭 **element\_node (top element\_node).** DAD 内で、XML 文書のルート・エレメントを表す。

トレース **(tracing).** あとでエラー原因の検出に使用できる情報をファイルに保管するアクション。

トリガー **(trigger).** 表が変更されたときに実行される一連のアクションの定義。トリガーを使用して実行できるアク ションには、入力データの妥当性検査、新たに挿入された行の値の自動生成、相互参照のための他の表の読み取り、ま たは監査のための他の表への書き込みがある。トリガーは、保全性検査やビジネス・ルール施行のためにしばしば利用 される。

トリガー **(trigger).** テキスト列内で文書が追加、変更、または削除されるたびに、索引付けの必要な文書についての 情報をログ表 *(log table)* に自動的に追加するメカニズム。

**UDF.** ユーザー定義関数 *(user-defined function)* を参照。

**UDT.** ユーザー定義タイプ *(user-defined type)* を参照。

**uniform resource locator (URL).** HTTP サーバーの名前を指定し、オプションでディレクトリーとファイル名も指 定するアドレス。例えば、http://www.ibm.com/software /data/db2/extenders.

**UNION.** 2 つの SELECT ステートメントの結果を結合する SQL 操作。 UNION は、複数の表から得られた値のリス トをマージするためにしばしば使用される。

**URL.** uniform resource locator。

ユーザー定義特殊タイプ **(user-defined distinct type (UDT)).** DB2 ユーザーによって作成されるデータ・タイプ で、 DB2 UDB の提供する LONG VARCHAR のようなデータ・タイプと対比される。

ユーザー定義関数 **(user-defined function (UDF)).** ユーザーが DB2 に定義する関数。関数が定義されると、SQL 照会やビデオ・オブジェクトで使用できる。例えば、ビデオの圧縮形式を得る UDF や、オーディオのサンプリング・ レートを戻す UDF を作成できる。これによって、特定タイプのオブジェクトの振る舞いを定義することができる。

ユーザー定義関数 **(user-defined function (UDF)).** DB2 ユーザーによって作成される SQL 関数で、DB2 の提供す る SQL 関数と対比される。 Text Extender は、CONTAINS のような取り出し関数を UDF の形で提供する。

ユーザー定義タイプ **(user-defined type (UDT)).** ユーザーが DB2 に定義するデータ・タイプ。 UDT は 1 つの LOB を別の LOB と区別するために使用される。例えば、イメージ・オブジェクト用とオーディオ・オブジェクト用 とに、別の UDT を作成することができる。こうすることによって、イメージ・オブジェクトとオーディオ・オブジェ クトは BLOB として保管されるものの、 BLOB とは違うタイプとして、また互いに違うタイプとして扱われる。

ユーザー定義関数 **(user-defined function (UDF)).** データベース管理システムに定義される関数で、定義後は SQL 照会で使用できるようになる。以下のいずれかの関数である。

- 外部関数。関数の本体はスカラー値を引き数とするプログラミング言語で書かれ、呼び出すたびにスカラー結果が生 成される。
- v ソース関数。すでに DBMS に認識されている別の組み込み関数またはユーザー定義関数によって実装される。この 関数は、スカラー関数または列 (集合) 関数のいずれかで、値のセットから単一の値 (MAX、AVG など) を戻す。

ユーザー定義タイプ **(user-defined type (UDT)).** データベース・マネージャーに元々あったものではなく、ユーザー により作成されたデータ・タイプ。特殊タイプ *(distinct type)* を参照。

ユーザー表 **(user table).** アプリケーション用に作成され、アプリケーションによって使用される表。

妥当性検査 **(validation).** DTD を使用して、XML 文書の有効性を検査したり、 XML データの構造化検索を行うプ ロセス。 DTD は DTD リポジトリーに保管される。

有効な文書 **(valid document).** 関連した DTD のある XML 文書。 XML 文書が有効であるためには、関連する DTD で指定された構文規則に従わなければならない。

ビデオ **(video).** 再生して見ることのできる、録画された情報を指す。

ビデオ・クリップ **(video clip).** フィルム撮影またはビデオ録画されたデータの 1 つのセクション。

ビデオ索引 **(video index).** ビデオ・クリップ内の特定のショット *(shot)* またはフレームを見つけるために Video Extender が使用するファイル。

**Web** ブラウザー **(Web browser).** 要求を Web サーバーに送信して、サーバーが戻した情報を表示するクライアン ト・プログラム。

**well-formed** 文書 **(well-formed document).** DTD を含んでいない XML 文書。 XML 仕様であっても、有効な DTD を含む文書もまた well-formed でなければならない。

ワイルドカード文字 **(wildcard character).** マスク文字 *(masking character)* を参照。

**XML.** eXtensible Markup Language。

**XML** 属性 **(XML attribute).** DTD において、XML エレメントの下の ATTLIST で指定されているすべての属性。 XML エクステンダーはロケーション・パスを使用して属性を識別する。

**XML** コレクション **(XML collection).** 関係表の集合であり、XML 文書の合成に使用するデータ、または XML 文書 から分解されたデータを提供する。

**XML** 列 **(XML column).** XML エクステンダー UDT に使用できるアプリケーション表内の列。

**XML** エレメント **(XML element).** XML DTD で定義されている、すべての XML タグまたは ELEMENT。 XML エクステンダーはロケーション・パスを使用してエレメントを識別する。

**XML** オブジェクト **(XML object).** 「XML 文書 (XML document)」と同じ。

**XML Path** 言語 **(XML Path Language).** XML 文書の各部分をアドレッシングするための言語。XML Path 言語 は、XSLT で使用する目的で設計された。すべてのロケーション・パスは、XPath 用に定義された構文を使用して表現 できる。

**XML** 表 **(XML table).** 1 つ以上の XML エクステンダー列を含んでいるアプリケーション表。

**XML** タグ **(XML tag).** すべての有効な XML マークアップ言語タグ (特に XML エレメント)。タグとエレメントは 同義語として扱われる。

**XML UDF.** XML エクステンダーの提供する DB2 UDB ユーザー定義関数。

**XML UDT.** XML エクステンダーの提供する DB2 UDB ユーザー定義タイプ。

**XPath.** XML 文書の各部分をアドレッシングするための言語。

**XPath** データ・モデル **(XPath data model).** ノードを使用して XML 文書をモデル化およびナビゲートするのに使 用するツリー構造。

**XSL.** XML スタイル・シート言語 (XML Stylesheet Language)。

**XSLT.** XML スタイル・シート言語トランスフォーメーション (XML Stylesheet Language Transformation)。

## 索引

日本語, 数字, 英字, 特殊文字の 順に配列されています。なお, 濁 音と半濁音は清音と同等に扱われ ています。

## [ア行]

アクセスおよび保管の方式 [計画](#page-55-0) 42 [選択](#page-55-0) 42 XML [コレクション](#page-59-0) 4[6, 47](#page-60-0)[, 175](#page-188-0) [XML](#page-59-0) 列 4[6, 47](#page-60-0)[, 175](#page-188-0) アクセス方式 [概要](#page-18-0) 5 [計画](#page-55-0) 42 [選択](#page-55-0) 42 XML [コレクション](#page-108-0) 95 [XML](#page-93-0) 列 80 [アンパックと復元、サンプル・ファイル](#page-51-0) [38](#page-51-0) [インストール](#page-47-0) 34 [インフォメーション・センターにこの資料](#page-10-0) [を組み込む](#page-10-0) ix インポート [DTD 59](#page-72-0) エンコード USS [における](#page-109-0) CCSID 宣言 9[6, 101](#page-114-0)[,](#page-278-0) [265](#page-278-0) [XML](#page-278-0) 文書 265 オーバーライド DAD [ファイル](#page-197-0) 184 オペレーション・ナビゲーター [トレースの開始](#page-242-0) 229 [トレースの停止](#page-243-0) 230 オペレーティング・システム DB2 [によってサポートされる](#page-16-0) 3

## [カ行]

開始 XML [エクステンダー](#page-47-0) 34 関数 [キャスト](#page-95-0) 8[2, 85](#page-98-0)[, 89](#page-102-0) 検索 [外部記憶装置からメモリー・ポイン](#page-162-0) [ターへ](#page-162-0) 149 [概要](#page-162-0) 149 [説明](#page-158-0) 145 [内部ストレージから外部サーバー・](#page-162-0) [ファイルへ](#page-162-0) 149

関数 *(*続き*)* 検索 *(*続き*)* XML [データ](#page-98-0) 85 [更新](#page-102-0) 8[9, 145](#page-158-0)[, 166](#page-179-0) [制限](#page-282-0) 269 [抽出](#page-167-0) 154 [保管](#page-95-0) 8[2, 145](#page-158-0)[, 146](#page-159-0) [Content\(\): XMLFILE](#page-162-0) から CLOB へ [149](#page-162-0) [extractChars\(\) 158](#page-171-0) [extractChar\(\) 158](#page-171-0) [extractCLOBs\(\) 161](#page-174-0) [extractCLOB\(\) 161](#page-174-0) [extractDates\(\) 162](#page-175-0) [extractDate\(\) 162](#page-175-0) [extractDoubles\(\) 156](#page-169-0) [extractDouble\(\) 156](#page-169-0) [extractReals\(\) 157](#page-170-0) [extractReal\(\) 157](#page-170-0) [extractSmallints\(\) 155](#page-168-0) [extractSmallint\(\) 155](#page-168-0) [extractTimestamps\(\) 164](#page-177-0) [extractTimestamp\(\) 164](#page-177-0) [extractTimes\(\) 163](#page-176-0) [extractTime\(\) 163](#page-176-0) [extractVarchars\(\) 159](#page-172-0) [extractVarchar\(\) 159](#page-172-0) [generate\\_unique 145](#page-158-0)[, 168](#page-181-0) JDBC [から呼び出すときの制限](#page-106-0) 93 [XML](#page-158-0) 列 145 [XMLCLOBFromFile\(\) 146](#page-159-0) [XMLFile](#page-162-0) から CLOB へ 149 [XMLFileFromCLOB\(\) 146](#page-159-0)[, 147](#page-160-0) [XMLFileFromVarchar\(\) 146](#page-159-0)[, 147](#page-160-0) [XMLVarcharFromFile\(\) 146](#page-159-0)[, 148](#page-161-0) 関数パス DB2XML [スキーマの追加](#page-138-0) 125 管理 サポート表 [DTD\\_REF 227](#page-240-0) [XML\\_USAGE 227](#page-240-0) [ツール](#page-55-0) 42 [列データの更新](#page-102-0) 89 [列データを取り出す](#page-98-0) 85 dxxadm [コマンド](#page-144-0) 131 iSeries [環境における](#page-46-0) 3[3, 38](#page-51-0) XML [文書の検索](#page-103-0) 90 管理ウィザード [「列を使用可能にする](#page-73-0) (Enable a Column)[」ウィンドウ](#page-73-0) 60

管理サポート表 [DTD\\_REF 227](#page-240-0) [XML\\_USAGE 227](#page-240-0) 管理ストアード・プロシージャー [dxxDisableCollection\(\) 208](#page-221-0) [dxxDisableColumn\(\) 207](#page-220-0) [dxxDisableDB\(\) 205](#page-218-0) [dxxEnableCollection\(\) 207](#page-220-0) [dxxEnableColumn\(\) 206](#page-219-0) [dxxEnableDB\(\) 204](#page-217-0) [既存の](#page-108-0) DB2 データ 95 基本キー [サイド表](#page-94-0) 81 [分解](#page-127-0) 114 キャスト関数 [検索](#page-98-0) 8[5, 149](#page-162-0) [更新](#page-102-0) 8[9, 166](#page-179-0) [保管](#page-95-0) 8[2, 146](#page-159-0) 行 [終了、コード・ページに関する考慮事](#page-278-0) 項 [265](#page-278-0) [強調表示の規則](#page-10-0) ix 組み込みファイル [ストアード・プロシージャーの](#page-223-0) 210 [クライアントとサーバーの間の文書の転](#page-278-0) [送、考慮事項](#page-278-0) 265 [クライアントのコード・ページ](#page-278-0) 265 計画 [アクセス方式](#page-55-0) 42 [サイド表](#page-76-0) 63 複数の DTD [を使用する妥当性検査](#page-59-0) [46](#page-59-0)[, 56](#page-69-0) [保管方式](#page-55-0) 42 [マッピング体系](#page-61-0) 4[8, 109](#page-122-0) 列の UDT [の決定](#page-57-0) 44 [DAD 175](#page-188-0) [DAD](#page-58-0) 用の 4[5, 46](#page-59-0) [DTD 19](#page-32-0) XML [コレクション](#page-188-0) 175 XML [コレクションのマッピング体系](#page-61-0) [48](#page-61-0)[, 109](#page-122-0) XML [コレクション用の](#page-59-0) 46 XML [データの妥当性検査を行う選択](#page-59-0) [46](#page-59-0) XML [文書とデータベースとのマッピ](#page-32-0) [ング](#page-32-0) 19 XML [列データの検索方法](#page-58-0) 45 XML [列の索引付け](#page-94-0) 81 XML [列用の](#page-57-0) 4[4, 45](#page-58-0) 結合条件 RDB\_node [マッピング](#page-66-0) 5[3, 114](#page-127-0)

結合条件 *(*続き*)* SQL [マッピング](#page-65-0) 5[2, 112](#page-125-0) 検索 XML 文書 [構造による](#page-103-0) 90 [DB2 Text Extender](#page-103-0) を使用した 90 コード・ページ [エンコード宣言](#page-278-0) 265 [エンコードの宣言](#page-278-0) 265 [行の終わり](#page-278-0) 265 [クライアント](#page-278-0) 265 [サーバー](#page-278-0) 265 [サポートされるエンコード宣言](#page-278-0) 265 [整合性があるエンコードおよび宣言](#page-278-0) [265](#page-278-0) [正しいエンコード宣言](#page-278-0) 265 [データの消失](#page-278-0) 265 [データベース](#page-278-0) 265 [不整合文書の防止](#page-278-0) 265 [文書エンコードの整合性](#page-278-0) 265 [文書のインポート](#page-278-0) 265 [文書のエクスポート](#page-278-0) 265 変換 [シナリオ](#page-278-0) 265 [用語](#page-278-0) 265 [ロケールの設定値の構成](#page-278-0) 265 DB2 [の前提事項](#page-278-0) 265 DB2CODEPAGE [レジストリー変数](#page-278-0) [265](#page-278-0) UDF [およびストアード・プロシージャ](#page-278-0) ー [265](#page-278-0) USS [における整合性のあるエンコード](#page-278-0) [265](#page-278-0) [Windows NT UTF-8](#page-278-0) の制限 265 XML [エクステンダーの前提事項](#page-278-0) 265 更新 [サイド表](#page-102-0) 89 [Update\(\) UDF](#page-179-0) による XML 文書の置 [き換え](#page-179-0) 166 XML [コレクション](#page-119-0) 106 XML 列データ [説明](#page-102-0) 89 [属性](#page-102-0) 89 [特定のエレメント](#page-102-0) 89 [複数出現](#page-179-0) 166 [文書全体](#page-102-0) 89 合成 ストアード・プロシージャー [dxxGenXML\(\) 19](#page-32-0)[, 210](#page-223-0)[, 217](#page-230-0) [dxxRetrieveXML\(\) 214](#page-227-0)[, 219](#page-232-0) DAD [ファイルのオーバーライド](#page-197-0) 184 [dxxGenXML\(\) 96](#page-109-0) [dxxRetrieveXML\(\) 96](#page-109-0) XML [コレクション](#page-109-0) 96 [合成する、](#page-32-0)XML 文書を 19

構造 [階層](#page-32-0) 19 [マッピング](#page-32-0) 19 [リレーショナル表](#page-32-0) 19 [DTD 19](#page-32-0) [XML](#page-32-0) 文書 19 構文 [読み方](#page-12-0) xi [ロケーション・パス](#page-131-0) 118 [disable\\_collection](#page-151-0) コマンド 138 disable column コマンド 136 [disable\\_db](#page-146-0) コマンド 133 [dxxadm 131](#page-144-0) enable collection コマンド 137 [enable\\_column](#page-147-0) コマンド 134 [enable\\_db](#page-145-0) コマンド 132 [extractChars\(\)](#page-171-0) 関数 158 [extractChar\(\)](#page-171-0) 関数 158 [extractCLOBs\(\)](#page-174-0) 関数 161 [extractCLOB\(\)](#page-174-0) 関数 161 [extractDates\(\)](#page-175-0) 関数 162 [extractDate\(\)](#page-175-0) 関数 162 [extractDoubles\(\)](#page-169-0) 関数 156 [extractDouble\(\)](#page-169-0) 関数 156 [extractIntegers\(\)](#page-167-0) 関数 154 [extractInteger\(\)](#page-167-0) 関数 154 [extractReals\(\)](#page-170-0) 関数 157 [extractReal\(\)](#page-170-0) 関数 157 [extractSmallints\(\)](#page-168-0) 関数 155 [extractSmallint\(\)](#page-168-0) 関数 155 [extractTimestamps\(\)](#page-177-0) 関数 164 [extractTimestamp\(\)](#page-177-0) 関数 164 [extractTimes\(\)](#page-176-0) 関数 163 [extractTime\(\)](#page-176-0) 関数 163 [extractVarchars\(\)](#page-172-0) 関数 159 [extractVarchar\(\)](#page-172-0) 関数 159 [generate\\_unique\(\)](#page-181-0) 関数 168 [Update\(\)](#page-179-0) 関数 166 [XMLCLOBFromFile\(\)](#page-159-0) 関数 146 XMLFile から [CLOB Content\(\)](#page-162-0) 関数へ [149](#page-162-0) [XMLFileFromCLOB\(\)](#page-159-0) 関数 14[6, 147](#page-160-0) [XMLFileFromVarchar\(\)](#page-159-0) 関数 14[6, 147](#page-160-0) [XMLVarcharFromFile\(\)](#page-161-0) 関数 148 コマンド・オプション [disable\\_collection 138](#page-151-0) [disable\\_column 136](#page-149-0) [disable\\_db 133](#page-146-0) [enable\\_collection 137](#page-150-0) [enable\\_column 134](#page-147-0) [enable\\_db 132](#page-145-0) [固有キー列、生成](#page-181-0) 168

## [サ行]

[サーバーのコード・ページ](#page-278-0) 265

サイズの限界 [ストアード・プロシージャー](#page-109-0) 9[6, 227](#page-240-0) XML [エクステンダー](#page-282-0) 269 サイド表 [計画](#page-76-0) 63 [検索](#page-103-0) 90 [更新](#page-102-0) 89 [索引付け](#page-78-0) 6[5, 81](#page-94-0) [ルート](#page-73-0) ID の指定 60 [索引付け](#page-94-0) 81 [構造化テキスト](#page-94-0) 81 [サイド表](#page-78-0) 6[5, 81](#page-94-0) [XML](#page-94-0) 文書 81 [XML](#page-94-0) 列 81 削除 [ノード](#page-84-0) 71 XML [コレクション](#page-119-0) 106 作成 [ノード](#page-84-0) 71 [XML](#page-71-0) 表 58 サンプル 作成 [XML 19](#page-32-0) [文書アクセス定義](#page-270-0) (DAD) ファイル [257](#page-270-0) [getstart.xml](#page-270-0) サンプル XML 文書 257 [サンプル・ファイル、アンパックと復元](#page-51-0) [38](#page-51-0) 使用可能にする XML [コレクション](#page-133-0) 120 条件 [オプション](#page-66-0) 53 RDB\_node [マッピング](#page-66-0) 5[3, 114](#page-127-0) SQL [マッピング](#page-62-0) 4[9, 52](#page-65-0)[, 109](#page-122-0)[, 112](#page-125-0) 使用不可にする [管理コマンド](#page-144-0) 131 [ストアード・プロシージャー](#page-218-0) 20[5,](#page-220-0) [207](#page-220-0)[, 208](#page-221-0) [disable\\_collection](#page-151-0) コマンド 138 disable column コマンド 136 [disable\\_db](#page-146-0) コマンド 133 XML [コレクション](#page-135-0) 122 [ストアード・プロシージャー](#page-221-0) 208 XML [用のデータベース、ストアー](#page-218-0) [ド・プロシージャー](#page-218-0) 205 XML 列 [ストアード・プロシージャー](#page-220-0) 207 除去 [ノード](#page-84-0) 71 [処理命令](#page-130-0) 11[7, 175](#page-188-0) スキーマ [エレメントの宣言](#page-140-0) 127 [属性](#page-140-0) 127 [データ・タイプの宣言](#page-140-0) 127 [DB2XML 57](#page-70-0)[, 125](#page-138-0) [DTD\\_REF](#page-72-0) 表 5[9, 227](#page-240-0)

スキーマ *(*続き*)* [XML\\_USAGE](#page-240-0) 表 227 [~を使用する妥当性検査](#page-69-0) 56 [スキーマ、作成](#page-52-0) 39 スキーマ名 [ストアード・プロシージャーの](#page-108-0) 95 [スタイルシート](#page-130-0) 11[7, 175](#page-188-0) ストアード・プロシージャー 管理 [dxxDisableCollection\(\) 208](#page-221-0) [dxxDisableColumn\(\) 207](#page-220-0) [dxxDisableDB\(\) 205](#page-218-0) [dxxEnableCollection\(\) 207](#page-220-0) [dxxEnableColumn\(\) 206](#page-219-0) [dxxEnableDB\(\) 204](#page-217-0) XML [エクステンダー、リスト](#page-217-0) [204](#page-217-0) [組み込みファイル](#page-223-0) 210 [コード・ページに関する考慮事項](#page-278-0) 265 合成 [dxxGenXML\(\) 210](#page-223-0)[, 217](#page-230-0) [dxxRetrieveXML\(\) 214](#page-227-0)[, 219](#page-232-0) XML [エクステンダー](#page-222-0) 209 初期化 [DXXGPREP 210](#page-223-0) [バインディング](#page-223-0) 210 分解 [dxxInsertXML\(\) 224](#page-237-0) [dxxShredXML\(\) 222](#page-235-0) XML [エクステンダー](#page-235-0) 222 [戻りコード](#page-245-0) 232 呼び出し XML [エクステンダー](#page-223-0) 210 [dxxDisableCollection\(\) 208](#page-221-0) [dxxDisableColumn\(\) 207](#page-220-0) [dxxDisableDB\(\) 205](#page-218-0) [dxxEnableCollection\(\) 207](#page-220-0) [dxxEnableColumn\(\) 206](#page-219-0) [dxxEnableDB\(\) 204](#page-217-0) [dxxGenXML\(\) 19](#page-32-0)[, 96](#page-109-0)[, 210](#page-223-0)[, 217](#page-230-0) [dxxInsertXML\(\) 101](#page-114-0)[, 224](#page-237-0) [dxxRetrieveXML\(\) 96](#page-109-0)[, 214](#page-227-0)[, 219](#page-232-0) [dxxShredXML\(\) 101](#page-114-0)[, 222](#page-235-0) XML [エクステンダー](#page-216-0) 203 制限 [ストアード・プロシージャーのパラメ](#page-109-0) [ーター](#page-109-0) 9[6, 227](#page-240-0) XML [エクステンダー](#page-282-0) 269 [整合文書](#page-278-0) 265 [操作環境、](#page-46-0)iSeries における 33 ソフトウェア要件 XML [エクステンダー](#page-47-0) 34

# [タ行]

多重定義関数 [Content\(\) 149](#page-162-0) 妥当性検査 [スキーマを使用する](#page-69-0) 56 [パフォーマンスへの影響](#page-59-0) 46 [XML DTD 59](#page-72-0) 妥当性検査、XML データの [考慮事項](#page-59-0) 46 [判別](#page-59-0) 46 [DTD](#page-59-0) 要件 46 抽出関数 [概要](#page-167-0) 154 [説明](#page-158-0) 145 表 [85](#page-98-0) [extractChars\(\) 158](#page-171-0) [extractChar\(\) 158](#page-171-0) [extractCLOBs\(\) 161](#page-174-0) [extractCLOB\(\) 161](#page-174-0) [extractDates\(\) 162](#page-175-0) [extractDate\(\) 162](#page-175-0) [extractDoubles\(\) 156](#page-169-0) [extractDouble\(\) 156](#page-169-0) [extractReals\(\) 157](#page-170-0) [extractReal\(\) 157](#page-170-0) [extractSmallints\(\) 155](#page-168-0) [extractSmallint\(\) 155](#page-168-0) [extractTimestamps\(\) 164](#page-177-0) [extractTimestamp\(\) 164](#page-177-0) [extractTimes\(\) 163](#page-176-0) [extractTime\(\) 163](#page-176-0) [extractVarchars\(\) 159](#page-172-0) [extractVarchar\(\) 159](#page-172-0) 追加 [ノード](#page-84-0) 71 [データの消失、不整合エンコード](#page-278-0) 265 データの取り出し [属性値](#page-98-0) 85 データベース [コード・ページ](#page-278-0) 265 [リレーショナル](#page-61-0) 4[8, 109](#page-122-0) XML [に関して使用可能にする](#page-70-0) 57 トラブルシューティング [ストアード・プロシージャー戻りコー](#page-245-0) ド [232](#page-245-0) [方針](#page-242-0) 229 UDF [戻りコード](#page-244-0) 231 取り出し関数 [外部記憶装置からメモリー・ポインタ](#page-162-0)  $-\wedge$  149 [概要](#page-162-0) 149 [説明](#page-158-0) 145 [内部ストレージから外部サーバー・フ](#page-162-0) [ァイルへ](#page-162-0) 149 [Content\(\) 149](#page-162-0)

取り出し関数 *(*続き*)* [XMLFile](#page-162-0) から CLOB へ 149 トレース [開始](#page-242-0) 229 [停止](#page-243-0) 230

## [ナ行]

ノード [削除](#page-84-0) 71 [作成](#page-84-0) 71 [除去](#page-84-0) 71 [新規に追加する](#page-84-0) 71 [attribute\\_node 47](#page-60-0)[, 175](#page-188-0) DAD [ファイル構成](#page-32-0) 1[9, 65](#page-78-0)[, 69](#page-82-0)[, 71](#page-84-0) [element\\_node 47](#page-60-0)[, 175](#page-188-0) [RDB\\_node 53](#page-66-0)[, 114](#page-127-0) [root\\_node 47](#page-60-0)[, 175](#page-188-0) [text\\_node 47](#page-60-0)[, 175](#page-188-0)

# [ハ行]

```
バインディング
  ストアード・プロシージャー 210
パフォーマンス
 サイド表の索引付け 81
  トレースの停止 230
 XML 文書の検索 81
パラメーター・マーカー、関数の 93
表 101
表サイズ、分解の 56
複合キー
  分解のため 53, 114
 XML コレクション 53, 114
複数出現
  エレメントおよび属性の検索 90
  エレメントおよび属性の更新 89, 106,
  166
  エレメントおよび属性の削除 106
  エレメントおよび属性の順序 101
  エレメントおよび属性の順序の保持
  106
  コレクションの更新 106
  サイド表につき 1 列 63
  表サイズへの影響 56, 101
  文書の再合成 53, 114
  DXX_SEQNO 63
  orderBy 属性 53, 114
 XML 文書の更新 89, 166
複数の DTD
  XML コレクション 46
  XML 列 56
不整合文書
  文書 (document) 265
```
分解 [基本キーの指定](#page-66-0) 53 [複合キー](#page-66-0) 53 [列タイプの指定](#page-68-0) 55 DB2 [表のサイズ](#page-69-0) 56 orderBy [属性による指定](#page-67-0) 54 分解、XML コレクションの [基本キーの指定](#page-127-0) 114 [コレクション表の制限](#page-282-0) 269 ストアード・プロシージャー [dxxInsertXML\(\) 224](#page-237-0) [dxxShredXML\(\) 222](#page-235-0) [複合キー](#page-127-0) 114 [列タイプの指定](#page-127-0) 114 DB2 [表のサイズ](#page-114-0) 101 [dxxInsertXML\(\) 101](#page-114-0) [dxxShredXML\(\) 101](#page-114-0) orderBy [属性による指定](#page-127-0) 114 RDB\_node [マッピングを使用する](#page-84-0) 71 XML [コレクション](#page-114-0) 101 [分解のための基本キー](#page-66-0) 53 [文書エンコードの宣言](#page-278-0) 265 [文書構造の保守](#page-93-0) 80 [文書タイプ定義](#page-72-0) 59 [ヘッダー・ファイル](#page-46-0) 33 変換 [コード・ページ](#page-278-0) 265 保管 関数 [概要](#page-159-0) 146 [説明](#page-158-0) 145 保管 [UDF](#page-95-0) 表 82 [XMLCLOBFromFile\(\) 146](#page-159-0) [XMLFileFromCLOB\(\) 146](#page-159-0)[, 147](#page-160-0) [XMLFileFromVarchar\(\) 146](#page-159-0)[, 147](#page-160-0) [XMLVarcharFromFile\(\) 146](#page-159-0)[, 148](#page-161-0) 方式 [概要](#page-18-0) 5 [計画](#page-55-0) 42 [選択](#page-55-0) 42 XML [コレクション](#page-108-0) 95 [XML](#page-93-0) 列 80 保管 [UDF 82](#page-95-0)[, 89](#page-102-0) [保管、](#page-72-0)DTD の 59 保管、XML [データの](#page-95-0) 82

# [マ行]

マイグレーション データ、IASP [の考慮事項、](#page-48-0)iSeries 35 SYSBAS から IASP [へのデータの、](#page-49-0) [iSeries](#page-49-0) 用 36 XML [エクステンダーのバージョン](#page-48-0) 8  $\sim$ の 35 マッピング体系 [概要](#page-108-0) 95

マッピング体系 *(*続き*)* [要件](#page-64-0) 51 [DAD](#page-55-0) の図 4[2, 43](#page-56-0) [FROM](#page-65-0) 文節 5[2, 112](#page-125-0) [ORDER BY](#page-65-0) 文節 5[2, 112](#page-125-0) RDB\_node [マッピングの決定](#page-63-0) 5[0, 109](#page-122-0) RDB node [マッピングの要件](#page-66-0) 5[3, 114](#page-127-0) [SELECT](#page-64-0) 文節 5[1, 112](#page-125-0) SQL [マッピング体系](#page-64-0) 5[1, 109](#page-122-0) SQL [マッピングの決定](#page-62-0) 4[9, 109](#page-122-0) SQL [マッピングの要件](#page-64-0) 5[1, 112](#page-125-0) [SQL\\_stmt 48](#page-61-0)[, 109](#page-122-0) [WHERE](#page-65-0) 文節 5[2, 112](#page-125-0) XML [コレクション用の](#page-55-0) 4[2, 43](#page-56-0) XML [列用の](#page-55-0) 4[2, 43](#page-56-0) 戻りコード [ストアード・プロシージャー](#page-245-0) 232 [UDF 231](#page-244-0) [問題判別](#page-242-0) 229

# [ヤ行]

ユーザー定義関数 (UDF) [それによる検索](#page-103-0) 90 [generate\\_unique\(\) 168](#page-181-0) [Update\(\) 89](#page-102-0)[, 166](#page-179-0) XML [列用の](#page-158-0) 145 ユーザー定義タイプ (UDT) [XML 143](#page-156-0) XML [列用の](#page-92-0) 79 [XMLCLOB 79](#page-92-0) [XMLFILE 79](#page-92-0) [XMLVARCHAR 79](#page-92-0)

# [ラ行]

[リポジトリー、](#page-72-0)DTD 59 ルート ID [索引付けの考慮事項](#page-94-0) 81 [指定](#page-73-0) 60 レジストリー変数 [DB2CODEPAGE 265](#page-278-0) 列タイプ [分解](#page-127-0) 114 [列タイプ、分解のための](#page-68-0) 55 列データ [使用可能な](#page-57-0) UDT 44 [「列を使用可能にする](#page-73-0) (Enable a Column)[」ウィンドウ](#page-73-0) 60 ロケーション・パス [概要](#page-131-0) 118 [構文](#page-131-0) 118 [XPath 5](#page-18-0) [XSL 5](#page-18-0)

ロケール [設定値](#page-278-0) 265

# **A**

[attribute\\_node 47](#page-60-0)[, 56](#page-69-0)[, 114](#page-127-0)[, 175](#page-188-0)

#### **B**

B-tree [索引付け](#page-94-0) 81

# **C**

c [ヘッダー・ファイル](#page-46-0) 33 CCSID (Coded Character Set Identifier) USS [における宣言](#page-109-0) 9[6, 101](#page-114-0)[, 265](#page-278-0) CLOB (文字ラージ・オブジェクト) [制限、ストアード・プロシージャーの](#page-223-0) [場合の増大](#page-223-0) 210 [complexType](#page-139-0) エレメント 126 Content() 関数 [検索のため](#page-98-0) 85 [それを使用する取り出し関数](#page-162-0) 149 [XMLFile](#page-162-0) から CLOB へ 149

## **D**

DAD ノード定義 [RDB\\_node 53](#page-66-0) DAD (Document Access Definition) チェッカー [説明](#page-204-0) 191 [using 191](#page-204-0) ファイル [エンコードの宣言](#page-278-0) 265 [オーバーライド](#page-197-0) 184 [概要](#page-18-0) 5 [サイズ制限](#page-188-0) 17[5, 269](#page-282-0) [サンプル](#page-270-0) 257 [ノード定義](#page-188-0) 175 ルート [element\\_node 114](#page-127-0) 例 [257](#page-270-0) [attribute\\_node 175](#page-188-0) [DTD 179](#page-192-0) [element\\_node 114](#page-127-0)[, 175](#page-188-0) [RDB\\_node 114](#page-127-0) root node 175 [text\\_node 175](#page-188-0) USS [エンコードのためのバイン](#page-278-0) [ド・ステップ](#page-278-0) 265 USS における [CCSID 96](#page-109-0)[, 101](#page-114-0)[,](#page-278-0) [265](#page-278-0) XML [コレクション用に作成する](#page-82-0) [69](#page-82-0)

DAD (Document Access Definition) *(*続き*)* ファイル *(*続き*)* XML [コレクション用に編集する](#page-82-0) [69](#page-82-0) XML [列用の](#page-186-0) 17[3, 175](#page-188-0) DAD ファイル [サイズ制限](#page-58-0) 4[5, 46](#page-59-0) [その計画](#page-58-0) 4[5, 46](#page-59-0) XML [コレクション](#page-59-0) 46 [XML](#page-59-0) 列 46 ノード定義 attribute node 47 [element\\_node 47](#page-60-0) root node 47 [text\\_node 47](#page-60-0) ルート [element\\_node 53](#page-66-0) [attribute\\_node 47](#page-60-0) [element\\_node 47](#page-60-0)[, 53](#page-66-0) [RDB\\_node 53](#page-66-0) [root\\_node 47](#page-60-0) [text\\_node 47](#page-60-0) XML [列用の](#page-58-0) 4[5, 46](#page-59-0) DAD [ファイルの動的なオーバーライド、](#page-197-0) [合成](#page-197-0) 184 DB2CODEPAGE [レジストリー変数](#page-278-0) 265 [DB2XML 227](#page-240-0) [ストアード・プロシージャーのための](#page-108-0) [スキーマ](#page-108-0) 95 DTD\_REF [表スキーマ](#page-240-0) 227 UDF および UDT [のスキーマ](#page-138-0) 125 [XML\\_USAGE](#page-240-0) 表スキーマ 227 [disable\\_collection](#page-151-0) コマンド 138 [disable\\_column](#page-149-0) コマンド 136 [disable\\_db](#page-146-0) コマンド 133 DTD [可用性](#page-17-0) 4 [計画](#page-32-0) 19 [資料](#page-17-0) 4 [入門学習のための](#page-32-0) 19 [複数を使用](#page-59-0) 4[6, 56](#page-69-0) リポジトリー [保管](#page-72-0) 59 [DTD\\_REF 5](#page-18-0)[, 227](#page-240-0) [DAD](#page-192-0) 用の 179 [DTDID 227](#page-240-0) [DTD\\_REF](#page-72-0) 表 59 [スキーマ](#page-240-0) 227 [列の制限](#page-282-0) 269 DTD [の挿入](#page-72-0) 59 [DVALIDATE 169](#page-182-0) dxxadm コマンド [概要](#page-144-0) 131 [構文](#page-144-0) 131 [disable\\_collection](#page-151-0) コマンド 138 [disable\\_column](#page-149-0) コマンド 136

dxxadm コマンド *(*続き*)* [disable\\_db](#page-146-0) コマンド 133 [enable\\_collection](#page-150-0) コマンド 137 [enable\\_column](#page-147-0) コマンド 134 [enable\\_db](#page-145-0) コマンド 132 [dxxDisableCollection\(\)](#page-221-0) ストアード・プロシ [ージャー](#page-221-0) 208 dxxDisableColumn() [ストアード・プロシー](#page-220-0) [ジャー](#page-220-0) 207 dxxDisableDB() [ストアード・プロシージ](#page-218-0) [ャー](#page-218-0) 205 [dxxEnableCollection\(\)](#page-220-0) ストアード・プロシ [ージャー](#page-220-0) 207 dxxEnableColumn() [ストアード・プロシー](#page-219-0) [ジャー](#page-219-0) 206 dxxEnableDB() [ストアード・プロシージャ](#page-217-0) ー [204](#page-217-0) [dxxGenXML\(\) 19](#page-32-0) dxxGenXML() [ストアード・プロシージャ](#page-109-0)  $-$  [96](#page-109-0)[, 210](#page-223-0)[, 217](#page-230-0) dxxInsertXML() [ストアード・プロシージ](#page-114-0) [ャー](#page-114-0) 10[1, 224](#page-237-0) dxxRetrieveXML() [ストアード・プロシー](#page-109-0) [ジャー](#page-109-0) 9[6, 214](#page-227-0)[, 219](#page-232-0) [DXXROOT\\_ID 81](#page-94-0) [dxxsamples 39](#page-52-0) dxxShredXML() [ストアード・プロシージ](#page-114-0) [ャー](#page-114-0) 10[1, 222](#page-235-0) dxxtrc [コマンド](#page-242-0) 22[9, 230](#page-243-0) DXX\_SEQNO[、複数出現の場合](#page-76-0) 63

## **E**

[element\\_node 47](#page-60-0)[, 54](#page-67-0)[, 114](#page-127-0)[, 175](#page-188-0) [enable\\_collection](#page-150-0) キーワード 137 enable column キーワード 134 enable\_db キーワード [オプション](#page-145-0) 132 [XML\\_USAGE](#page-240-0) 表の作成 227 Extensible Markup Language (XML) XML [文書における](#page-16-0) 3 [extractChars\(\)](#page-171-0) 関数 158 [extractChar\(\)](#page-171-0) 関数 158 [extractCLOBs\(\)](#page-174-0) 関数 161 [extractCLOB\(\)](#page-174-0) 関数 161 [extractDates\(\)](#page-175-0) 関数 162 [extractDate\(\)](#page-175-0) 関数 162 [extractDoubles\(\)](#page-169-0) 関数 156 [extractDouble\(\)](#page-169-0) 関数 156 [extractReals\(\)](#page-170-0) 関数 157 [extractReal\(\)](#page-170-0) 関数 157 [extractSmallints\(\)](#page-168-0) 関数 155 [extractSmallint\(\)](#page-168-0) 関数 155 [extractTimestamps\(\)](#page-177-0) 関数 164 [extractTimestamp\(\)](#page-177-0) 関数 164 [extractTimes\(\)](#page-176-0) 関数 163

[extractTime\(\)](#page-176-0) 関数 163 [extractVarchars\(\)](#page-172-0) 関数 159 [extractVarchar\(\)](#page-172-0) 関数 159

#### **F**

[FROM](#page-65-0) 文節 52 SQL [マッピング](#page-125-0) 112

## **G**

GENERATE\_UNIQUE 関数 [概要](#page-181-0) 168

## **I**

iSeries ナビゲーター [セットアップ](#page-53-0) 40 SQL [スクリプトの実行](#page-53-0) 40

#### **J**

Java database connectivity (JDBC) UDF [を呼び出すときの制限](#page-106-0) 93 JDBC (Java database connectivity) UDF [を呼び出すときの制限](#page-106-0) 93

#### **M**

[multiple-occurrence](#page-32-0) 属性 19

## **O**

[ORDER BY](#page-65-0) 文節 52 SQL [マッピング](#page-125-0) 112 orderBy 属性 [複数出現する場合](#page-66-0) 5[3, 114](#page-127-0) [分解のため](#page-67-0) 5[4, 114](#page-127-0) XML [コレクション](#page-67-0) 5[4, 114](#page-127-0) overrideType [オーバーライドしない](#page-197-0) 184 SQL [オーバーライド](#page-197-0) 184 XML [オーバーライド](#page-197-0) 184

#### **R**

RDB\_node [マッピング](#page-127-0) 114 [条件](#page-66-0) 53 [分解の複合キー](#page-66-0) 53 [分解の要件](#page-66-0) 53 [分解用の列タイプの指定](#page-68-0) 55 [要件](#page-66-0) 53 XML [コレクションのために決定する](#page-63-0) [50](#page-63-0)

[root\\_node 47](#page-60-0)[, 175](#page-188-0)

#### **S**

[SELECT](#page-64-0) 文節 5[1, 112](#page-125-0) SQL [オーバーライド](#page-197-0) 184 SQL [マッピング](#page-78-0) 65 [要件](#page-64-0) 5[1, 112](#page-125-0) DAD [ファイルの作成](#page-32-0) 19 [FROM](#page-65-0) 文節 52 [ORDER BY](#page-65-0) 文節 52 [SELECT](#page-64-0) 文節 51 SQL [マッピング体系](#page-64-0) 51 [WHERE](#page-65-0) 文節 52 XML [コレクションのために決定する](#page-62-0) [49](#page-62-0)[, 109](#page-122-0) SQL\_stmt [FROM](#page-65-0) 文節 5[2, 112](#page-125-0) [ORDER\\_BY](#page-65-0) 文節 5[2, 112](#page-125-0) [SELECT](#page-64-0) 文節 5[1, 112](#page-125-0) [WHERE](#page-65-0) 文節 5[2, 112](#page-125-0) [SVALIDATE 169](#page-182-0)

# **T**

[text\\_node 47](#page-60-0)[, 56](#page-69-0)[, 114](#page-127-0)[, 175](#page-188-0)

## **U**

UDF (ユーザー定義関数) [外部記憶装置からメモリー・ポインタ](#page-162-0)  $-\wedge$  149 [コード・ページに関する考慮事項](#page-278-0) 265 [それによる検索](#page-103-0) 90 [抽出関数](#page-167-0) 154 [取り出し関数](#page-162-0) 149 [内部ストレージから外部サーバー・フ](#page-162-0) [ァイルへ](#page-162-0) 149 [保管](#page-102-0) 89 [戻りコード](#page-244-0) 231 [DVALIDATE\(\) 169](#page-182-0) [extractChars\(\) 158](#page-171-0) [extractChar\(\) 158](#page-171-0) [extractCLOBs\(\) 161](#page-174-0) [extractCLOB\(\) 161](#page-174-0) [extractDates\(\) 162](#page-175-0) [extractDate\(\) 162](#page-175-0) [extractDoubles\(\) 156](#page-169-0) [extractDouble\(\) 156](#page-169-0) [extractReals\(\) 157](#page-170-0) [extractReal\(\) 157](#page-170-0) [extractSmallints\(\) 155](#page-168-0) [extractSmallint\(\) 155](#page-168-0) [extractTimestamps\(\) 164](#page-177-0) [extractTimestamp\(\) 164](#page-177-0)

UDF (ユーザー定義関数) *(*続き*)* [extractTimes\(\) 163](#page-176-0) [extractTime\(\) 163](#page-176-0) [extractVarchars\(\) 159](#page-172-0) [extractVarchar\(\) 159](#page-172-0) [generate\\_unique\(\) 168](#page-181-0) [SVALIDATE\(\) 169](#page-182-0) [Update\(\) 89](#page-102-0)[, 166](#page-179-0) XML [列用の](#page-158-0) 145 [XMLCLOBFromFile\(\) 146](#page-159-0) [XMLFile](#page-162-0) から CLOB へ 149 [XMLFileFromCLOB\(\) 146](#page-159-0)[, 147](#page-160-0) [XMLFileFromVarchar\(\) 146](#page-159-0)[, 147](#page-160-0) [XMLVarcharFromFile\(\) 146](#page-159-0)[, 148](#page-161-0) **IIDT** [要約表](#page-57-0) 44 [XMLCLOB 44](#page-57-0) [XMLFILE 44](#page-57-0) [XMLVARCHAR 44](#page-57-0) Update() 関数 [概要](#page-179-0) 166 [文書置換の動作](#page-179-0) 166 [XML 89](#page-102-0)[, 145](#page-158-0)

#### **W**

[WHERE](#page-65-0) 文節 52 SQL [マッピングのための要件](#page-125-0) 112 Windows UTF-8 の制限、コード・ページ [Windows NT 265](#page-278-0)

#### **X**

XML [オーバーライド](#page-197-0) 184 [データの保管](#page-95-0) 82 [表の作成](#page-71-0) 58 [リポジトリー](#page-55-0) 42 XML DTD リポジトリー [説明](#page-18-0) 5 DTD 参照表 [\(DTD\\_REF\) 5](#page-18-0) [XML Path](#page-18-0) 言語 5 [XML Toolkit \(OS/390](#page-21-0) 版および z/OS 版[\) 8](#page-21-0) XML エクステンダー [概要](#page-16-0) 3 [関数](#page-158-0) 145 [使用可能なオペレーティング・システ](#page-16-0) [ム](#page-16-0) 3 [ストアード・プロシージャー](#page-216-0) 203 XML コレクション [いつ使用するか](#page-57-0) 44 [概要](#page-108-0) 95 [合成](#page-109-0) 96

XML コレクション *(*続き*)* [シナリオ](#page-57-0) 44 [使用可能にする](#page-133-0) 120 [使用不可にする](#page-135-0) 122 [妥当性検査](#page-72-0) 59 [妥当性検査のための](#page-72-0) DTD 59 [定義](#page-18-0) 5 [分解](#page-114-0) 101 [保管およびアクセスの方式](#page-18-0) [5, 95](#page-108-0) [マッピング体系](#page-61-0) 4[8, 49](#page-62-0)[, 109](#page-122-0) [マッピング体系の判別](#page-61-0) 4[8, 109](#page-122-0) DAD の作成 ([コマンド行](#page-82-0)) 69 DAD の編集 ([コマンド行](#page-82-0)) 69 DAD [ファイル、計画](#page-59-0) 46 RDB\_node [マッピング](#page-63-0) 5[0, 109](#page-122-0) RDB\_node [マッピングを使用する分解](#page-84-0) [71](#page-84-0) SQL [マッピング](#page-62-0) 4[9, 109](#page-122-0) XML スキーマ [妥当性検査](#page-182-0) 169 [利点](#page-138-0) 125 例 [128](#page-141-0) XML [操作環境、](#page-46-0)iSeries における 33 XML 文書 [エンコード宣言](#page-278-0) 265 [概要](#page-16-0) 3 検索 [結合ビューから](#page-103-0) 90 [構造化テキスト](#page-103-0) 90 [サイド表上での直接照会](#page-103-0) 90 抽出 UDF [による](#page-103-0) 90 [複数出現](#page-103-0) 90 [文書構造](#page-103-0) 90 [コード・ページの整合性](#page-278-0) 265 [コード・ページの前提事項](#page-278-0) 265 [コード・ページ変換、インポート](#page-278-0) 265 [コード・ページ変換、エクスポート](#page-278-0) [265](#page-278-0) [合成する](#page-32-0) 1[9, 96](#page-109-0) [索引付け](#page-94-0) 81 [削除](#page-106-0) 93 [サポートされるエンコード宣言](#page-278-0) 265 [正しいエンコード宣言](#page-278-0) 265 [表へのマッピング](#page-32-0) 19 [分解](#page-114-0) 101 B-tree [索引付け](#page-94-0) 81 DB2 [に保管されている](#page-16-0) 3 XML 列 [いつ使用するか](#page-56-0) 43 [概要](#page-93-0) 80 [計画](#page-57-0) 44 [検索対象のエレメントと属性](#page-58-0) 45 [サイド表の](#page-94-0) 81 [サイド表の図](#page-76-0) 63 [索引付け](#page-94-0) 81 [サンプル](#page-270-0) DAD ファイル 257

XML 列 *(*続き*)* [シナリオ](#page-56-0) 43 [使用可能にする](#page-73-0) 60 データの取り出し [エレメント内容](#page-98-0) 85 [属性値](#page-98-0) 85 [文書全体](#page-98-0) 85 [定義](#page-18-0) 5 [定義および使用可能化](#page-94-0) 81 [文書構造の保守](#page-93-0) 80 [保管およびアクセスの方式](#page-18-0) [5, 80](#page-93-0) 列の UDT [の決定](#page-57-0) 44 [ロケーション・パス](#page-131-0) 118 [DAD 45](#page-58-0) DAD [ファイル、計画](#page-59-0) 46 DAD [ファイルの作成](#page-186-0) 173 [UDF 145](#page-158-0) XML データの更新 [属性](#page-102-0) 89 [特定のエレメント](#page-102-0) 89 [文書全体](#page-102-0) 89 XML [データの取り出し](#page-98-0) 85 [XMLClobFromFile\(\)](#page-159-0) 関数 146 [XMLFile](#page-162-0) から CLOB 関数へ 149 [XMLFileFromCLOB\(\)](#page-159-0) 関数 14[6, 147](#page-160-0) [XMLFileFromVarchar\(\)](#page-159-0) 関数 14[6, 147](#page-160-0) [XMLVarcharFromFile\(\)](#page-159-0) 関数 14[6, 148](#page-161-0) [XML\\_USAGE](#page-240-0) 表 227 [XPath 5](#page-18-0) [XSLT 49](#page-62-0)[, 109](#page-122-0) [using 19](#page-32-0)

#### 特記事項

本書に記載の製品、サービス、または機能が日本においては提供されていない場合 があります。日本で利用可能な製品、サービス、および機能については、日本 IBM の営業担当員にお尋ねください。本書で IBM 製品、プログラム、またはサービス に言及していても、その IBM 製品、プログラム、またはサービスのみが使用可能 であることを意味するものではありません。これらに代えて、IBM の知的所有権を 侵害することのない、機能的に同等の製品、プログラム、またはサービスを使用す ることができます。ただし、IBM 以外の製品とプログラムの操作またはサービスの 評価および検証は、お客様の責任で行っていただきます。

IBM は、本書に記載されている内容に関して特許権 (特許出願中のものを含む) を 保有している場合があります。本書の提供は、お客様にこれらの特許権について実 施権を許諾することを意味するものではありません。実施権についてのお問い合わ せは、書面にて下記宛先にお送りください。

 $\overline{\tau}$ 106-0032 東京都港区六本木 3-2-31 IBM World Trade Asia Corporation Licensing

以下の保証は、国または地域の法律に沿わない場合は、適用されません。 IBM お よびその直接または間接の子会社は、本書を特定物として現存するままの状態で提 供し、商品性の保証、特定目的適合性の保証および法律上の瑕疵担保責任を含むす べての明示もしくは黙示の保証責任を負わないものとします。国または地域によっ ては、法律の強行規定により、保証責任の制限が禁じられる場合、強行規定の制限 を受けるものとします。

この情報には、技術的に不適切な記述や誤植を含む場合があります。本書は定期的 に見直され、必要な変更は本書の次版に組み込まれます。 IBM は予告なしに、随 時、この文書に記載されている製品またはプログラムに対して、改良または変更を 行うことがあります。

本書において IBM 以外の Web サイトに言及している場合がありますが、便宜のた め記載しただけであり、決してそれらの Web サイトを推奨するものではありませ ん。それらの Web サイトにある資料は、この IBM 製品の資料の一部ではありませ ん。それらの Web サイトは、お客様の責任でご使用ください。

IBM は、お客様が提供するいかなる情報も、お客様に対してなんら義務も負うこと のない、自ら適切と信ずる方法で、使用もしくは配布することができるものとしま す。

本プログラムのライセンス保持者で、(i) 独自に作成したプログラムとその他のプロ グラム(本プログラムを含む)との間での情報交換、および (ii) 交換された情報の 相互利用を可能にすることを目的として、本プログラムに関する情報を必要とする 方は、下記に連絡してください。

IBM Canada Limited

Office of the Lab Director 8200 Warden Avenue Markham, Ontario L6G 1C7 CANADA

本プログラムに関する上記の情報は、適切な使用条件の下で使用することができま すが、有償の場合もあります。

本書で説明されているライセンス・プログラムまたはその他のライセンス資料は、 IBM 所定のプログラム契約の契約条項、IBM プログラムのご使用条件、またはそれ と同等の条項に基づいて、 IBM より提供されます。

この文書に含まれるいかなるパフォーマンス・データも、管理環境下で決定された ものです。そのため、他の操作環境で得られた結果は、異なる可能性があります。 一部の測定が、開発レベルのシステムで行われた可能性がありますが、その測定値 が、一般に利用可能なシステムのものと同じである保証はありません。さらに、一 部の測定値が、推定値である可能性があります。実際の結果は、異なる可能性があ ります。お客様は、お客様の特定の環境に適したデータを確かめる必要がありま す。

IBM 以外の製品に関する情報は、その製品の供給者、出版物、もしくはその他の公 に利用可能なソースから入手したものです。 IBM は、それらの製品のテストは行 っておりません。したがって、他社製品に関する実行性、互換性、またはその他の 要求については確証できません。 IBM 以外の製品の性能に関する質問は、それら の製品の供給者にお願いします。

IBM の将来の方向または意向に関する記述については、予告なしに変更または撤回 される場合があり、単に目標を示しているものです。

本書には、日常の業務処理で用いられるデータや報告書の例が含まれています。よ り具体性を与えるために、それらの例には、個人、企業、ブランド、あるいは製品 などの名前が含まれている場合があります。これらの名称はすべて架空のものであ り、名称や住所が類似する企業が実在しているとしても、それは偶然にすぎませ  $h_{\circ}$ 

著作権使用許諾:

本書には、様々なオペレーティング・プラットフォームでのプログラミング手法を 例示するサンプル・アプリケーション・プログラムがソース言語で掲載されていま す。お客様は、サンプル・プログラムが書かれているオペレーティング・プラット フォームのアプリケーション・プログラミング・インターフェースに準拠したアプ リケーション・プログラムの開発、使用、販売、配布を目的として、いかなる形式 においても、IBM に対価を支払うことなくこれを複製し、改変し、配布することが できます。このサンプル・プログラムは、あらゆる条件下における完全なテストを 経ていません。従って IBM は、これらのサンプル・プログラムについて信頼性、 利便性もしくは機能性があることをほのめかしたり、保証することはできません。

それぞれの複製物、サンプル・プログラムのいかなる部分、またはすべての派生し た創作物には、次のように、著作権表示を入れていただく必要があります。

© (お客様の会社名) (西暦年). このコードの一部は、IBM Corp. のサンプル・プロ グラムから取られています。 © Copyright IBM Corp. \_年を入れる\_. All rights reserved.

#### 商標

以下は、IBM Corporation の商標です。

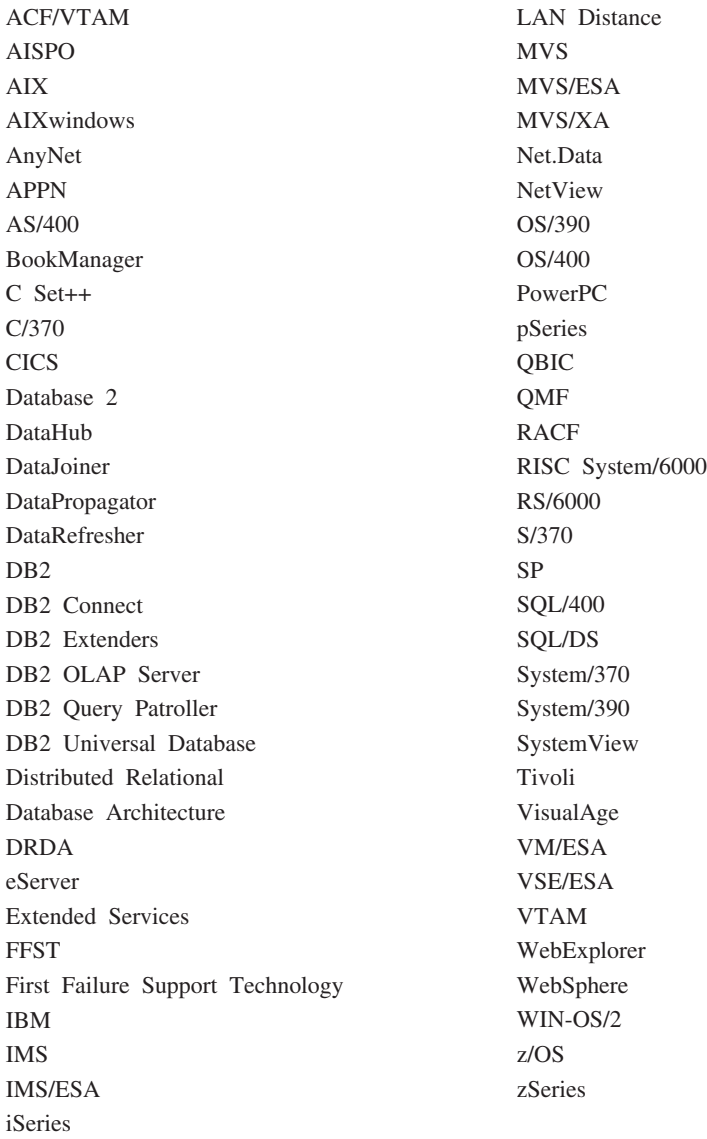

以下は、それぞれ各社の商標または登録商標です。

Microsoft、Windows、Windows NT および Windows ロゴは、Microsoft Corporation の米国およびその他の国における商標です。

Pentium は、Intel Corporation の米国およびその他の国における商標です。

Java およびすべての Java 関連の商標およびロゴは、Sun Microsystems, Inc. の米国 およびその他の国における商標または登録商標です。

UNIX は、The Open Group の米国およびその他の国における登録商標です。

他の会社名、製品名およびサービス名等はそれぞれ各社の商標です。

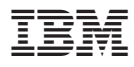

プログラム番号: 5722-DE1

Printed in Japan

SC88-4030-00

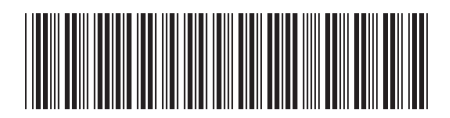

日本アイビーエム株式会社 〒106-8711 東京都港区六本木3-2-12